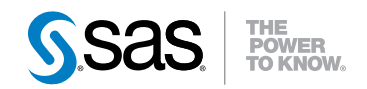

**SAS**®  **9.3** システムオプション リファレンス 第2版

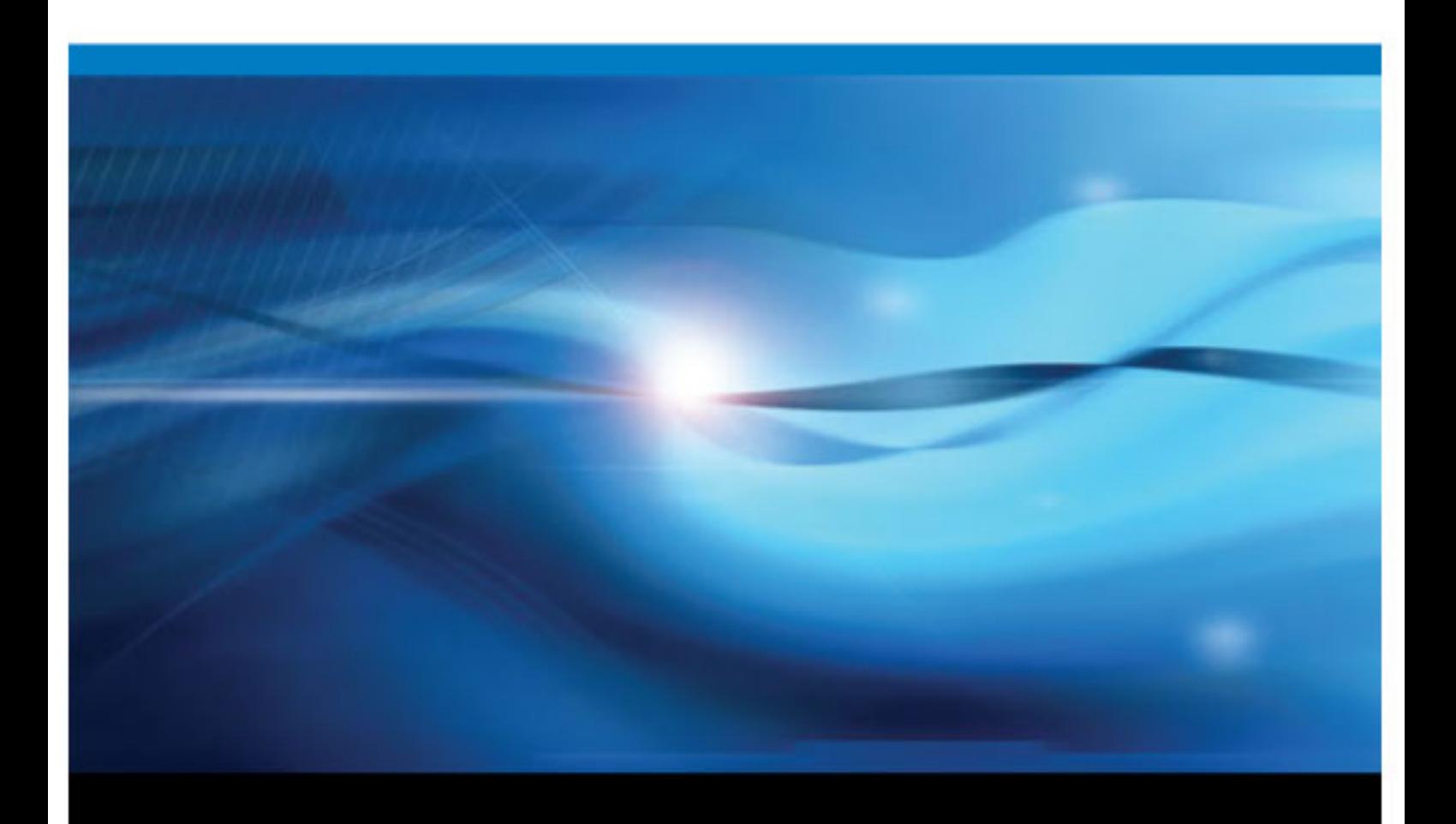

**SAS**® ドキュメント

The correct bibliographic citation for this manual is as follows: SAS Institute Inc. 2011. *SAS® 9.3* システムオプション*:* リファレンス第 *2* 版. Cary, NC: SAS Institute Inc.

### **SAS**® **9.3** システムオプション**:** リファレンス第 **2** 版

Copyright © 2011, SAS Institute Inc., Cary, NC, USA

All rights reserved. Produced in the United States of America.

For a hardcopy book: No part of this publication may be reproduced, stored in a retrieval system, or transmitted, in any form or by any means, electronic, mechanical, photocopying, or otherwise, without the prior written permission of the publisher, SAS Institute Inc.

**For a Web download or e-book:** Your use of this publication shall be governed by the terms established by the vendor at the time you acquire this publication.

The scanning, uploading, and distribution of this book via the Internet or any other means without the permission of the publisher is illegal and punishable by law. Please purchase only authorized electronic editions and do not participate in or encourage electronic piracy of copyrighted materials. Your support of others' rights is appreciated.

**U.S. Government Restricted Rights Notice:** Use, duplication, or disclosure of this software and related documentation by the U.S. government is subject to the Agreement with SAS Institute and the restrictions set forth in FAR 52.227–19 Commercial Computer Software-Restricted Rights (June 1987).

SAS Institute Inc., SAS Campus Drive, Cary, North Carolina 27513.

Printing 2, 2012 8 月

SAS® Publishing provides a complete selection of books and electronic products to help customers use SAS software to its fullest potential. For more information about our e-books, e-learning products, CDs, and hard-copy books, visit the SAS Publishing Web site at **[support.sas.com/](http://support.sas.com/publishing) [publishing](http://support.sas.com/publishing)** or call 1-800-727-3228.

SAS® and all other SAS Institute Inc. product or service names are registered trademarks or trademarks of SAS Institute Inc. in the USA and other countries. ® indicates USA registration.

Other brand and product names are registered trademarks or trademarks of their respective companies.

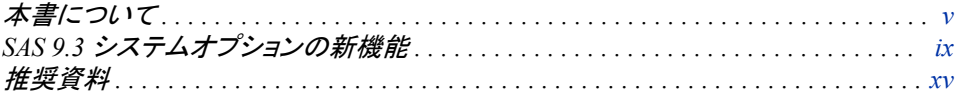

## 1 部 SAS [システムオプションについて](#page-16-0) 1

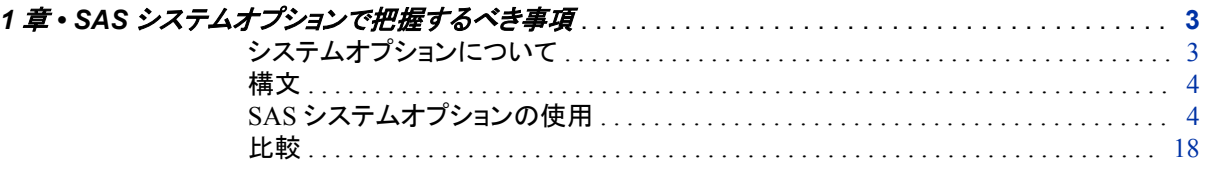

## 2 部 SAS [システムオプションの](#page-34-0) SAS 関数 19

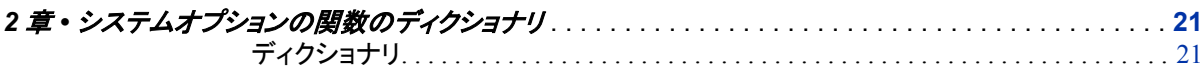

## 3 部 SAS [システムオプション](#page-44-0) 29

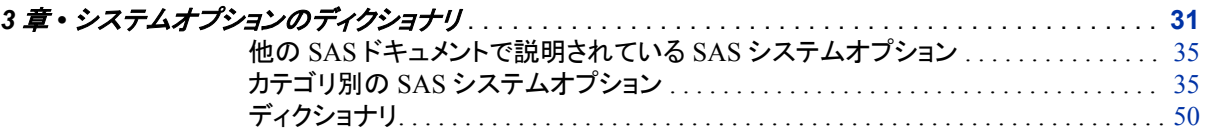

## 4 部 SAS [システムオプションの](#page-298-0) SAS プロシジャ 283

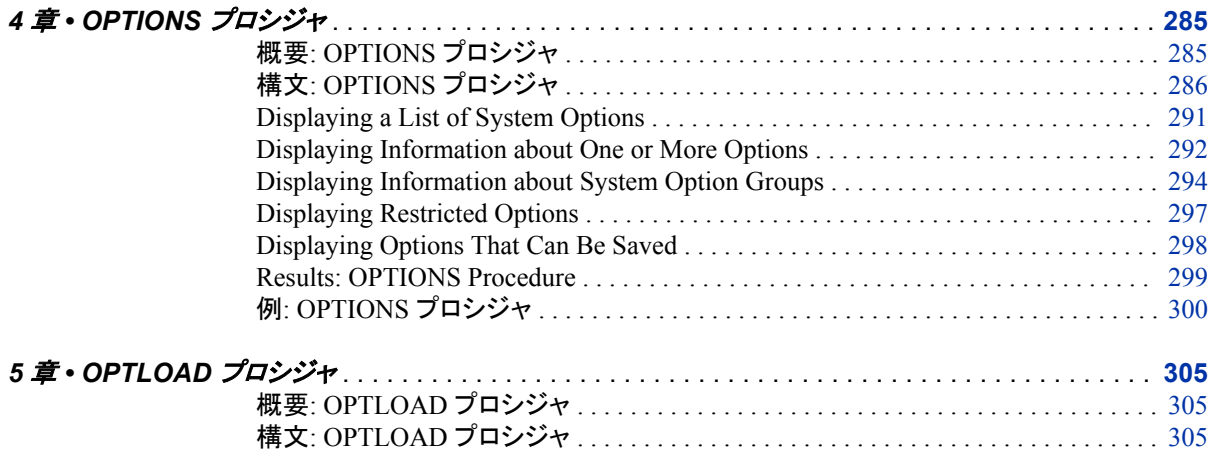

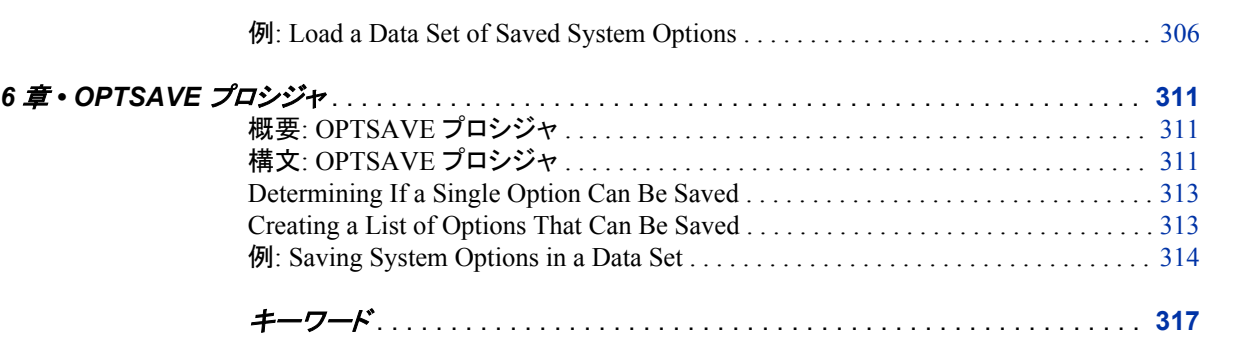

# <span id="page-4-0"></span>本書について

## **SAS** 言語の構文規則

### *SAS* 言語の構文規則の概要

SAS では、SAS 言語要素の構文ドキュメントに共通の規則を使用しています。これら の規則により、SAS 構文の構成要素を簡単に識別できます。規則は、次の項目に分 類されます。

- 構文の構成要素
- スタイル規則
- 特殊文字
- SAS ライブラリと外部ファイルの参照

### 構文のコンポーネント

言語要素の多くでは、その構文の構成要素はキーワードと引数から構成されます。 キ ーワードのみ必要な言語要素もあります。 また、キーワードに等号(=)が続く言語要素 もあります。

キーワード

プログラムの作成時に使用する SAS 言語要素名です。キーワードはリテラルであ り、通常、構文の先頭の単語です。CALL ルーチンでは、最初の 2 つの単語がキ ーワードです。

次の SAS 構文の例では、構文の最初の単語がキーワードです。

- **CHAR** (*string, position*)
- **CALL RANBIN** (*seed, n, p, x*);
- **ALTER** (*alter-password*)
- **BEST** *w*.

**REMOVE** <*data-set-name*>

次の例では、CALL ルーチンの最初の 2 つの単語がキーワードです。

**CALL RANBIN**(*seed*, *n*, *p*, *x*)

引数なしで 1 つのキーワードから構成される SAS ステートメント構文もあります。

- **DO**;
- ... *SAS code* ...
- **END;**

2 つのキーワード値のいずれか 1 つの指定が必要なシステムオプションもありま す。

**DUPLEX** | **NODUPLEX**

引数

数値定数、文字定数、変数、式のいずれかです。引数は、キーワードに続くか、キ ーワードの後ろの等号に続きます。SAS では、引数を使用して、言語要素を処理し ます。引数が必須の場合もオプションの場合もあります。構文では、オプションの 引数にはかぎかっこが付けられます。

次の例では、*string* と *position* がキーワード CHAR に続きます。これらの引数は、 CHAR 関数の必須引数です。

**CHAR** (*string, position*)

引数ごとに値が指定されます。次の例の SAS コードでは、引数 *string* の値として 'summer'、引数 *position* の値として 4 が指定されています。**x=char('summer', 4);**

次の例では、*string* と *substring* は必須引数ですが、*modifiers* と *startpos* はオプシ ョンの引数です。

**FIND**(*string, substring* <,*modifiers*> <,*startpos*>

注*:* 通常、SAS ドキュメントのサンプルコードは、小文字の固定幅フォントを使用して 表記されます。コードの作成には、大文字も、小文字も、大文字と小文字の両方も 使用できます。

### スタイル規則

SAS 構文の説明に使用されるスタイル規則には、大文字太字、大文字、斜体の規則 も含まれます。

### 大文字太字

関数名やステートメント名などの SAS キーワードを示します。次の例では、キーワ ード ERROR の表記には大文字太字が使用されています。

**ERROR**<*message*>;

大文字

リテラルの引数を示します。

次の CMPMODEL=システムオプションの例では、BOTH、CATALOG、XML がリ テラルです。

**CMPMODEL** = BOTH | CATALOG | XML

#### 斜体

ユーザー指定の引数または値を示します。斜体表記の項目は、ユーザー指定値 であり、次のいずれかを表します。

• 非リテラルの引数。次の LINK ステートメントの例では、引数 *label* はユーザー 指定値であるため、斜体で表記されています。

**LINK** *label*;

• 引数に割り当てられる非リテラル値。

次の FORMAT ステートメントの例では、引数 DEFAULT に変数の *defaultformat* が割り当てられます。

**FORMAT** = *variable-1* <, ..., *variable-n format* ><DEFAULT = *default-format*>;

斜体表記の項目は、選択可能な引数リストの総称でもあります(*attribute-list* な ど)。複数の斜体表記の項目が使用される場合、項目は *item-1, ..., item-n* という形 式で表記されます。

### 特殊文字

SAS 言語要素の構文には、次の特殊文字も使用されます。

等号は、一部の言語要素(システムオプションなど)のリテラル値を示します。

次の MAPS システムオプションの例では、等号は MAPS の値を設定します。

**MAPS** = *location-of-maps*

 $\langle$ 

=

かぎかっこはオプションの引数を示します。かぎかっこ付きでない引数は必須引数 です。

次の CAT 関数の例では、少なくとも項目が 1 つ必要です。

**CAT** (*item-1* <*, ..., item-n*>)

|

...

縦棒は、値グループから 1 つの値を選択できることを示します。縦棒で区切られて いる値は、相互排他です。

次の CMPMODEL=システムオプションの例では、属性を 1 つのみ選択できます。 **CMPMODEL** = BOTH | CATALOG | XML

省略記号は、省略記号に続く引数や引数グループの繰り返しを示します。省略記 号とその後の引数にかぎかっこが付けられている場合、その引数はオプションで す。

次の CAT 関数の例では、省略記号はオプションの項目を複数指定できることを示 しています。

**CAT** (*item-1* <*, ..., item-n*>)

'*value*' or "*value*"

単一引用符や二重引用符付きの引数は、その値も単一引用符または二重引用符 を付ける必要があることを示します。

次の FOOTNOTE ステートメントの例では、引数 *text* には引用符が付けられてい ます。

**FOOTNOTE** <*n*> <*ods-format-options* '*text*' | "*text*">;

セミコロンは、ステートメントまたは CALL ルーチンの終わりを示します。

次の例では、それぞれのステートメントはセミコロンで終了しています。**data namegame; length color name \$8; color = 'black'; name = 'jack'; game = trim(color) || name; run;**

### *SAS* ライブラリと外部ファイルへの参照

;

多くの SAS ステートメントなどの言語要素では、SAS ライブラリと外部ファイルを参照 します。論理名(ライブラリ参照名またはファイル参照名)から参照を作成するのか、引 用符付きの物理ファイル名を使用するかを選択できます。 論理名を使用する場合、通

常、関連付けに SAS ステートメント(LIBNAME または FILENAME)を使用するのか、 動作環境のコントロール言語を使用するのかを選択します。 複数の方法を使用して、 SAS ライブラリと外部ファイルを参照できます。動作環境によっては使用できない方法 があります。

SAS ドキュメントでは、外部ファイルを使用する例には斜体のフレーズ *filespecification* を使用します。 また、SAS ライブラリを使用する例には斜体フレーズ *SAS-library* を使用します。 *SAS-library* は引用符付きであることに注意してください。

infile *file-specification* obs = 100; libname *libref* '*SAS-library*';

# <span id="page-8-0"></span>SAS 9.3 システムオプションの新機 能

### 概要

SAS システムオプションのドキュメントは、現在 *SAS Language Reference: Dictionary* には含まれていません。["SAS Language Reference: Dictionary](#page-13-0) に対する変更" (xiv ペ [ージ](#page-13-0))を参照してください。 *SAS Language Reference: Dictionary* に以前記載されていた SAS システムオプションは、現在この *SAS* システムオプション*:* リファレンスに記載され ています。

すべてのシステムオプションのドキュメントに簡単にアクセスできるように、*SAS* システ ムオプション*:* リファレンスには GETOPTION 関数、システムオプションプロシジャ OPTIONS、OPTLOAD および OPTSAVE、他のドキュメントに記載されているシステ ムオプションへのリンクも含まれています。

新機能と拡張機能によって、次の操作を実行できます。

- ラベル付きコードセクションのチェックポイントモードと再開モードの使用
- システムオプションの起動時の値またはデフォルト値へのリセット
- LIBNAME ステートメントで命名されたディレクトリの作成
- SAS データセット、SAS データビューおよび項目ストア名の拡張命名規則の使用
- ドキュメント内の個々のページの縦方向または横方向の指定
- SAS 名の自動修正の制御
- 電子メールの UTC オフセットの指定
- URLENCODE 関数と URLDECODE 関数のエンコーディングの指定
- GETOPTION 関数、システムオプションおよび OPTIONS プロシジャの拡張機能 の使用
- 表示バッファのサイズの指定

.

• SAS 9.3 の 2 回目のメンテナンスリリースに含まれる EVENTDS=オプションは新 機能です。EVENTDS=オプションでは、イベントデータセットを指定できます。

# ラベル付きコードセクションのチェックポイントモードと再 開モードの使用

ラベル付きコードセクションのチェックポイントモードと再開モードが有効になっている 場合、完了前に終了したバッチプログラムをラベル付きコードセクションで開始するよ うに再サブミットできます。

CHKPTCLEAN システムオプションが設定されていてバッチプログラムが正常に完了 した場合、Work ライブラリの内容は消去されます。

ラベル付きコードセクションの詳細については、"チェックポイントモードと再起動モー ド" (SAS 言語リファレンス: 解説編 8 章)および次のシステムオプションを参照してくだ さい。

- "CHKPTCLEAN [システムオプション](#page-87-0)" (72 ページ)
- "LABELCHKPT [システムオプション](#page-161-0)" (146 ページ)
- ["LABELCHKPTLIB=](#page-163-0)システムオプション" (148 ページ)
- "LABELRESTART [システムオプション](#page-164-0)" (149 ページ)

## システムオプションの起動時の値またはデフォルト値へ のリセット

GETOPTION 関数を使用して、システムオプションをデフォルトの出荷値または起動 時の値にリセットできます。

システムオプションをデフォルト値にリセットする場合、DEFAULTVALUE オプションを 使用してシステムオプションのデフォルトの出荷値を取得できます。

STARTUPVALUE オプションを使用すると、コマンドラインまたは構成ファイルのいず れかで SAS の起動に使用されたシステムオプションの値を取得できます。

詳細については[、"システムオプションをデフォルト値または開始値にリセット](#page-30-0)" (15 ペ [ージ](#page-30-0))および ["GETOPTION](#page-36-0) 関数" (21 ページ)を参照してください。

# **LIBNAME** ステートメントで命名されたディレクトリの作成

DLCREATEDIR システムオプションを指定していてディレクトリが存在しない場合、 SAS は LIBNAME ステートメントで命名された SAS ライブラリのディレクトリを作成し ます。"DLCREATEDIR [システムオプション](#page-108-0)" (93 ページ)を参照してください。

# **SAS** データセット、**SAS** データビューおよび項目ストア 名の拡張命名規則の使用

ウィンドウ環境以外の実行モードで SAS を実行する場合、SAS データセット、データビ ューおよび項目ストア名の命名規則は、特殊文字と各国語文字を使用できるように拡 張されます。詳細については、"SAS 言語における命名規則" (SAS 言語リファレンス: 解説編 3 章)および["VALIDMEMNAME=](#page-279-0)システムオプション" (264 ページ)を参照し てください。

### **ODS** ドキュメントのページの方向の変更

ORIENTATION=システムオプションを使用することで、ODS ドキュメントのページを縦 方向または横方向に指定できます。ORIENTATION=システムオプションでは、値を追 加することもできます。"ORIENTATION=[システムオプション](#page-189-0)" (174 ページ)を参照して ください。

### **SAS** 名の自動修正の制御

SAS 9.3 より前は、プロシジャ名、プロシジャキーワードおよびグローバルステートメン ト名のスペルミスの修正を SAS が自動的に試行していました。NOAUTOCORRECT システムオプションを使用して、SAS がこれらの名前を自動的に修正しないように指定 できます。["AUTOCORRECT](#page-70-0) システムオプション" (55 ページ)を参照してください。

# 電子メールの **UTC** オフセットの指定

FILENAME ステートメントの電子メール(SMTP)アクセス方式を使用して送信される電 子メールに、電子メールメッセージの日時ヘッダーフィールドで使用される UTC オフセ ットを指定します。["EMAILUTCOFFSET=](#page-125-0)システムオプション" (110 ページ)を参照して ください。

## **URLENCODE** 関数と **URLDECODE** 関数のエンコーデ ィングの指定

URLENCODE 関数と URLDECODE 関数の引数が SAS セッションエンコーディングと UTF-8 エンコーディングのどちらを使用して解釈されるかを指定するには、 URLENCODING=システムオプションを使用します。["URLENCODING=](#page-271-0)システムオプ ション" (256 [ページ](#page-271-0))を参照してください。

## 表示バッファのサイズの指定

バイト数に基づいて表示バッファのサイズのグローバル値を設定するには、 VBUFSIZE=システムオプションを使用します。"VBUFSIZE=[システムオプション](#page-286-0)" (271 [ページ](#page-286-0))を参照してください。

## イベントデータセットの指定

SAS 9.3 の 2 回目のメンテナンスリリースに含まれる EVENTDS=オプションは新機能 です。EVENTDS=オプションでは、イベントデータセットを指定できます。["EVENTDS=](#page-130-0) [システムオプション](#page-130-0)" (115 ページ)を参照してください。

## **GETOPTION** 関数の拡張

システムオプション値を 16 進値で返すには、HEXVALUE オプションを使用します。

ロケールに適した句読点(カンマやピリオドなど)を含むシステムオプションの数値を返 すには、LOGNUMBERFORMAT オプションを使用します。

["GETOPTION](#page-36-0) 関数" (21 ページ)を参照してください。

## **SAS** システムオプションの拡張

次のシステムオプションが拡張されています。

#### $APPEND=(p. 50)$  $APPEND=(p. 50)$

APPEND=システムオプションは制限できません。また、APPEND=システムオプシ ョンの値として、AUTOEXEC=システムオプションを指定できるようになりました。

### $DKRICOND = (p. 91)$  $DKRICOND = (p. 91)$

### [DKROCOND=](#page-107-0) [\(p. 92\)](#page-107-0)

これらのオプションは、エラー処理システムオプショングループおよび SAS ファイ ルグループに含まれるようになりました。

### [FMTSEARCH=](#page-136-0) [\(p. 121\)](#page-136-0)

カタログの指定に LOCALE オプションを指定した場合、SAS は現在の SAS ロケ ールに関連付けられたカタログを検索します。

### [INSERT=](#page-156-0) [\(p. 141\)](#page-156-0)

INSERT=システムオプションは制限できません。また、INSERT=システムオプショ ンの値として、AUTOEXEC=システムオプションを指定できるようになりました。

### [ORIENTATION=](#page-189-0) [\(p. 174\)](#page-189-0)

出力先が ODS またはユニバーサルプリンタの出力ファイルで、異なるドキュメント のページの方向を変更できます。

[VALIDVARNAME=](#page-281-0) [\(p. 266\)](#page-281-0)

プロシジャステップで VALIDVARNAME=V7 が設定されていて変数名が n リテラ ルの場合、変数名は左寄せされて末尾の空白は無視されます。

[VARLENCHK=](#page-283-0) [\(p. 268\)](#page-283-0) VARLENCHK=システムオプションは、BY 変数がこのシステムオプションによって 影響されないことを示します。

# **OPTIONS** プロシジャの拡張

PROC OPTIONS ステートメントの新しいオプションと拡張オプションの詳細について は、["PROC OPTIONS Statement" \(286](#page-301-0) ページ)を参照してください。

新しい PROC OPTIONS ステートメントオプションを次に示します。

LISTINSERTAPPEND

このオプションは、INSERT および APPEND システムオプションによって値を変更 できるシステムオプションを一覧表示します。

**LISTRESTRICT** 

このオプションは、サイト管理者が制限できるシステムオプションを一覧表示しま す。

拡張された PROC OPTIONS ステートメントオプションを次に示します。

DEFINE

オプションの有効な値は、DEFINE オプションを指定したときに SAS ログに表示さ れるようになりました。

#### OPTION=

OPTION=オプションは 1 つ以上のオプションを受け入れるようになりました。

VALUE

オプションが構成ファイルで設定された場合、オプションを設定した構成ファイルの 名前が VALUE オプションを指定したときに SAS ログに表示されるようになりまし た。

## 他のドキュメントに移動されたシステムオプション

次の SQL オプションのシステムオプションは、*SAS SQL* クエリウィンドウユーザーガイ ドに記載されています。

- SQLCONSTDATETIME
- SQLREDUCTPUT=
- SQLREDUCTPUTOBS=
- SQLREDUCTPUTVALUES=
- SQLREMERGE
- SQLUNDOPOLICY=

UNIVERSALPRINT システムオプションは、現在 *Windows* 版 *SAS* に記載されていま す。

# <span id="page-13-0"></span>*SAS Language Reference: Dictionary* に対する変更

SAS 9.3 より前は、このドキュメントは *SAS Language Reference: Dictionary* に含まれて いました。SAS 9.3 以降では、*SAS Language Reference: Dictionary* は 7 つのドキュメン トに分割されています。

- *SAS* データセットオプション*:* リファレンス
- *SAS* 出力形式と入力形式*:* リファレンス
- *SAS* 関数と *CALL* ルーチン*:* リファレンス
- *SAS* ステートメント*:* リファレンス
- *SAS* システムオプション*:* リファレンス
- *SAS* コンポーネントオブジェクト*:* リファレンス (ハッシュオブジェクトおよび Java オブ ジェクトのドキュメントを含む)
- *Base SAS Utilities:* リファレンス (SAS DATA ステップデバッガおよび SAS ユーティ リティマクロ%DS2CSV を含む)

# <span id="page-14-0"></span>推奨資料

このタイトルに関連した推奨される参考資料のリストを次に示します。

- *Base SAS Glossary*
- *Base SAS* プロシジャガイド
- *Base SAS Utilities:* リファレンス
- *UNIX* 版 *SAS*
- *Windows* 版 SAS
- *z/OS* 版 *SAS*
- *SAS* データセットオプション*:* リファレンス
- *SAS* 出力形式と入力形式*:* リファレンス
- *SAS* 関数と *CALL* ルーチン*:* リファレンス
- *SAS Language Interfaces to Metadata*
- *SAS* 言語リファレンス*:* 解説編
- *SAS* ステートメント*:* リファレンス
- *SAS* 各国語サポート*(NLS):* リファレンスガイド
- *SAS Output Delivery System:* ユーザーガイド
- *SAS Scalable Performance Data Engine:* リファレンス
- *SAS XML LIBNAME Engine:* ユーザーガイド
- *Step-by-Step Programming with Base SAS Software*

### 推奨される SAS Press の参考資料を次に示します。

- *Carpenter's Complete Guide to PROC REPORT*
- *Cody's Data Cleaning Techniques Using SAS, Second Edition*
- *Combining and Modifying SAS Data Sets: Examples, Second Edition*
- *Learning SAS by Example*
- *The Little SAS Book: A Primer, Fourth Edition*
- *Output Delivery System: The Basics and Beyond*
- *SAS Functions by Example, Second Edition*
- *SAS Guide to Report Writing: Examples*

SAS の刊行物の総一覧については、support.sas.com/bookstore にてご確認ください。 必要な書籍についてのご質問は、下記までお寄せください。

SAS Publishing Sales SAS Campus Drive Cary, NC 27513-2414 電話: 1-800-727-3228 ファクシミリ: 1-919-677-8166 電子メール: [sasbook@sas.com](mailto:sasbook@sas.com) Web アドレス: [support.sas.com/bookstore](http://support.sas.com/bookstore)

# <span id="page-16-0"></span>SAS システムオプションについて

*1* 章 *SAS* システムオプションで把握するべき事項 *. . . . . . . . . . . . . . . . . . . . . . . . . . . [3](#page-18-0)*

# <span id="page-18-0"></span>*1* 章 SAS システムオプションで把握する べき事項

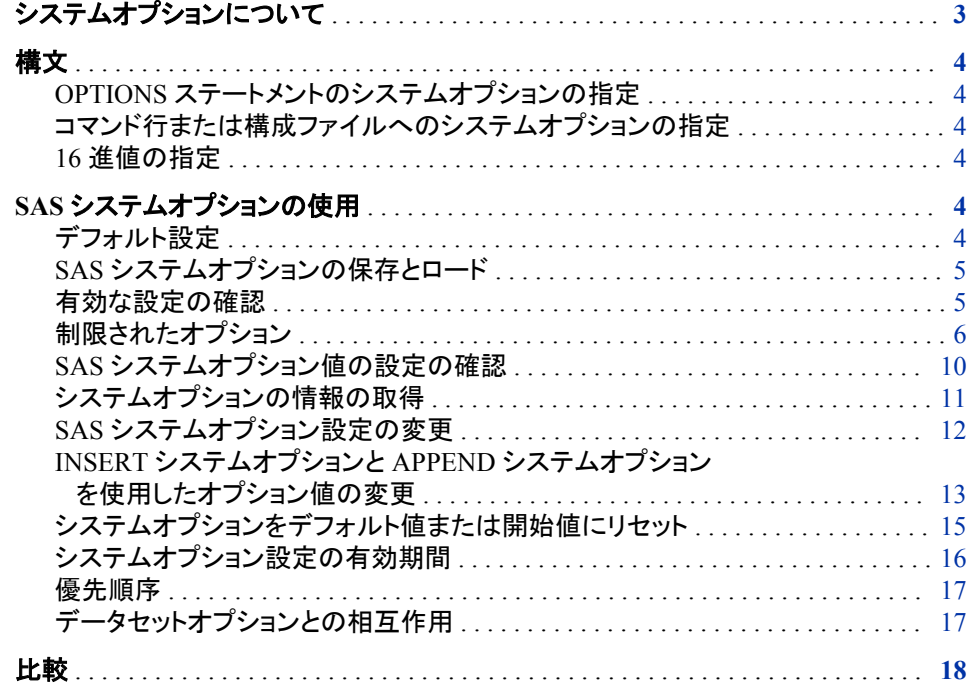

# システムオプションについて

システムオプションによる指示は、オプションが指定されてから変更されるまで、SAS プログラムまたは対話型 SAS セッション全体の処理に影響を与えます。SAS システム オプションでコントロールされる項目の例として、SAS 出力の外観、SAS で使用される ファイルの処理、システム変数の使用、SAS データセット内のオブザベーションの処 理、SAS 初期化の機能、SAS とホストオペレーティングシステムとの相互作用などが あります。

## <span id="page-19-0"></span>構文

### *OPTIONS* ステートメントのシステムオプションの指定

OPTIONS ステートメントでは次の構文でシステムオプションを指定します。

OPTIONS *option(s)*;

ここで

option

変更する 1 つ以上の SAS システムオプションを指定します。

次の例は、OPTIONS ステートメントでシステムオプションの NODATE および LINESIZE=を使用する方法を示します。

options nodate linesize=72;

### コマンド行または構成ファイルへのシステムオプションの指定

#### 動作環境の情報

コマンドラインまたは構成ファイルでは、動作環境に固有の構文を使用します。詳 細については、動作環境に関する SAS のドキュメントを参照してください。

### *16* 進値の指定

システムオプションの 16 進値は、先頭が数値(0~9)、末尾が X である必要がありま す。たとえば、次の OPTIONS ステートメントでは、16 進数を使用して行サイズを 160 に設定します。

options linesize=0a0x;

## **SAS** システムオプションの使用

### デフォルト設定

SAS システムオプションは、SAS 起動時にデフォルト設定で初期化されます。ただし、 一部の SAS システムオプションのデフォルト設定は、動作環境とサイトの両方に応じ て変化します。オンサイトの SAS サポート担当者が、サイト固有のデフォルト値のグロ ーバルセットを提供するために、構成ファイルをカスタマイズしている可能性がありま す。

カスタマイズした構成ファイルの作成の詳細については、動作環境向け SAS ソフトウ ェアの構成ガイドを参照してください。

詳細については、 ["システムオプションをデフォルト値または開始値にリセット](#page-30-0)" (15 [ページ](#page-30-0))を参照してください。

### <span id="page-20-0"></span>*SAS* システムオプションの保存とロード

SAS システムオプションは、OPTSAVE プロシジャを使用するか、SAS ウィンドウ環境 で DMOPTSAVE コマンドを使用して、SAS レジストリまたは SAS データセットに保存 できます。一部のシステムオプションは保存できません。オプションを保存できるかどう かを確認するには、OPTIONS プロシジャに DEFINE を定義します。ログ出力の、先 頭が **Optsave:**の行でオプションを保存できるかどうかが示されます。

proc options option=pageno define; run;

```
8 proc options option=pageno define;
9 run;
SAS (r) Proprietary Software Release 9.3 TS1B0
PAGENO=1
Option Definition Information for SAS Option PAGENO
Group= LISTCONTROL
Group Description: Procedure output and display settings
Description: Beginning page number for the next page of output produced by the 
SAS System
Type: The option value is of type LONG
Range of Values: The minimum is 1 and the maximum is 2147483647
Valid Syntax(any casing): MIN|MAX|n|nK|nM|nG|nT|hexadecimal
Numeric Format: Usage of LOGNUMBERFORMAT does not impact the value format
When Can Set: Startup or anytime during the SAS Session
Restricted: Your Site Administrator can restrict modification of this option
Optsave: PROC Optsave or command Dmoptsave will save this option
```
### 保存できる全オプションのリストについては、OPTIONS プロシジャと PRINT プロシジ ャをサブミットします。

proc optsave; run; proc print; var optname; run;

オプションの保存の詳細については、6 章[, "OPTSAVE](#page-326-0) プロシジャ" (311 ページ)を参 照してください。

保存したシステムオプションのセットをロードするには、OPTLOAD プロシジャまたは DMOPTLOAD コマンドを使用します。システムオプションのロードの詳細について は、5 章[, "OPTLOAD](#page-320-0) プロシジャ" (305 ページ)を参照してください。

DMOPTSAVE コマンドと DMOPTLOAD コマンドの詳細については、SAS ヘルプおよ びドキュメントを参照してください。

### 有効な設定の確認

SAS システムオプションで有効な設定を確認するには、次のいずれかを使用します。

OPLIST システムオプション

SAS 起動コマンドラインで指定されたシステムオプションを SAS ログに書き込みま す (詳細については、動作環境向け SAS のドキュメントを参照してください)。

VERBOSE システムオプション

構成ファイルおよび SAS 起動コマンドラインで指定されたシステムオプションを SAS ログに書き込みます

<span id="page-21-0"></span>**SAS** システム オプションウィンドウ すべてのシステムオプション設定をリストします。

OPTIONS プロシジャ

システムオプション設定を SAS ログに書き込みます。エラー処理など、特定の機 能を持つシステムオプションの設定を表示するには、GROUP=オプションを **proc options GROUP=errorhandling; run;**のように使用します。詳細について は、4 章[, "OPTIONS](#page-300-0) プロシジャ" (285 ページ)を参照してください。

GETOPTION 関数

指定されたシステムオプションの値を返します。

VOPTION Dictionary テーブル

VOPTION は Sashelp ライブラリ内に存在し、現在のすべてのシステムオプション 設定、各オプションの説明、オプションタイプ、オプションがポータブルかホストオプ ションか、オプションを設定可能なタイミング、オプションが属するグループのリスト が含まれます。VOPTION テーブルは、SAS Explorer で表示、PRINT プロシジャを 使用して印刷、または SQL プロシジャを使用して情報を抽出できます。

dictionary.options SQL テーブル

SQL プロシジャでアクセスするこのテーブルには、有効なシステムオプションのリ ストが含まれます。

### 制限されたオプション

制限されたオプションとは、サイト管理者によって値が決定されたシステムオプション で、無効にできません。サイト管理者は、制限されたオプションのテーブルを作成し て、SAS が起動すると制限されるオプション値を指定できます。制限されたオプション のテーブルにあるシステムオプションを変更しようとすると、そのシステムオプションは サイト管理者によって制限されていて更新できないことを示すメッセージが SAS ログ に出力されます。

サイト管理者によって制限されているシステムオプションを確認するには、OPTIONS プロシジャの RESTRICT オプションを使用します。RESTRICT オプションでは、オプシ ョンの値、スコープおよび設定が表示されます。次の例では、制限されているのは CMPOPT オプション 1 つのみであると SAS ログに表示されます。

proc options restrict; run;

ログ *1.1* 制限されたオプションの情報

```
1
proc options restrict;
2 run;
SAS (r) Proprietary Software Release xxx TS1B0
Option Value Information For SAS Option CMPOPT
Value: (NOPRECISE NOEXTRAMATH NOMISSCHECK NOGUARDCHECK NOGENSYMNAMES 
NOFUNCDIFFERENCING)
Scope: SAS Session
How option value set: Site Administrator Restricted
```
OPTIONS プロシジャにより、制限されているすべてのオプションについてこの情報が 表示されます。サイト管理者がオプションを制限していない場合、次のメッセージが SAS ログに表示されます。

Your site administrator has not restricted any options.

サイト管理者が制限できるオプションを表示するには、OPTIONS プロシジャの LISTRESTRICT オプションを使用します。これらのオプションは制限されていません が、制限可能です。

proc options listrestrictable; run;

#### ログ *1.2* 制限が可能なオプションのリストの一部

13 proc options listrestrict ; 14 run; SAS (r) Proprietary Software Release xxx TS1B0 Your Site Administrator can restrict the ability to modify the following Portable Options: APPLETLOC Location of Java applets ARMAGENT ARM Agent to use to collect ARM records ARMLOC Identify location where ARM records are to be written ARMSUBSYS Enable/Disable ARMing of SAS subsystems AUTOCORRECT Perform auto-correction for misspelled procedure names, keywords or global statement names AUTOSAVELOC Identifies the location where program editor contents are auto saved AUTOSIGNON SAS/CONNECT remote submit will automatically attempt to SIGNON BINDING Controls the binding edge for duplexed output BUFNO Number of buffers for each SAS data set BUFSIZE Size of buffer for page of SAS data set BYERR Set the error flag if a null data set is input to the SORT procedure BYLINE Print the BY line at the beginning of each BY group BYSORTED Require SAS data set observations to be sorted for BY processing CAPS Translate SAS source and data lines to uppercase CARDIMAGE Process SAS source and data lines as 80-byte records CATCACHE Number of SAS catalogs to keep in cache memory CBUFNO Number of buffers to use for each SAS catalog CENTER Center SAS procedure output CGOPTIMIZE Control code generation optimization CHARCODE Uses character combinations as substitute for special characters not on the keyboard CLEANUP Attempt recovery from out-of-resources condition CMDMAC Support command-style macros CMPLIB Identify previously compiled libraries of CMP subroutines to use when linking

詳細については、[Chapter 4, "OPTIONS Procedure," \(285](#page-300-0) ページ)を参照してください。

次の表は、制限ができないシステムオプションの一覧です。

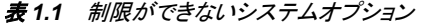

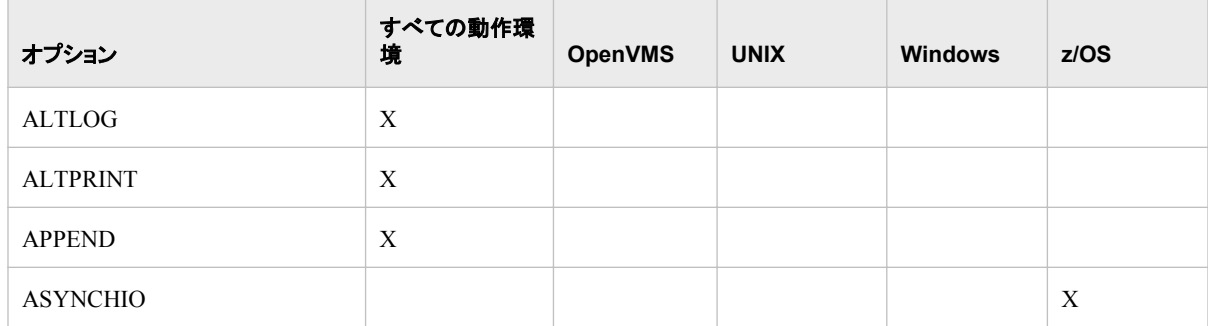

### **8** *1* 章 • *SAS* システムオプションで把握するべき事項

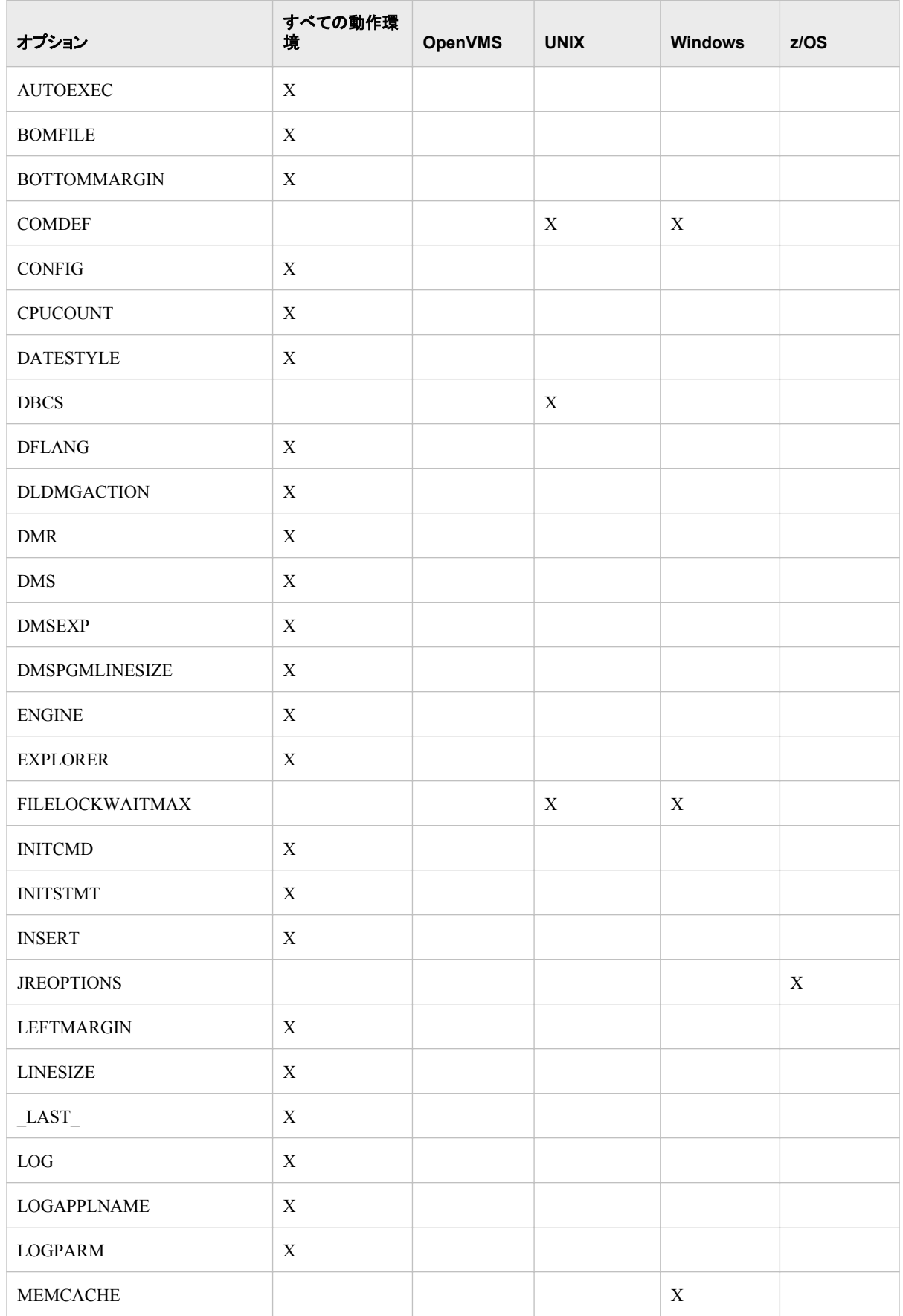

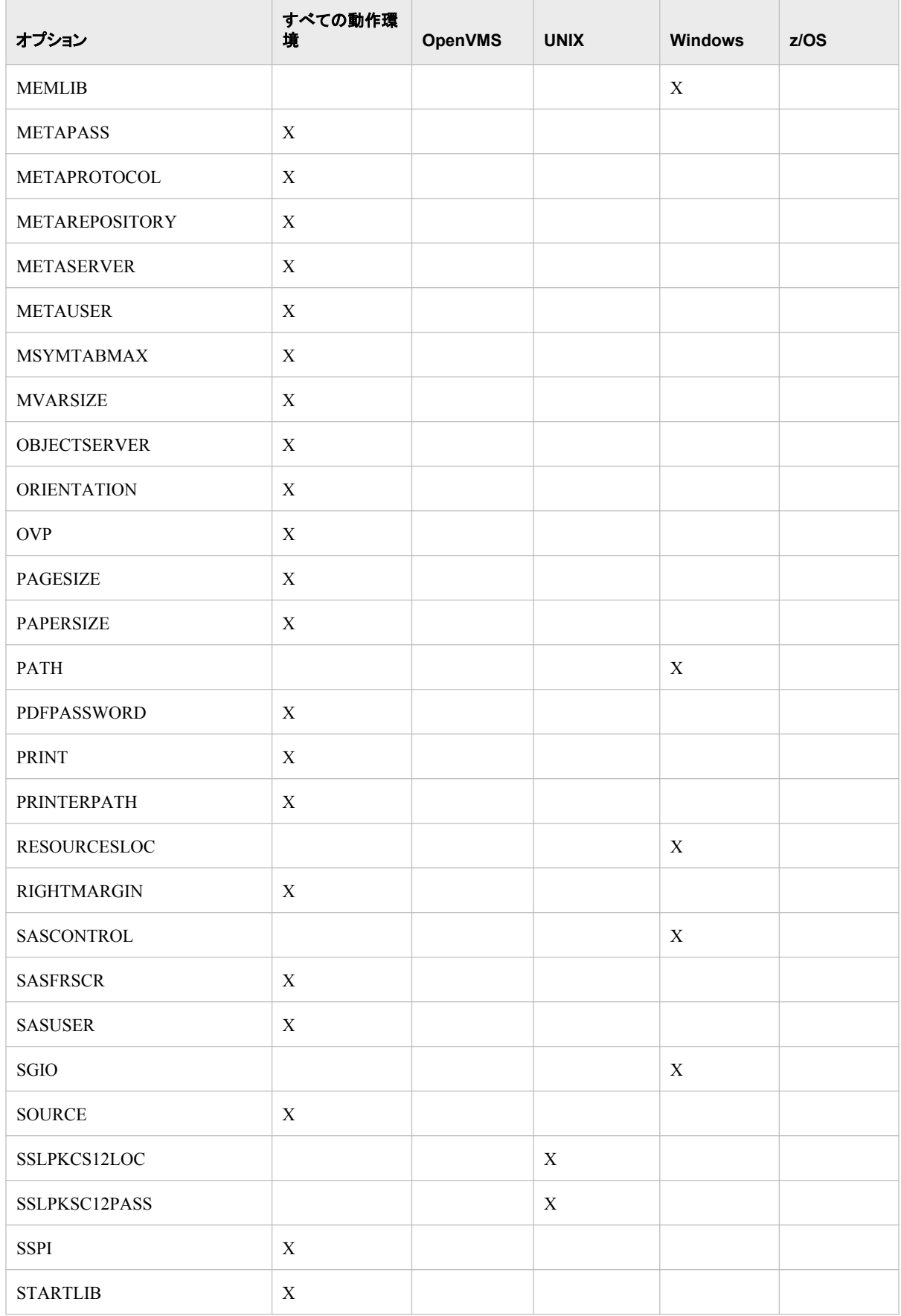

### <span id="page-25-0"></span>**10** *1* 章 • *SAS* システムオプションで把握するべき事項

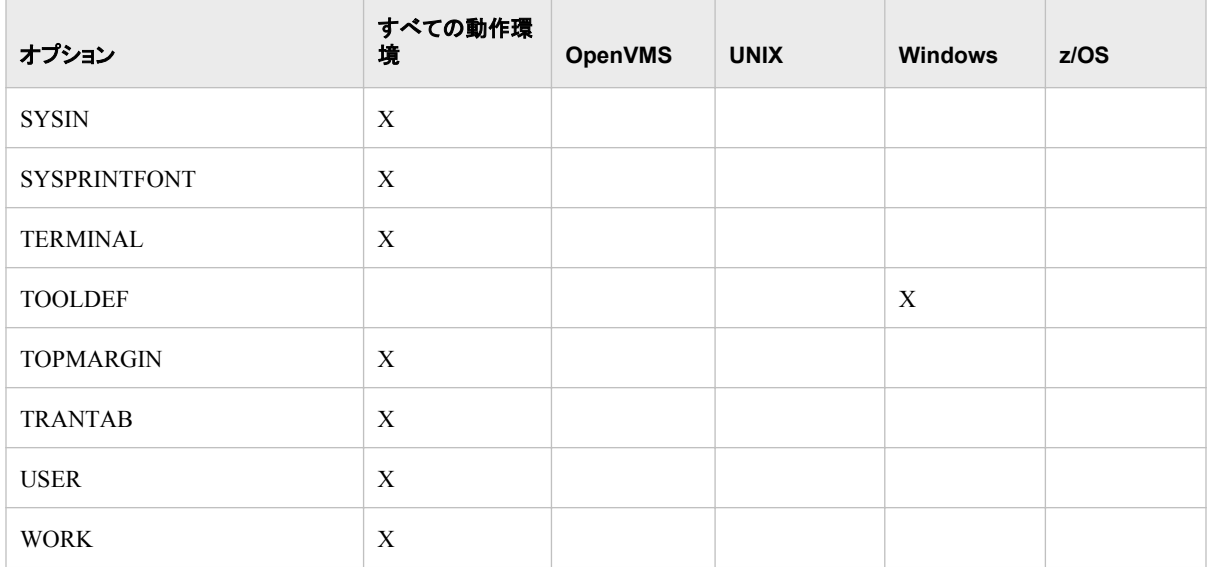

### *SAS* システムオプション値の設定の確認

システムオプション値の設定を確認するには、OPTIONS プロシジャまたは GETOPTION 関数を使用します。

- OPTIONS プロシジャとともに、OPTIONS ステートメントに指定した VALUE オプシ ョンを使用します。VALUE オプションにより、指定されたオプションの値とスコープ が表示されます。
- GETOPTION 関数を%SYSFUNC マクロ関数への引数として使用します。

%put %sysfunc(getoption(*option-name*, howset));

次の例は、OPTIONS プロシジャを使用してシステムオプション CENTER のオプション 値の設定を表示します。

proc options option=center value; run;

次の部分的な SAS ログは、CENTER のオプション値が出荷時のデフォルトであったこ とを示します。

ログ *1.3* システムオプション *CENTER* のオプション値情報

```
2 proc options option=center value;
3 run;
Option Value Information for SAS Option CENTER
Option Value: CENTER
Option Scope: Default
How option value set: Shipped Default
```
SAS オプションが構成ファイルから設定されている場合は、オプションの設定元となっ た構成ファイルの名前が表示されます。

<span id="page-26-0"></span>ログ *1.4* 構成ファイルによって設定されたオプションを表示するオプション値情報

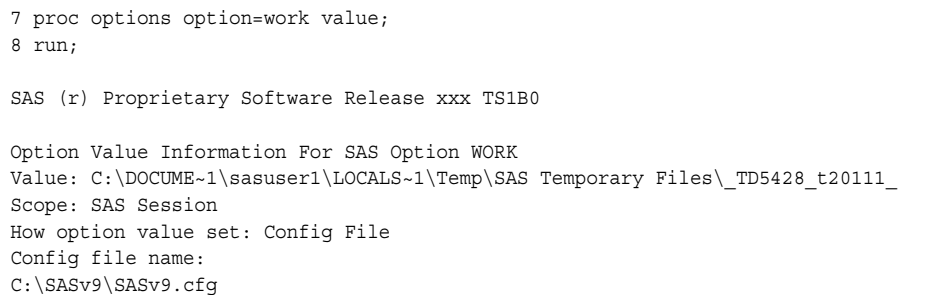

### SAS オプションが INSERT または APPEND システムオプションを使用して変更された 場合、PROC OPTIONS ステートメントに VALUE オプションを使用して、値が挿入また は追加されたことを表示できます。

ログ *1.5 INSERT* および *APPEND* オプションで変更されたオプションのオプション値情報

```
24 options insert=(fmtsearch="c:/myformats");
25 options append=(fmtsearch="c:/mysas");
26 proc options option=fmtsearch value;
27 run;
SAS (r) Proprietary Software Release xxx TS1B0
Option Value Information For SAS Option FMTSEARCH
Value: ('C:/MYFORMATS' WORK LIBRARY 'C:/MYSAS')
Scope: DMS Process
How option value set: Options Statement
Value Inserted: 'C:/MYFORMATS'
How option value set: Options Window
Value: WORK LIBRARY
How option value set: Options Statement
Value Appended: 'C:/MYSAS'
```
文字のシステムオプションに値が割り当てられていない場合、SAS はオプションに**' '**(2 個の単一引用符で囲まれた 1 個の空白)を割り当て、**Option Value** では 1 個の 空白が表示されます。

### システムオプションの情報の取得

システムオプションに関する基本的な説明情報をすばやく取得するには、PROC OPTIONS ステートメントに DEFINE オプションを指定します。

DEFINE オプションを指定すると、システムオプションに関する次の説明情報が SAS ログに書き込まれます。

- オプションの値
- オプションの説明
- オプションが属する各システムオプショングループの名前と説明
- 型情報(数値か文字か、環境変数値を展開するかどうか、オプションの有効値な ど)
- SAS セッション内での設定可能なタイミング
- システム管理者が制限できるかどうか

• OPTSAVE プロシジャまたは DMOPTSAVE コマンドでオプションが保存されるか どうか

たとえば、次のステートメントではシステムオプション ERRORCHECK に関する説明情 報を含むメッセージを SAS ログに書き込みます。

proc options option=errorcheck define; run;

<span id="page-27-0"></span>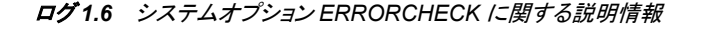

```
5 proc options option=errorcheck define;
6 run;
SAS (r) Proprietary Software Release xxx TS1B0
ERRORCHECK=NORMAL
Option Definition Information for SAS Option ERRORCHECK
Group= ERRORHANDLING
Group Description: Error messages and error conditions settings
Description: Level of special error processing to be performed
Type: The option value is of type CHARACTER
Maximum Number of Characters: 10
Casing: The option value is retained uppercased
Quotes: If present during "set", start and end quotes are removed
Parentheses: The option value does not require enclosure within parentheses. If present, the 
parentheses are
retained.
Expansion: Environment variables, within the option value, are not expanded
Number of valid values: 2
Valid value: NORMAL
Valid value: STRICT
When Can Set: Startup or anytime during the SAS Session
Restricted: Your Site Administrator can restrict modification of this option
Optsave: PROC Optsave or command Dmoptsave will save this option
```
### *SAS* システムオプション設定の変更

SAS では、SAS システムオプションのデフォルト値が用意されています。制限されてい ないシステムオプションのデフォルト設定は、システムオプションの機能に応じて複数 の方法で無効にできます。

• コマンドラインまたは構成ファイル:

制限されていない SAS システムオプション設定を、SAS コマンドラインから、また は構成ファイルで指定します。同じオプション設定を頻繁に使用する場合、通常 は、コマンドラインからではなく構成ファイルにオプションを指定した方が便利で す。どちらの方法でも、SAS 起動時に SAS システムオプションが設定されます。多 くの SAS システムオプション設定は、SAS 起動時にのみ指定できます。詳細は、 個々のオプションの説明を参照してください。

• OPTIONS ステートメント:

OPTIONS ステートメントは、データ行と parmcard 行を除き、セッション中であれば いつでも指定できます。設定は、別の OPTIONS ステートメントでリセットするか、 **SAS** システム オプションウィンドウで変更するか、OPTLOAD プロシジャを使用し て以前に保存したオプションをデータセットからロードするまで、現在のプログラム またはプロセス全体を通して有効な状態が続きます。OPTIONS ステートメントは 自動実行ファイルに置くこともできます。

<span id="page-28-0"></span>OPTIONS ステートメントに INSERT または APPEND オプションを指定すること で、AUTOEXEC オプションや FMTSEARCH オプションなど、ライブラリまたはファ イルを指定する特定のシステムオプションに値を追加できます。詳細については、 "INSERT システムオプションと APPEND システムオプションを使用したオプション 値の変更" (13 ページ)を参照してください。

• OPTLOAD プロシジャまたは DMOPTLOAD コマンド:

OPTSAVE プロシジャで指定され、SAS データセットに保存されたオプション設定を 読み込むには、OPTLOAD プロシジャまたは DMOPTLOAD コマンドを使用しま す。

• **SAS** システム オプションウィンドウ:

ウィンドウ環境の場合、ツールバーかコマンドラインに **options** と入力して、**SAS**  システム オプションウィンドウを開きます。**SAS** システム オプションウィンドウに、 SAS システムオプショングループ名のリストが表示されます。グループを展開し て、オプション名を表示したり、現在の設定を新しい値やデフォルト値に変更したり できます。または、オプションポップアップメニューの【Find Option |オプション検 索】コマンドを使用してオプションに直接移動できます。変更はただちに有効にな り、OPTIONS ステートメントでリセットするか、**SAS** システム オプションウィンドウで 変更しない限り、セッション中は有効な状態が続きます。

SAS システムオプションは、サイト管理者が制限できるため、管理者が設定した後、ユ ーザーは変更できなくなります。動作環境に応じて、システムオプションはグローバ ル、グループ単位またはユーザー単位に制限できます。制限されているオプションを 確認するには、OPTIONS プロシジャを使用します。詳細については、[Chapter 4,](#page-300-0)  ["OPTIONS Procedure," \(285](#page-300-0) ページ)および動作環境向け SAS ドキュメントを参照して ください。 オプションの制限方法の詳細については、サイト管理者にお問い合わせくだ さい。

### *INSERT* システムオプションと *APPEND* システムオプションを使用したオプシ ョン値の変更

次のオプションの値を変更するには、INSERT および APPEND オプションを使用しま す。

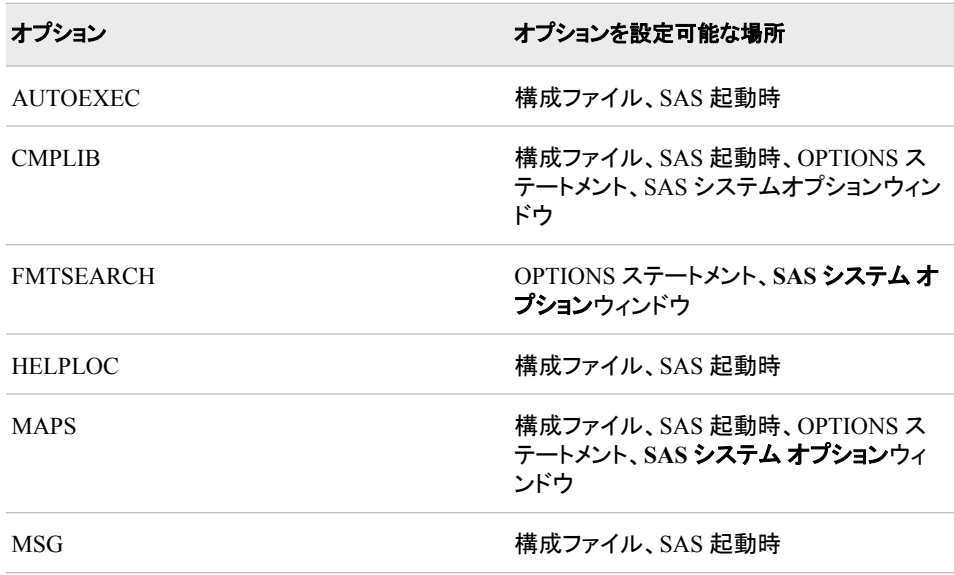

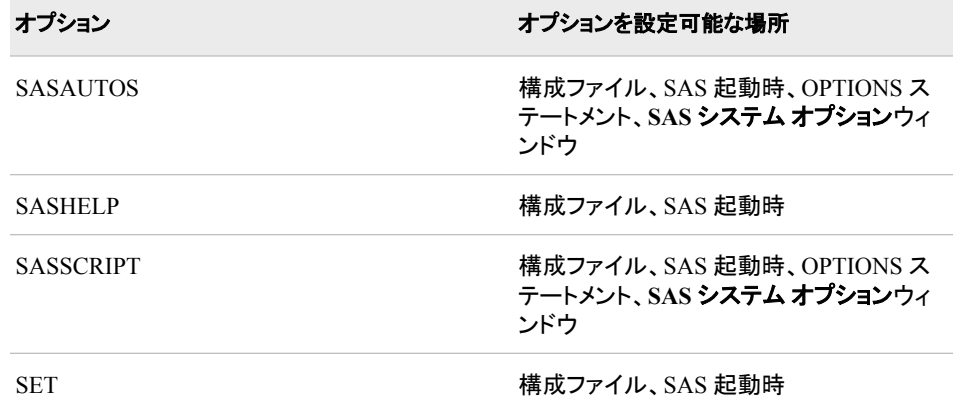

これらのオプションでは、値として 1 つ以上のライブラリ、ファイルまたは環境変数を指 定します。現在の値の前に値を挿入するには、INSERT オプションを使用します。現在 の値の末尾に値を追加するには、APPEND オプションを使用します。INSERT オプシ ョンと APPEND オプションと一緒に使用できるオプションのリストを SAS ログに表示す るには、PROC OPTIONS ステートメントに LISTINSERTAPPEND オプションを使用し ます。

1 proc options listinsertappend; 2 run; SAS (r) Proprietary Software Release xxx TS1B0 C

INSERT オプションと APPEND オプションの構文は、SAS 起動時と SAS 起動後に OPTIONS ステートメントを使用する場合とで異なります。SAS 起動時に使用する正確 な構文については、動作環境向けドキュメントを参照してください。

- *UNIX* 版 *SAS*
- *Windows* 版 *SAS*
- *z/OS* 版 *SAS*

SAS 起動後に INSERT オプションまたは APPEND オプションを指定する場合、すべ ての動作環境で同じ構文を使用し、構文にはかっこが必要になります。

insert=(*system-option-1=argument-1 system-option-n=argument-n*)

append=(*system-option-1=argument-1 system-option-n=argument-n*)

構文中の *system-option=argument* は、指定されたシステムオプションで必要な構文を 示します。

2つの例を次に示します。

options insert=(fmtsearch="c:/myformats"); options append=(fmtsearch=("c:/mysasfmt" "u:/mys

詳細については、"INSERT=[システムオプション](#page-156-0)" (141 ページ) および["APPEND=](#page-65-0)シス [テムオプション](#page-65-0)" (50 ページ)を参照してください。

オプション値に挿入または追加された値を表示するには、PROC OPTIONS ステートメ ントで VALUE オプションを使用します。

26 proc options option=fmtsearch value; 27 run; SAS (r) Proprietary Software Release xxx

INSERT および APPEND システムオプションに指定されたとおりに、値が挿入または 追加されます。SAS では重複する値があるかどうかはチェックされません。

INSERT および APPEND システムオプションでは、システムオプション値への値の追 加のみを行います。システムオプションから値を削除するには、このオプションを必要 な値に設定します。

### <span id="page-30-0"></span>システムオプションをデフォルト値または開始値にリセット

### *SAS* システム オプションウィンドウを使用したオプションのデフォルト値へのリ セット

**SAS** システム オプションウィンドウを使用してシステムオプションをデフォルトオプショ ンにリセットするには、次の操作を実行します。

- 1. SAS メニューバーから、ツール ⇨ オプション ⇨ システムを選択します。
- 2. オプションを右クリックし、【Find Option | オプション検索】をクリックします。
- 3. オプション名を入力し、**OK** をクリックします。
- 4. オプション名を右クリックし、デフォルトに設定オプションを選択します。

### *%Put* マクロおよび *GETOPTIONS* 関数を使用したオプションのデフォルト値 または開始値へのリセット

**SAS** システム オプションウィンドウか、マクロ処理と GETOPTION 関数を一緒に使用 して、システムオプションをデフォルト値または SAS 起動時に指定された値に設定で きます。

システムオプションをデフォルト値に設定するには、GETOPTION 関数の DEFAULTVALUE オプションを使用します。システムオプションを開始値に設定する には、GETOPTION 関数の STARTUPVALUE オプションを使用します。

次のコード例では、PAPERSIZE=システムオプションをデフォルト値と開始値に設定し ます。

```
/* Check the value of papersize before we change it. *//* The inital value is A4 as this value was used when *//* SAS started. */
```
%put %sysfunc(getoption(papersize,keyword));

/\* Change the PAPERSIZE value and check the change. \*/

options papersize="600x800 Pixels";

%put %sysfunc(getoption(papersize,keyword));

/\* Change PAPERSIZE back to the default value and check it.  $*/$ /\* RESULT: LETTER \*/

%let defsize = %sysfunc(getoption(papersize,keyword,defaultvalue)) ; options &defsize; run; %put %sysfunc(getoption(papersize,keyword));

/\* Change the value to the startup value and check it.  $*/$ /\* RESULT: A4 \*/

%let defsize = %sysfunc(getoption(papersize, keyword, startupvalue)) ; options &defsize; run; %put %sysfunc(getoption(papersize,keyword));

SAS ログには次の行が表示されます。

```
22 /* Check the value of papersize before we change it. */
23 /* The inital value is A4 as this value was used when */
24 /* SAS started. */
25
26 %put %sysfunc(getoption(papersize,keyword));
PAPERSIZE=A4
27
28 /* Change the PAPERSIZE value and check the change. */
2930 options papersize="600x800 Pixels";
31
32 %put %sysfunc(getoption(papersize,keyword));
PAPERSIZE=600X800 PIXELS
33
34 /* Change PAPERSIZE back to the default value and check it. */
35 /* RESULT: LETTER */
36
37 %let defsize = %sysfunc(getoption(papersize,keyword,defaultvalue)) ;
38 options &defsize; run;
39 %put %sysfunc(getoption(papersize,keyword));
PAPERSIZE=LETTER
40
41 /* Change the value to the startup value and check it. */
42 /* RESULT: A4 */
43
44 %let defsize = %sysfunc(getoption(papersize,keyword,startupvalue)) ;
45 options &defsize; run;
46 %put %sysfunc(getoption(papersize,keyword));
PAPERSIZE=A4
```
詳細については、[GETOPTION](#page-36-0) 関数 (21 ページ)を参照してください。

### システムオプション設定の有効期間

SAS システムオプション設定を指定すると、設定は、次のステップと、SAS セッション存 続中のすべての後続ステップに適用されます。または、次のようにシステムオプション 設定をリセットするまで適用されます。

```
data one;
  set items;
  run; 
  /* option applies to all subsequent steps */
  options obs=5; 
  /* printing ends with the fifth observation */
  proc print data=one;
  run;
  /* the SET statement stops reading
  after the fifth observation */ 
  data two; 
  set items;
  run;
5 個を超えるオブザベーションを読み込むには、OBS=システムオプションをリセットす
る必要があります。詳細については、 "OBS=システムオプション" (165 ページ) を参
照してください。
```
### <span id="page-32-0"></span>優先順序

同じシステムオプションが複数の場所にある場合、優先順序(高い順)は次のようにな ります。

- 1. 制限されたオプションテーブル(存在する場合)
- 2. OPTIONS ステートメントおよび SAS システム オプションウィンドウ
- 3. 自動実行ファイル(OPTIONS ステートメントが含まれる場合)
- 4. コマンドラインでの指定
- 5. 構成ファイルでの指定
- 6. SAS システムのデフォルト設定

#### 動作環境の情報

動作環境によっては、システムオプションを上記以外の場所に指定できる場合が あります。動作環境向け SAS ドキュメントを参照してください。

次の表は、SAS が実行モードオプションに使用する優先順序です。これらのオプション は SAS 起動時オプションのサブセットであり、SAS 起動時にコマンドラインで指定され ます。

表 *1.2 SAS* 実行モードオプションの優先順序

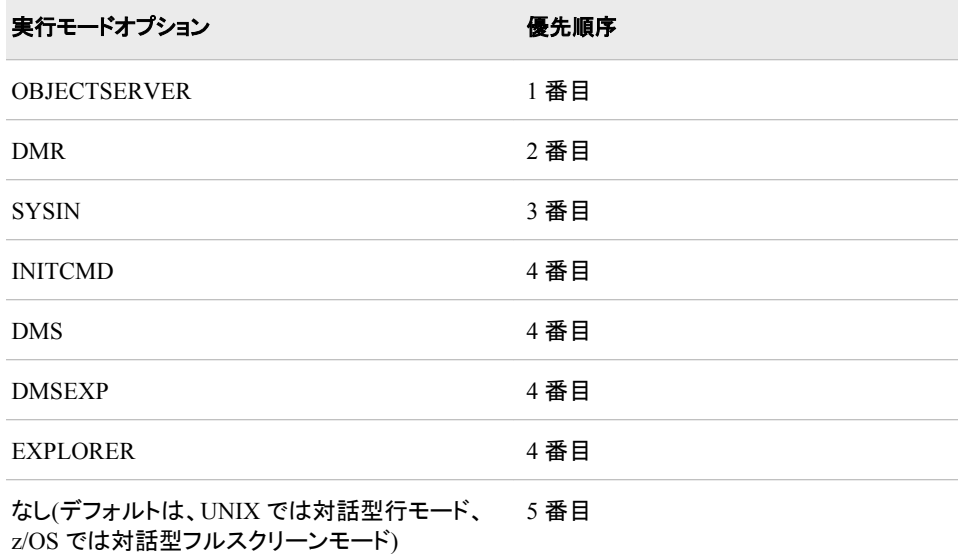

SAS 実行モードオプションの優先順序は次のルールで決定されます。

- SAS では、優先順序の高い順に実行モードオプションを使用します。
- 優先順序が同じ実行モードオプションを複数指定すると、最後に表示されるオプシ ョンのみが使用されます。

詳細については、個々のオプションの説明を参照してください。

### データセットオプションとの相互作用

システムオプションおよびデータセットオプションの多くは、同じ名前を共有し、同じ関 数を使用します。システムオプションは、設定が変更されるまで、SAS ジョブまたはセ <span id="page-33-0"></span>ッション内のすべての DATA および PROC ステップに対して有効な状態を保ちます。 ただし、データセットオプションは、指定されたステップ内の特定のデータセットについ てのみシステムオプションより優先されます。

この例では、OPTIONS ステートメント内の OBS=システムオプションで、SAS ジョブ内 のデータセットから最初の 100 件のオブザベーションのみを読み取るように指定して います。ただし、SET ステートメント内の OBS=データオプションが、システムオプション よりも優先され、データセット TWO から最初の 5 件のオブザベーションのみを読み込 むように指定されます。PROC PRINT ステップでは、システムオプション設定を使用 し、データセット THREE から最初の 100 件のオブザベーションを読み取り、印刷しま す。

options obs=100;

```
data one;
set two(obs=5); 
run;
```
proc print data=three; run;

### 比較

システムオプション、データセットオプション、ステートメントオプション間には違いがあ ります。

システムオプション

設定が変更されない限り、SAS ジョブまたは現在のプロセス内のすべての DATA および PROC ステップに対して有効な状態を保ちます。

データセットオプション

データセットオプションが指定された SAS データセットの処理に適用されます。一 部のデータセットオプションには、対応するシステムオプションまたは LIBNAME ステートメントオプションがあります。個々のデータセットについて、データセットオ プションを他のオプションより優先することができます。

ステートメントオプション

指定されたステートメントのアクションをコントロールします。LIBNAME ステートメ ントなど、グローバルステートメント内のオプションは、影響範囲が広くなることがあ ります。

# <span id="page-34-0"></span>SAS システムオプションの SAS 関 数

*2* 章 システムオプションの関数のディクショナリ *. . . . . . . . . . . . . . . . . . . . . . . . . . . . . [21](#page-36-0)*
# *2* 章 システムオプションの関数のディクシ ョナリ

ディクショナリ . . . . . . . . . . . . . . . . . . . . . . . . . . . . . . . . . . . . . . . . . . . . . . . . . . . . . . . . . **21** GETOPTION 関数 . . . . . . . . . . . . . . . . . . . . . . . . . . . . . . . . . . . . . . . . . . . . . . . . . . 21

ディクショナリ

# **GETOPTION** 関数

SAS システムまたはグラフィックオプションの値を指定します。

カテゴリ**:** 特殊関数

# 構文

**GETOPTION**(*option-name*<, *return-value-option*><*[return-value-formatting-options](#page-37-0)*>)

#### 必須引数

#### *option-name*

システムオプションの名前を指定する文字定数、変数または式です。

ヒン 名前の後に等号記号を付けないでください。たとえば、PAGESIZE=は ト PAGESIZE と記述します。

EMAILPW や METAPASS など、パスワードである SAS オプションは、実 際のパスワードではなく値 **xxxxxxxx** を返します。

#### *return-value-option*

#### **DEFAULTVALUE**

デフォルトオプション値を返します。

- 制限 DEFAULTVALUE は、SAS システムオプションでのみ有効です。
- 事項 DEFAULTVALUE オプションが指定され、*option-name* がグラフィックオプ ションの場合、SAS から警告メッセージが発行されます。

**HOWSCOPE**

オプションのスコープを示す文字列を返します。

<span id="page-37-0"></span>制限 事項 HOWSCOPE は、SAS システムオプションでのみ有効です。HOWSCOPE オプションが指定され、*option-name* がグラフィックオプションの場合、SAS から警告メッセージが発行されます。

#### **HOWSET**

オプション値の設定を示す文字列を返します。

- 制限 HOWSET は、SAS システムオプションでのみ有効です。HOWSET オプシ
- 事項 ョンが指定され、*option-name* がグラフィックオプションの場合、SAS から 警告メッセージが発行されます。

#### **STARTUPVALUE**

コマンドラインまたは構成ファイルのいずれかで SAS の起動に使用されたシステ ムオプション値を返します。

- 制限 STARTUPVALUE は、SAS システムオプションでのみ有効です。
- 事項 STARTUPVALUE オプションが指定され、*option-name* がグラフィックオプ ションの場合、SAS から警告メッセージが発行されます。

#### *return-value-formatting-options*

#### **CM**

グラフィック単位をセンチメートルで報告します。

- 制限 CM は、グラフィックオプションと SAS システムオプションの
- 事項 BOTTOMMARGIN、TOPMARGIN、RIGHTMARGIN、LEFTMARGIN で のみ有効です。CM オプションが指定され、*option-name* がグラフィックオプ ションまたは余白値を示すオプションのどちらでもない場合、SAS によりログ にメモが書き込まれます。

#### **EXPAND**

環境変数が含まれるオプションについて、オプション値と環境変数の値を返しま す。

- 制 変数展開は、Windows および UNIX 動作環境でのみ有効です。
- 限
- 事
- 項

ト

EXPAND は、文字のシステムオプション値でのみ有効です。CENTER や NOCENTER など、*option-name* のオプションタイプがブール式か、オプション の値が数値の場合、EXPAND は無視されます。

- 注 ブール式オプションや数値のオプションに EXPAND が指定されると、SAS からメモが発行されます。EXPAND オプションが指定され、オプションがグラ フィックオプションの場合、SAS から警告が発行されます。
- ヒン デフォルトでは、一部のオプション値は展開された変数値と一緒に表示され
	- ます。その他のオプション値では、PROC OPTIONS ステートメントに EXPAND オプションが必要です。オプション値がデフォルトで変数を展開す るのか、EXPAND オプションが必要なのかを確認するには、PROC OPTIONS ステートメントで DEFINE オプションを使用します。PROC OPTIONS DEFINE からの出力に次の情報が表示された場合、変数値を展 開するには EXPAND オプションを使用する必要があります。

Expansion: Environment variables, within the option value, are not expanded

**KEYEXPAND**

環境変数が含まれるオプションについて、**option-name**=**value** の出力形式で 値を返します。

- 制限 KEYEXPAND は、文字のシステムオプション値でのみ有効です。
- 事項 KEYEXPAND オプションが指定され、*option-name* がグラフィックオプション の場合、SAS からエラーメッセージが発行されます。CENTER や NOCENTER など、*option-name* のオプションタイプがブール式か、オプショ ンの値が数値の場合、KEYEXPAND は無視されます。

#### **KEYWORD**

SAS OPTIONS または GOPTIONS グローバルステートメントで直接使用するのに 適した **option-name**=**value** 出力形式でオプション値を返します。

- 制 KEYWORD は、HEXVALUE、EXPAND、KEYEXPAND、
- 限 LOGNUMBERFORMAT オプションとともに使用すると、有効ではありませ
- 事 ん。GETOPTION 関数に競合するオプションが含まれていると、SAS により
- 項 ログにメモが書き込まれます。

KEYWORD は、文字または数値のシステムオプション値でのみ有効です。 KEYWORD は、CENTER や NOCENTER など、オプションタイプがブール 式のシステムオプションでは無視されます。KEYWORD オプションが指定さ れ、*option-name* がグラフィックオプションの場合、SAS からエラーメッセージ が発行されます。

注 null 値を含むシステムオプションの場合、GETOPTION 関数は値'' (単一引 用符で囲まれた 1 個の空白)を返します。たとえば、EMAILID=' 'のように返 されます。

#### **HEXVALUE**

オプション値を 16 進値で返します。

- 制限 HEXVALUE は、文字または数値のシステムオプション値でのみ有効で
- 事項 す。HEXVALUE が、CENTER や NOCENTER など、オプションタイプがブ ール式のシステムオプションに指定されたか、*option-name* がグラフィックオ プションの場合、SAS によりエラーメッセージが発行されます。
- **IN**

グラフィック単位をインチで報告します。

- 制限 IN は、グラフィックオプションと SAS システムオプションの
- 事項 BOTTOMMARGIN、TOPMARGIN、RIGHTMARGIN、LEFTMARGIN で のみ有効です。IN オプションが指定され、*option-name* がグラフィックオプシ ョンまたは余白値を示すオプションのどちらでもない場合、SAS によりログ にメモが書き込まれます。

#### **LOGNUMBERFORMAT**

ロケール固有の句読点を使用して SAS システムオプション値に出力形式を適用し ます。

- 制限 OPTIONS ステートメントを使用したオプション値の設定に戻り値を使用す
- 事項 る場合、LOGNUMBERFORMAT を使用しないでください。OPTIONS ステ ートメントでは、カンマを含む数値を受け入れません。

## 例

### 例 *1: GETOPTION* を使用した *YEARCUTOFF* オプションの保存と復元

この例では、YEARCUTOFF オプションの値を保存し、YEARCUTOFF オプションの値 に基づいて SAS ステートメントを処理し、値が 1920 でない場合は 1920 にリセットしま す。

```
/* Save the value of the YEARCUTOFF system option */
%let cutoff=%sysfunc(getoption(yearcutoff,keyword));
```

```
data ages;
if getoption('yearcutoff') = '1920' then
do;
...more SAS statements...
end;
else do;
...more SAS statements...
/* Reset YEARCUTOFF */
options &cutoff;
end;
run;
```
#### 例 *2: GETOPTION* を使用した別のレポートオプションの取得

この例では、GETOPTION 関数の使用方法を説明するマクロを定義し、さまざまなレ ポートオプションを使用して、システムおよびグラフィックオプションの値を取得します。

```
%macro showopts;
%put MAPS= %sysfunc(
getoption(MAPS)); 
%put MAPSEXPANDED= %sysfunc(
getoption(MAPS, EXPAND));
%put PAGESIZE= %sysfunc(
getoption(PAGESIZE));
%put PAGESIZESETBY= %sysfunc(
getoption(PAGESIZE, HOWSET));
%put PAGESIZESCOPE= %sysfunc(
getoption(PAGESIZE, HOWSCOPE));
%put PS= %sysfunc(
getoption(PS));
%put LS= %sysfunc(
getoption(LS));
%put PS(keyword form)= %sysfunc(
getoption(PS,keyword));
%put LS(keyword form)= %sysfunc(
getoption(LS, keyword));
%put FORMCHAR= %sysfunc(
getoption(FORMCHAR));
%put HSIZE= %sysfunc(
getoption(HSIZE));
%put VSIZE= %sysfunc(
getoption(VSIZE));
%put HSIZE(in/keyword form)= %sysfunc(
getoption(HSIZE,in,keyword));
%put HSIZE(cm/keyword form)= %sysfunc(
getoption(HSIZE,cm,keyword));
```
%put VSIZE(in/keyword form)= %sysfunc( getoption(VSIZE, in, keyword)); %put HSIZE(cm/keyword form)= %sysfunc( getoption(VSIZE,cm,keyword)); %mend; goptions VSIZE=8.5 in HSIZE=11 in; options PAGESIZE=67; %showopts

SAS ログは次のようになります。

NOTE: PROCEDURE PRINTTO used (Total process time): real time 0.00 seconds cpu time 0.00 seconds 6 %macro showopts; 7 %put MAPS= %sysfunc( 8 getoption(MAPS)); 9 %put MAPSEXPANDED= %sysfunc( 10 getoption(MAPS, EXPAND)); 11 %put PAGESIZE= %sysfunc( 12 getoption(PAGESIZE)); 13 %put PAGESIZESETBY= %sysfunc( 14 getoption(PAGESIZE, HOWSET)); 15 %put PAGESIZESCOPE= %sysfunc( 16 getoption(PAGESIZE, HOWSCOPE)); 17 %put PS= %sysfunc( 18 getoption(PS)); 19 %put LS= %sysfunc( 20 getoption(LS)); 21 %put PS(keyword form)= %sysfunc( 22 getoption(PS,keyword)); 23 %put LS(keyword form)= %sysfunc( 24 getoption(LS,keyword)); 25 %put FORMCHAR= %sysfunc( 26 getoption(FORMCHAR)); 27 %put HSIZE= %sysfunc( 28 getoption(HSIZE)); 29 %put VSIZE= %sysfunc( 30 getoption(VSIZE)); 31 %put HSIZE(in/keyword form)= %sysfunc( 32 getoption(HSIZE,in,keyword)); 33 %put HSIZE(cm/keyword form)= %sysfunc( 34 getoption(HSIZE,cm,keyword)); 35 %put VSIZE(in/keyword form)= %sysfunc( 36 getoption(VSIZE,in,keyword)); 37 %put HSIZE(cm/keyword form)= %sysfunc( 38 getoption(VSIZE,cm,keyword)); 39 %mend; 40 goptions VSIZE=8.5 in HSIZE=11 in; 41 options PAGESIZE=67; 42 %showopts MAPS= ("!sasroot\*maps-path*\en\maps") MAPSEXPANDED= ("C:\*maps-path*\en\maps") PAGESIZE= 67 PAGESIZESETBY= Options Statement PAGESIZESCOPE= Line Mode Process  $PS = 67$  $LS = 78$ PS(keyword form)= PS=67 LS(keyword form)= LS=78 FORMCHAR= 'ƒ"…†‡ˆ‰Š‹Œ+=|-/\<>\* HSIZE= 11.0000 in VSIZE= 8.5000 in HSIZE(in/keyword form)= HSIZE=11.0000 in HSIZE(cm/keyword form)= HSIZE=27.9400 cm VSIZE(in/keyword form)= VSIZE=8.5000 in HSIZE(cm/keyword form)= VSIZE=21.5900 cm 43 proc printto; run;

#### 例 *3:* デフォルト値と開始値を返す

この例では、PAPERSIZE システムオプションの値を特定の値、PAPERSIZE オプショ ンのデフォルト値、および SAS 起動時に PAPERSIZE オプションに割り当てられた値 に変更します。

/\* Check the value of papersize before we change it.  $*/$ 

```
/* The initial value is A4 as this value was used when *//* SAS started. */
%put %sysfunc(getoption(papersize,keyword));
/* Change the PAPERSIZE value and check the change. */
options papersize="600x800 Pixels";
%put %sysfunc(getoption(papersize,keyword));
/* Change PAPERSIZE back to the default value and check it. */
/* RESULT: LETTER */
%let defsize = %sysfunc(getoption(papersize,keyword,defaultvalue)) ;
options &defsize; run;
%put %sysfunc(getoption(papersize,keyword));
/* Change the value to the startup value and check it. *//* RESULT: A4 */%let defsize = %sysfunc(getoption(papersize,keyword,startupvalue)) ;
options &defsize; run;
%put %sysfunc(getoption(papersize,keyword));
```

```
SAS ログには次の行が表示されます。
```

```
22 /* Check the value of papersize before we change it. */
23 /* The initial value is A4 as this value was used when */
24 /* SAS started. */
25
26 %put %sysfunc(getoption(papersize,keyword));
PAPERSIZE=A4
27
28 /* Change the PAPERSIZE value and check the change. */
29
30 options papersize="600x800 Pixels";
31
32 %put %sysfunc(getoption(papersize,keyword));
PAPERSIZE=600X800 PIXELS
33
34 /* Change PAPERSIZE back to the default value and check it. */
35 /* RESULT: LETTER */
36
37 %let defsize = %sysfunc(getoption(papersize,keyword,defaultvalue)) ;
38 options &defsize; run;
39 %put %sysfunc(getoption(papersize,keyword));
PAPERSIZE=LETTER
40
41 /* Change the value to the startup value and check it. */
42 /* RESULT: A4 */
43
44 %let defsize = %sysfunc(getoption(papersize,keyword,startupvalue)) ;
45 options &defsize; run;
46 %put %sysfunc(getoption(papersize,keyword));
PAPERSIZE=A4
```

```
注: PAGESIZE=および LINESIZE=オプションのデフォルト設定は、SAS の実行に使
 用するモードに依存します。
```
## *2* 章 • システムオプションの関数のディクショナリ

# SAS システムオプション

*3* 章 システムオプションのディクショナリ *. . . . . . . . . . . . . . . . . . . . . . . . . . . . . . . . . . . [31](#page-46-0)*

# <span id="page-46-0"></span>*3* 章 システムオプションのディクショナリ

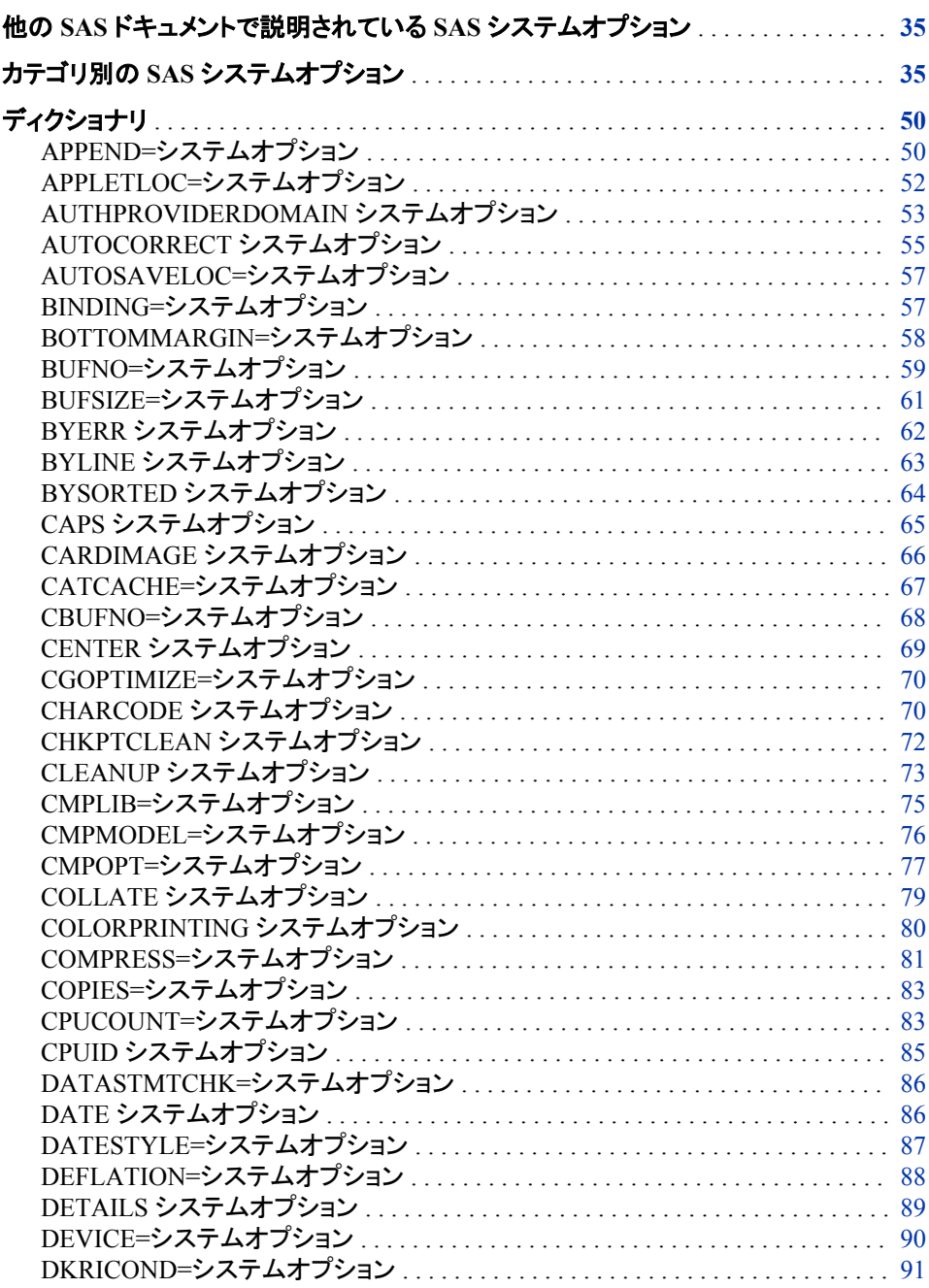

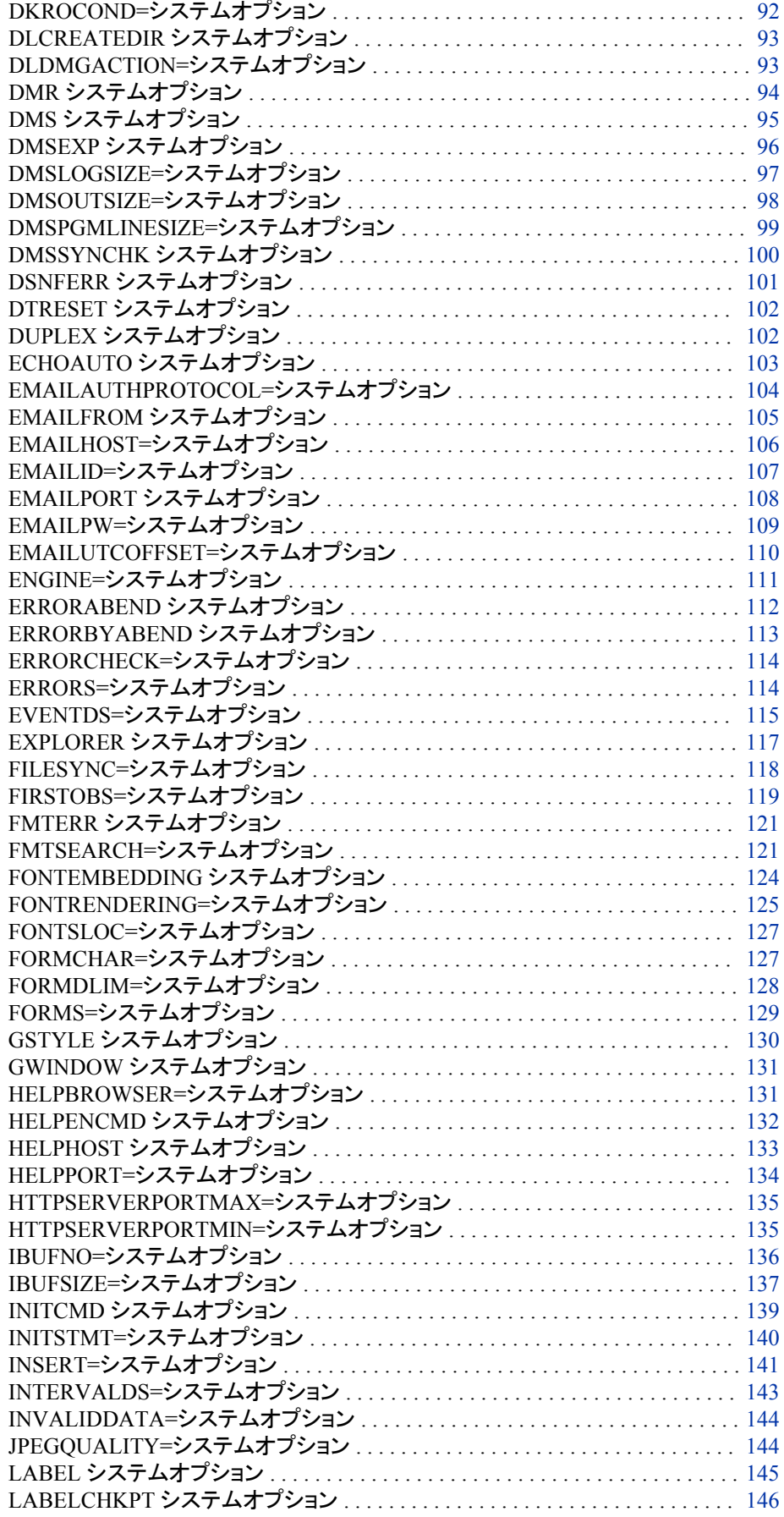

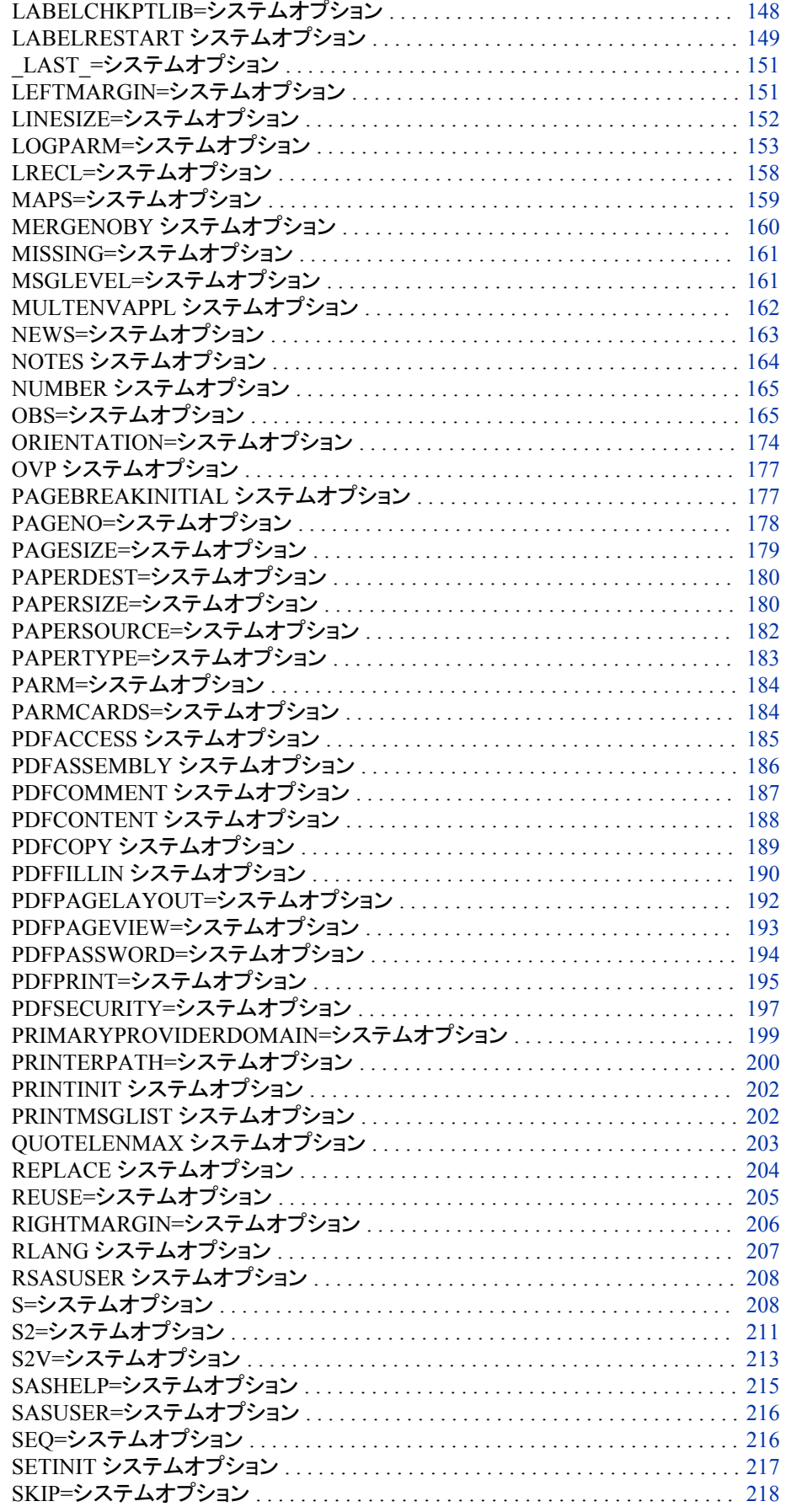

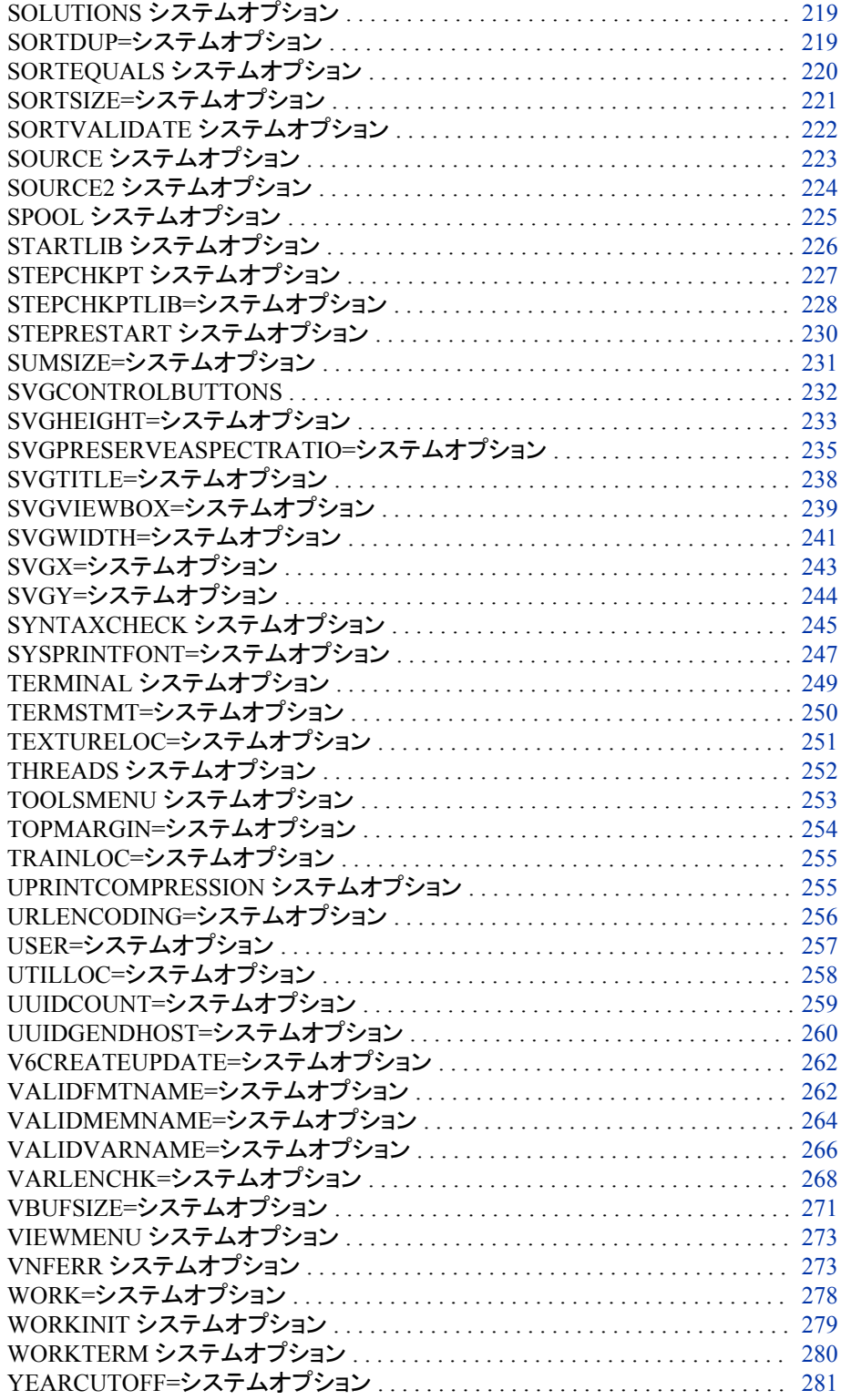

# <span id="page-50-0"></span>他の **SAS** ドキュメントで説明されている **SAS** システムオ プション

一部のシステムオプションは、他の SAS ドキュメントの関連する題材で説明されてい ます。

- Encryption in SAS
- **[Grid Computing in SAS](http://support.sas.com/documentation/onlinedoc/gridmgr/index.html)** (support.sas.com)
- SAS Interface to Application Response Measurement (ARM): Reference
- SAS Companion for Windows
- SAS Companion for UNIX Environments
- SAS Companion for z/OS
- SAS Data Quality Server: Reference
- **[SAS Intelligence Platform: Application Server Administration](http://support.sas.com/documentation/onlinedoc/intellplatform/index.html) [Guide](http://support.sas.com/documentation/onlinedoc/intellplatform/index.html)**(support.sas.com)
- SAS Language Interfaces to Metadata
- SAS Logging: Configuration and Programming Reference
- SAS Macro Language: Reference
- SAS National Language Support (NLS): Reference Guide
- SAS Output Delivery System User's Guide
- SAS Scalable Performance Data Engine: Reference
- SAS SQL Procedure User's Guide
- SAS VSAM Processing for z/OS
- SAS/ACCESS for Relational Databases: Reference
- SAS/CONNECT User's Guide
- SAS/GRAPH: Reference
- SAS/SHARE User's Guide

# カテゴリ別の **SAS** システムオプション

SAS システムオプションのカテゴリは、SAS システムオプショングループおよびサブグ ループに対応します。

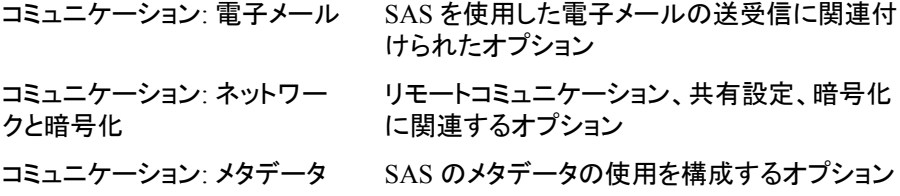

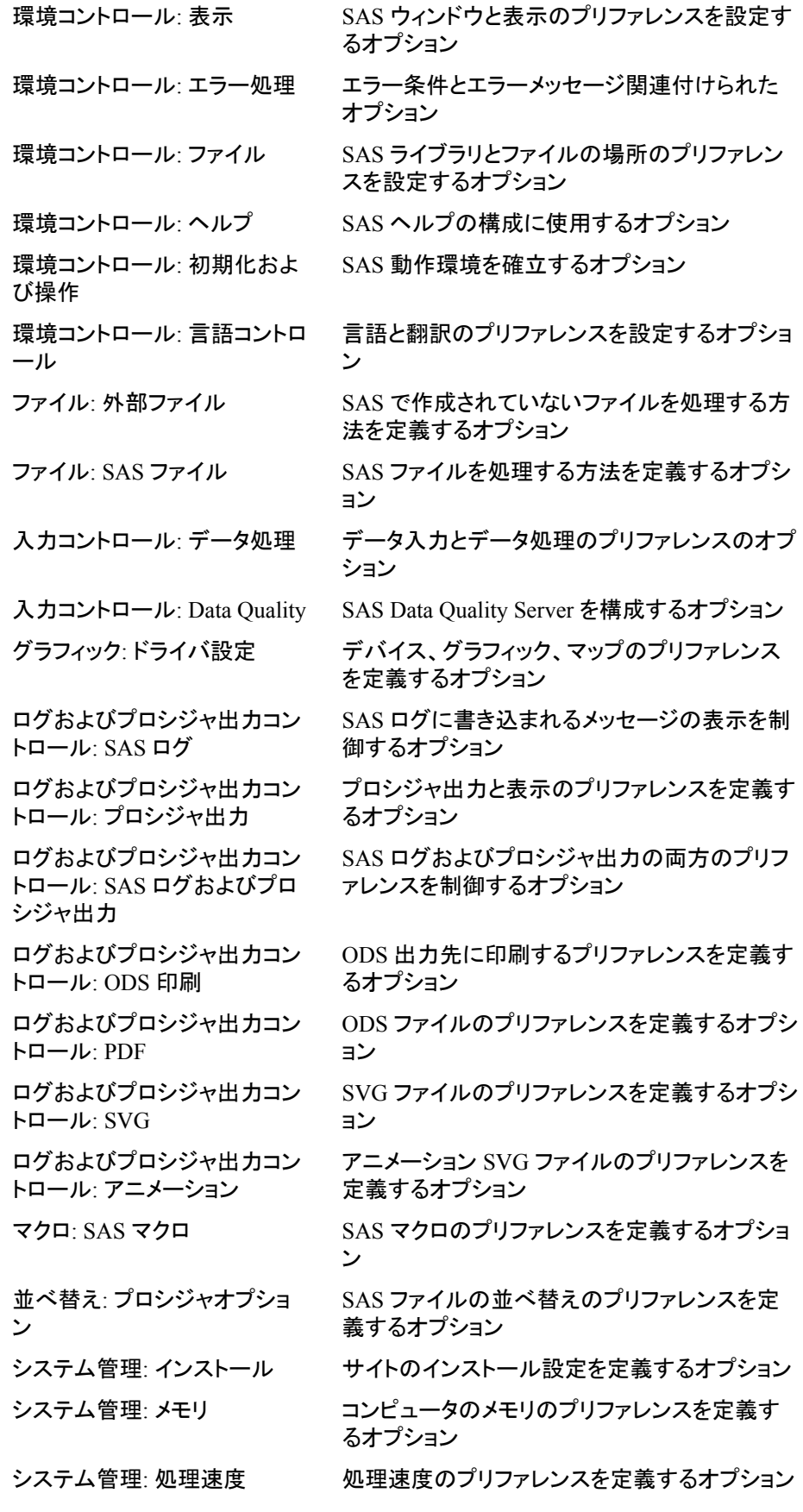

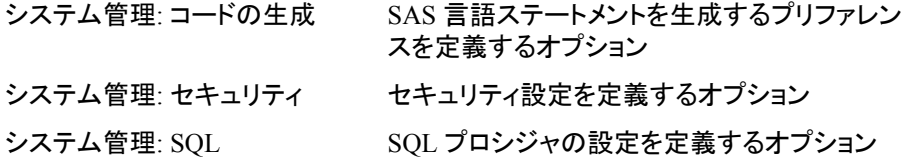

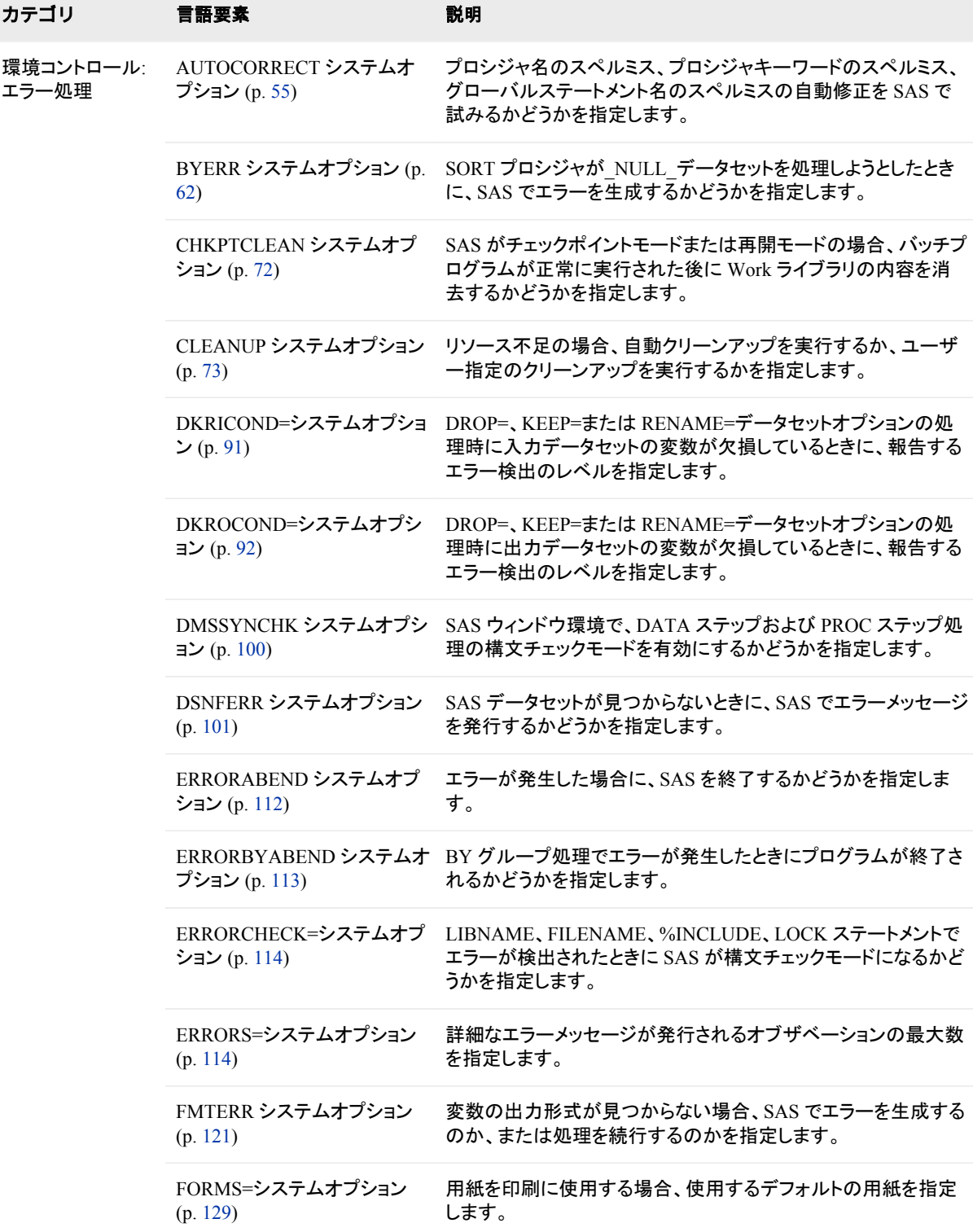

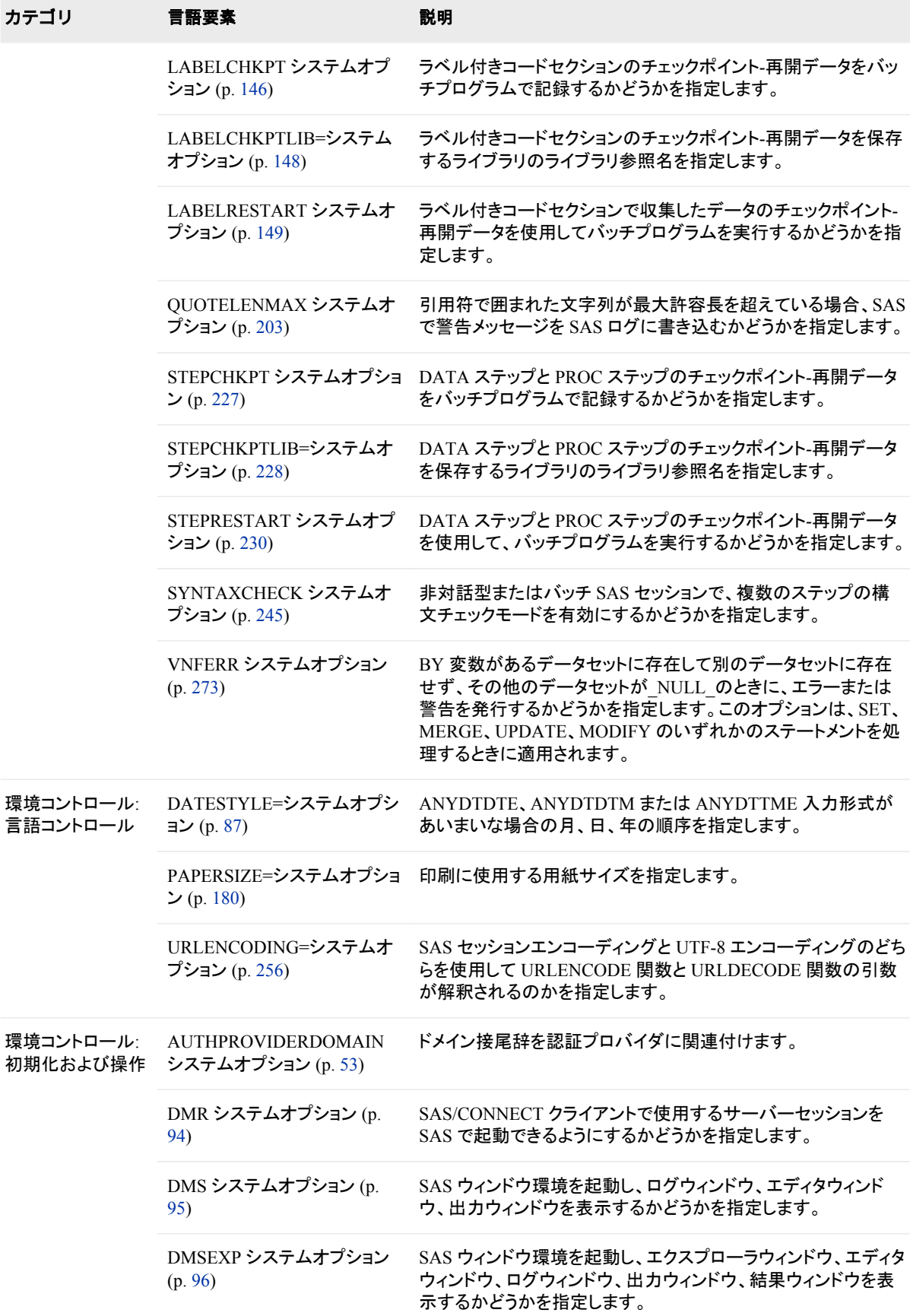

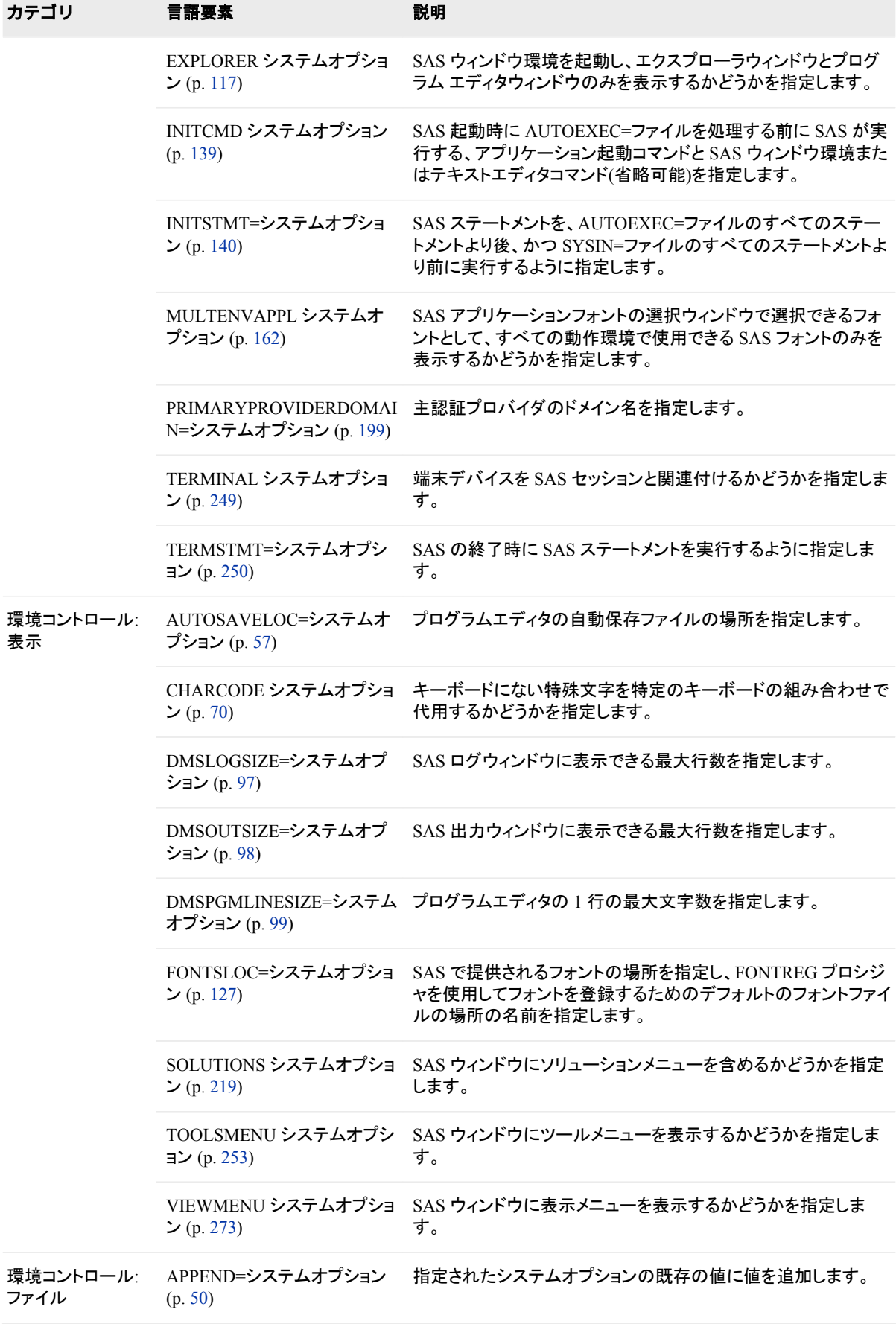

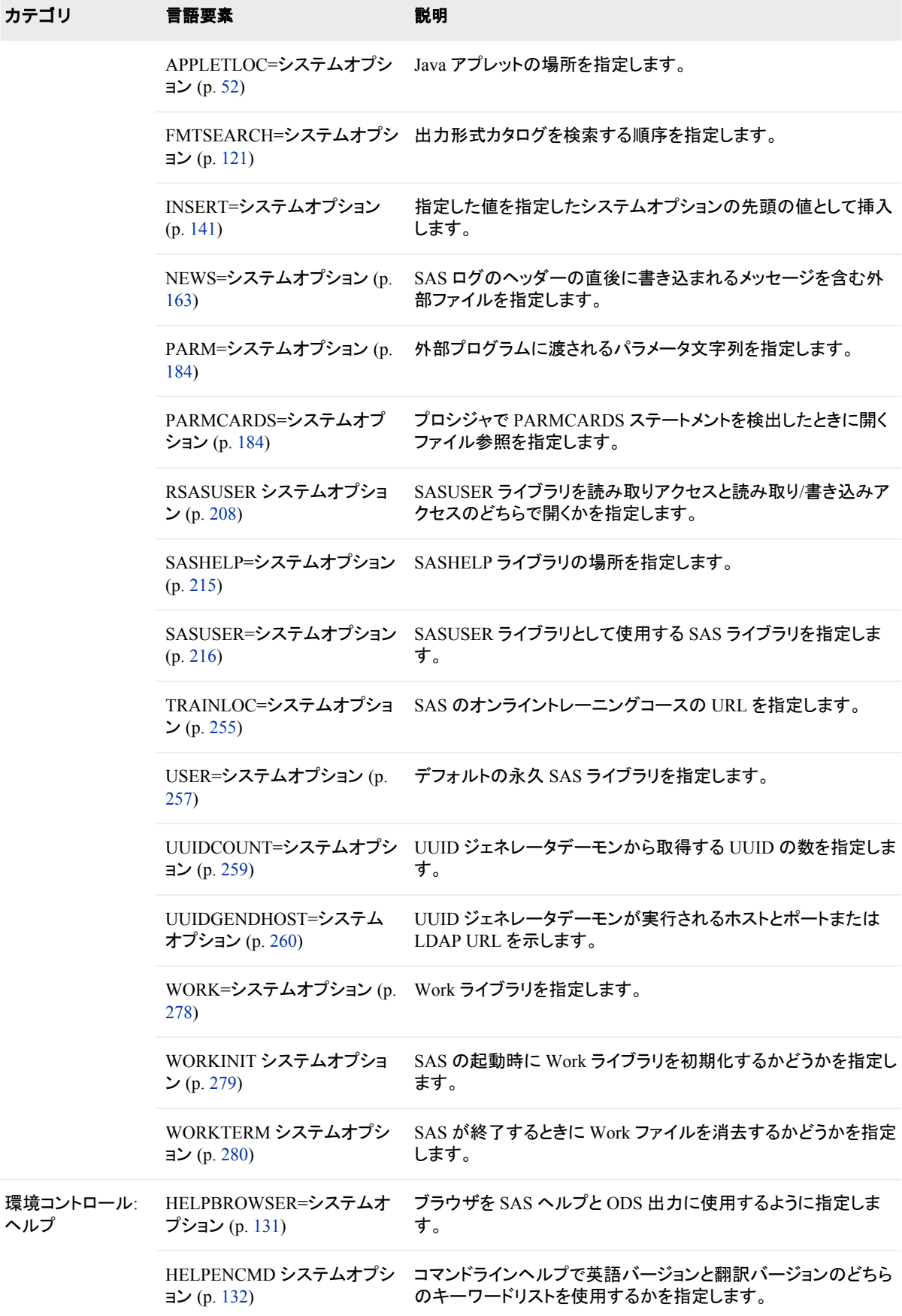

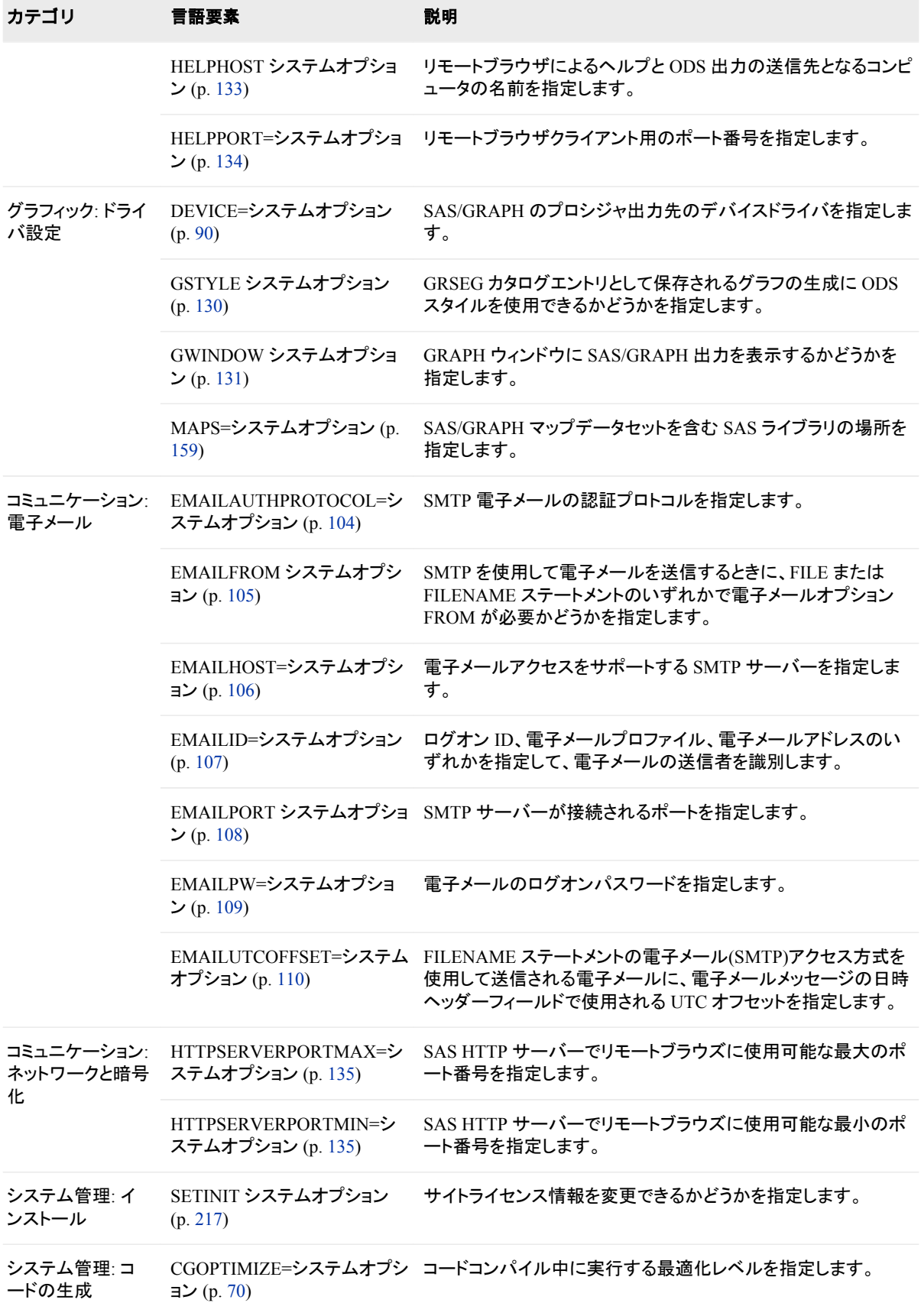

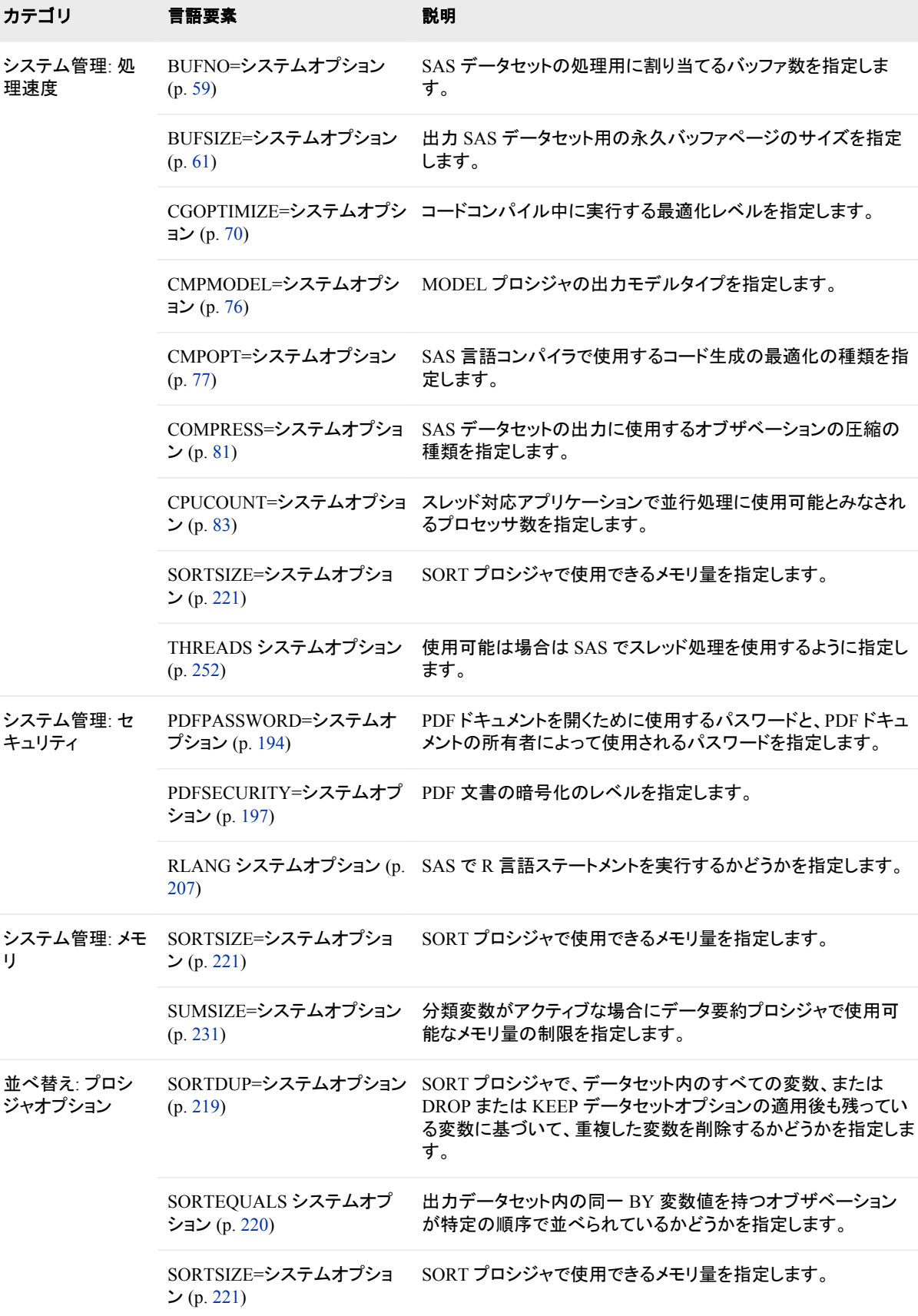

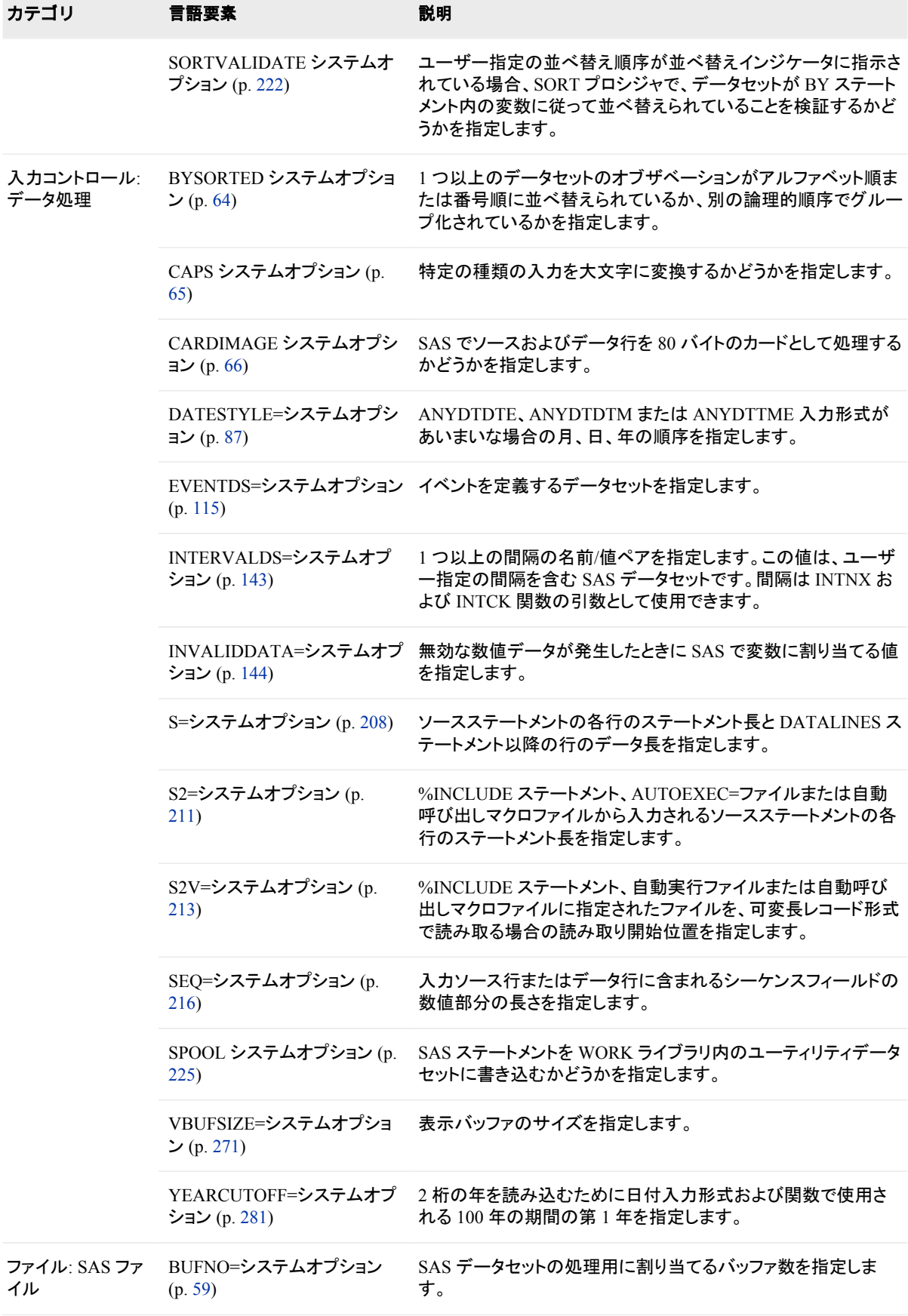

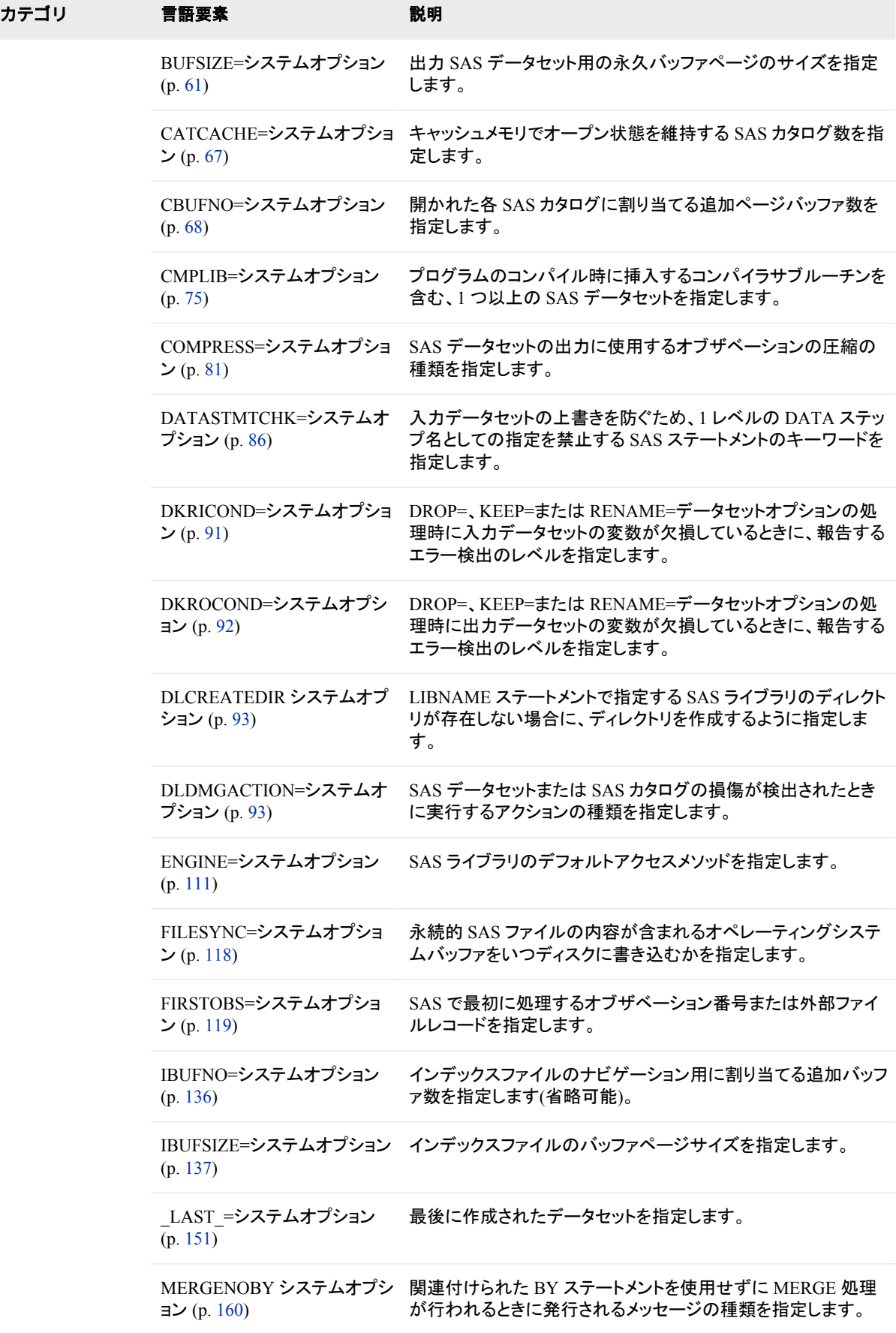

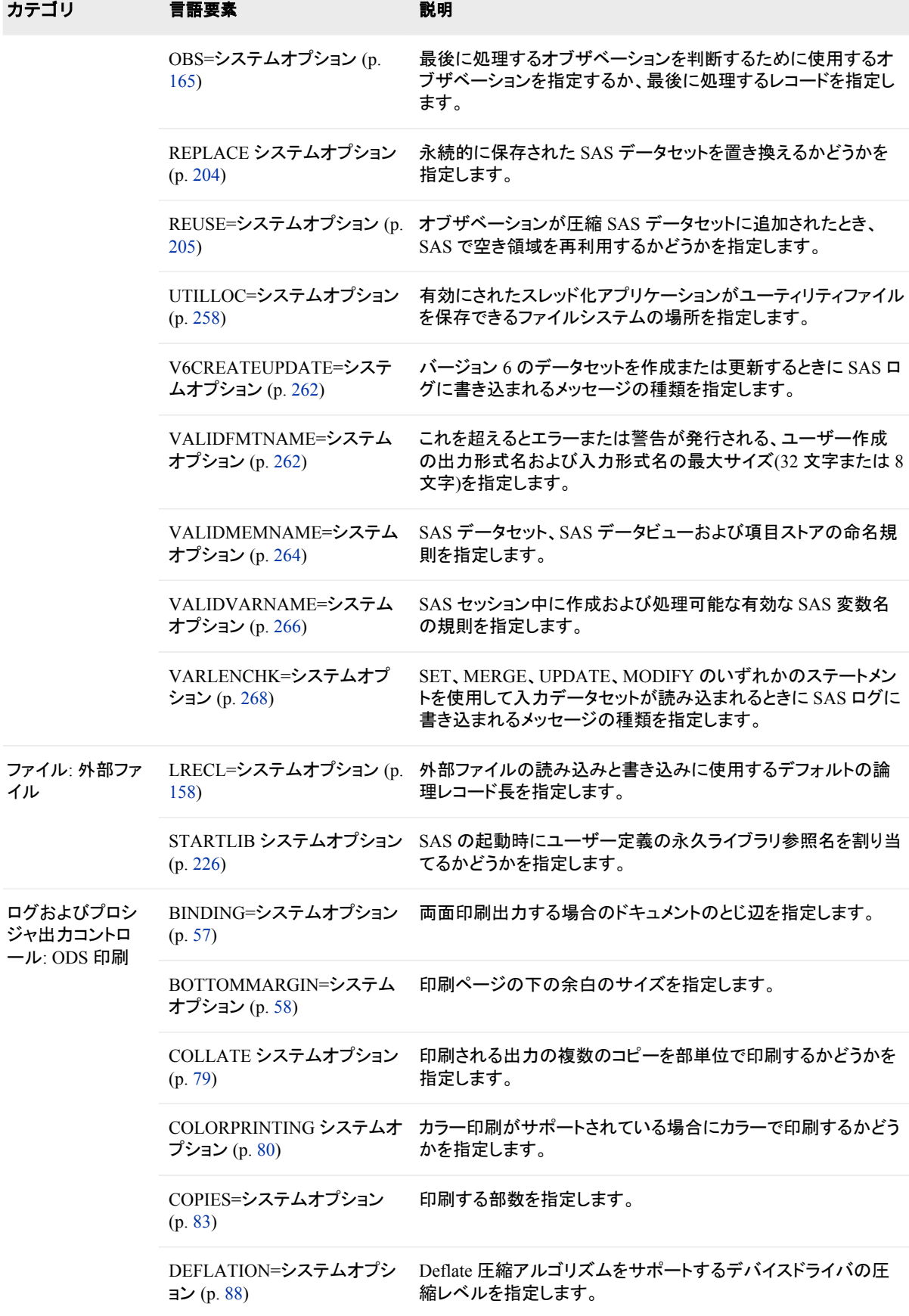

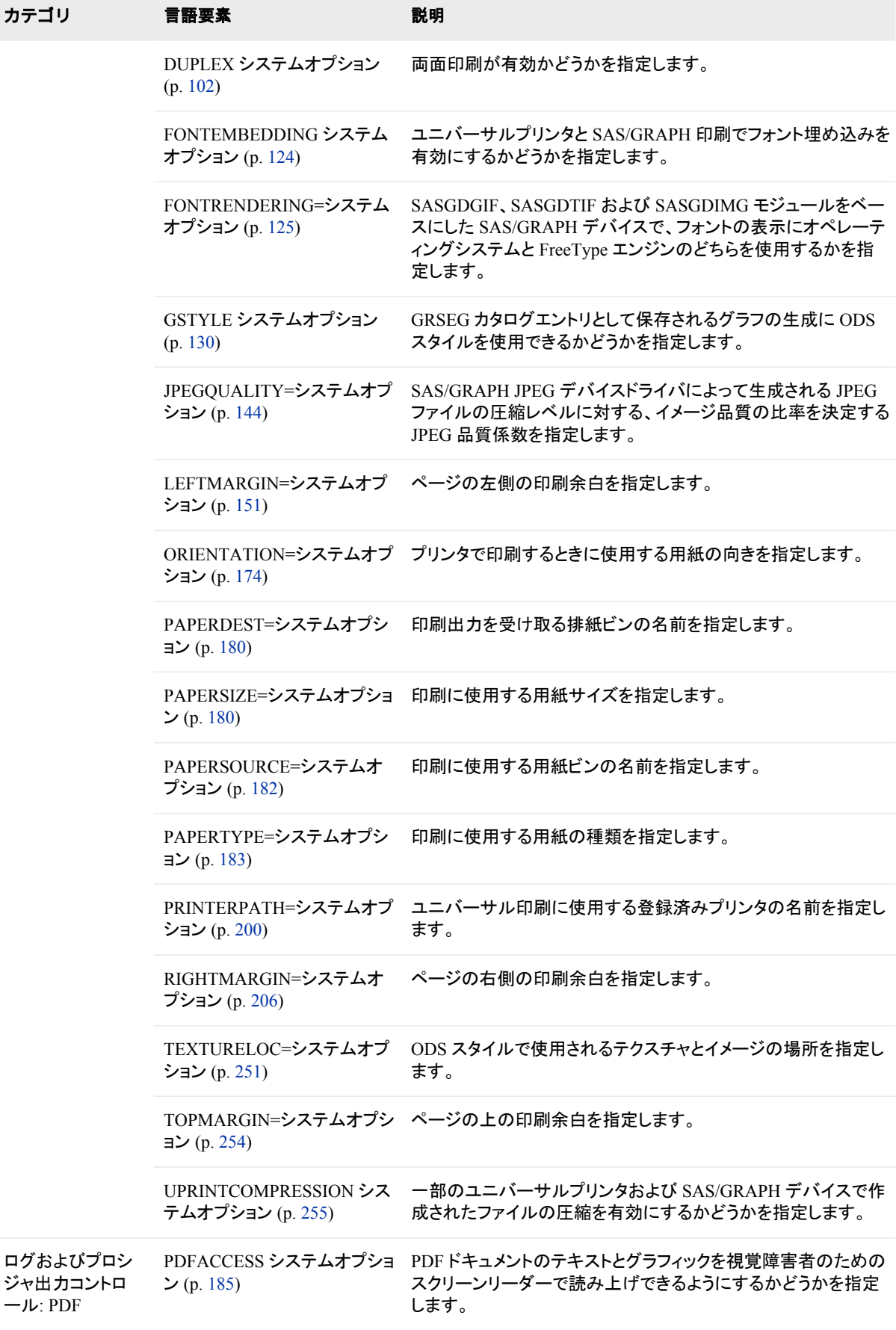

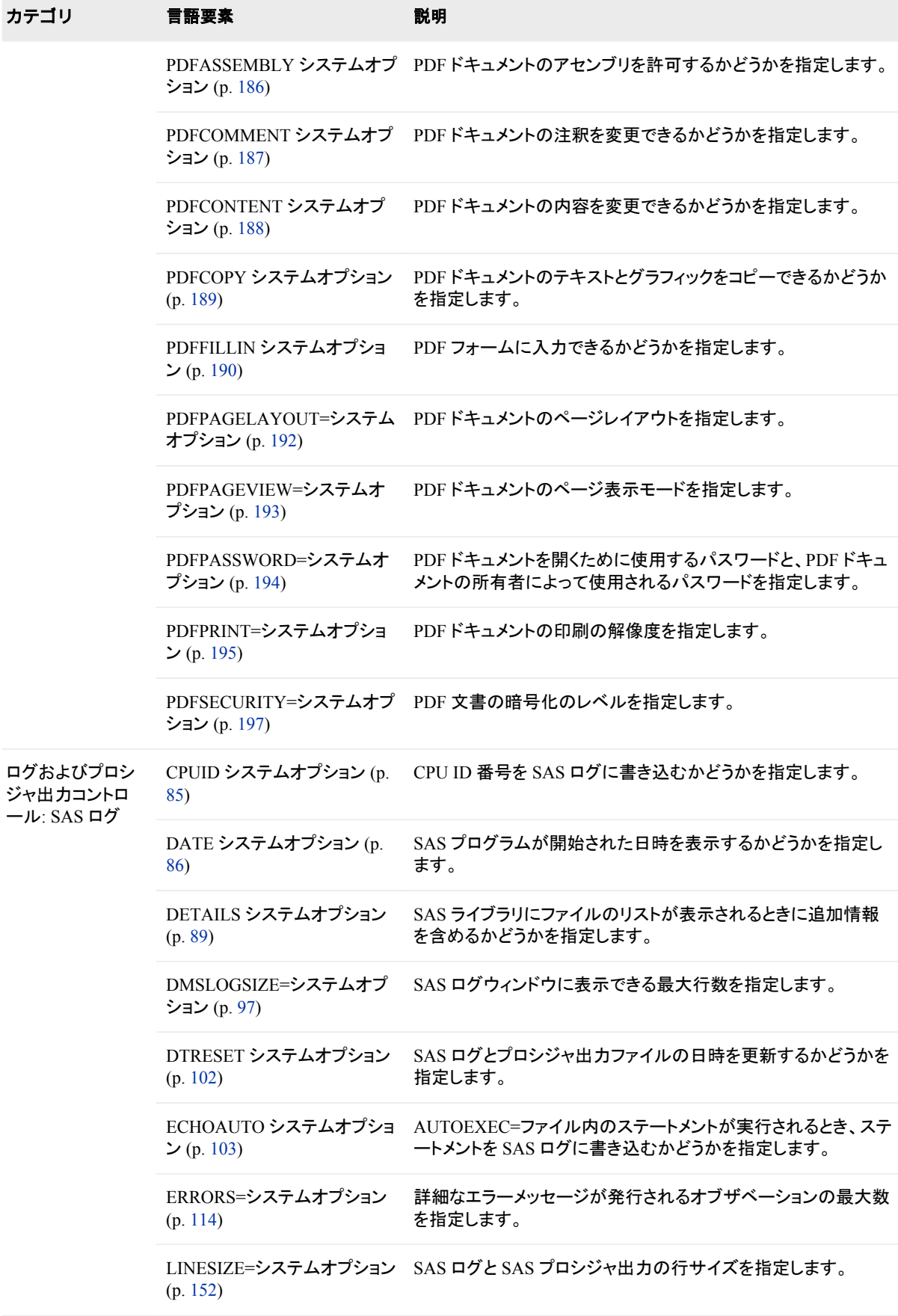

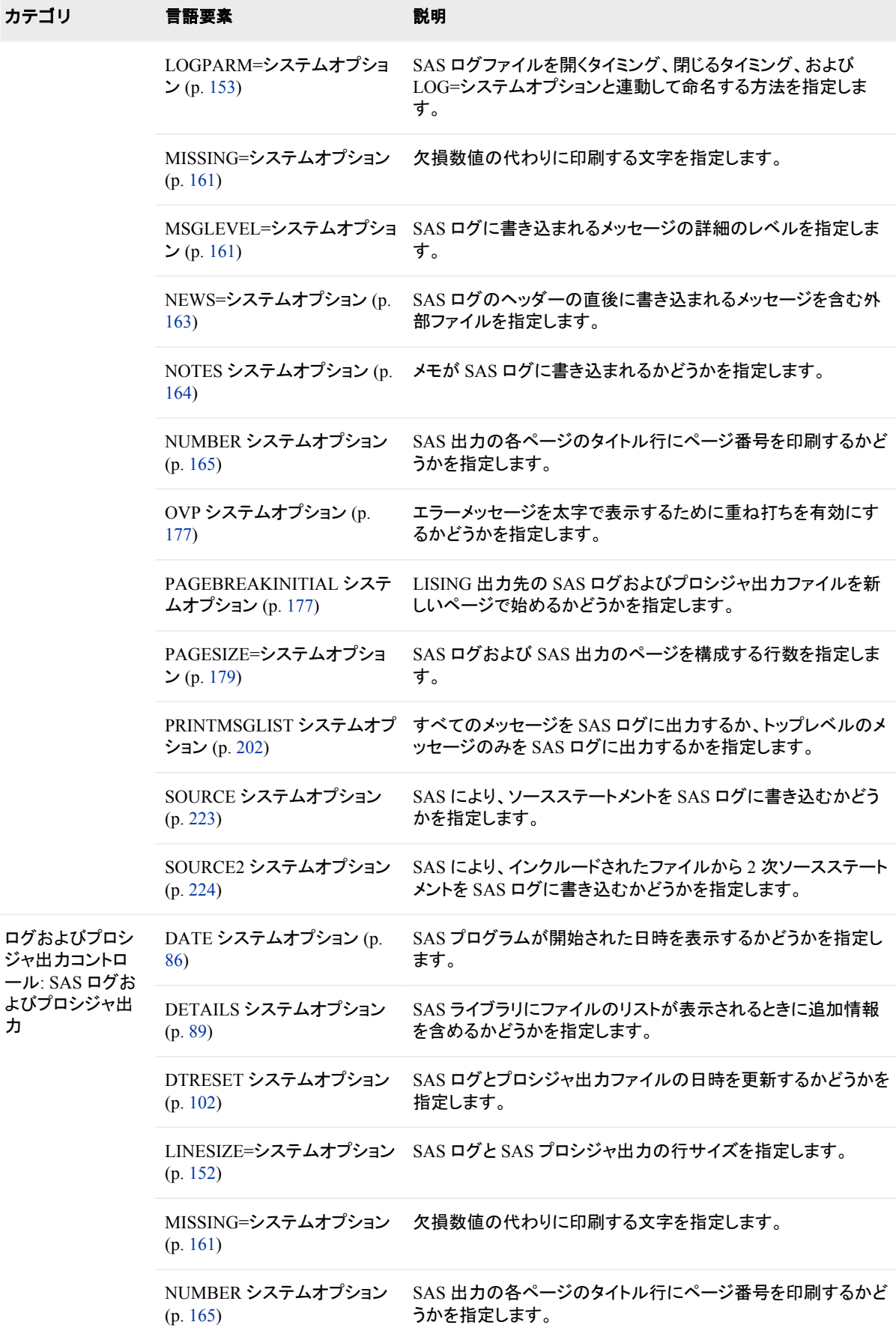

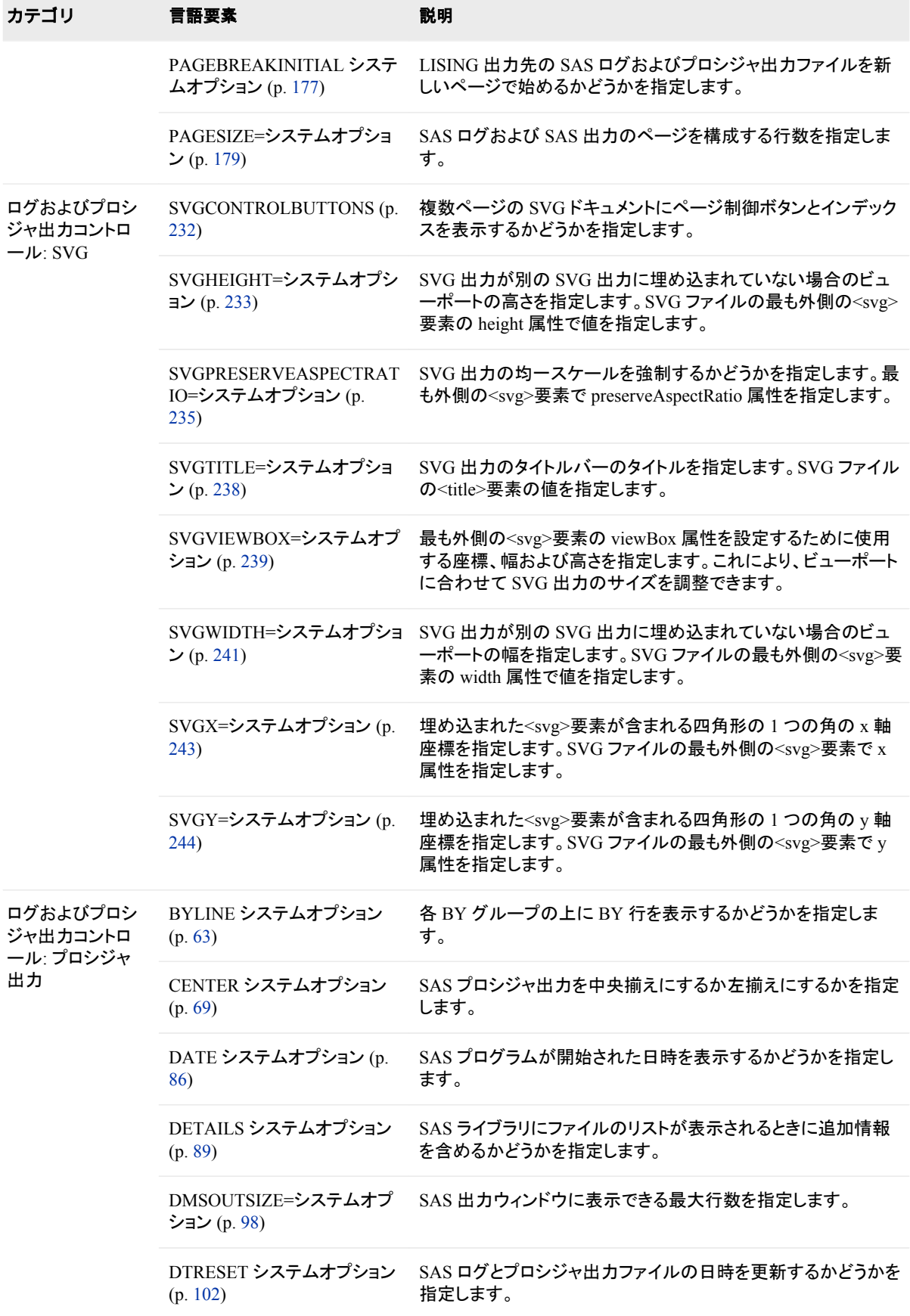

<span id="page-65-0"></span>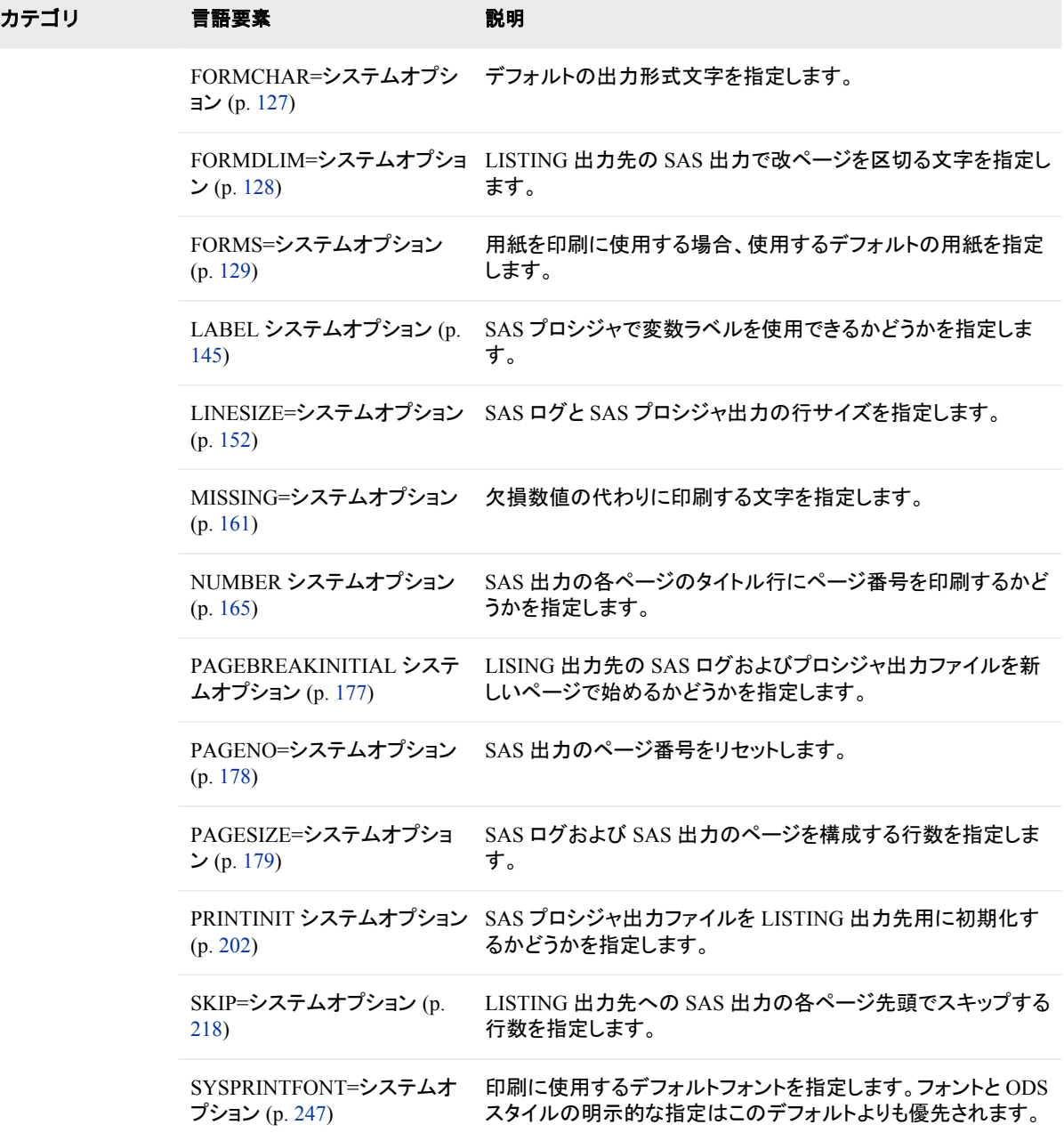

# ディクショナリ

# **APPEND=**システムオプション

指定されたシステムオプションの既存の値に値を追加します。

該当要素**:** 構成ファイル、SAS 起動時、OPTIONS ステートメント、SAS システム オプションウィンドウ

カテゴリ**:** 環境コントロール: ファイル

#### **PROC OPTIONS**  ENVFILES

- **GROUP=**
	- 注**:** サイト管理者はこのオプションを制限できません。詳細については、["制限されたオプショ](#page-21-0) ン" (6 [ページ](#page-21-0))を参照してください。
	- 参照項目**:** SAS 起動時に動作環境で使用する構文については、動作環境向けドキュメントを参照して ください。

"APPEND System Option: UNIX" (SAS Companion for UNIX Environments) "APPEND System Option: Windows" (SAS Companion for Windows) "APPEND= System Option: z/OS" (SAS Companion for z/OS)

# 構文

APPEND=(*system-option-1* =*argument-1* <*system-option-n* =*argument-n*>)

#### 構文の説明

#### *system-option*

AUTOEXEC、CMPLIB、FMTSEARCH、HELPLOC、MAPS、MSG、 SASAUTOS、SASHELP、SASSCRIPT、SET のいずれかを指定できます。

注 これらのオプションの一部は、SAS 起動時にのみ使用できます。これらのオプ ションを APPEND=オプションに指定できるのは、APPEND=オプションが構成 ファイルまたは SAS コマンドに指定される場合のみです。

#### 引数

*system-option* の現在の値に追加する新しい値を指定します。

*argument* は、*system-option* が OPTIONS ステートメントを使用して設定されている 場合、*system-option* に指定可能な値にすることができます。

## 詳細

AUTOEXEC、CMPLIB、FMTSEARCH、SASHELP、MAPS、MSG、SASAUTOS、 SASSCRIPT、SET システムオプションで新しい値を指定すると、新しい値でオプション の値が置き換えられます。APPEND=システムオプションを使用すると、値を置き換え る代わりに、新しい値をオプションの現在の値に追加することができます。

SAS 起動時に使用可能なシステムオプションを含む、APPEND=システムオプションと INSERT=システムオプションでサポートされるシステムオプションのリストについては、 次の OPTIONS プロシジャをサブミットします。

proc options listinsertappend; run;

# 比較

APPEND=システムオプションでは、AUTOEXEC、CMPLIB、FMTSEARCH、 HELPLOC、MAPS、MSG、SASAUTOS、SASSCRIPT、SET システムオプションの現 在の値の末尾に新しい値が追加されます。INSERT=システムオプションでは、これら のシステムオプションの最初の値として新しい値が追加されます。

## 例

次の表に、FMTSEARCH=オプション値の末尾に値を追加した結果を示します。

<span id="page-67-0"></span>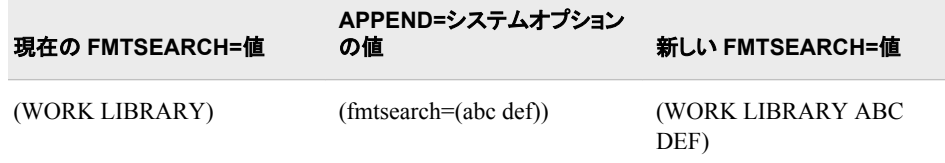

# 関連項目**:**

• "INSERT システムオプションと APPEND [システムオプションを使用したオプション](#page-28-0) [値の変更](#page-28-0)" (13 ページ)

#### システムオプション**:**

- <sup>"</sup>INSERT=[システムオプション](#page-156-0)" (141 ページ)
- "INSERT System Option: UNIX" (SAS Companion for UNIX Environments)
- "INSERT System Option: Windows" (SAS Companion for Windows)
- "INSERT= System Option: z/OS" (SAS Companion for z/OS)

# **APPLETLOC=**システムオプション

Java アプレットの場所を指定します。

該当要素**:** 構成ファイル、SAS 起動時、OPTIONS ステートメント、SAS システム オプションウィンドウ

カテゴリ**:** 環境コントロール: ファイル

**PROC OPTIONS GROUP=** ENVFILES

> 注**:** サイト管理者はこのオプションを制限できます。詳細については、["制限されたオプション](#page-21-0)" (6 [ページ](#page-21-0))を参照してください。

# 構文

**APPLETLOC=**"*base-URL*"

## 構文の説明

**"***base-URL***"**

SAS Java アプレットが存在する場所のアドレスを指定します。アドレスは 256 文字 以内で指定します。

# 詳細

APPLETLOC=システムオプションでは、Java アプレットのベース位置(通常は URL)を 指定します。これらのアプレットには通常、イントラネットサーバーまたはローカル CD-ROM からアクセスします。

# 例

*base-URL* の例を次に示します。

• *"file://e:\java"*

• *"http://server.abc.com/SAS/applets"*

# <span id="page-68-0"></span>**AUTHPROVIDERDOMAIN** システムオプション

ドメイン接尾辞を認証プロバイダに関連付けます。

- 該当要素**:** 構成ファイル、SAS 起動時
	- カテゴリ**:** 環境コントロール: 初期化および操作

**PROC OPTIONS**  EXECMODES

**GROUP=**

別名**:** AUTHPD

注**:** サイト管理者はこのオプションを制限できます。詳細については、["制限されたオプション](#page-21-0)" (6 [ページ](#page-21-0))を参照してください。

## 構文

Windows および z/OS 動作環境: **AUTHPROVIDERDOMAIN** *provider* : *domain*

**AUTHPROVIDERDOMAIN** (*provider–1* : *domain–1*<, *…provider-n* : *domain-n*> )

UNIX 動作環境:

**AUTHPROVIDERDOMAIN** \(*provider–1* : *domain–1*<, *…provider-n* : *domain-n*> \)

#### 構文の説明

#### *provider*

ドメインに関連付けられる認証プロバイダを指定します。*provider* の有効値は次の とおりです。

ADIR

認証用にユーザー名とパスワードを含むバインドを受け入れる Microsoft Active Directory サーバーを認証プロバイダとして指定します。

HOSTUSER

ホストオペレーティングシステムが提供する認証処理を使用してユーザー名と パスワードを認証するように指定します。

**Windows** 固有 Windows 動作環境では、HOSTUSER ドメインを使用した認証プロ バイダの割り当てと、AUTHSERVER システムオプションを使用し た認証プロバイダの割り当ては同じです。複数の認証プロバイダ を指定する場合、AUTHPROVIDERDOMAIN システムオプション の使用が必要になる場合があります。

LDAP

認証プロバイダがディレクトリサーバーを使用して認証用のバインド識別名 (BINDDN)とパスワードを指定するように指定します。

*domain*

サイト固有のドメイン名を指定します。ドメイン名に空白が含まれる場合は、引用符 が必要です。

# 詳細

SAS では、多くの認証プロバイダを使用してユーザーを認証することができます。 AUTHPROVIDERDOMAIN=システムオプションでは、ドメイン接尾辞を認証プロバイ ダに関連付けます。この関連付けにより、SAS サーバーは指定されたドメイン名で認 証プロバイダを選択できます。

ドメイン接尾辞が指定されていないか不明な場合、認証はユーザー ID とパスワード に基づいてホストオペレーティングシステムにより実行されます。

*provider : domain* ペアを複数セット指定する場合は、かっこが必要です。

AUTHPROVIDERDOMAIN オプション値の最大長は 1,024 文字です。

Microsoft Active Directory または LDAP 認証プロバイダを使用するには、次の環境 変数をサーバーまたはスポーナーの起動スクリプトに設定する必要があります。

- Microsoft Active Directory  $+ \tilde{\gamma}$ .
	- AD\_PORT=*Microsoft Active Directory port number*
	- AD\_HOST=*Microsoft Active Directory host name*
- LDAP サーバー:
	- LDAP\_PORT=*LDAP port number*
	- LDAP\_BASE=*base distinguished name*
	- LDAP\_HOST=*LDAP host\_name*
- 識別名(DN)ではなくユーザー ID で接続するユーザー用の LDAP サーバー:
	- LDAP\_PRIV\_DN=*privileged DN(*ユーザー検索が許可されているもの*)*
	- LDAP\_PRIV\_PW=*LDAP\_PRIV\_DN password*

注*:* LDAP サーバーで匿名バインドが許可されている場合、LDAP\_PRIV\_DN および LDAP\_PRIV\_PW は必要ありません。

これらの環境変数の設定に加え、ユーザー ID が保存されるユーザーエントリ LDAP 属性にデフォルト値 **uid** が含まれていなければ、LDAP\_IDATTR 環境変数にこの属 性の名前を設定できます。

#### 例

次の例は、AUTHPROVIDERDOMAIN オプションの指定方法を示します。

- **-authpd ldap:sas** と指定すると、*anything*@sas としてログオンするユーザーの 資格情報が、認証のために SAS サーバーから LDAP に送信されます。
- **-authpd adir:sas** と指定すると、*anything*@sas としてログインするユーザーの 資格情報が、認証のために SAS サーバーから Active Directory に送信されます。
- **-authproviderdomain (hostuser:'my domain', ldap:sas)**と指定す ると、次のようにログオンするユーザーの資格情報が SAS サーバーから送信され ます。
	- ユーザーが *anything*@'my domain'としてログオンすると、認証はオペレーティ ングシステムの認証システムによって行われる
	- ユーザーが *anything*@sas としてログオンすると、認証は LDAP によって行わ れる

## <span id="page-70-0"></span>関連項目**:**

#### システムオプション**:**

• ["PRIMARYPROVIDERDOMAIN=](#page-214-0)システムオプション" (199 ページ)

# **AUTOCORRECT** システムオプション

プロシジャ名のスペルミス、プロシジャキーワードのスペルミス、グローバルステートメント名のスペルミスの自動修 正を SAS で試みるかどうかを指定します。

- 該当要素**:** 構成ファイル、SAS 起動時、OPTIONS ステートメント、SAS システム オプションウィンドウ
- カテゴリ**:** 環境コントロール: エラー処理

**PROC OPTIONS**  ERRORHANDI ING

**GROUP=**

注**:** サイト管理者はこのオプションを制限できます。詳細については、["制限されたオプション](#page-21-0)" (6 [ページ](#page-21-0))を参照してください。

# 構文

#### **AUTOCORRECT** | **NOAUTOCORRECT**

#### 構文の説明

#### **AUTOCORRECT**

プロシジャ名のスペルミス、プロシジャキーワードのスペルミス、グローバルステー トメント名のスペルミスの自動修正を SAS で試みるように指定します。これがデフ ォルト設定です。

#### **NOAUTOCORRECT**

プロシジャ名のスペルミス、プロシジャキーワードのスペルミス、グローバルステー トメント名のスペルミスの自動修正を SAS で試みないように指定します。

# 詳細

以前のリリースの SAS では、常にスペルミスの修正が試みられていました。 AUTOCORRECT オプションにより自動修正をオフにできます。

AUTOCORRECT が設定され、SAS プログラムのプロシジャ名、プロシジャキーワード またはグローバルステートメント名にスペルミスがある場合、SAS はプログラムのコン パイル時にスペルミスの解釈を試みます。解釈が成功すると、SAS はエラーを修正 し、警告メッセージをログに出力して処理を続行します。エラーを修正できない場合、 SAS はエラーメッセージをログに書き込みます。

NOAUTOCORRECT が設定されている場合、SAS はスペルミス通知を SAS ログに書 き出し、プログラムを終了します。

#### 例

次の例は、グローバルステートメント名のスペルミス、プロシジャオプション名のスペル ミスおよびプロシジャ名のスペルミスを示します。

```
/* AUTOCORRECT is the default value */
options autocorrect;
```

```
data numbers;
  input x y z;
  datalines;
  14.2 25.2 96.8
  10.8 51.6 96.8
  33.5 27.4 66.5
  run;
  optionss obs=1;
  proc print ddata=numbers;
  run;
  options noautocorrect;
  proc prints ddata=numbers;
  run;
6 options autocorrect;
7 data numbers;
8 input x y z;
9 datalines;
NOTE: The data set WORK.NUMBERS has 3 observations and 3 variables.
NOTE: DATA statement used (Total process time):
real time 2.75 seconds
cpu time 0.64 seconds
13 run;
14 
15 optionss obs=1;
--------
14
WARNING 14-169: Assuming the symbol OPTIONS was misspelled as optionss.
16 
17 proc print ddata=numbers;
-----
1
WARNING 1-322: Assuming the symbol DATA was misspelled as ddata.
18 run;
NOTE: There were 1 observations read from the data set WORK.NUMBERS.
NOTE: PROCEDURE PRINT used (Total process time):
real time 3.84 seconds
cpu time 1.07 seconds
19 
20 options noautocorrect;
21 
22 proc prints ddata=numbers;
------
181
ERROR 181-322: Procedure name misspelled.
23 run;
NOTE: The SAS System stopped processing this step because of errors.
```
# **AUTOSAVELOC=**システムオプション

プログラムエディタの自動保存ファイルの場所を指定します。

- 該当要素**:** 構成ファイル、SAS 起動時、OPTIONS ステートメント、SAS システム オプションウィンドウ
- カテゴリ**:** 環境コントロール: 表示

**PROC OPTIONS GROUP=** ENVDISPLAY

- 制限事項**:** AUTOSAVELOC=システムオプションで指定された場所は、プログラムエディタでのみ有 効です。このオプションは、拡張エディタには適用されません。
	- 注**:** サイト管理者はこのオプションを制限できます。詳細については、["制限されたオプション](#page-21-0)" (6 [ページ](#page-21-0))を参照してください。
- 参照項目**:** "AUTOSAVELOC System Option: UNIX" (SAS Companion for UNIX Environments)

## 構文

**AUTOSAVELOC=** "*location*"

### 構文の説明

*location*

自動保存ファイルのパス名を指定します。*location* が空白を含むか、OPTIONS ス テートメント内に指定されている場合、*location* を引用符で囲みます。

## 関連項目**:**

- "Saving Program Editor Files Using Autosave" (SAS Companion for Windows 3 章)
- SAS ヘルプおよびドキュメントのプログラムエディタウィンドウ

## **BINDING=**システムオプション

両面印刷出力する場合のドキュメントのとじ辺を指定します。

#### 該当要素**:** 構成ファイル、SAS 起動時、OPTIONS ステートメント、SAS システム オプションウィンドウ

カテゴリ**:** ログおよびプロシジャ出力コントロール: ODS 印刷

- **PROC OPTIONS**  ODSPRINT
	- **GROUP=**
		- 制限事項**:** プリンタが両面印刷をサポートしていない場合、このオプションは無視されます。
			- 注**:** サイト管理者はこのオプションを制限できます。詳細については、["制限されたオプション](#page-21-0)" (6 [ページ](#page-21-0))を参照してください。

## 構文

**BINDING=**[DEFAULTEDGE | LONGEDGE | SHORTEDGE](#page-73-0)

### <span id="page-73-0"></span>構文の説明

**DEFAULT | DEFAULTEDGE** デフォルトのドキュメントのとじ辺を使用して両面印刷を行うように指定します。

**LONG | LONGEDGE** 両面印刷出力のドキュメントのとじ辺として長辺を使用するように指定します。

**SHORT | SHORTEDGE** 両面印刷出力のドキュメントのとじ辺として短辺を使用するように指定します。

## 詳細

ドキュメントのとじ辺設定により、出力が裏面に印刷される前に用紙の向きが決まりま す。

## 関連項目**:**

- "ODS PRINTER ステートメント " (SAS Output Delivery System: ユーザーガイド)
- 15 章: "SAS を用いた印刷" (SAS 言語リファレンス: 解説編)

### システムオプション**:**

• "DUPLEX [システムオプション](#page-117-0)" (102 ページ)

# **BOTTOMMARGIN=**システムオプション

印刷ページの下の余白のサイズを指定します。

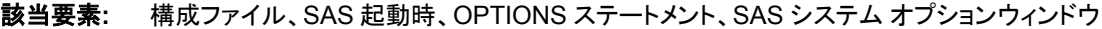

カテゴリ**:** ログおよびプロシジャ出力コントロール: ODS 印刷

- **PROC OPTIONS**  ODSPRINT
- **GROUP=**
- デフォルト**:**デフォル 0.00 in

ト**:**

注**:** サイト管理者はこのオプションを制限できません。詳細については、["制限されたオプショ](#page-21-0) ン" (6 [ページ](#page-21-0))を参照してください。

# 構文

**BOTTOMMARGIN=***margin-size*<*[margin-unit](#page-74-0)*>

### 構文の説明

#### *margin-size*

余白のサイズを指定します。

- 制限事 下の余白は、上下の余白の合計が用紙の高さよりも小さくなるようなサイ 項 ズで指定する必要があります。
- 操作 このオプションの値を変更すると、PAGESIZE=システムオプションの値が 変更される可能性があります。

<span id="page-74-0"></span>**<***margin-unit***>**

余白サイズの単位を指定します。margin-unit には、*in*(インチ)または *cm*(センチメ ートル)を使用できます。*<margin-unit>*は、BOTTOMMARGIN システムオプショ ンの値の一部として保存されます。

デフォルト インチ

## 詳細

すべての余白には、プリンタと用紙サイズに応じた最小値があります。

## 関連項目**:**

- 15 章: "SAS を用いた印刷" (SAS 言語リファレンス: 解説編)
- "ODS 出力先について" (SAS Output Delivery System: ユーザーガイド 3 章)

### システムオプション**:**

- "LEFTMARGIN=[システムオプション](#page-166-0)" (151 ページ)
- ["RIGHTMARGIN=](#page-221-0)システムオプション" (206 ページ)
- "TOPMARGIN=[システムオプション](#page-269-0)" (254 ページ)

## **BUFNO=**システムオプション

SAS データセットの処理用に割り当てるバッファ数を指定します。

該当要素**:** 構成ファイル、SAS 起動時、OPTIONS ステートメント、**SAS** システム オプション ウィンド ウ

カテゴリ**:** ファイル: SAS ファイル システム管理: 処理速度

**PROC OPTIONS GROUP=** SASFILES PERFORMANCE

- 注**:** サイト管理者はこのオプションを制限できます。詳細については、["制限されたオプション](#page-21-0)" (6 [ページ](#page-21-0))を参照してください。
- 参照項目**:** "BUFNO System Option: UNIX" (SAS Companion for UNIX Environments) "BUFNO System Option: Windows" (SAS Companion for Windows)

## 構文

**BUFNO=** $n \mid nK \mid nM \mid nG \mid hexX \mid MIN \mid MAX$  $n \mid nK \mid nM \mid nG \mid hexX \mid MIN \mid MAX$  $n \mid nK \mid nM \mid nG \mid hexX \mid MIN \mid MAX$ 

## 構文の説明

 $n \mid nK \mid nM \mid nG$ 割り当てるバッファ数を 1、1,024(キロ)、1,048,576(メガ)、1,073,741,824(ギガ)の倍 数で指定します。たとえば、値 **8** では 8 個のバッファ、値 **3m** では 3,145,728 個の バッファが指定されます。

ヒント システムのメモリサイズに最適な表記を使用します。

<span id="page-75-0"></span>*hex***X**

バッファ数を 16 進値で指定します。先頭が数値(0~9)、末尾が X の値を指定する 必要があります。たとえば、値 **2dx** では 45 個のバッファが指定されます。

**MIN**

最小バッファ数を 0 に設定します。これにより SAS では動作環境に最適な最小値 が使用されます。これがデフォルト設定です。

**MAX**

バッファ数を動作環境で可能な最大数に設定します。4 バイト符号付き整数の最 大値である 2 <sup>31</sup>-1(約 20 億)以下の値になります。

## 詳細

バッファ数は、データセットの永続的属性ではなく、現在の SAS セッションまたはジョブ でのみ有効です。

BUFNO=は、入力、出力または更新用に開かれている SAS データセットに適用されま す。

BUFNO=を使用すると、特定の SAS データセットに必要な入力/出力(I/O)操作の数を 制限して、実行時間を改善できます。ただし、実行時間が改善するかわりにメモリ消費 が増えます。

システムのデータセットページサイズとメモリ量から必要なバッファ数を見積もることが できます。データセットページサイズは BUFSIZE=システムオプションまたは BUFSIZE=データセットオプションで指定できます。デフォルトが使用されている場合、 SAS では動作環境に最適な最小ページサイズが使用されます。データセットのページ サイズは、CONTENTS プロシジャの出力で確認できます。データセットページサイズ と使用可能なメモリ量がわかると、必要なバッファ数を見積もることができます。バッフ ァ数が多すぎると、メモリが不足して DATA または PROC ステップを処理できなくなる 可能性があります。データセットのページサイズを変更するには、BUFSIZE=データセ ットオプションを使用してデータセットを再作成します。

#### 動作環境の情報

Windows 動作環境では、SGIO システムオプションが設定されている場合、1 回の I/O 操作で処理できる最大バイト数は 64MB です。したがって、*number-of-buffers*  x *page-size* <= 64MB となります。

### 比較

- BUFNO=システムオプションより BUFNO=データセットオプションを優先することが できます。
- SAS でデータセットページとインデックスファイルページの数に基づいてバッファ数 が割り当てられるように要求するには、SASFILE ステートメントを使用します。

## 関連項目**:**

### データセットオプション**:**

• "BUFNO=データセットオプション" (SAS データセットオプション: リファレンス)

### プロシジャ**:**

• "CONTENTS プロシジャ" (Base SAS プロシジャガイド)

#### ステートメント**:**

• "SASFILE ステートメント" (SAS ステートメント: リファレンス)

システムオプション**:**

• "BUFSIZE=システムオプション" (61 ページ)

# **BUFSIZE=**システムオプション

出力 SAS データセット用の永久バッファページのサイズを指定します。

該当要素**:** 構成ファイル、SAS 起動時、OPTIONS ステートメント、SAS システム オプションウィンドウ

カテゴリ**:** ファイル: SAS ファイル システム管理: 処理速度

**PROC OPTIONS**  SASFILES

**GROUP=** PERFORMANCE

- 注**:** サイト管理者はこのオプションを制限できます。詳細については、["制限されたオプション](#page-21-0)" (6 [ページ](#page-21-0))を参照してください。
- 参照項目**:** "BUFSIZE System Option: UNIX" (SAS Companion for UNIX Environments) "BUFSIZE System Option: Windows" (SAS Companion for Windows)

## 構文

**BUFSIZE=***n* |  $nK$  |  $nM$  |  $nG$  |  $nT$  |  $hexX$  | MAX

### 構文の説明

 $n | nK | nM | nG | nT$ 

ページサイズを 1(バイト)、1,024(キロバイト)、1,048,576(メガバイト)、 1,073,741,824(ギガバイト)、1,099,511,627,776(テラバイト)のいずれかの倍数で指 定します。たとえば、値 **8** では 8 バイト、値 **3m** では 3,145,728 バイトが指定されま す。

- 注*:* システムオプションとデータセットオプションのどちらも指定されていない場合、 デフォルトは 0 です。これにより、動作環境に最適な最小ページサイズが使用 されます。次のいずれかの場合は BUFSIZE=システムオプションが使用されま す。
	- BUFSIZE=データセットオプションが設定されていない
	- BUFSIZE=データセットオプションがゼロに設定されている

バッファページサイズを動作環境のデフォルト値にリセットするには、 BUFSIZE=0 を使用します。

*hex***X**

ページサイズを 16 進値で指定します。先頭が数値(0~9)、末尾が X の値を指定 する必要があります。たとえば、値 **2dx** ではページサイズが 45 バイトに設定され ます。

**MAX**

ページサイズを動作環境で可能な最大値に設定します。4 バイト符号付き整数の 最大値である 2 <sup>31</sup>-1(約 20 億バイト)以下の値になります。

## 詳細

ページサイズは、1 回の入力/出力(I/O)操作で 1 個のバッファに転送できるデータ量で す。ページサイズは、データセットの永続的属性であり、データセットが処理されるとき に使用されます。

ページサイズが大きいほど、ストレージメディアに対する必要な読み取りまたは書き込 み回数を減らして、実行時間を改善できます。ただし、実行時間が改善するかわりにメ モリ消費が増えます。

ページサイズを変更するには、DATA ステップを使用してデータセットをコピーし、新し いページを指定するか、SAS デフォルトを使用します。

注*:* COPY プロシジャを使用してデータセットを別のエンジンで割り当てられた別のラ イブラリにコピーする場合、指定されたデータのページサイズは保持されません。

#### 動作環境の情報

BUFSIZE=のデフォルト値は、動作環境に応じて決まり、順次アクセスを最適化す るように設定されます。直接(ランダム)アクセスの処理速度を向上させるには、 BUFSIZE=の値を変更する必要があります。直接アクセスのデフォルト設定と使用 可能な設定については、動作環境向け SAS ドキュメントの BUFSIZE=システムオ プションを参照してください。

### 比較

BUFSIZE=システムオプションは、BUFSIZE=データセットオプションでオーバーライド できます。

### 関連項目**:**

#### データセットオプション**:**

• "BUFSIZE=データセットオプション" (SAS データセットオプション: リファレンス)

#### システムオプション**:**

• "BUFNO=[システムオプション](#page-74-0)" (59 ページ)

## **BYERR** システムオプション

SORT プロシジャが\_NULL\_データセットを処理しようとしたときに、SAS でエラーを生成するかどうかを指定しま す。

- 該当要素**:** 構成ファイル、SAS 起動時、OPTIONS ステートメント、SAS システム オプションウィンドウ
- カテゴリ**:** 環境コントロール: エラー処理

**PROC OPTIONS**  ERRORHANDLING

**GROUP=**

注**:** サイト管理者はこのオプションを制限できます。詳細については、["制限されたオプション](#page-21-0)" (6 [ページ](#page-21-0))を参照してください。

### 構文

**[BYERR](#page-78-0)** | **[NOBYERR](#page-78-0)**

### <span id="page-78-0"></span>構文の説明

#### **BYERR**

SORT プロシジャが NULL データセットを並べ替えようとしたときに、SAS がエラ ーメッセージを発行して処理を停止するように指定します。

**NOBYERR**

SORT プロシジャが\_NULL\_データを並べ替えようとしたときに、SAS がエラーメッ セージを無視して処理を続行するように指定します。

## 詳細

VNFERR システムオプションでは、NULL データセットが使用されると、欠損変数に 対してエラーフラグを設定します。DSNFERR システムオプションでは、SAS データセッ トが見つからないときの SAS の対応方法を指定します。

### 関連項目**:**

• 20 章: "DATA ステップでの BY グループ処理" (SAS 言語リファレンス: 解説編)

#### システムオプション**:**

- "DSNFERR [システムオプション](#page-116-0)" (101 ページ)
- "VNFERR [システムオプション](#page-288-0)" (273 ページ)

# **BYLINE** システムオプション

各 BY グループの上に BY 行を表示するかどうかを指定します。

- 該当要素**:** 構成ファイル、SAS 起動時、OPTIONS ステートメント、SAS システム オプションウィンドウ
- カテゴリ**:** ログおよびプロシジャ出力コントロール: プロシジャ出力
- **PROC OPTIONS**  LISTCONTROL
- **GROUP=**
	- 注**:** サイト管理者はこのオプションを制限できます。詳細については、["制限されたオプション](#page-21-0)" (6 [ページ](#page-21-0))を参照してください。

### 構文

**BYLINE** | **NOBYLINE**

### 構文の説明

#### **BYLINE**

各 BY グループの上に BY 行を表示するように指定します。

#### **NOBYLINE**

BY 行を自動的に表示しないようにします。

## 詳細

プロシジャ出力で BY 行を自動的に表示しないようにするには、NOBYLINE を使用し ます。その後#BYVAL、#BYVAR または#BYLINE を使用して、TITLE ステートメント に BYLINE 情報を表示できます。

次の SAS プロシジャは、同じページに複数の BY グループの出力を表示して独自の BY 行処理を実行します。

- MEANS
- PRINT
- STANDARD
- SUMMARY
- TTEST (SAS/STAT ソフトウェア)

これらのプロシジャでは、NOBYLINE によって BY グループごとに改ページされま す。PROC PRINT の場合、BY グループごとの改ページは、PAGEBY ステートメントで 右端の BY 変数を指定する場合と同じ結果になります。

## 関連項目**:**

• 20 章: "DATA ステップでの BY グループ処理" (SAS 言語リファレンス: 解説編)

### ステートメント**:**

• #BYVAL、#BYVAR および#BYLINE 引数、"TITLE ステートメント" (SAS ステー トメント: リファレンス)

# **BYSORTED** システムオプション

1 つ以上のデータセットのオブザベーションがアルファベット順または番号順に並べ替えられているか、別の論理 的順序でグループ化されているかを指定します。

- 該当要素**:** 構成ファイル、SAS 起動時、OPTIONS ステートメント、SAS システム オプションウィンドウ
- カテゴリ**:** 入力コントロール: データ処理

**PROC OPTIONS**  INPUTCONTROL

**GROUP=**

注**:** サイト管理者はこのオプションを制限できます。詳細については、["制限されたオプション](#page-21-0)" (6 [ページ](#page-21-0))を参照してください。

### 構文

**BYSORTED** | **[NOBYSORTED](#page-80-0)**

### 構文の説明

#### **BYSORTED**

データセットのオブザベーションがアルファベット順または番号順で並べ替えられ ていることを指定します。

- 要 BYSORTED オプションを使用する場合、オブザベーションが BY 変数の値
- 件 によって並べ替えられているか、インデックスが付けられている必要があり ます。
- 操 BYSORTED システムオプションと BY ステートメントの NOTSORTED ステ
- 作 ートメントオプションの両方が指定されている場合、BY ステートメントの

NOTSORTED オプションが BYSORTED システムオプションよりも優先され ます。

- <span id="page-80-0"></span>ヒン BYSORTED が指定されている場合、SAS はデータセットが BY 変数によっ
- ト て並べ替えられていると見なします。データセットが BY 変数によって並べ 替えられている場合、処理速度を向上させるために BYSORTED を使用し てください。
- **NOBYSORTED**

同じ BY 値のオブザベーションがグループ化されていて、アルファベット順または 番号順に並べ替えられているとは限らないことを指定します。

- 注 プロシジャで BY ステートメントの NOTSORTED オプションが無視される場 合、NOBYSORTED システムオプションも無視されます。
- ヒ NOBYSORTED オプションが指定されている場合、データセットにアクセスす
- ント るためにすべての BY ステートメントで NOTSORTED を指定する必要はあり ません。

NOBYSORTED は、日付順や言語順などの他の論理的グループに属する データがある場合に役立ちます。NOBYSORTED では、データセットが実際 にアルファベット順または番号順に並べ替えられていない場合に BY 処理を エラーなしで実行できます。

## 詳細

BY 変数の値によるオブザベーションの並べ替えまたはインデックス付けの要件は、 NOBYSORTED オプションを使用した場合の BY グループ処理では適用されません。 デフォルトでは、BY グループ処理ではデータがアルファベット順または番号順で並べ 替えられている必要があります。データがアルファベット順または番号順以外の方法 でグループ化されている場合、BY-処理の実行でエラーが発生しないように NOBYSORTED オプションを使用する必要があります。BY グループ処理の詳細につ いては、 20 章: "DATA ステップでの BY グループ処理" (SAS 言語リファレンス: 解説 編)を参照してください。

## 関連項目**:**

ステートメント**:**

• NOTSORTED オプション、"NOTSORTED" (SAS ステートメント: リファレンス 2 章)

# **CAPS** システムオプション

特定の種類の入力を大文字に変換するかどうかを指定します。

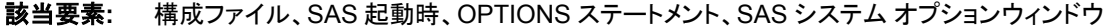

カテゴリ**:** 入力コントロール: データ処理

**PROC OPTIONS GROUP=** INPUTCONTROL

> 注**:** サイト管理者はこのオプションを制限できます。詳細については、["制限されたオプション](#page-21-0)" (6 [ページ](#page-21-0))を参照してください。

## 構文

**CAPS** | **NOCAPS**

### 構文の説明

#### **CAPS**

SAS で次の種類の入力を小文字から大文字に変換するように指定します。

- CARDS、CARDS4、DATALINES、DATALINES4、PARMCARDS ステートメ ントの後のデータ
- 一重引用符または二重引用符で囲まれたテキスト
- FORMAT プロシジャの VALUE および INVALUE ステートメントの値
- タイトル、フットノート、変数ラベル、データセットラベル
- マクロ定義の定数テキスト
- マクロ変数の値
- マクロに渡されるパラメータ値
- 注 外部ファイルおよび SAS データセットから読み込まれるデータは、大文字には 変換されません。

#### **NOCAPS**

上のリストに示されている入力の種類で、小文字を大文字に変換しないように指 定します。

### 比較

CAPS システムオプションと CAPS コマンドの両方とも、入力を大文字に変換するかど うかを指定します。テキストの編集ウィンドウで使用可能な CAPS コマンドは、トグルと して機能します。CAPS コマンドでは、キーボードから入力されたすべてのテキストを大 文字に変換します。CAPS システムオプションまたは CAPS コマンドのいずれかが有 効になっている場合、該当するすべての入力が大文字に変換されます。

## 関連項目**:**

#### コマンド**:**

• SAS ヘルプおよびドキュメントの"CAPS コマンド"

## **CARDIMAGE** システムオプション

SAS でソースおよびデータ行を 80 バイトのカードとして処理するかどうかを指定します。

- 該当要素**:** 構成ファイル、SAS 起動時、OPTIONS ステートメント、SAS システム オプションウィンドウ
- カテゴリ**:** 入力コントロール: データ処理

**PROC OPTIONS GROUP=** INPUTCONTROL

動作環境**:** 通常、CARDIMAGE は z/OS 動作環境で使用されます。NOCARDIMAGE はその他の 動作環境で使用されます。

- 注**:** サイト管理者はこのオプションを制限できます。詳細については、["制限されたオプション](#page-21-0)" (6 [ページ](#page-21-0))を参照してください。
- 参照項目**:** z/OS の CARDIMAGE システムオプション

## 構文

**CARDIMAGE** | **NOCARDIMAGE**

### 構文の説明

#### **CARDIMAGE**

SAS ソースおよびデータ行をパンチカードイメージとして処理するため、すべてが 80 バイトの長さになるように空白で埋め込むことを指定します。つまり、各行の列 1 は、前の行の列 80 のすぐ後に続いているように扱われます。そのため、トークン を複数行に分割できます (*トークン*とは、SAS で個別のワードとして扱われる文字 または文字列です)。

ある行で始まり別の行で終わる、引用符で囲まれた文字列(リテラルトークン)は、 最初の行の列 80 まで空白が含まれているとして扱われます。80 バイトより長いデ ータ行は、2 つ以上の 80 バイトの行に分割されます。その長さに関わらず、データ 行は切り捨てられません。

#### **NOCARDIMAGE**

SAS ソースおよびデータ行を 80 バイトのカードイメージとして処理しないように指 定します。NOCARDIMAGE が有効になっている場合、引用符で囲まれた文字列 以外では、常に最後のトークンの末尾が行の末尾になります。引用符で囲まれた 文字列は複数行に分割できます。その他の種類のトークンは、いかなる状況でも 複数行に分割することはできません。引用符で囲まれ複数行に分割された文字列 は、空白で埋め込まれません。

## 例

次の DATA ステップを考えます。

data; x='A  $B'$ ; run;

CARDIMAGE が有効になっている場合、変数 X は A、76 個の空白および B の 78 文字で構成される値を受け取ります。NOCARDIMAGE が有効になっている場合、変 数 X は間に空白を含まない AB の 2 文字で構成される値を受け取ります。

## **CATCACHE=**システムオプション

キャッシュメモリでオープン状態を維持する SAS カタログ数を指定します。

- 該当要素**:** 構成ファイル、SAS 起動時
- カテゴリ**:** ファイル: SAS ファイル

**PROC OPTIONS GROUP=** SASFILES

> 注**:** サイト管理者はこのオプションを制限できます。詳細については、["制限されたオプション](#page-21-0)" (6 [ページ](#page-21-0))を参照してください。

参照項目**:** "CATCACHE System Option: UNIX" (SAS Companion for UNIX Environments) "CATCACHE System Option: Windows" (SAS Companion for Windows) "CATCACHE= System Option: z/OS" (SAS Companion for z/OS)

# 構文

**CATCACHE=***n* | *hex*X | MIN | MAX

### 構文の説明

*n*

0 以上の整数をバイトで指定します。*n* > 0 の場合、カタログを閉じる代わりに、キ ャッシュメモリにその数のオープン状態のファイルディスクリプタを保持します。

*hex***X**

キャッシュメモリに保持されるオープン状態のファイルディスクリプタ数を 16 進数で 指定します。先頭が数値(0~9)、末尾が X の値を指定する必要があります。たと えば、値 **2dx** ではオープン状態を維持するカタログ数が 45 に設定されます。

**MIN**

キャッシュメモリに保持されるオープン状態のファイルディスクリプタ数を 0 に設定 します。

**MAX**

キャッシュメモリに保持されるオープン状態のファイルディスクリプタ数を動作環境 で最大の符号付き 4 バイト整数表現に設定します。

ヒント 推奨されるこのオプションの最大設定は 10 です。

## 詳細

CATCACHE=システムオプションを使用して、同じ SAS カタログを繰り返し開いたり閉 じたりするオーバーヘッドを避けることで、アプリケーションを調整します。

注意*:*

**CBUFNO=**オプションと **CATCACHE=**オプションの両方を使用していて、いずれかのオプ ションの値が **0** よりも高い場合、もう一方のオプションを **0** に設定する必要があります。

# **CBUFNO=**システムオプション

開かれた各 SAS カタログに割り当てる追加ページバッファ数を指定します。

該当要素**:** 構成ファイル、SAS 起動時、OPTIONS ステートメント、SAS システム オプションウィンドウ

カテゴリ**:** ファイル: SAS ファイル

**PROC OPTIONS**  SASFILES

**GROUP=**

注**:** サイト管理者はこのオプションを制限できます。詳細については、["制限されたオプション](#page-21-0)" (6 [ページ](#page-21-0))を参照してください。

## 構文

**CBUFNO=***[n](#page-84-0)* |  $nK$  $nK$  |  $nM$  |  $nG$  |  $nT$  |  $hexX$  $hexX$  | MIN | MAX

### <span id="page-84-0"></span>構文の説明

 $n | nK | nM | nG | nT$ 

追加ページバッファ数を 1 (バイト)、1,024 (キロバイト)、1,048,576 (メガバイト)、 1,073,741,824 (ギガバイト)、1,099,511,627,776 (テラバイト)のいずれかの倍数で指 定します。たとえば、値 **8** では 8 バイト、値 **3m** では 3,145,728 バイトが指定されま す。

#### **MIN**

追加ページバッファ数を 0 に設定します。

**MAX**

追加ページバッファ数を 20 に設定します。

*hex***X**

追加ページバッファ数を 16 進数で指定します。先頭が数値(0~9)、末尾が X の値 を指定する必要があります。たとえば、値 **0ax** では追加ページバッファ数が 10 バ ッファに設定されます。

### 詳細

CBUFNO=オプションは、SAS データセット処理に使用される BUFNO=オプションに似 ています。

CBUFNO=オプションの値を増やすと、アプリケーションがカタログから非常に大きな オブジェクトを読み込む場合の I/O 操作が少なくなる可能性があります。また、この値 を増やすことで、処理速度とメモリ使用量が相殺されます。システムでのメモリ制約が 重要な場合、CBUFNO=オプションの値は増やさないでください。CATCACHE=オプシ ョンの値を増やしている場合、CBUFNO=オプションの値は増やさないでください。

#### 注意*:*

**CBUFNO=**オプションと **CATCACHE=**オプションの両方を使用していて、いずれかのオプ ションの値が **0** よりも高い場合、もう一方のオプションを **0** に設定する必要があります。

## **CENTER** システムオプション

SAS プロシジャ出力を中央揃えにするか左揃えにするかを指定します。

- 該当要素**:** 構成ファイル、SAS 起動時、OPTIONS ステートメント、SAS システム オプションウィンドウ
	- カテゴリ**:** ログおよびプロシジャ出力コントロール: プロシジャ出力

**PROC OPTIONS GROUP= LISTCONTROL** 

- 別名**:** CENTRE
	- 注**:** サイト管理者はこのオプションを制限できます。詳細については、["制限されたオプション](#page-21-0)" (6 [ページ](#page-21-0))を参照してください。

## 構文

**CENTER** | **[NOCENTER](#page-85-0)**

### 構文の説明

**CENTER** SAS プロシジャ出力を中央揃えにします。 **NOCENTER**

SAS プロシジャ出力を左揃えにします。

## <span id="page-85-0"></span>**CGOPTIMIZE=**システムオプション

コードコンパイル中に実行する最適化レベルを指定します。

該当要素**:** 構成ファイル、SAS 起動時、OPTIONS ステートメント、SAS システム オプションウィンドウ

カテゴリ**:** システム管理: 処理速度

システム管理: コードの生成

**PROC OPTIONS**  PERFORMANCE **GROUP=** CODEGEN

- 別名**:** CGOPT
	- 注**:** サイト管理者はこのオプションを制限できます。詳細については、["制限されたオプション](#page-21-0)" (6 [ページ](#page-21-0))を参照してください。

## 構文

**CGOPTIMIZE=**0 | 1 | 2 | 3

#### 構文の説明

**0**

最適化を実行しないように指定します。

**1**

ステージ 1 最適化を実行するように指定します。ステージ 1 最適化は、配列予約 設定の冗長な指示、欠損値の確認、反復計算を削除し、指示のパターンを検出し てより効率的なシーケンスと置き換えます。

**2**

ステージ 2 最適化を実行するように指定します。ステージ 2 は、SAS 登録に関連 する最適化を実行します。

**3**

ステージ 1 とステージ 2 を組み合わせた完全な最適化を実行するように指定しま す。これがデフォルト値です。

## 関連項目**:**

"プログラムコンパイルの最適化を変更して CPU 時間を削減する" (SAS 言語リファレ ンス: 解説編 12 章)

# **CHARCODE** システムオプション

キーボードにない特殊文字を特定のキーボードの組み合わせで代用するかどうかを指定します。

該当要素**:** 構成ファイル、SAS 起動時、OPTIONS ステートメント、SAS システム オプションウィンドウ

操作 大きい DATA ステッププログラムに対するステージ 2 最適化は、コンパイ ル時間が大幅に長くなり、全体の実行時間も長くなる可能性があります。

カテゴリ**:** 環境コントロール: 表示

**PROC OPTIONS**  ENVDISPLAY **GROUP=**

> 注**:** サイト管理者はこのオプションを制限できます。詳細については、["制限されたオプション](#page-21-0)" (6 [ページ](#page-21-0))を参照してください。

# 構文

**CHARCODE** | **NOCHARCODE**

## 構文の説明

#### **CHARCODE**

キーボードにない可能性のある特殊文字を特定の文字の組み合わせで代用でき るようにします。

### **NOCHARCODE**

特定のキーボード文字で代用しません。

## 詳細

キーボードに次の記号がない場合、CHARCODE がアクティブであれば次の文字の 組み合わせを使用して必要な記号を作成できます。

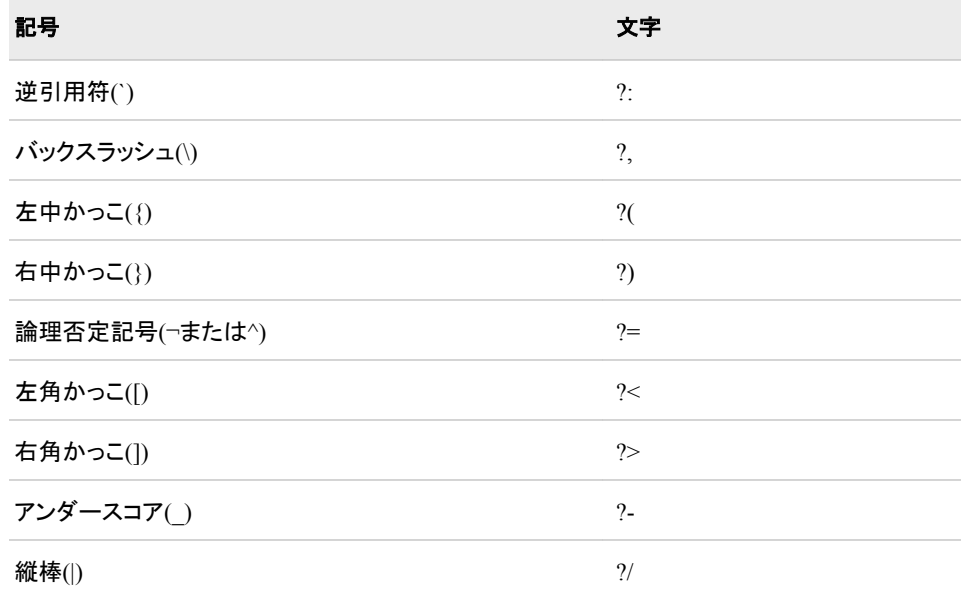

# 例

次のステートメントでは[TEST TITLE]が出力されます。

title '?<TEST TITLE?>';

# **CHKPTCLEAN** システムオプション

SAS がチェックポイントモードまたは再開モードの場合、バッチプログラムが正常に実行された後に Work ライブラ リの内容を消去するかどうかを指定します。

- 該当要素**:** 構成ファイル、SAS 起動時
- カテゴリ**:** 環境コントロール: エラー処理

**PROC OPTIONS**  ERRORHANDLING

**GROUP=**

注**:** サイト管理者はこのオプションを制限できます。詳細については、["制限されたオプション](#page-21-0)" (6 [ページ](#page-21-0))を参照してください。

## 構文

**CHKPTCLEAN** | **NOCHKPTCLEAN**

### 構文の説明

#### **CHKPTCLEAN**

チェックポイントモードまたは再開モードでバッチプログラムが正常に実行された後 に Work ライブラリ内のファイルを消去するように指定します。

**NOCHKPTCLEAN**

チェックポイントモードまたは再開モードでバッチプログラムが正常に実行された後 に Work ライブラリ内のファイルを消去しないように指定します。これがデフォルト 設定です。

## 詳細

通常、チェックポイントモードまたは再開モードは、NOWORKTERM および NOWORKINIT システムオプションのセットで開始されます。これらのオプションが設 定されている場合、SAS セッション間で Work ライブラリが保持されます。チェックポイ ントモードまたは再開モードでバッチプログラムが正常に実行された後にファイルが不 要な場合、CHKPTCLEAN システムオプションを使用して Work ライブラリからすべて のファイルを消去できます。

このオプションは、次の条件を満たす場合にのみ有効です。

- SAS がチェックポイントモードまたは再開モードである。STEPCHKPT オプションま たは LABELCHKPT オプションが設定されているときに SAS がチェックポイントモ ードになる。STEPRESTART オプションまたは LABELRESTART オプションが設 定されているときに SAS が再開モードになる。
- チェックポイントライブラリが Work である。
- プログラムがバッチモードで正常に実行される。

プログラムが正常に実行されない場合、CHKPTCLEAN オプションが設定されている かどうかに関わらず、Work ライブラリ内のファイルは消去されません。

## 比較

CHKPTCLEAN オプションは、チェックポイントモードまたは再開モードのみでバッチプ ログラムが正常に完了した後に Work ライブラリの内容を消去します。

WORKTERM オプションは、SAS セッションの終了時に Work ライブラリの内容を消 去します。

## 関連項目**:**

#### システムオプション**:**

- "LABELCHKPT [システムオプション](#page-161-0)" (146 ページ)
- ["LABELRESTART](#page-164-0) システムオプション" (149 ページ)
- "STEPCHKPT [システムオプション](#page-242-0)" (227 ページ)
- "STEPRESTART [システムオプション](#page-245-0)" (230 ページ)
- "WORKTERM [システムオプション](#page-295-0)" (280 ページ)

# **CLEANUP** システムオプション

リソース不足の場合、自動クリーンアップを実行するか、ユーザー指定のクリーンアップを実行するかを指定しま す。

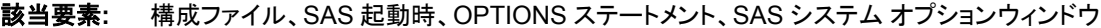

カテゴリ**:** 環境コントロール: エラー処理

**PROC OPTIONS**  ERRORHANDLING

## **GROUP=**

- 注**:** サイト管理者はこのオプションを制限できます。詳細については、["制限されたオプション](#page-21-0)" (6 [ページ](#page-21-0))を参照してください。
- 参照項目**:** UNIX、Windows の CLEANUP システムオプション

### 構文

#### **CLEANUP** | **NOCLEANUP**

#### 構文の説明

### **CLEANUP**

セッション全体で、実行には重要でないリソースの継続的な自動クリーンアップの 実行を SAS で試行するように指定します。重要でないリソースには、ユーザーに は表示されないリソース(キャッシュメモリなど)およびユーザーに表示されるリソー ス(KEYS ウィンドウなど)が含まれます。

CLEANUP が有効になっていてリソース不足が発生した場合(ディスクがいっぱい の場合は除く)、ダイアログボックスは表示されず、ユーザーによる操作は不要で す。CLEANUP が有効になっていてディスクがいっぱいになった場合、続行する方 法をユーザーが決定できるダイアログボックスが表示されます。

#### **NOCLEANUP**

SAS でユーザーがリソース不足の処理方法を選択できるように指定します。 NOCLEANUP が有効になっていてリソース不足のために SAS が実行できない場 合、SAS はユーザーに表示されないリソース(キャッシュメモリなど)の自動クリーン アップを試行します。ただし、ユーザーに表示されるリソース(ウィンドウなど)は自 動的にクリーンアップされません。代わりに、ユーザーが続行方法を選択できるダ イアログボックスが表示されます。

# 詳細

次の表に、ダイアログボックスの選択肢を示します。

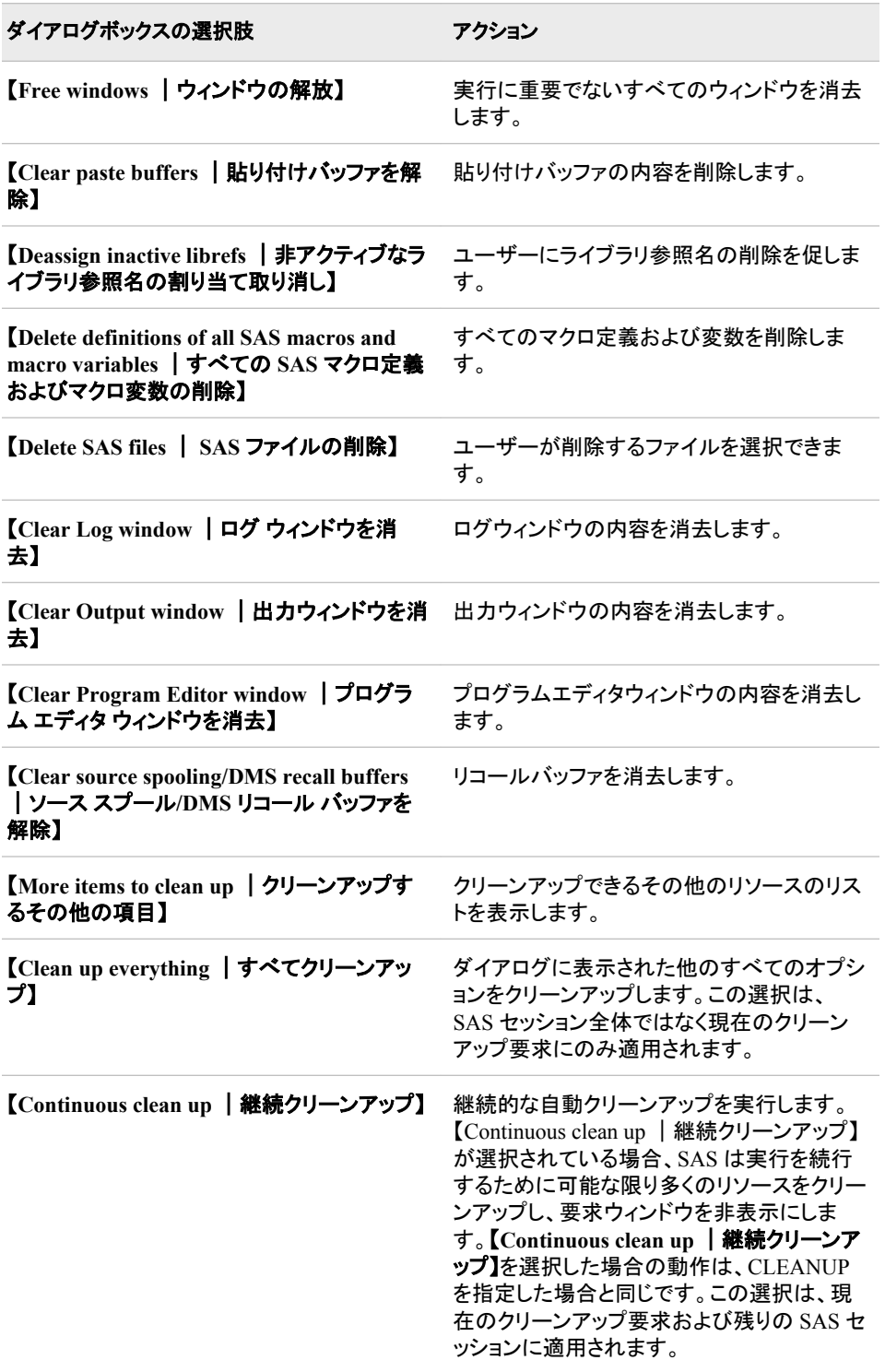

動作環境によっては、ダイアログボックスに次の選択肢が含まれる場合があります。

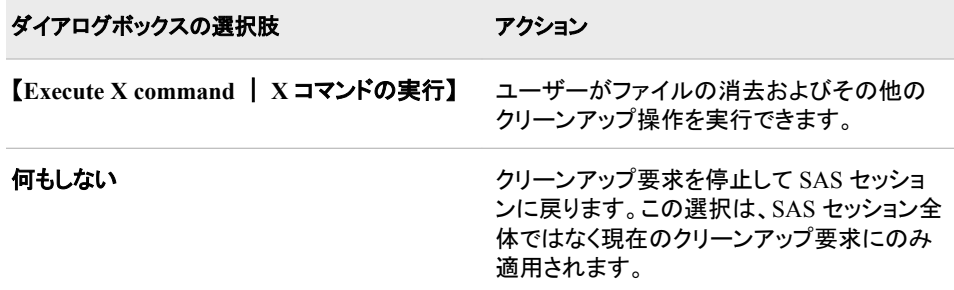

リソース不足が解消できない場合、ダイアログボックスが継続して表示されます。その 場合の SAS セッションの終了方法については、動作環境に関する SAS のドキュメント を参照してください。ウィンドウ環境以外のモードで実行する場合、CLEANUP の操作 は動作環境によって異なります。詳細については、動作環境に関する SAS のドキュメ ントを参照してください。

## **CMPLIB=**システムオプション

プログラムのコンパイル時に挿入するコンパイラサブルーチンを含む、1 つ以上の SAS データセットを指定しま す。

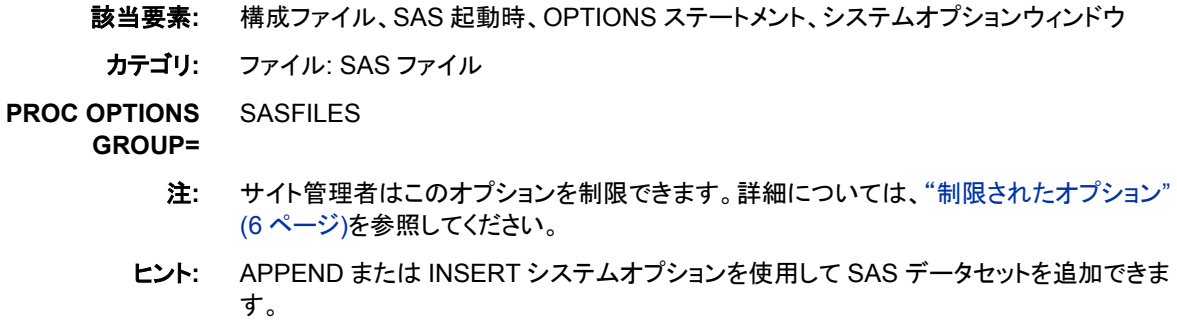

# 構文

**CMPLIB=***libref.data-set* | (*libref.data-set-1*…*libref.data-set-n*) | (*libref.data-set-n*–*libref.data-set-m*)

## 構文の説明

#### *libref.data-set*

プログラムのコンパイル時に挿入するコンパイラサブルーチンのライブラリ参照名 およびデータセットを指定します。*libref* および *data-set* は有効な SAS 名である必 要があります。

*libref.data-set-n* **–** *libref.data-set-m*

プログラムのコンパイル時に挿入するコンパイラサブルーチンの範囲を指定しま す。ライブラリ参照名およびデータセットの名前は、数値の接尾辞を含む有効な SAS 名である必要があります。

## 詳細

非線形統計モデリングまたは最適化を実行する SAS プロシジャ、DATA ステップおよ びマクロプログラムは、SAS プログラムをコンパイルして実行する SAS 言語コンパイラ サブシステムを使用します。このコンパイラサブシステムは、SAS が実行されているコ

ンピュータのマシン言語コードを生成します。SAS 言語コンパイラを使用する SAS プロ シジャは、CALIS、COMPILE、GA、GENMOD、MODEL、NLIN、NLMIXED、NLP、 PHREG、Risk Dimensions プロシジャ、SQL です。

挿入するサブルーチンはコンパイル済みである必要があります。*libref.data-set* 内のす べてのサブルーチンが挿入されます。

1 つの *libref.data-set*、*libref.data-set* の名前のリスト、または数値の接尾辞を含む *libref.data-set* の名前の範囲を指定できます。複数の *libref.data-set* の名前を指定す る場合、名前を空白で区切って全体をかっこで囲みます。

### 例

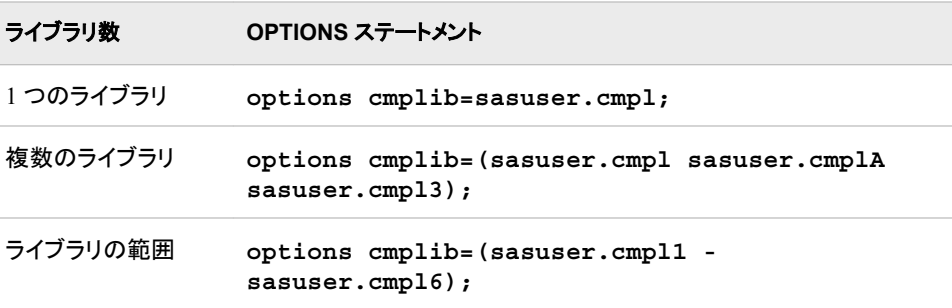

# 関連項目**:**

システムオプション**:**

- "APPEND=[システムオプション](#page-65-0)" (50 ページ)
- "INSERT=[システムオプション](#page-156-0)" (141 ページ)

# **CMPMODEL=**システムオプション

MODEL プロシジャの出力モデルタイプを指定します。

該当要素**:** 構成ファイル、SAS 起動時、OPTIONS ステートメント、システムオプションウィンドウ

カテゴリ**:** システム管理: 処理速度

**PROC OPTIONS GROUP=** 処理速度

> 注**:** サイト管理者はこのオプションを制限できます。詳細については、["制限されたオプション](#page-21-0)" (6 [ページ](#page-21-0))を参照してください。

## 構文

**CMPMODEL**=BOT[H | CATALOG | XML](#page-92-0)

### 構文の説明

#### **BOTH**

MODEL プロシジャでモデルの 2 つの出力タイプ(SAS カタログエントリと XML フ ァイル)を作成するように指定します。これがデフォルト設定です。

<span id="page-92-0"></span>**CATALOG**

出力モデルタイプを SAS カタログのエントリとして指定します。

**XML**

出力モデルタイプを XML ファイルとして指定します。

# 関連項目**:**

#### プロシジャ**:**

• *MODEL* プロシジャ - *SAS/ETS User's Guide*

# **CMPOPT=**システムオプション

SAS 言語コンパイラで使用するコード生成の最適化の種類を指定します。

該当要素**:** 構成ファイル、SAS 起動時、OPTIONS ステートメント、システムオプションウィンドウ

カテゴリ**:** システム管理: 処理速度

**PROC OPTIONS GROUP=** PERFORMANCE

> 注**:** サイト管理者はこのオプションを制限できます。詳細については、["制限されたオプション](#page-21-0)" (6 [ページ](#page-21-0))を参照してください。

# 構文

**CMPOPT=***optimization-value* | (*optimization-value-1*…*optimization-value-n*) | "*optimization-value-1*… *optimization-value-n* " | [ALL](#page-93-0) | [NONE](#page-93-0)

**[NOCMPOPT](#page-93-0)**

### 構文の説明

#### 最適化

SAS コンパイラで使用する最適化の種類を指定します。有効値は次のとおりで す。

EXTRAMATH | NOEXTRAMATH

ステートメントの結果に影響しない算術演算を保持または削除するように指定 します。EXTRAMATH を指定した場合、コンパイラで追加算術演算が保持さ れます。NOEXTRAMATH を指定した場合、追加算術演算は削除されます。

FUNCDIFFERENCING | NOFUNCDIFFERENCING

ユーザー定義関数で分析導関数が計算されるかどうかを指定します。 NOFUNCDIFFERENCING を指定した場合、ユーザー定義関数で分析導関数 が計算されます。FUNCDIFFERENCING を指定した場合、ユーザー定義関数 の導関数の計算には数値の差分が使用されます。デフォルトは NOFUNCDIFFERENCING です。

GUARDCHECK | NOGUARDCHECK

配列の境界の問題を確認するかどうかを指定します。GUARDCHECK を指定 した場合、コンパイラは配列の境界の問題を確認します。NOGUARDCHECK を指定した場合、コンパイラは配列の境界の問題を確認しません。

操作 CMPOPT が ALL または NONE に設定されている場合、 NOGUARDCHECK が設定されます。

<span id="page-93-0"></span>MISSCHECK | NOMISSCHECK

データ内の欠損値を確認するかどうかを指定します。データに大量の欠損値 が含まれる場合、MISSCHECK を指定することでコンパイルを最適化できま す。データに欠損値が含まれることはほとんどない場合、NOMISSCHECK を 指定することでコンパイルを最適化できます。

PRECISE | NOPRECISE

操作の境界またはステートメントの境界で例外を処理するように指定します。 PRECISE を指定した場合、例外は操作の境界で処理されます。NOPRECISE を指定した場合、例外はステートメントの境界で処理されます。

- ヒント EXTRAMATH、MISSCHECK、PRECISE、GUARDCHECK、 FUNCDIFFERENCING の 1 つ以上の値を指定する場合は、どのような組 み合わせでも指定できます。
- **ALL**

(NOEXTRAMATH NOMISSCHECK NOPRECISE NOGUARDCHECK NOFUNCDIFFERENCING)の最適化値を使用して、コンパイラがマシン言語コー ドを最適化するように指定します。これがデフォルト設定です。

制限事項 ALL を他の値と組み合わせて指定することはできません。

#### **NONE**

(EXTRAMATH MISSCHECK PRECISE NOGUARDCHECK FUNCDIFFERENCING)の最適化値を使用して、コンパイラがマシン言語コードを 最適化しないように指定します。

制限事項 NONE を他の値と組み合わせて指定することはできません。

#### **NOCMPOPT**

CMPOPT の値を ALL に設定するように指定します。(NOEXTRAMATH NOMISSCHECK NOPRECISE NOGUARDCHECK NOFUNCDIFFERENCING) の最適化値を使用して、コンパイラがマシン言語コードを最適化します。

制限事 NOCMPOPT を CMPOPT オプションの値と組み合わせて指定することは 項 できません。

## 詳細

非線形統計モデリングまたは最適化を実行する SAS プロシジャは、SAS プログラムを コンパイルして実行する SAS 言語コンパイラサブシステムを使用します。このコンパイ ラサブシステムは、SAS が実行されているコンピュータのマシン言語コードを生成しま す。CMPOPT オプションで値を指定することで、マシン言語コードが効率的に実行され るように最適化できます。SAS 言語コンパイラを使用する SAS プロシジャは、CALIS、 COMPILE、GENMOD、MODEL、PHREG、NLIN、NLMIXED、NLP、RISK です。

複数の最適化値を指定するには、かっこ、一重引用符、二重引用符のいずれかで値 全体を囲む必要があります。

特定の値が複数回入力されている場合、最後の設定が使用されます。たとえば、 CMPOPT=(PRECISE NOEXTRAMATH NOPRECISE)と指定した場合、設定される値

注 NOGENSYMNAMES は SAS でのみ使用される値で、このオプションで は設定できません。

<span id="page-94-0"></span>は NOEXTRAMATH と NOPRECISE です。先頭の空白、末尾の空白、埋め込まれた 空白はすべて削除されます。

EXTRAMATH または NOEXTRAMATH を指定した場合、マシン言語コードで含め たり除外したりできる算術演算の一部は次のとおりです。

*x* \* 1 *x* \* -1  $x \div 1$   $x \div -1$ *x* + 0 *x*  $x - x$   $x \div x$ - -*x* 2 つのリテラル定数に対する演算子

# 例

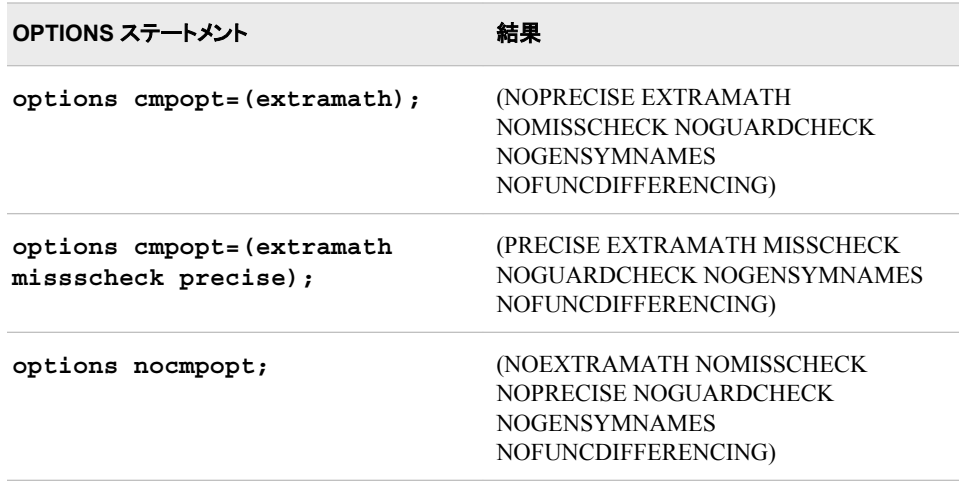

# **COLLATE** システムオプション

印刷される出力の複数のコピーを部単位で印刷するかどうかを指定します。

該当要素**:** 構成ファイル、SAS 起動時、OPTIONS ステートメント、SAS システム オプションウィンドウ

カテゴリ**:** ログおよびプロシジャ出力コントロール: ODS 印刷

**PROC OPTIONS**  ODSPRINT

**GROUP=**

注**:** サイト管理者はこのオプションを制限できます。詳細については、["制限されたオプション](#page-21-0)" (6 [ページ](#page-21-0))を参照してください。

## 構文

**COLLATE** | **[NOCOLLATE](#page-95-0)**

## 構文の説明

**COLLATE** 印刷される出力の複数のコピーを部単位で印刷するように指定します。 <span id="page-95-0"></span>**NOCOLLATE**

印刷される出力の複数のコピーを部単位で印刷しないように指定します。これがデ フォルト設定です。

## 詳細

印刷ジョブをプリンタに送信するときに複数ページの複数のコピーが必要な場合、 COLLATE オプションでページの印刷順序を制御します。

- COLLATE では、連続して 123、123、123...の順序でページを印刷します。
- NOCOLLATE では、同一ページをまとめて 111、222、333...の順序で印刷します。
- 注*:* 部単位の印刷は、DMPAGESETUP コマンドで呼び出される SAS ウィンドウ環境 のページ設定ウィンドウでも制御できます。

ほとんどの SAS システムオプションは、SAS が呼び出されるときにデフォルト設定で 初期化されます。ただし、一部の SAS システムオプションのデフォルト設定とオプショ ンの値は、動作環境とサイト両方に応じて変化します。詳細については、動作環境に 関する SAS のドキュメントを参照してください。

### 関連項目**:**

- 15 章: "SAS を用いた印刷" (SAS 言語リファレンス: 解説編)
- "ODS 出力先について" (SAS Output Delivery System: ユーザーガイド 3 章)

#### システムオプション**:**

• "COPIES=[システムオプション](#page-98-0)" (83 ページ)

# **COLORPRINTING** システムオプション

カラー印刷がサポートされている場合にカラーで印刷するかどうかを指定します。

該当要素**:** 構成ファイル、SAS 起動時、OPTIONS ステートメント、SAS システム オプションウィンドウ

カテゴリ**:** ログおよびプロシジャ出力コントロール: ODS 印刷

**PROC OPTIONS**  ODSPRINT

- **GROUP=**
	- 注**:** サイト管理者はこのオプションを制限できます。詳細については、["制限されたオプション](#page-21-0)" (6 [ページ](#page-21-0))を参照してください。

## 構文

**COLORPRINTING** | **NOCOLORPRINTING**

### 構文の説明

**COLORPRINTING** カラーでの印刷を試行するように指定します。

#### **NOCOLORPRINTING** カラーで印刷しないように指定します。

## 詳細

ほとんどの SAS システムオプションは、SAS が呼び出されるときにデフォルト設定で 初期化されます。ただし、一部の SAS システムオプションのデフォルト設定とオプショ ンの値は、動作環境とサイト両方に応じて変化します。詳細については、動作環境に 関する SAS のドキュメントを参照してください。

## 関連項目**:**

• SAS での印刷

#### ステートメント**:**

• "ODS PRINTER ステートメント " (SAS Output Delivery System: ユーザーガイド)

## **COMPRESS=**システムオプション

SAS データセットの出力に使用するオブザベーションの圧縮の種類を指定します。

該当要素**:** 構成ファイル、SAS 起動時、OPTIONS ステートメント、SAS システム オプションウィンドウ

- カテゴリ**:** ファイル: SAS ファイル システム管理: 処理速度
- **PROC OPTIONS**  SASFILES
	- **GROUP=** PERFORMANCE
	- 制限事項**:** TAPE エンジンでは COMPRESS=システムオプションはサポートされません。
		- 注**:** サイト管理者はこのオプションを制限できます。詳細については、["制限されたオプション](#page-21-0)" (6 [ページ](#page-21-0))を参照してください。

## 構文

**COMPRESS=**NO | Yes | CHAR | BINARY

#### 構文の説明

#### **NO**

新しく作成された SAS データセット内でオブザベーションは圧縮されないこと(固定 長レコード)を指定します。

#### **YES | CHAR**

新しく作成された SAS データセット内でオブザベーションは SAS により RLE (Run Length Encoding)を使用して圧縮されること(可変長レコード)を指定します。RLE で は、繰り返し連続する文字(空白を含む)を 2 バイトまたは 3 バイト表現に減らすこ とでオブザベーションを圧縮します。

別名 ON

- 注 COMPRESS=CHAR はバージョン 7 以降のバージョンで使用できます。
- ヒント 文字データにはこの圧縮アルゴリズムを使用します。

#### **BINARY**

新しく作成された SAS データセット内でオブザベーションは SAS により RDC (Ross Data Compression)を使用して圧縮されること(可変長レコード)を指定します。RDC

では、RLE (Run Length Encoding)とスライディングウィンドウ圧縮を組み合わせて ファイルを圧縮します。

- ヒン この方法は、サイズが中~大(数百バイト以上)のバイナリデータ(数値変数)
- ト のブロックを圧縮する場合に非常に効果的です。この圧縮関数は一度に 1 つのレコードに対してのみ動作するため、効果的に圧縮するには数百バイト 以上のレコード長が必要です。

## 詳細

ファイルの圧縮は、各オブザベーションの表現に必要なバイト数を減らすプロセスで す。ファイル圧縮の利点として、ファイルのストレージ要件の削減、処理中のデータ読 み取り/書き込みに必要な I/O 操作数の削減などがあります。ただし、圧縮ファイルの 読み取りには(各オブザベーションの圧縮を解除するオーバーヘッドのために)より多く の CPU リソースが必要になります。状況によっては、圧縮後のファイルサイズが減ら ずに増えることがあります。

SAS セッション中に作成されたすべての出力データセットを圧縮する場合に COMPRESS=システムオプションを使用します。このオプションは、SAS データファイル (メンバの種類が DATA)を作成する場合にのみ使用します。SAS ビューは、データが 含まれていないため圧縮できません。

ファイルが圧縮された後、設定はファイルの永続的属性になります。つまり、設定を変 更するには、ファイルを再作成する必要があります。そのため、ファイルを圧縮解除す るには、圧縮ファイルをコピーする DATA ステップに COMPRESS=NO を指定します。

注*:* COPY プロシジャの場合、デフォルト値 CLONE では入力データセットの圧縮属 性を出力データセットに使用します。入力データセットのエンジンが圧縮属性をサ ポートしていない場合、PROC COPY は COMPRESS=システムオプションの現在 の値を使用します。 CLONE と NOCLONE の詳細については、COPY ステートメ ントオプション、"DATASETS プロシジャ" (Base SAS プロシジャガイド)を参照してく ださい。 この操作は、SAS/SHARE または SAS/CONNECT 使用時には適用され ません。

### 比較

COMPRESS=システムオプションよりも LIBNAME ステートメントの COMPRESS=オプ ションおよび COMPRESS=データセットオプションが優先されます。

データセットオプション POINTOBS=YES(デフォルト)により、圧縮データセットを順次ア クセスではなく、ランダムアクセス(オブザベーション番号を指定)で処理できるように定 義されます。ランダムアクセスでは、オブザベーション番号を FSEDIT プロシジャや、 SET および MODIFY ステートメントの POINT=オプションに指定できます。

圧縮ファイルを作成するとき、空き領域の追跡と再利用のために(データセットオプショ ンまたはシステムオプションとして)REUSE=YES を指定することもできます。 REUSE=YES を指定すると、新しいオブザベーションは、他のオブザベーションの更新 または削除によって空いた領域に挿入されます。デフォルトの REUSE=NO が有効な 場合、新しいオブザベーションは既存のファイルに追加されます。

POINTOBS=YES と REUSE=YES は相互排他的です。つまり、一緒に使用することは できません。REUSE=YES は、POINTOBS=YES よりも優先されます。そのため、 REUSE=YES を設定すると、POINTOBS=NO が自動的に設定されます。

TAPE エンジンでは COMPRESS=システムオプションはサポートされませんが、 COMPRESS=データセットオプションはサポートされます。

XPORT エンジンでは圧縮はサポートされません。

## <span id="page-98-0"></span>関連項目**:**

• "圧縮の定義" (SAS 言語リファレンス: 解説編 26 章)

## データセットオプション**:**

- "COMPRESS=データセットオプション" (SAS データセットオプション: リファレンス)
- "POINTOBS=データセットオプション" (SAS データセットオプション: リファレンス)
- "REUSE=データセットオプション" (SAS データセットオプション: リファレンス)

### ステートメント**:**

• "LIBNAME ステートメント" (SAS ステートメント: リファレンス)

## システムオプション**:**

• "REUSE=[システムオプション](#page-220-0)" (205 ページ)

# **COPIES=**システムオプション

印刷する部数を指定します。

該当要素**:** 構成ファイル、SAS 起動時、OPTIONS ステートメント、SAS システム オプションウィンドウ

カテゴリ**:** ログおよびプロシジャ出力コントロール: ODS 印刷

**PROC OPTIONS**  ODSPRINT

#### **GROUP=**

注**:** サイト管理者はこのオプションを制限できます。詳細については、["制限されたオプション](#page-21-0)" (6 [ページ](#page-21-0))を参照してください。

## 構文

*n*

**COPIES=***n*

## 構文の説明

部数を指定します。

## 関連項目**:**

- 15 章: "SAS を用いた印刷" (SAS 言語リファレンス: 解説編)
- "ODS 出力先について" (SAS Output Delivery System: ユーザーガイド 3 章)

## システムオプション**:**

• "COLLATE [システムオプション](#page-94-0)" (79 ページ)

**CPUCOUNT=**システムオプション

スレッド対応アプリケーションで並行処理に使用可能とみなされるプロセッサ数を指定します。

該当要素**:** 構成ファイル、SAS 起動時、OPTIONS ステートメント、SAS システム オプションウィンドウ

カテゴリ**:** システム管理: 処理速度

**PROC OPTIONS**  PERFORMANCE

**GROUP=**

- デフォルト**:**デフォル ト**:** Windows および z/OS の場合、デフォルトは ACTUAL です。UNIX の場合、デフォルトは ACTUAL か、5 つ以上のプロセッサがあるシステムでは 4 です。
	- 操作**:** THREADS システムオプションが NOTHREADS に設定されている場合、CPUCOUNT= オプションは適用されません。
		- 注**:** サイト管理者はこのオプションを制限できません。詳細については、["制限されたオプショ](#page-21-0) ン" (6 [ページ](#page-21-0))を参照してください。

## 構文

**CPUCOUNT=** 1 - 1024 | ACTUAL

#### 構文の説明

#### **1-1024**

- SAS によってスレッド対応アプリケーションで使用可能とみなされる CPU 数です。
	- ヒン ト 通常、この値は構成によって現在のプロセスで使用可能な実際の CPU 数 に設定されます。

CPUCOUNT=に実際に使用可能な CPU 数よりも大きい値を設定した場 合、SAS 全体の処理速度が低下する可能性があります。

#### **ACTUAL**

SAS が実行されているオペレーティングシステムに関連付けられた物理プロセッ サ数を返します。オペレーティングシステムがパーティション内で実行されている場 合、CPUCOUNT システムの値はそのパーティションのオペレーティングシステム に関連付けられた物理プロセッサ数です。

- ヒ SAS プロセスがシステム管理ツールによって制限されている場合、この数は
- ン 物理 CPU 数よりも少なくなる可能性があります。
- ト

CPUCOUNT=を ACTUAL に設定するたびに、このオプションはその時点で オペレーティングシステムに関連付けられている物理プロセッサ数にリセット されます。オペレーティングシステムがパーティション内で実行されている場 合、CPUCOUNT システムの値はそのパーティションのオペレーティングシス テムに関連付けられた物理プロセッサ数です。

システムが同時マルチスレッディング(SMT)、ハイパースレッディングまたはチ ップマルチスレッディング(CMT)をサポートしている場合、CPUCOUNT=オプ ションの値はシステム上のそのスレッドの数を表します。

### 詳細

特定のプロシジャは、プロシジャ処理をスレッド化することで複数の CPU を活用するよ うに変更されています。Base SAS エンジンもスレッドを使用してインデックスを作成しま す。CPUCOUNT=オプションは、スレッドの配分に関する決定に必要な情報を提供し ます。

CPUCOUNT=の値を変更すると、各スレッド対応プロセスが実行する並行処理の度合 いに影響します。CPUCOUNT に実際に使用可能な CPU 数よりも大きい値を設定し た場合、SAS 全体の処理速度が低下する可能性があります。

## 比較

関連するシステムオプション THREADS が有効になっている場合、使用可能な場合 はスレッドがアクティブになります。CPUCOUNT=オプションの値はスレッド対応 SAS プロシジャで使用できるシステム CPU の数を提供し、THREADS の処理速度に影響 を及ぼします。

## 関連項目**:**

• 並行処理のサポート

#### システムオプション**:**

- "THREADS [システムオプション](#page-267-0)" (252 ページ)
- "UTILLOC=[システムオプション](#page-273-0)" (258 ページ)

# **CPUID** システムオプション

CPU ID 番号を SAS ログに書き込むかどうかを指定します。

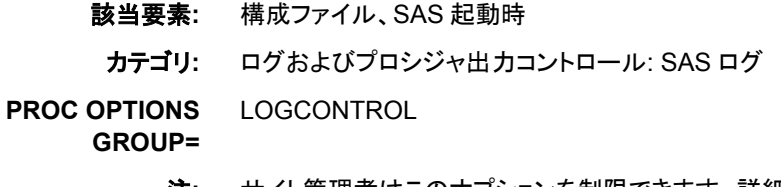

注**:** サイト管理者はこのオプションを制限できます。詳細については、["制限されたオプション](#page-21-0)" (6 [ページ](#page-21-0))を参照してください。

## 構文

**CPUID** | **NOCPUID**

### 構文の説明

### **CPUID**

CPU ID 番号を SAS ログの上部のライセンス情報の後に表示するように指定しま す。

#### **NOCPUID**

CPU ID 番号を SAS ログに書き込まないように指定します。

## 関連項目**:**

"SAS ログ" (SAS 言語リファレンス: 解説編 9 章)

# **DATASTMTCHK=**システムオプション

入力データセットの上書きを防ぐため、1 レベルの DATA ステップ名としての指定を禁止する SAS ステートメント のキーワードを指定します。

該当要素**:** 構成ファイル、SAS 起動時、OPTIONS ステートメント、SAS システム オプションウィンドウ

カテゴリ**:** ファイル: SAS ファイル

**PROC OPTIONS GROUP=** SASFILES

> 注**:** サイト管理者はこのオプションを制限できます。詳細については、["制限されたオプション](#page-21-0)" (6 [ページ](#page-21-0))を参照してください。

## 構文

**DATASTMTCHK=**COREKEYWORDS | ALLKEYWORDS | NONE

### 構文の説明

#### **COREKEYWORDS**

特定の単語を DATA ステートメントの 1 レベルの SAS データセット名として使用 することを禁止します。これらの単語は 2 レベルの名前として使用できます。1 レベ ルの SAS データセット名として使用できないキーワードを次に示します。

- MERGE
- RETAIN
- SET
- UPDATE

たとえば、DATA ステートメントに SET は使用できませんが、SAVE.SET や WORK.SET は使用できます。COREKEYWORDS がデフォルト設定です。

#### **ALLKEYWORDS**

DATA ステップでステートメントを開始できるすべてのキーワード(ABORT、 ARRAY、INFILE など)を DATA ステートメントの 1 レベルのデータセット名として 使用することを禁止します。

#### **NONE**

SAS データセットの上書きが許可されます。

### 詳細

DATA ステートメントでセミコロンを省略した場合、次のステートメントが SET、MERGE または UPDATE の場合は入力データセットを上書きできます。次のステートメントが RETAIN の場合は、別の重大な問題が発生します。DATASTMTCHK=では、入力デ ータセットの上書きを防ぐことができます。

# **DATE** システムオプション

SAS プログラムが開始された日時を表示するかどうかを指定します。

該当要素**:** 構成ファイル、SAS 起動時、OPTIONS ステートメント、SAS システム オプションウィンドウ

カテゴリ**:** ログおよびプロシジャ出力コントロール: SAS ログおよびプロシジャ出力 ログおよびプロシジャ出力コントロール: SAS ログ ログおよびプロシジャ出力コントロール: プロシジャ出力

**PROC OPTIONS GROUP=** LOG\_LISTCONTROL **LISTCONTROL** LOGCONTROL

> 注**:** サイト管理者はこのオプションを制限できます。詳細については、["制限されたオプション](#page-21-0)" (6 [ページ](#page-21-0))を参照してください。

## 構文

### **DATE** | **NODATE**

#### 構文の説明

#### **DATE**

SAS ログの各ページおよび SAS によって作成されたすべての出力の上部に、 SAS プログラムが開始された日時を表示するように指定します。

注 対話型 SAS セッションでは、日時は出力ウィンドウのみに表示されます。

#### **NODATE**

日時を表示しないように指定します。

## 関連項目**:**

"SAS ログ" (SAS 言語リファレンス: 解説編 9 章)

# **DATESTYLE=**システムオプション

ANYDTDTE、ANYDTDTM または ANYDTTME 入力形式があいまいな場合の月、日、年の順序を指定します。

- 該当要素**:** 構成ファイル、SAS 起動時、OPTIONS ステートメント、SAS システム オプションウィンドウ
	- カテゴリ**:** 環境コントロール: 言語コントロール 入力コントロール: データ処理

**PROC OPTIONS GROUP=**

INPUTCONTROL LANGUAGECONTROL

注**:** サイト管理者はこのオプションを制限できません。詳細については、["制限されたオプショ](#page-21-0) ン" (6 [ページ](#page-21-0))を参照してください。

## 構文

**DATESTYLE=** MD[Y | YMD | DMY | LOCALE](#page-103-0)

### 構文の説明

#### **MDY**

SAS に設定される順序を月、日、年に指定します。

<span id="page-103-0"></span>**YMD**

SAS に設定される順序を年、月、日に指定します。

**DMY**

SAS に設定される順序を日、月、年に指定します。

**LOCALE**

LOCALE=システムオプション値に対応する値に基づいて、SAS に設定する順序 を MDY、YMD、DMY のいずれかに指定します。

# 詳細

システムオプション DATESTYLE=は、月、日、年の順序を識別します。デフォルト値 は LOCALE です。デフォルトの LOCALE システムオプション値は English のため、デ フォルトの DATESTYLE の順序は MDY です。

各ロケールオプション値のデフォルト設定については、ロケール値を参照してくださ い。

## 関連項目**:**

### 入力形式**:**

- "ANYDTDTEw. 入力形式" (SAS 出力形式と入力形式: リファレンス)
- "ANYDTDTMw. 入力形式" (SAS 出力形式と入力形式: リファレンス)
- "ANYDTTMEw. 入力形式" (SAS 出力形式と入力形式: リファレンス)

## システムオプション**:**

• "LOCALE システムオプション" (SAS 各国語サポート(NLS): リファレンスガイド)

# **DEFLATION=**システムオプション

Deflate 圧縮アルゴリズムをサポートするデバイスドライバの圧縮レベルを指定します。

- 該当要素**:** 構成ファイル、SAS 起動時、OPTIONS ステートメント、SAS システム オプションウィンドウ
- カテゴリ**:** ログおよびプロシジャ出力コントロール: ODS 印刷

**PROC OPTIONS**  ODSPRINT

**GROUP=**

- 別名**:** DEFLATE
- 要件 ファイルを圧縮するには、UPRINTCOMPRESSION システムオプションを設定する必要 があります。
- 注**:** サイト管理者はこのオプションを制限できます。詳細については、["制限されたオプション](#page-21-0)" (6 [ページ](#page-21-0))を参照してください。

# 構文

**DEFLATION**=*[n](#page-104-0)* [| MIN | MAX](#page-104-0)

## <span id="page-104-0"></span>構文の説明

*n*

圧縮レベルを指定します。値を大きくすると、圧縮率が高くなります。たとえば、*n*=0 は最小圧縮レベル(まったく圧縮しない)で、*n*=9 は最大圧縮レベルです。

```
デフォルト 6
```
範囲 0–9

**MIN**

最小圧縮レベルの 0 を指定します。

**MAX**

最大圧縮レベルの 9 を指定します。

## 詳細

DEFLATION=システムオプションは、PDF や SVG などの、Deflate をサポートするデ バイスドライバの圧縮レベルを制御します。

ODS PRINTER ステートメントオプション COMPRESS=は、DEFLATION システムオプ ションよりも優先されます。

## 関連項目**:**

#### ステートメント**:**

• "ODS PRINTER ステートメント " (SAS Output Delivery System: ユーザーガイド)

### システムオプション**:**

- "PRINTERPATH=[システムオプション](#page-215-0)" (200 ページ)
- ["UPRINTCOMPRESSION](#page-270-0) システムオプション" (255 ページ)

# **DETAILS** システムオプション

SAS ライブラリにファイルのリストが表示されるときに追加情報を含めるかどうかを指定します。

- 該当要素**:** 構成ファイル、SAS 起動時、OPTIONS ステートメント、SAS システム オプションウィンドウ
	- カテゴリ**:** ログおよびプロシジャ出力コントロール: SAS ログおよびプロシジャ出力 ログおよびプロシジャ出力コントロール: SAS ログ ログおよびプロシジャ出力コントロール: プロシジャ出力

**PROC OPTIONS GROUP=** LOG\_LISTCONTROL LISTCONTROL **LOGCONTROL** 

> 注**:** サイト管理者はこのオプションを制限できます。詳細については、["制限されたオプション](#page-21-0)" (6 [ページ](#page-21-0))を参照してください。

## 構文

**[DETAILS](#page-105-0)** | **[NODETAILS](#page-105-0)**

## <span id="page-105-0"></span>構文の説明

**DETAILS**

一部の SAS プロシジャとウィンドウに SAS ライブラリのファイルのリストが表示さ れるときに、追加情報を含めます。

**NODETAILS**

追加情報を含めません。

## 詳細

DETAILS の指定によって、SAS の次のコンポーネントのデフォルト表示を設定しま す。

- CONTENTS プロシジャ
- DATASETS プロシジャ

表示される追加情報の種類と量は、使用するプロシジャまたはウィンドウによって異な ります。

## 関連項目**:**

"SAS ログ" (SAS 言語リファレンス: 解説編 9 章)

# **DEVICE=**システムオプション

SAS/GRAPH のプロシジャ出力先のデバイスドライバを指定します。

該当要素**:** 構成ファイル、SAS 起動時、OPTIONS ステートメント、SAS システム オプションウィンドウ

- カテゴリ**:** グラフィック: ドライバ設定
- **PROC OPTIONS**  GRAPHICS
	- **GROUP=**
		- 別名**:** DEV=
		- 要件 このオプションは、SAS を非対話型モードで実行するときに LISTING 出力先に必要です。
		- 注**:** サイト管理者はこのオプションを制限できます。詳細については、["制限されたオプション](#page-21-0)" (6 [ページ](#page-21-0))を参照してください。
		- 参照項目**:** "DEVICE System Option: UNIX" (SAS Companion for UNIX Environments), "DEVICE System Option: Windows" (SAS Companion for Windows) "DEVICE= System Option: z/OS" (SAS Companion for z/OS)

# 構文

**DEVICE=***device-driver-specification*

### 構文の説明

*device-driver-specification* デバイスドライバの名前を指定します。

## 詳細

デバイスドライバ名を省略すると、開いている出力先のデバイスドライバが Output Delivery System によって選択されます。開いている出力先と互換性のないデバイスを 指定すると、Output Delivery System によって有効なデバイスが選択されます。無効な デバイスドライバを入力すると、グラフィックを生成するプロシジャを実行するときにデ バイスドライバの入力を求められます。

ベストプラクティスは、LISTING 出力先を使用する場合を除き、Output Delivery System にデバイスドライバの選択を任せることです。LISTING 出力先が開いている 場合、デフォルトのデバイスはグラフウィンドウになります。

## 関連項目**:**

6 章: "Using Graphics Devices" (SAS/GRAPH: Reference)

# **DKRICOND=**システムオプション

DROP=、KEEP=または RENAME=データセットオプションの処理時に入力データセットの変数が欠損していると きに、報告するエラー検出のレベルを指定します。

- 該当要素**:** 構成ファイル、SAS 起動時、OPTIONS ステートメント、SAS システム オプションウィンドウ
	- カテゴリ**:** ファイル: SAS ファイル 環境コントロール: エラー処理

**PROC OPTIONS GROUP=** ERRORHANDLING SASFILES

> 注**:** サイト管理者はこのオプションを制限できます。詳細については、["制限されたオプション](#page-21-0)" (6 [ページ](#page-21-0))を参照してください。

## 構文

**DKRICOND=**ERROR | 警告 | WARNING | NOWARN | NOWARNING

### 構文の説明

### **ERROR**

DROP=、KEEP=または RENAME=データセットオプションの処理時に入力データ セットの変数が欠損している場合、エラーフラグを設定し、SAS ログにエラーメッセ ージを書き込みます。

#### **WARN | WARNING**

DROP=、KEEP=または RENAME=データセットオプションの処理時に入力データ セットの変数が欠損している場合、SAS ログに警告メッセージを書き込みます。

#### **NOWARN | NOWARNING**

DROP=、KEEP=または RENAME=データセットオプションの処理時に入力データ セットの変数が欠損している場合、SAS ログに警告メッセージを書き込みません。

## 例

次のステートメントでは、データセット B で変数 X が欠損していて、 DKRICOND=ERROR の場合、エラーフラグが 1 に設定され、エラーメッセージが表示 されます。

```
data a;
set b(drop=x);
run;
```
# 関連項目**:**

システムオプション**:**

• "DKROCOND=システムオプション" (92 ページ)

# **DKROCOND=**システムオプション

DROP=、KEEP=または RENAME=データセットオプションの処理時に出力データセットの変数が欠損していると きに、報告するエラー検出のレベルを指定します。

該当要素**:** 構成ファイル、SAS 起動時、OPTIONS ステートメント、SAS システム オプションウィンドウ

カテゴリ**:** ファイル: SAS ファイル 環境コントロール: エラー処理

**PROC OPTIONS GROUP= ERRORHANDLING** SASFILES

> 注**:** サイト管理者はこのオプションを制限できます。詳細については、["制限されたオプション](#page-21-0)" (6 [ページ](#page-21-0))を参照してください。

## 構文

**DKROCOND=**ERROR | 警告 | WARNING | NOWARN | NOWARNING

### 構文の説明

#### **ERROR**

DROP=、KEEP=または RENAME=データセットオプションの処理時に出力データ セットの変数が欠損している場合、エラーフラグを設定し、SAS ログにエラーメッセ ージを書き込みます。

**WARN | WARNING**

DROP=、KEEP=または RENAME=データセットオプションの処理時に出力データ セットの変数が欠損している場合、SAS ログに警告メッセージを書き込みます。

#### **NOWARN | NOWARNING**

DROP=、KEEP=または RENAME=データセットオプションの処理時に出力データ セットの変数が欠損している場合、SAS ログに警告メッセージを書き込みません。

## 例

次のステートメントでは、データセット A で変数 X が欠損していて、 DKRICOND=ERROR の場合、エラーフラグが 1 に設定され、エラーメッセージが表示 されます。

data a; drop x; run;
# 関連項目**:**

#### システムオプション**:**

• "DKRICOND=[システムオプション](#page-106-0)" (91 ページ)

## **DLCREATEDIR** システムオプション

LIBNAME ステートメントで指定する SAS ライブラリのディレクトリが存在しない場合に、ディレクトリを作成するよう に指定します。

- 該当要素**:** 構成ファイル、SAS 起動時、OPTIONS ステートメント、SAS システム オプションウィンドウ
- カテゴリ**:** ファイル: SAS ファイル

**PROC OPTIONS**  SASFILES

**GROUP=**

- 注**:** サイト管理者はこのオプションを制限できます。詳細については、["制限されたオプション](#page-21-0)" (6 [ページ](#page-21-0))を参照してください。
- 参照項目**:** "DLCREATEDIR System Option: z/OS" (SAS Companion for z/OS)

# 構文

**DLCREATEDIR** | **NODLCREATEDIR**

### 構文の説明

#### **DLCREATEDIR**

LIBNAME ステートメントで指定する SAS ライブラリのディレクトリが存在しない場 合に、ディレクトリを作成するように指定します。

#### **NODLCREATEDIR**

LIBNAME ステートメントで指定する SAS ライブラリのディレクトリを作成しないよ うに指定します。これがデフォルト設定です。

### 詳細

SAS ライブラリのディレクトリが作成されると、ログにメモが発行されます。

## 関連項目**:**

### ステートメント**:**

• "LIBNAME ステートメント" (SAS ステートメント: リファレンス)

# **DLDMGACTION=**システムオプション

SAS データセットまたは SAS カタログの損傷が検出されたときに実行するアクションの種類を指定します。

該当要素**:** 構成ファイル、SAS 起動時、OPTIONS ステートメント、SAS システム オプションウィンドウ カテゴリ**:** ファイル: SAS ファイル

<span id="page-109-0"></span>**PROC OPTIONS GROUP=** SASFILES

> 注**:** サイト管理者はこのオプションを制限できません。詳細については、["制限されたオプショ](#page-21-0) ン" (6 [ページ](#page-21-0))を参照してください。

# 構文

**DLDMGACTION=**FAIL | ABORT | REPAIR | NOINDEX | PROMPT

#### 構文の説明

**FAIL**

ただちにステップを停止し、エラーメッセージをログに発行します。これはバッチモ ードのデフォルトです。

**ABORT**

ステップを終了し、エラーメッセージをログに発行し、SAS セッションを終了します。

#### **REPAIR**

データフィルの場合は、データファイルが切り捨てられていなければ、インデックス と一貫性制約を自動的に修復して再構築します。切り捨てられたデータセットをリ ストアするには、REPAIR ステートメントを使用します。警告メッセージがログに発 行されます。これは対話型モードのデフォルトです。カタログの場合は、修復プロセ ス中にエラーが発生したカタログエントリを自動的に削除します。

**NOINDEX**

データファイルの場合は、インデックスと一貫性制約なしでデータファイルを自動的 に修復し、インデックスファイルを削除し、無効にしたインデックスと一貫性制約を 反映してデータファイルを更新して、データファイルを INPUT モードでのみ開くよう に制限します。無効になったインデックスと一貫性制約を修正または削除するには PROC DATASETS REBUILD ステートメントを実行するように指示する警告が SAS ログに書き込まれます。

- 制限事 項 NOINDEX は損傷したカタログやライブラリには適用されず、データフィ ルにのみ適用されます。
- 参照項 REBUILD ステートメント、"DATASETS プロシジャ" (Base SAS プロシジ 目 ャガイド)

"無効化されたインデックスと一貫性制約の修復" (SAS 言語リファレン ス: 解説編 36 章)

#### **PROMPT**

データセットの場合は、FAIL、ABORT、REPAIR、NOINDEX のいずれかを選択 できるダイアログボックスを表示します。損傷したカタログまたはライブラリの場合 は、FAIL、ABORT、REPAIR のいずれかを選択できるダイアログボックスを表示 します。

# **DMR** システムオプション

SAS/CONNECT クライアントで使用するサーバーセッションを SAS で起動できるようにするかどうかを指定しま す。

該当要素**:** 構成ファイル、SAS 起動時

カテゴリ**:** 環境コントロール: 初期化および操作

<span id="page-110-0"></span>**PROC OPTIONS GROUP=** EXECMODES

> 注**:** サイト管理者はこのオプションを制限できません。詳細については、["制限されたオプショ](#page-21-0) ン" (6 [ページ](#page-21-0))を参照してください。

# 構文

**DMR** | **NODMR**

### 構文の説明

#### **DMR**

SAS/CONNECT クライアントに接続するためにリモート SAS セッションを起動でき るようにします。

#### **NODMR**

リモート SAS セッションを起動できないようにします。

## 詳細

通常は、TYPE ステートメントを含むスクリプト内の SAS コマンドで DMR を含めること により、ローカルセッションからリモート SAS セッションを起動します (スクリプトはロー カル SAS セッションとリモート SAS セッション間の SAS/CONNECT リンクを確立また は終了するステートメントを含むテキストファイルです)。

SAS 実行モード起動オプションの OBJECTSERVER は、DMR オプションよりも優先さ れます。DMR は、その他すべての SAS 実行モード起動オプションよりも優先されま す。 起動オプションの優先順位の詳細について[は"優先順序](#page-32-0)" (17 ページ)を参照して ください。

## 関連項目**:**

次のドキュメントの DMR に関する情報: *SAS/CONNECT User's Guide*

# **DMS** システムオプション

SAS ウィンドウ環境を起動し、ログウィンドウ、エディタウィンドウ、出力ウィンドウを表示するかどうかを指定しま す。

- 該当要素**:** 構成ファイル、SAS 起動時
	- カテゴリ**:** 環境コントロール: 初期化および操作

**PROC OPTIONS**  EXECMODES

**GROUP=**

注**:** サイト管理者はこのオプションを制限できません。詳細については、["制限されたオプショ](#page-21-0) ン" (6 [ページ](#page-21-0))を参照してください。

# 構文

**[DMS](#page-111-0)** | **[NODMS](#page-111-0)**

#### <span id="page-111-0"></span>**DMS**

SAS ウィンドウ環境を起動し、ログウィンドウ、エディタウィンドウ、出力ウィンドウを 表示します。

**NODMS**

対話型ラインモードで SAS セッションを起動します。

### 詳細

SAS を起動し、構成ファイルまたはコマンドラインを使用してシステムオプション設定を 制御している場合に、一部のシステムオプション設定が他のシステムオプション設定と 競合する状況が発生する可能性があります。次の起動システムオプションは、上から 順に、DMS 起動システムオプションより優先順位が高くなっています。

- 1. OBJECTSERVER.
- 2. DMR
- 3. SYSIN

SAS を起動するために、優先順位が同等の別の起動オプションを使用しているときに DMR を指定すると、最後に指定したオプションが使用されます。起動オプションの優 先順位の詳細について[は"優先順序](#page-32-0)" (17 ページ)を参照してください。

# 関連項目**:**

システムオプション**:**

- "DMR [システムオプション](#page-109-0)" (94 ページ)
- "DMSEXP システムオプション" (96 ページ)
- "EXPLORER [システムオプション](#page-132-0)" (117 ページ)

# **DMSEXP** システムオプション

SAS ウィンドウ環境を起動し、エクスプローラウィンドウ、エディタウィンドウ、ログウィンドウ、出力ウィンドウ、結果 ウィンドウを表示するかどうかを指定します。

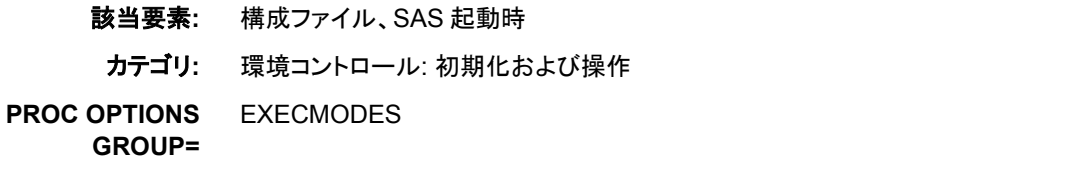

注**:** サイト管理者はこのオプションを制限できません。詳細については[、"制限されたオプショ](#page-21-0) ン" (6 [ページ](#page-21-0))を参照してください。

# 構文

**[DMSEXP](#page-112-0)** | **[NODMSEXP](#page-112-0)**

#### <span id="page-112-0"></span>**DMSEXP**

エクスプローラウィンドウ、エディタウィンドウ、ログウィンドウ、出力ウィンドウ、結 果ウィンドウがアクティブな状態で SAS を起動します。

**NODMSEXP**

エディタウィンドウ、ログウィンドウ、出力ウィンドウがアクティブな状態で SAS を起 動します。

## 詳細

DMSEXP または NODMSEXP を設定するには、DMS オプションを設定する必要があ ります。次の SAS 実行モード起動オプションは、上から順に、このオプションより優先 順位が高くなっています。

- 1. OBJECTSERVER.
- 2. DMR
- 3. SYSIN

優先順位が同等の別の実行モード起動オプションと一緒に DMSEXP を指定すると、 最後に表示されるオプションのみが使用されます。起動オプションの優先順位の詳細 について[は"優先順序](#page-32-0)" (17 ページ)を参照してください。

# 関連項目**:**

システムオプション**:**

- "DMS [システムオプション](#page-110-0)" (95 ページ)
- "DMR [システムオプション](#page-109-0)" (94 ページ)
- "EXPLORER [システムオプション](#page-132-0)" (117 ページ)

# **DMSLOGSIZE=**システムオプション

SAS ログウィンドウに表示できる最大行数を指定します。

- 該当要素**:** 構成ファイル、SAS 起動時
	- カテゴリ**:** 環境コントロール: 表示 ログおよびプロシジャ出力コントロール: SAS ログ

**PROC OPTIONS GROUP=** ENVDISPLAY

**LOGCONTROL** 

制限事項**:** このオプションは、SAS ウィンドウ環境でのみ有効です。

注**:** サイト管理者はこのオプションを制限できます。詳細については、["制限されたオプション](#page-21-0)" (6 [ページ](#page-21-0))を参照してください。

# 構文

**DMSLOGSIZE=***[n](#page-113-0)* | *n*[K](#page-113-0) | *[hex](#page-113-0)*[X | MIN | MAX](#page-113-0)

<span id="page-113-0"></span> $n \mid nK$ 

SAS ウィンドウ環境のログウィンドウに表示できる最大行数を、1(n)または 1024(nK)の倍数で指定します。たとえば、値 800 では 800 行、値 3K では 3,072 行が指定されます。有効な値の範囲は 500 から 999999 です。デフォルトは 99999 です。

*hex***X**

SAS ウィンドウ環境のログウィンドウに表示できる最大行数を 16 進値で指定しま す。先頭が数値(0~9)、末尾が X の値を指定する必要があります。たとえば、 **2ffx** では 767 行、**0A00x** では 2,560 行が指定されます。

**MIN**

SAS ウィンドウ環境のログウィンドウに表示できる最大行数を 500 に設定するよう に指定します。

#### **MAX**

SAS ウィンドウ環境のログウィンドウに表示できる最大行数を 999999 に設定する ように指定します。

### 詳細

ログウィンドウに最大行数が表示されると、ログウィンドウのファイル、印刷、保存、消 去のいずれかを行うように求められます。

## 関連項目**:**

• "SAS ログ" (SAS 言語リファレンス: 解説編 9 章)

#### システムオプション**:**

• "DMSOUTSIZE=システムオプション" (98 ページ)

# **DMSOUTSIZE=**システムオプション

SAS 出力ウィンドウに表示できる最大行数を指定します。

- 該当要素**:** 構成ファイル、SAS 起動時
	- カテゴリ**:** 環境コントロール: 表示 ログおよびプロシジャ出力コントロール: プロシジャ出力

**PROC OPTIONS GROUP= ENVDISPLAY LOGCONTROL** 

- 制限事項**:** このオプションは、SAS ウィンドウ環境でのみ有効です。
	- 注**:** サイト管理者はこのオプションを制限できます。詳細については、["制限されたオプション](#page-21-0)" (6 [ページ](#page-21-0))を参照してください。

# 構文

**DMSOUTSIZE=***[n](#page-114-0)* | *n*[K](#page-114-0) | *[hex](#page-114-0)*X [| MIN | MAX](#page-114-0)

<span id="page-114-0"></span> $n \mid nK$ 

SAS ウィンドウ環境の出力ウィンドウに表示できる最大行数を、1(n)または 1024(nK)の倍数で指定します。たとえば、値 800 では 800 行、値 3K では 3,072 行が指定されます。有効な値の範囲は 500 から 999999 です。デフォルトは 99999 です。

*hex***X**

SAS ウィンドウ環境の出力ウィンドウに表示できる最大行数を 16 進値で指定しま す。先頭が数値(0~9)、末尾が X の値を指定する必要があります。たとえば、 **2ffx** では 767 行、**0A00x** では 2,560 行が指定されます。

**MIN**

SAS ウィンドウ環境の出力ウィンドウに表示できる最大行数を 500 に設定するよう に指定します。

#### **MAX**

SAS ウィンドウ環境の出力ウィンドウに表示できる最大行数を 999999 に設定する ように指定します。

### 詳細

出力ウィンドウに最大行数が表示されると、出力ウィンドウのファイル、印刷、保存、消 去のいずれかを行うように求められます。

## 関連項目**:**

システムオプション**:**

• "DMSLOGSIZE=[システムオプション](#page-112-0)" (97 ページ)

## **DMSPGMLINESIZE=**システムオプション

プログラムエディタの 1 行の最大文字数を指定します。

- 該当要素**:** 構成ファイル、SAS 起動時
- カテゴリ**:** 環境コントロール: 表示

**PROC OPTIONS**  ENVDISPLAY

**GROUP=**

注**:** サイト管理者はこのオプションを制限できません。詳細については、["制限されたオプショ](#page-21-0) ン" (6 [ページ](#page-21-0))を参照してください。

# 構文

**DMSPGMLINESIZE**= *n*

#### 構文の説明

*n*

プログラムエディタの1行の最大文字数を指定します。

デフォルト 136

範囲 136–960

# **DMSSYNCHK** システムオプション

SAS ウィンドウ環境で、DATA ステップおよび PROC ステップ処理の構文チェックモードを有効にするかどうかを 指定します。

- 該当要素**:** 構成ファイル、SAS 起動時、OPTIONS ステートメント、SAS システム オプションウィンドウ
- カテゴリ**:** 環境コントロール: エラー処理

**PROC OPTIONS**  ERRORHANDLING

**GROUP=**

注**:** サイト管理者はこのオプションを制限できます。詳細については、["制限されたオプション](#page-21-0)" (6 [ページ](#page-21-0))を参照してください。

## 構文

**DMSSYNCHK** | **NODMSSYNCHK**

#### 構文の説明

**DMSSYNCHK**

SAS ウィンドウ環境内から送信されるステートメントに対し構文チェックモードを有 効にします。

**NODMSSYNCHK**

SAS ウィンドウ環境内から送信されるステートメントに対し構文チェックモードを有 効にしません。

### 詳細

DMSSYNCHK オプションが設定された後に DATA ステップで構文または意味エラー が発生すると、SAS は構文チェックモードになります。このモードはエラーが発生した 部分から、送信されたコードの末尾まで有効になります。SAS が構文チェックモードに なった後は、それ以降のすべての DATA ステップステートメントおよび PROC ステップ ステートメントが検証されます。

構文チェックモード中は、限られた処理のみが実行されます。構文チェックモードの詳 細については、"構文チェックモード" (SAS 言語リファレンス: 解説編 8 章)を参照してく ださい。

#### 注意*:*

対象とするステップの前に、**DMSSYNCHK** を有効にする **OPTIONS** ステートメントを挿入 します。 ステップ内に OPTIONS ステートメントを挿入すると、DMSSYNCHK は次 のステップの開始まで有効になりません。

NODMSSYNCHK が有効であれば、前のステップでエラーが発生した場合でも、残り のステップが処理されます。

### 比較

SAS ウィンドウ環境を使用して対話型セッションで構文を検証するには、 DMSSYNCHK システムオプションを使用します。非対話型セッションまたはバッチ SAS セッションで構文を検証するには、SYNTAXCHECK システムオプションを使用し ます。SAS/SHARE で LIBNAME ステートメント、FILENAME ステートメント、 %INCLUDE ステートメント、LOCK ステートメントに構文チックモードを指定するには、 ERRORCHECK=オプションを使用できます。

### 関連項目**:**

• 8 章: "エラー処理とデバッグ" (SAS 言語リファレンス: 解説編)

#### システムオプション**:**

- ["ERRORCHECK=](#page-129-0)システムオプション" (114 ページ)
- ["SYNTAXCHECK](#page-260-0) システムオプション" (245 ページ)

## **DSNFERR** システムオプション

SAS データセットが見つからないときに、SAS でエラーメッセージを発行するかどうかを指定します。

- 該当要素**:** 構成ファイル、SAS 起動時、OPTIONS ステートメント、SAS システム オプションウィンドウ
- カテゴリ**:** 環境コントロール: エラー処理

**PROC OPTIONS**  ERRORHANDLING

**GROUP=**

注**:** サイト管理者はこのオプションを制限できます。詳細については、["制限されたオプション](#page-21-0)" (6 [ページ](#page-21-0))を参照してください。

## 構文

**DSNFERR** | **NODSNFERR**

#### 構文の説明

#### **DSNFERR**

存在しない SAS データセットが参照された場合、エラーメッセージを発行して処理 を停止するように指定します。

**NODSNFERR**

存在しない SAS データセットが参照された場合、エラーメッセージを無視して処理 を続行するように指定します。データセットの参照は、\_NULL\_が設定されている 場合と同様に処理されます。

### 詳細

- DSNFERR は、BYERR システムオプションに似ています。BYERR システムオプシ ョンでは、SORT プロシジャが NULL データセットを並べ替えようとした場合に、エ ラーメッセージを発行して処理が停止されます。
- DSNFERR は、VNFERR システムオプションに似ています。VNFERR システムオ プションでは、NULL データセットが使用されると欠損変数にエラーフラグが設定 されます。

#### 関連項目**:**

システムオプション**:**

- "BYERR [システムオプション](#page-77-0)" (62 ページ)
- "VNFERR [システムオプション](#page-288-0)" (273 ページ)

# **DTRESET** システムオプション

SAS ログとプロシジャ出力ファイルの日時を更新するかどうかを指定します。

該当要素**:** 構成ファイル、SAS 起動時、OPTIONS ステートメント、SAS システム オプションウィンドウ

カテゴリ**:** ログおよびプロシジャ出力コントロール: SAS ログおよびプロシジャ出力 ログおよびプロシジャ出力コントロール: SAS ログ ログおよびプロシジャ出力コントロール: プロシジャ出力

**PROC OPTIONS GROUP=** LOG\_LISTCONTROL **LISTCONTROL** LOGCONTROL

> 注**:** サイト管理者はこのオプションを制限できます。詳細については、["制限されたオプション](#page-21-0)" (6 [ページ](#page-21-0))を参照してください。

# 構文

**DTRESET** | **NODTRESET**

### 構文の説明

#### **DTRESET**

SAS ログとプロシジャ出力ファイルのタイトルの日時が更新されるように指定しま す。

**NODTRESET**

SAS ログとプロシジャ出力ファイルのタイトルの日時が更新されないように指定し ます。

## 詳細

DTRESET システムオプションでは、SAS ログとプロシジャ出力ファイルのタイトルの 日時が更新されます。この更新は、ページが書き込まれているときに行われます。反 映される最小の時間増分は分です。

DTRESET オプションは、長い SAS ジョブを実行するときに、より正確な日時スタンプ を取得する場合に特に役立ちます。

NODTRESET を使用すると、ジョブが最初に開始された日時が表示されます。

## 関連項目**:**

"SAS ログ" (SAS 言語リファレンス: 解説編 9 章)

# **DUPLEX** システムオプション

両面印刷が有効かどうかを指定します。

該当要素**:** 構成ファイル、SAS 起動時、OPTIONS ステートメント、SAS システム オプションウィンドウ

カテゴリ**:** ログおよびプロシジャ出力コントロール: ODS 印刷

**PROC OPTIONS**  ODSPRINT

**GROUP=**

- 制限事項**:** プリンタが両面印刷をサポートしていない場合、このオプションは無視されます。
	- 注**:** サイト管理者はこのオプションを制限できます。詳細については、["制限されたオプション](#page-21-0)" (6 [ページ](#page-21-0))を参照してください。

# 構文

**DUPLEX** | **NODUPLEX**

### 構文の説明

**DUPLEX**

両面印刷が有効であることを指定します。

操作 DUPLEX が選択されると、出力が裏面に印刷される前に、BINDING=オプ ションの設定によって用紙の向きが決まります。

#### **NODUPLEX**

両面印刷が有効でないことを指定します。これがデフォルト設定です。

### 詳細

両面印刷は、両面出力がサポートされているプリンタでのみ使用できます。

### 関連項目**:**

- "ODS PRINTER ステートメント " (SAS Output Delivery System: ユーザーガイド)
- "ユニバーサルプリント" (SAS 言語リファレンス: 解説編 15 章)

#### システムオプション**:**

• "BINDING=[システムオプション](#page-72-0)" (57 ページ)

# **ECHOAUTO** システムオプション

AUTOEXEC=ファイル内のステートメントが実行されるとき、ステートメントを SAS ログに書き込むかどうかを指定 します。

- 該当要素**:** 構成ファイル、SAS 起動時
- カテゴリ**:** ログおよびプロシジャ出力コントロール: SAS ログ

**PROC OPTIONS GROUP=** LOGCONTROL

> 注**:** サイト管理者はこのオプションを制限できます。詳細については、["制限されたオプション](#page-21-0)" (6 [ページ](#page-21-0))を参照してください。

## 構文

**[ECHOAUTO](#page-119-0)** | **[NOECHOAUTO](#page-119-0)**

#### <span id="page-119-0"></span>**ECHOAUTO**

AUTOEXEC=ファイル内の SAS ステートメントが実行されるとき、ステートメントを SAS ログに書き込むように指定します。

#### **NOECHOAUTO**

AUTOEXEC=ファイル内の SAS ステートメントが実行されても、ステートメントを SAS ログに書き込まないように指定します。

# 詳細

このオプションの設定に関係なく、AUTOEXEC=ファイル中のエラーによって生成され たメッセージは SAS ログに印刷されます。

### 関連項目**:**

• "SAS ログ" (SAS 言語リファレンス: 解説編 9 章)

#### システムオプション**:**

• "SOURCE [システムオプション](#page-238-0)" (223 ページ)

# **EMAILAUTHPROTOCOL=**システムオプション

SMTP 電子メールの認証プロトコルを指定します。

- 該当要素**:** 構成ファイル、SAS 起動時、OPTIONS ステートメント、SAS システム オプションウィンドウ
	- カテゴリ**:** コミュニケーション: 電子メール

**PROC OPTIONS GROUP=** EMAIL

> 注**:** サイト管理者はこのオプションを制限できます。詳細については、["制限されたオプション](#page-21-0)" (6 [ページ](#page-21-0))を参照してください。

# 構文

**EMAILAUTHPROTOCOL=** [NONE](#page-120-0) | LOGIN

### 構文の説明

#### **LOGIN**

LOGIN 認証プロトコルが使用されるように指定します。

- 注 LOGIN を指定するときには、EMAILID と EMAILPW も指定する必要があ る場合もあります。EMAILID を省略すると、使用しているユーザーのユー ザー ID を参照して使用されます。EMAILPW を省略すると、パスワードは 使用されません。
- 参照 認証の順序の詳細については、"SMTP を経由した電子メールの送付"
- 項目 (SAS 言語リファレンス: 解説編 38 章)を参照してください。

要件 SAS ログの autoexec ファイルのステートメントを印刷するには、SOURCE シ ステムオプションを設定する必要があります。

<span id="page-120-0"></span>**NONE**

認証プロトコルが使用されないように指定します。

## 詳細

SMTP アクセス方式の場合、このオプションは、EMAILID=、EMAILPW=、 EMAILPORT、EMAILHOST システムオプションと同時に使用します。EMAILID=は ユーザー名を指定します。EMAILPW=はパスワードを指定します。EMAILPORT は SMTP サーバーが接続されるポートを指定します。EMAILHOST はサイトの電子メー ルアクセスをサポートする SMTP サーバーを指定します。 EMAILAUTHPROTOCOL=はプロトコルを指定します。

# 関連項目**:**

#### システムオプション**:**

- "EMAILHOST=[システムオプション](#page-121-0)" (106 ページ)
- "EMAILID=[システムオプション](#page-122-0)" (107 ページ)
- "EMAILPORT [システムオプション](#page-123-0)" (108 ページ)
- "EMAILPW=[システムオプション](#page-124-0)" (109 ページ)

# **EMAILFROM** システムオプション

SMTP を使用して電子メールを送信するときに、FILE または FILENAME ステートメントのいずれかで電子メール オプション FROM が必要かどうかを指定します。

該当要素**:** 構成ファイル、SAS 起動時、OPTIONS ステートメント、SAS システム オプションウィンドウ

カテゴリ**:** コミュニケーション: 電子メール

**PROC OPTIONS GROUP=** EMAIL

> 注**:** サイト管理者はこのオプションを制限できます。詳細については、["制限されたオプション](#page-21-0)" (6 [ページ](#page-21-0))を参照してください。

# 構文

**EMAILFROM** | **NOEMAILFROM**

#### 構文の説明

#### **EMAILFROM**

FILE または FILENAME ステートメントのいずれかを使用して電子メールを送信 するときに、FROM 電子メールオプションが必要であることを指定します。

#### **NOEMAILFROM**

FILE または FILENAME ステートメントのいずれかを使用して電子メールを送信 するときに、FROM 電子メールオプションが必要ではないことを指定します。

## 関連項目**:**

### ステートメント**:**

- "FILE ステートメント" (SAS ステートメント: リファレンス)
- "FILENAME ステートメント, EMAIL (SMTP)アクセス方式" (SAS ステートメント: リ ファレンス)

# <span id="page-121-0"></span>**EMAILHOST=**システムオプション

電子メールアクセスをサポートする SMTP サーバーを指定します。

該当要素**:** 構成ファイル、SAS 起動時、OPTIONS ステートメント、SAS システム オプションウィンドウ

カテゴリ**:** コミュニケーション: 電子メール

**PROC OPTIONS**  EMAIL

**GROUP=**

注**:** サイト管理者はこのオプションを制限できます。詳細については、["制限されたオプション](#page-21-0)" (6 [ページ](#page-21-0))を参照してください。

## 構文

**EMAILHOST=** サーバー

**EMAILHOST=**( *'server-1' 'server-2'* <…*'server-n'*> )

### 構文の説明

#### サーバー

サイトで使用する Simple Mail Transfer Protocol(SMTP)サーバーのドメイン名を指 定します。

- 範囲 SMTP サーバーに指定できる最大文字数は 1,024 です。
- 要件 複数のサーバー名を指定するときには、リストをかっこで囲み、各サーバー 名を一重または二重引用符で囲む必要があります。
- 注 この情報はサイトのシステム管理者が提供します。

### 詳細

複数の SMTP サーバーが指定されている場合は、指定されている順に電子メールサ ーバーへの接続が試行されます。電子メールは SAS が接続している最初のサーバー に配信されます。指定されたサーバーのどれにも接続できない場合は、電子メールの 配信が失敗し、エラーが返されます。

動作環境の情報

SAS が提供する SMTP インターフェイスを有効にするには、EMAILSYS=SMTP システムオプションも指定する必要があります。EMAILSYS の詳細については、 現在の動作環境向けのドキュメントを参照してください。

### 比較

SMTP アクセス方式の場合、このオプションは、EMAILID=、 EMAILAUTHPROTOCOL=、EMAILPORT、EMAILPW システムオプションと同時に 使用します。EMAILID=はユーザー名を指定します。EMAILPW=はパスワードを指定 します。EMAILPORT は SMTP サーバーが接続されるポートを指定します。

<span id="page-122-0"></span>EMAILHOST はサイトの電子メールアクセスをサポートする SMTP サーバーを指定し ます。EMAILAUTHPROTOCOL=はプロトコルを指定します。

## 関連項目**:**

### システムオプション**:**

- ["EMAILAUTHPROTOCOL=](#page-119-0)システムオプション" (104 ページ)
- "EMAILID=システムオプション" (107 ページ)
- "EMAILPORT [システムオプション](#page-123-0)" (108 ページ)
- "EMAILPW=[システムオプション](#page-124-0)" (109 ページ)

## **EMAILID=**システムオプション

ログオン ID、電子メールプロファイル、電子メールアドレスのいずれかを指定して、電子メールの送信者を識別しま す。

該当要素**:** 構成ファイル、SAS 起動時、OPTIONS ステートメント、SAS システム オプションウィンドウ カテゴリ**:** コミュニケーション: 電子メール

**PROC OPTIONS GROUP=** EMAIL

> 注**:** サイト管理者はこのオプションを制限できます。詳細については、["制限されたオプション](#page-21-0)" (6 [ページ](#page-21-0))を参照してください。

## 構文

**EMAILID =***logonid* | *profile* | *email-address*

### 構文の説明

*logonid*

SAS を実行しているユーザーのログオン ID を指定します。

注 最大文字数は 32,000 です。

#### *profile*

プロファイル名を判断するには、電子メールシステムのドキュメントを参照してくだ さい。

#### *email-address*

SAS を実行しているユーザーの完全修飾電子メールアドレスを指定します。

要件 電子メールアドレスは、SMTP が有効になっている場合にのみ有効です。

## 詳細

EMAILID=システムオプションは、電子メールシステムで使用するログオン ID、プロフ ァイルまたは電子メールアドレスを指定します。

# <span id="page-123-0"></span>比較

SMTP アクセス方式の場合、このオプションは、EMAILAUTHPROTOCOL=、 EMAILPW=、EMAILPORT、EMAILHOST システムオプションと同時に使用します。 EMAILID=はユーザー名を指定します。EMAILPW=はパスワードを指定します。 EMAILPORT は SMTP サーバーが接続されるポートを指定します。EMAILHOST は サイトの電子メールアクセスをサポートする SMTP サーバーを指定します。 EMAILAUTHPROTOCOL=はプロトコルを指定します。

# 関連項目**:**

## システムオプション**:**

- ["EMAILAUTHPROTOCOL=](#page-119-0)システムオプション" (104 ページ)
- "EMAILHOST=[システムオプション](#page-121-0)" (106 ページ)
- "EMAILPORT システムオプション" (108 ページ)
- "EMAILPW=[システムオプション](#page-124-0)" (109 ページ)

# **EMAILPORT** システムオプション

SMTP サーバーが接続されるポートを指定します。

- 該当要素**:** 構成ファイル、SAS 起動時、OPTIONS ステートメント、SAS システム オプションウィンドウ
	- カテゴリ**:** コミュニケーション: 電子メール

**PROC OPTIONS GROUP=** EMAIL

> 注**:** サイト管理者はこのオプションを制限できます。詳細については、["制限されたオプション](#page-21-0)" (6 [ページ](#page-21-0))を参照してください。

# 構文

**EMAILPORT** <*port-number*>

# 構文の説明

*port-number*

EMAILHOST オプションで指定した SMTP サーバーで使用されるポート番号を指 定します。

注 この情報はサイトのシステム管理者が提供します。

# 詳細

#### 動作環境の情報

SAS が提供する SMTP プロトコルを使用するには、EMAILSYS SMTP システム オプションも指定する必要があります。EMAILSYS の詳細については、現在の動 作環境向けのドキュメントを参照してください。

## <span id="page-124-0"></span>比較

SMTP アクセス方式の場合、このオプションは、EMAILID=、 EMAILAUTHPROTOCOL=、EMAILPW=、EMAILHOST システムオプションと同時 に使用します。EMAILID=はユーザー名を指定します。EMAILPW=はパスワードを指 定します。EMAILPORT は SMTP サーバーが接続されるポートを指定します。 EMAILHOST はサイトの電子メールアクセスをサポートする SMTP サーバーを指定し ます。EMAILAUTHPROTOCOL=はプロトコルを指定します。

## 関連項目**:**

### システムオプション**:**

- ["EMAILAUTHPROTOCOL=](#page-119-0)システムオプション" (104 ページ)
- "EMAILHOST=[システムオプション](#page-121-0)" (106 ページ)
- "EMAILID=[システムオプション](#page-122-0)" (107 ページ)
- "EMAILPW=システムオプション" (109 ページ)

# **EMAILPW=**システムオプション

電子メールのログオンパスワードを指定します。

該当要素**:** 構成ファイル、SAS 起動時、OPTIONS ステートメント、SAS システム オプションウィンドウ

カテゴリ**:** コミュニケーション: 電子メール

**PROC OPTIONS GROUP=** EMAIL

> 注**:** サイト管理者はこのオプションを制限できます。詳細については、["制限されたオプション](#page-21-0)" (6 [ページ](#page-21-0))を参照してください。

## 構文

**EMAILPW=** "*password*"

#### 構文の説明

#### *password*

ログオン名のログオンパスワードを指定します。

制限事項 "*password*"に空白が含まれる場合、値を二重引用符で囲む必要があり ます。

### 詳細

エンコードされた電子メールパスワードを使用できます。パスワードが PROC PWENCODE でエンコードされていると、出力文字列にはその文字列がエンコードされ たものとして識別するタグが含まれます。たとえば、{sas001}のようなタグが使用され ます。このタグは、エンコーディング方法を示します。パスワードをエンコードすると、プ レーンテキストのパスワードを使用した電子メールアクセス認証を回避できます。 "{sas"で始まるパスワードが起因となってデコードの実行が開始されます。デコードに 成功すると、デコードされたパスワードが使用されます。デコードに失敗すると、パスワ ードは現状のまま使用されます。詳細については、"PWENCODE プロシジャ" (Base SAS プロシジャガイド)を参照してください。

*Windows* 固有

Windows オペレーティングシステムでは、EMAILSYS システムオプションが MAPI または VIM に設定されている場合、起動時に EMAILID および EMAILPW システムオプションを指定しない場合、または電子メールシステムにロ グインしていない場合、電子メール ID とパスワードの入力が求められます。 EMAILSYS システムオプションが SMTP に設定されている場合、電子メール ID とパスワードの入力は求められません。

# 比較

SMTP アクセス方式の場合、このオプションは、EMAILID=、 EMAILAUTHPROTOCOL=、EMAILPORT、EMAILHOST システムオプションと同時 に使用します。EMAILID=はユーザー名を指定します。EMAILPW=はパスワードを指 定します。EMAILPORT は SMTP サーバーが接続されるポートを指定します。 EMAILHOST はサイトの電子メールアクセスをサポートする SMTP サーバーを指定し ます。EMAILAUTHPROTOCOL=はプロトコルを指定します。

# 関連項目**:**

## システムオプション**:**

- ["EMAILAUTHPROTOCOL=](#page-119-0)システムオプション" (104 ページ)
- "EMAILHOST=[システムオプション](#page-121-0)" (106 ページ)
- "EMAILID=[システムオプション](#page-122-0)" (107 ページ)
- "EMAILPORT [システムオプション](#page-123-0)" (108 ページ)

# **EMAILUTCOFFSET=**システムオプション

FILENAME ステートメントの電子メール(SMTP)アクセス方式を使用して送信される電子メールに、電子メールメッ セージの日時ヘッダーフィールドで使用される UTC オフセットを指定します。

- 該当要素**:** 構成ファイル、SAS 起動時、OPTIONS ステートメント、SAS システムオプションウィンドウ
	- カテゴリ**:** コミュニケーション: 電子メール

**PROC OPTIONS GROUP=** EMAIL

> 注**:** サイト管理者はこのオプションを制限できます。詳細については、["制限されたオプション](#page-21-0)" (6 [ページ](#page-21-0))を参照してください。

# 構文

**EMAILUTCOFFSET**="+*hhmm*" | "-*hhmm*"

## 構文の説明

**"+***hhmm***" | "-***hhmm***"**

電子メールの日時ヘッダーフィールドの UTC オフセットとして使用される時間数と 分数を指定します。UTC オフセットを使用してローカル時間を確立します。

要件 EMAILUTCOFFSET=システムオプションの値は、二重または一重引用符 で囲む必要があります。

# 詳細

コンピュータの時刻設定がローカル時間の場合、またはコンピュータの時刻設定に夏 時間が適用されない場合、EMAILUTCOFFSET=システムオプションを使用して、 SMTP 電子メールの日時ヘッダーフィールドに UTC オフセットを設定できます。日時 ヘッダーフィールドに UTC オフセットが含まれていない場合は、 EMAILUTCOFFSET=システムオプションで指定した値でこの UTC オフセットが置き 換えられます。

## 例

この例では、2011 年 1 月 1 日の午前 1 時 1 分 1 秒を使用します。

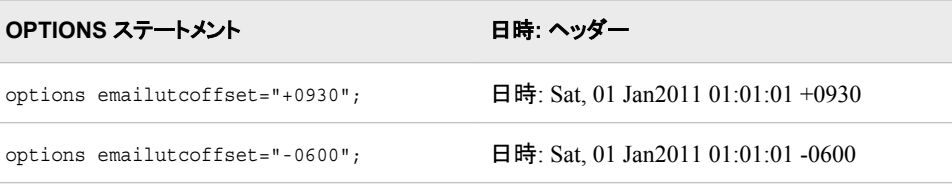

## 関連項目**:**

• 38 章: "SMTP 電子メールインターフェイス" (SAS 言語リファレンス: 解説編)

#### ステートメント**:**

• "FILENAME ステートメント, EMAIL (SMTP)アクセス方式" (SAS ステートメント: リ ファレンス)

# **ENGINE=**システムオプション

SAS ライブラリのデフォルトアクセスメソッドを指定します。

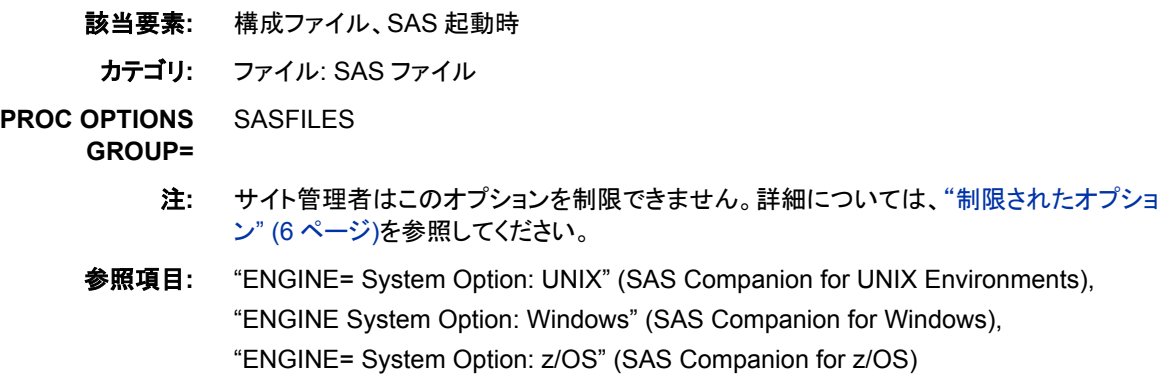

## 構文

**ENGINE=***[engine-name](#page-127-0)*

<span id="page-127-0"></span>*engine-name* エンジン名を指定します。

### 詳細

ENGINE=システムオプションは、SAS ライブラリに関連付けられるデフォルトのエンジ ン名を指定します。デフォルトのエンジンは、SAS ライブラリが空のディレクトリまたは 新しいファイルを示すときに使用されます。デフォルトのエンジンは、ディレクトリ内に 複数の SAS ファイルの種類を保存できる、ディレクトリベースのシステムでも使用され ます。たとえば、一部の動作環境では、同じディレクトリに複数のバージョンの SAS フ ァイルを保存できます。

動作環境の情報

有効なエンジン名は動作環境によって異なります。詳細については、動作環境に 関する SAS のドキュメントを参照してください。

#### 関連項目**:**

35 章: "SAS Engine" (SAS 言語リファレンス: 解説編)

# **ERRORABEND** システムオプション

エラーが発生した場合に、SAS を終了するかどうかを指定します。

- 該当要素**:** 構成ファイル、SAS 起動時、OPTIONS ステートメント、SAS システム オプションウィンドウ
- カテゴリ**:** 環境コントロール: エラー処理

**PROC OPTIONS GROUP=** ERRORHANDLING

- 別名**:** ERRABEND | NOERRABEND
	- 注**:** サイト管理者はこのオプションを制限できます。詳細については、["制限されたオプション](#page-21-0)" (6 [ページ](#page-21-0))を参照してください。

# 構文

**ERRORABEND** | **[NOERRORABEND](#page-128-0)**

### 構文の説明

#### **ERRORABEND**

通常エラーメッセージが発行される、ほとんどのエラー(構文エラーやファイルが見 つからないエラーなど)に対して、SAS を終了し、OBS=0 を設定して構文チェックモ ード(構文チェックが有効になっている場合)になるように指定します。LIBNAME お よび FILENAME ステートメント以外のグローバルステートメントでエラーが発生し た場合でも、SAS が終了します。

- ヒン エラーが発生しないことが前提の SAS プロダクションプログラムで
- ト ERRORABEND システムオプションを使用します。エラーが発生し、 ERRORABEND が有効な場合は、SAS が終了することで、ただちにエラー の発生を知らせます。ERRORABEND は、無効なデータメッセージなどのメ モの処理には影響しません。

#### <span id="page-128-0"></span>**NOERRORABEND**

エラーが通常どおりに処理されるように指定します。つまり、エラーメッセージを発 行し、OBS=0 を設定し、構文チェックモード(構文チェックが有効になっている場合) になります。

### 関連項目**:**

• "グローバルステートメント" (SAS ステートメント: リファレンス 1 章)

#### システムオプション**:**

- "ERRORBYABEND システムオプション" (113 ページ)
- ["ERRORCHECK=](#page-129-0)システムオプション" (114 ページ)

## **ERRORBYABEND** システムオプション

BY グループ処理でエラーが発生したときにプログラムが終了されるかどうかを指定します。

該当要素**:** 構成ファイル、SAS 起動時、OPTIONS ステートメント、SAS システム オプションウィンドウ

カテゴリ**:** 環境コントロール: エラー処理

**PROC OPTIONS**  ERRORHANDLING **GROUP=**

> 注**:** サイト管理者はこのオプションを制限できます。詳細については、["制限されたオプション](#page-21-0)" (6 [ページ](#page-21-0))を参照してください。

## 構文

**ERRORBYABEND** | **NOERRORBYABEND**

### 構文の説明

#### **ERRORBYABEND**

通常エラーメッセージが発行される原因となる BY グループエラー状態に対して、 プログラムが終了されるように指定します。

**NOERRORBYABEND**

BY グループエラーが通常どおりに処理されるように指定します。つまり、エラーメ ッセージを発行して処理を続行します。

### 詳細

ERRORBYABEND が有効なときに BY グループエラーが発生すると、プログラムを 終了することにより、エラーの発生をただちに知らせます。ERRORBYABEND は、 SAS ログに書き込まれるメモの処理には影響しません。

注*:* エラーが発生しないことが前提の SAS プロダクションプログラムで ERRORBYABEND システムオプションを使用します。

# 関連項目**:**

#### システムオプション**:**

• "ERRORABEND [システムオプション](#page-127-0)" (112 ページ)

# <span id="page-129-0"></span>**ERRORCHECK=**システムオプション

LIBNAME、FILENAME、%INCLUDE、LOCK ステートメントでエラーが検出されたときに SAS が構文チェックモ ードになるかどうかを指定します。

該当要素**:** 構成ファイル、SAS 起動時、OPTIONS ステートメント、SAS システム オプションウィンドウ

カテゴリ**:** 環境コントロール: エラー処理

**PROC OPTIONS GROUP=** ERRORHANDLING

> 注**:** サイト管理者はこのオプションを制限できます。詳細については、["制限されたオプション](#page-21-0)" (6 [ページ](#page-21-0))を参照してください。

# 構文

**ERRORCHECK=**NORMAL | STRICT

### 構文の説明

**NORMAL**

LIBNAME または FILENAME ステートメント、または SAS/SHARE ソフトウェアの LOCK ステートメントでエラーが発生したときに、SAS プログラムが構文チェックモ ードにならないように指定します。さらに、ファイルが存在しないために%INCLUDE ステートメントが失敗しても、プログラムまたはセッションは終了しません。

#### **STRICT**

LIBNAME または FILENAME ステートメント、または SAS/SHARE ソフトウェアの LOCK ステートメントでエラーが発生したときに、SAS プログラムが構文チェックモ ードになるように指定します。ERRORABEND システムオプションが設定されてい て、LIBNAME または FILENAME ステートメントのいずれかでエラーが発生した 場合は、SAS が終了します。さらに、ファイルが存在しないために%INCLUDE ス テートメントが失敗すると、SAS が終了します。

# 関連項目**:**

#### システムオプション**:**

• "ERRORABEND [システムオプション](#page-127-0)" (112 ページ)

# **ERRORS=**システムオプション

詳細なエラーメッセージが発行されるオブザベーションの最大数を指定します。

該当要素**:** 構成ファイル、SAS 起動時、OPTIONS ステートメント、SAS システム オプションウィンドウ

カテゴリ**:** 環境コントロール: エラー処理

ログおよびプロシジャ出力コントロール: SAS ログ

- **PROC OPTIONS**  ERRORHANDLING
	- **GROUP=** LOGCONTROL

注**:** サイト管理者はこのオプションを制限できます。詳細については、["制限されたオプション](#page-21-0)" (6 [ページ](#page-21-0))を参照してください。

# 構文

**ERRORS=***n* | *n*K | *n*M | *n*G | *n*T | MIN | MAX | *hex*X

#### 構文の説明

 $n | nK | nM | nG | nT$ 

エラーメッセージが発行されるオブザベーションの数を、1(n)、1,024(nK)、 1,048,576(nM)、1,073,741,824(nG)、1,073,741,824(nG)、1,099,511,627,776(nT)の いずれかで指定します。たとえば、値 **8** では 8 個、値 **3M** では 3,145,728 個のオブ ザベーションが指定されます。

#### **MIN**

エラーメッセージが発行されるオブザベーションの数を 0 に設定します。

#### **MAX**

エラーメッセージが発行されるオブザベーションの最大数を動作環境で表現できる 4 バイト符号付き整数の最大値に設定します。

#### *hex***X**

エラーメッセージが発行されるオブザベーションの最大数を 16 進値で指定します。 先頭が数値(0~9)、末尾が X の値を指定する必要があります。たとえば、値 **2dx** は、エラーメッセージが発行されるオブザベーションの最大数が 45 に設定されま す。

### 詳細

データエラーが *n* 個を超えるオブザベーションで検出されると、処理は続行されます が、追加のエラーに対するメッセージは発行されません。

注*:* ERRORS=0 を設定し、エラーが発生した場合、またはエラーの最大数に達した場 合、ERRORS オプションで設定された制限に達したという警告メッセージがログに 表示されます。

## 関連項目**:**

"SAS ログ" (SAS 言語リファレンス: 解説編 9 章)

# **EVENTDS=**システムオプション

イベントを定義するデータセットを指定します。

- 該当要素**:** 構成ファイル、SAS 起動時、OPTIONS ステートメント、**SAS** システム オプションウィンド ウ
- カテゴリ**:** 入力コントロール: データ処理

**PROC OPTIONS**  INPUTCONTROL

**GROUP=**

注**:** サイト管理者はこのオプションを制限できます。詳細については、["制限されたオプション](#page-21-0)" (6 [ページ](#page-21-0))を参照してください。

# 構文

**EVENTDS=**(<DEFAULTS | NODEFAULTS> *event-data-set-1* < …*event-data-set-n*>)

#### 構文の説明

#### **DEFAULTS**

SAS の事前定義された祝日イベントを使用するように指定します。これがデフォル ト設定です。

#### **NODEFAULTS**

デフォルトのイベント定義を使用しないように指定します。*event-data-set* リストで指 定されるイベントのみが使用されます。

#### *event-data-set*

イベント定義を含むデータセット名を指定します。データセットは、1 レベルの名前 の *dataset*、または 2 レベルの名前の *libref.dataset* として指定できます。

### 詳細

SAS イベントは、時系列を生成するプロセスの通常のフローを中断するできごとをモ デル化するために使用されます。一般に使用されるイベントの例として、自然災害、小 売店プロモーション、ストライキ、宣伝キャンペーン、ポリシー変更、データ記録エラー があります。独自のイベントのセットを作成するか、SAS の事前定義されたイベントを 使用できます。

*event-data-set* リストで指定されるイベントは、SAS Forecast Studio のイベントリポジトリ に表示されます。SAS High-Performance Forecasting では、HPFDIAGNOSE および HPFENGINE プロシジャの INEVENT=オプションの値としてイベントデータセットを使 用できます。SAS/ETS では、イベントデータセットは X12 プロシジャの INEVENT=オ プションで使用されます。

EVENTDS=オプションを設定すると、以前の EVENTDS=オプションで指定された値は すべて置き換えられます。オプションの新しい指定は、既存の値には追加されませ ん。このオプションは、デフォルトのイベントを無効にするか、イベントデータセットを追 加または削除するために使用できます。

イベントデータセットの作成については、*SAS High-Performance Forecasting User's Guide* の HPFEVENTS プロシジャに関する説明を参照してください。

## 例

### 例 *1*

デフォルトでは、EVENTDS=オプションで NODEFAULTS が指定されていない限り、 SAS の事前定義された祝日イベントが有効なイベントです。次の EVENTDS=オプショ ンを使用して設定される有効なイベントは、SAS の事前定義された祝日イベントと、 events.WorldCup データセットで指定されるイベントです。

options eventds=(events.WorldCup);

### 例 *2*

NODEFAULTS が指定されていないため、EVENTDS=オプションが設定された後は、 SAS の事前定義された祝日イベントは有効なイベントではなくなります。 dubai\_holidays データセットで定義されるイベントのみが有効なイベントになります。

options eventsds=(nodefaults dubai\_holidays);

## <span id="page-132-0"></span>例 *3*

有効なイベントを、SAS 祝日イベントの事前定義リストにリセットします。

options eventds=(defaults);

# 関連項目**:**

- *SAS/ETS User's Guide*
- *SAS Forecast Studio User's Guide*
- *SAS High-Performance Forecasting: User's Guide*

### システムオプション**:**

• "INTERVALDS=[システムオプション](#page-158-0)" (143 ページ)

# **EXPLORER** システムオプション

SAS ウィンドウ環境を起動し、エクスプローラウィンドウとプログラム エディタウィンドウのみを表示するかどうかを 指定します。

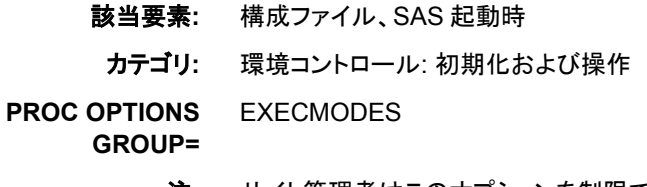

注**:** サイト管理者はこのオプションを制限できません。詳細については、["制限されたオプショ](#page-21-0) ン" (6 [ページ](#page-21-0))を参照してください。

# 構文

**EXPLORER** | **NOEXPLORER**

### 構文の説明

**EXPLORER** エクスプローラウィンドウとプログラム エディタウィンドウのみで SAS セッションを 起動するように指定します。

**NOEXPLORER** エクスプローラウィンドウなしで SAS セッションを起動するように指定します。

## 詳細

次の SAS 実行モード起動オプションは、上から順に、このオプションより優先順位が 高くなっています。

- 1. OBJECTSERVER.
- 2. DMR
- 3. SYSIN

優先順序が同等の別の実行モード起動オプションと一緒に EXPLORER を指定する と、最後に表示されるオプションのみが使用されます。起動オプションの優先順序の詳 細については、 ["優先順序](#page-32-0)" (17 ページ)を参照してください。

# 関連項目**:**

#### システムオプション**:**

- "DMS [システムオプション](#page-110-0)" (95 ページ)
- "DMSEXP [システムオプション](#page-111-0)" (96 ページ)

# **FILESYNC=**システムオプション

永続的 SAS ファイルの内容が含まれるオペレーティングシステムバッファをいつディスクに書き込むかを指定しま す。

該当要素**:** 構成ファイル、SAS 起動時

カテゴリ**:** ファイル: SAS ファイル

**PROC OPTIONS**  SASFILES

**GROUP=**

- 注**:** サイト管理者はこのオプションを制限できます。詳細については、["制限されたオプション](#page-21-0)" (6 [ページ](#page-21-0))を参照してください。
- 参照項目**:** "FILESYNC= System Option: z/OS" (SAS Companion for z/OS)

# 構文

**FILESYNC**= SAS | CLOSE | ホスト | SAVE

#### 構文の説明

#### **SAS**

SAS ファイルの一貫性にとって最適なときにバッファデータをディスクに強制的に 書き込むことを、SAS がオペレーティングシステムに要求するように指定します。

#### **CLOSE**

SAS ファイルを閉じるときにバッファデータをディスクに強制的に書き込むことを、 SAS がオペレーティングシステムに要求するように指定します。

#### ホスト

SAS ファイルのバッファデータをいつディスクに強制的に書き込むかを、オペレー ティングシステムがスケジュールするように指定します。これがデフォルト設定で す。

#### **SAVE**

SAS ファイルが保存されるときにバッファをディスクに書き込むように指定します。

### 詳細

FILESYNC=システムオプションを使用すると、オペレーティングシステムバッファに一 時的に保存されているデータをいつ強制的にディスクに書き込むかを、SAS からオペ レーティングシステムに指示できます。影響を受けるのは永続的 SAS ライブラリ内の SAS ファイルのみで、一時ライブラリ内のファイルは影響されません。

デフォルト値の HOST 以外の値を指定すると、次のような変化があります。

- SAS ジョブの実行所要時間が長くなる
- システム障害時にデータが失われる可能性がさらに小さくなる

FILESYNC=システムオプション値をデフォルト値以外の値に変更する前に、システム 管理者にお問い合わせください。

#### *z/OS* 固有

z/OS では、FILESYNC=システムオプションは UNIX ファイルシステム(UFS)ライブ ラリ内の SAS ファイルにのみ影響を与えます。詳細については、"FILESYNC= System Option: z/OS" (SAS Companion for z/OS)を参照してください。

# **FIRSTOBS=**システムオプション

SAS で最初に処理するオブザベーション番号または外部ファイルレコードを指定します。

該当要素**:** 構成ファイル、SAS 起動時、OPTIONS ステートメント、SAS システム オプションウィンドウ

カテゴリ**:** ファイル: SAS ファイル

**PROC OPTIONS GROUP=** SASFILES

- 操作**:** FIRSTOBS=オプションを指定し、EXTENDOBSCOUNTER=YES がデータセットオプショ ンまたは LIBNAME オプションのいずれかとして指定されていると、2G–1 個以上のオブザ ベーションを含むデータセットは、32 ビット環境の方が優れた処理速度を示す場合があり ます。詳細については、"SAS データファイルのオブザベーションカウントの拡張" (SAS 言 語リファレンス: 解説編 26 章)を参照してください。
	- 注**:** サイト管理者はこのオプションを制限できます。詳細については、["制限されたオプション](#page-21-0)" (6 [ページ](#page-21-0))を参照してください。

### 構文

**FIRSTOBS**= *n* | *n*K | *n*M | *n*G | *n*T | *hex*X | MIN [| MAX](#page-135-0)

#### 構文の説明

 $n | nK | nM | nG | nT$ 

最初に処理するオブザベーションまたは外部ファイルレコードの番号を整数 *n* で指 定します。いずれかの文字表記を使用すると、整数が特定の値で乗算されます。 具体的には、指定表記が K (キロ)の場合は 1,024、M (メガ)の場合は 1,048,576、 G (ギガ)の場合は 1,073,741,824、T (テラ)の場合は 1,099,511,627,776 で整数が 乗算されます。たとえば、値 **8** では 8 番目のオブザベーションまたはレコード、値 **3m** では 3,145,728 番目のオブザベーションまたはレコードが指定されます。

*hex***X**

最初に処理するオブザベーションまたは外部ファイルレコードの番号を 16 進値で 指定します。先頭が数値(0~9)、末尾が X の値を指定する必要があります。たと えば、値 **2dx** では 45 番目のオブザベーションが指定されます。

#### **MIN**

最初に処理するオブザベーションまたは外部ファイルレコードの番号を 1 に設定し ます。これがデフォルト設定です。

<span id="page-135-0"></span>**MAX**

最初に処理するオブザベーションの番号を、データセットの最大オブザベーション 数または外部ファイルの最大レコード数に設定します。8 バイト符号付き整数の最 大値である 2 <sup>63</sup>-1(約 920 京オブザベーション)以下の値になります。

#### 詳細

FIRSTOBS=システムオプションは、現在の SAS セッション存続中のすべてのステップ で、設定を変更するまで有効です。1 つの SAS データセットでのみ有効にするには、 FIRSTOBS=データセットオプションを使用します。

WHERE 処理には FIRSTOBS=処理を適用できます。詳細については、 "条件選択に よるサブセットデータの処理" (SAS 言語リファレンス: 解説編 11 章)を参照してくださ い。

### 比較

- FIRSTOBS=システムオプションは、FIRSTOBS=データセットオプションか、INFILE ステートメントの一部として FIRSTOBS=オプションを優先させて無効にすることが できます。
- FIRSTOBS=システムオプションでは処理の開始点が指定されるのに対し、OBS= システムオプションでは終了点を指定します。この 2 つのオプションは、多くの場 合、処理するオブザベーションまたはレコードの範囲を定義するために一緒に使用 されます。

### 例

FIRSTOBS=50 と指定すると、データセットの 50 番目のオブザベーションが最初に処 理されます。

このオプションは、プログラムまたは SAS プロセスで使用されるすべての入力データ セットに適用されます。この例では、SAS はデータセット OLD、A および B の 11 番目 のオブザベーションから読み込みを開始します。

```
options firstobs=11;
data a;
set old; /* 100 observations */
run;
data b;
set a;
run;
data c;
set b;
run;
```
データセット OLD には 100 個、データセット A には 90 個、B には 80 個、C には 70 個のオブザベーションがあります。後続のデータセットでオブザベーション数が減るの を避けるには、SET ステートメントに FIRSTOBS=データセットオプションを使用します。 DATA ステップと PROC ステップの間で FIRSTOBS=1 にリセットすることもできます。

## 関連項目**:**

#### データセットオプション**:**

• "FIRSTOBS=データセットオプション" (SAS データセットオプション: リファレンス)

ステートメント**:**

• "INFILE ステートメント" (SAS ステートメント: リファレンス)

#### システムオプション**:**

• "OBS=[システムオプション](#page-180-0)" (165 ページ)

# <span id="page-136-0"></span>**FMTERR** システムオプション

変数の出力形式が見つからない場合、SAS でエラーを生成するのか、または処理を続行するのかを指定します。

該当要素**:** 構成ファイル、SAS 起動時、OPTIONS ステートメント、SAS システム オプションウィンドウ

カテゴリ**:** 環境コントロール: エラー処理

**PROC OPTIONS GROUP=**

ERRORHANDLING

注**:** サイト管理者はこのオプションを制限できます。詳細については、["制限されたオプション](#page-21-0)" (6 [ページ](#page-21-0))を参照してください。

## 構文

#### **FMTERR** | **NOFMTERR**

#### 構文の説明

#### **FMTERR**

指定された変数の出力形式が見つからない場合、SAS でエラーメッセージを生成 し、デフォルトの出力形式に置き換えません。

#### **NOFMTERR**

見つからない出力形式をデフォルトの出力形式 *w*. または\$*w*. で置き換え、メモを 発行し、処理を続行します。

# 関連項目**:**

#### システムオプション**:**

• "FMTSEARCH=システムオプション" (121 ページ)

# **FMTSEARCH=**システムオプション

出力形式カタログを検索する順序を指定します。

- 該当要素**:** 構成ファイル、SAS 起動時、OPTIONS ステートメント、SAS システム オプションウィンドウ
	- カテゴリ**:** 環境コントロール: ファイル

**PROC OPTIONS**  ENVFILES

**GROUP=**

- 要件 カタログ仕様は空白文字で区切る必要があります。
- 注**:** サイト管理者はこのオプションを制限できます。詳細については、["制限されたオプション](#page-21-0)" (6 [ページ](#page-21-0))を参照してください。

ヒント**:** APPEND または INSERT システムオプションを使用すると、さらに *catalog-specification* を追加できます。

# 構文

**FMTSEARCH=**(*catalog-specification-1*... *catalog-specification-n*)

#### 構文の説明

#### *catalog-specification*

目的のメンバが見つかるまで、リストの順序で出力形式カタログを検索します。

*catalog-specification* の値には、次のいずれかを指定できます。

*libref*</LOCALE>

*libref* で指定された場所にある FORMATS カタログを検索するように指定しま す。カタログなしで libref が指定されると、FORMATS がデフォルトのカタログ 名として使用されます。

/LOCALE を指定すると、現在の SAS ロケールに関連付けられたカタログが検 索されてから、FORMATS カタログが検索されます。ロケールカタログ名は、現 在のロケールの POSIX ロケール名に基づいています。POSIX ロケール名ごと に、language に 1 つ、language\_country に 1 つ、合わせて 2 つのカタログが存 在する必要があります。現在の SAS ロケールが English\_India の場合、 POSIX ロケール名は en\_IN になります。2 つのロケールカタログ名として考え られるのは、*libref*.FORMATS\_en と *libref*.FORMATS \_en\_IN です。 SAS で は、*libref* 内で次のカタログを順序に従って検索します。

- 1. *libref*.FORMATS\_*language*\_*country*
- 2. *libref*.FORMATS\_*language*
- 3. *libref*.FORMATS
- ヒン POSIX ロケール値は、GETPXLOCALE 関数を使用して取得できます。
- ト 現在の SAS ロケールは、GETLOCENV 関数を使用して取得できます。 詳細については、*SAS* 各国語サポート*(NLS):* リファレンスガイドを参照し てください。
- 参照 POSIX ロケール値と対応する SAS ロケール名のリストについては、
- 項目 "ENCODING、PAPERSIZE、DFLANG、DATESTYLE オプションの LOCALE=値とデフォルト設定" (SAS 各国語サポート(NLS): リファレン スガイド 18 章)を参照してください。

#### *libref.catalog*</LOCALE>

特定のライブラリとカタログを検索するように指定します。

/LOCALE を指定すると、*libref.catalog* 内で現在の SAS ロケールに関連付け られたカタログが検索されます。ロケールカタログ名は、現在のロケールの POSIX ロケール名に基づいています。POSIX ロケール名ごとに、language に 1 つ、language\_country に 1 つ、合わせて 2 つのカタログが存在する必要があ ります。現在の SAS ロケールが English India の場合、POSIX ロケール名は en IN になります。2 つのロケールカタログとして考えられるのは、 *libref.catalog*\_en と *libref.catalog*\_en\_IN です。

SAS では、*libref* 内で次のカタログを順序に従って検索します。/LOCALE を指 定した場合、次の順序になります。

1. *libref.catalog*\_*language*\_*country*

- 2. *libref.catalog*\_*language*
- 3. *libref.catalog*
- ヒン POSIX ロケール値は、GETPXLOCALE 関数を使用して取得できます。
- ト 現在の SAS ロケールは、GETLOCENV 関数を使用して取得できます。 詳細については、*SAS* 各国語サポート*(NLS):* リファレンスガイドを参照し てください。
- 参照 POSIX ロケール値と対応する SAS ロケール名のリストについては、
- 項目 "ENCODING、PAPERSIZE、DFLANG、DATESTYLE オプションの LOCALE=値とデフォルト設定" (SAS 各国語サポート(NLS): リファレン スガイド 18 章)を参照してください。

# 詳細

FMTSEARCH のデフォルト値は(WORK LIBRARY)です。カタログ WORK.FORMATS および LIBRARY.FORMATS は、検索リストに存在するかどうか に関係なく常に検索されます。このカタログのいずれかが FMTSEARCH=リストにない 限り、WORK.FORMATS カタログが常に最初に検索され、LIBRARY.FORMATS カタ ログが次に検索されます。

たとえば、FMTSEARCH=(MYLIB LIBRARY)と指定すると、これらのカタログが MYLIB.FORMATS、LIBRARY.FORMATS、WORK.FORMATS の順に検索されま す。

カタログが FMTSEARCH=リスト内に存在する場合、リストに現れる順序でカタログが 検索されます。リスト内のカタログが存在しない場合、その特定のカタログは無視さ れ、検索は続行されます。

## 例

### 例 *1:* デフォルトのライブラリを最初に検索する場合の出力形式カタログの検 索順序

FMTSEARCH=(ABC DEF.XYZ GHI)と指定すると、要求された出力形式または入力 形式が次の順序で検索されます。

- 1. WORK.FORMATS
- 2. LIBRARY.FORMATS
- 3. ABC.FORMATS
- 4. DEF.XYZ
- 5. GHI.FORMATS

## 例 *2:* デフォルトのライブラリを最後に検索する場合の出力形式カタログの検 索順序

FMTSEARCH=(ABC WORK LIBRARY)と指定すると、次の順序で検索されます。

- 1. ABC.FORMATS
- 2. WORK.FORMATS
- 3. LIBRARY.FORMATS

WORK は FMTSEARCH リストに存在するため、WORK.FORMATS が自動的に最初 に検索されることはありません。

#### 例 *3: POSIX* ロケール値が指定された場合の出力形式カタログの検索順序

FMTSEARCH=(ABC/LOCALE)と指定し、現在のロケールが German\_Germany の場 合、次の順序で検索されます。

- 1. WORK.FORMATS
- 2. LIBRARY.FORMATS
- 3. ABC.FORMATS\_de\_DE
- 4. ABC.FORMATS\_de
- 5. ABC.FORMATS

## 関連項目**:**

#### プロシジャ**:**

• "FORMAT プロシジャ" (Base SAS プロシジャガイド)

#### システムオプション**:**

- "APPEND=[システムオプション](#page-65-0)" (50 ページ)
- "INSERT=[システムオプション](#page-156-0)" (141 ページ)
- "FMTERR [システムオプション](#page-136-0)" (121 ページ)

## **FONTEMBEDDING** システムオプション

ODSPRINT

ユニバーサルプリンタと SAS/GRAPH 印刷でフォント埋め込みを有効にするかどうかを指定します。

該当要素**:** 構成ファイル、SAS 起動時、OPTIONS ステートメント、SAS システム オプションウィンドウ

カテゴリ**:** ログおよびプロシジャ出力コントロール: ODS 印刷

**PROC OPTIONS GROUP=**

> 注**:** サイト管理者はこのオプションを制限できます。詳細については、["制限されたオプション](#page-21-0)" (6 [ページ](#page-21-0))を参照してください。

# 構文

**FONTEMBEDDING** | **NOFONTEMBEDDING**

### 構文の説明

**FONTEMBEDDING**

フォント埋め込みを有効にするように指定します。これがデフォルト設定です。

**NOFONTEMBEDDING**

フォント埋め込みを無効にするように指定します。

## 詳細

フォント埋め込みは主にユニバーサル印刷で使用されます。フォント埋め込みをサポ ートしていないプリンタもあります。使用するプリンタがフォント埋め込みをサポートして いるかどうかを確認するには、QDEVICE プロシジャを使用します。SAS ログに **Font** 

**Embedding** と表示された場合、そのプリンタはフォント埋め込みをサポートしていま す。QDEVICE プロシジャの部分的なログ出力を次に示します。

369 proc qdevice report=general; 370 printer pdf; 371 run;

Name: PDF Description: Portable Document Format Version 1.4 Type: Universal Printer Registry: SASHELP Prototype: PDF Version 1.4 Default Typeface: Cumberland AMT Font Style: Regular Font Weight: Normal Font Height: 8 points Maximum Colors: 16777216 Visual Color: Direct Color Color Support: RGBA Destination: sasprt.pdf I/O Type: DISK Data Format: PDF

*...more registry settings...* Compression Method: FLATE Font Embedding: Option

FONTEMBEDDING が設定されていると、ユニバーサルプリンタまたは SAS/GRAPH で作成された出力ファイルにフォントの埋め込みまたは組み込みができます。フォント が埋め込まれた出力ファイルは、出力ファイルの表示または印刷に使用されるコンピ ュータにインストールされたフォントに依存しません。PDF や PostScript などのプリンタ のベクトル出力では、ファイルサイズが大きくなります。

NOFONTEMBEDDING が設定されていると、出力ファイルは、フォントの表示または 印刷に使用されるコンピュータにインストールされたフォントに依存します。フォントが コンピュータで見つからない場合、プリンタまたは出力を表示するアプリケーションでフ ォント置換が行われる可能性があります。イメージ出力は、NOFONTEMBEDDING が設定されていても影響を受けません。

特定のプリンタで置換されるフォントを確認するには、印刷設定ウィンドウまたは QDEVICE プロシジャを使用して印刷設定プロパティを表示します。フォントの下に表 示される個々のフォントはプリンタで認識されます。ドキュメント内のそれ以外のすべて のフォントは、SAS ライブラリのリンク経由で使用できるフォントも含め、ドキュメントが 作成されるときに置換されます。

## 関連項目**:**

- *SAS/GRAPH: Reference*
- "ユニバーサルプリント" (SAS 言語リファレンス: 解説編 15 章)

## **FONTRENDERING=**システムオプション

SASGDGIF、SASGDTIF および SASGDIMG モジュールをベースにした SAS/GRAPH デバイスで、フォントの表 示にオペレーティングシステムと FreeType エンジンのどちらを使用するかを指定します。

カテゴリ**:** ログおよびプロシジャ出力コントロール: ODS 印刷

**PROC OPTIONS**  ODSPRINT

**GROUP=**

- 制限事項**:** このオプションは、「Z」で開始するデバイスの HOST\_PIXELS に設定されます。
	- 注**:** サイト管理者はこのオプションを制限できます。詳細については、["制限されたオプション](#page-21-0)" (6 [ページ](#page-21-0))を参照してください。

# 構文

**FONTRENDERING**=HOST\_PIXELS | FREETYPE\_POINTS

#### 構文の説明

**HOST\_PIXELS**

オペレーティングシステムでフォントを表示し、フォントサイズはピクセル単位で要 求されることを指定します。

**z/OS** 固 z/OS では、HOST\_PIXELS はサポートされていません。HOST\_PIXELS 有 が指定された場合、このオプションの値として FREETYPE\_POINTS が 使用されます。

#### **FREETYPE\_POINTS**

FreeType エンジンでフォントを表示し、フォントサイズはポイント単位で要求される ことを指定します。これがデフォルト設定です。

### 詳細

FONTRENDERING=システムオプションは、SASGDGIF、SASGDTIF および SASGDIMG モジュールをベースにした SAS/GRAPH デバイスでのフォント表示方法 を指定するために使用します。オペレーティングシステムでフォントを表示する場合、フ ォントサイズはピクセル単位で要求されます。FreeType エンジンでフォントを表示する 場合、フォントサイズはポイント単位で要求されます。

SAS/GRAPH デバイスで使用されるモジュールを確認するには GDEVICE プロシジャ を使用します。

proc gdevice c=sashelp.devices browse nofs; list *devicename*; quit;

たとえば、次のように使用します。

proc gdevice c=sashelp.devices browse nofs; list gif; quit;

GDEVICE プロシジャの部分的な出力を次に示します。

```
 GDEVICE procedure
Listing from SASHELP.DEVICES - Entry GIF
Orig Driver: GIF Module: SASGDGIF Model: 6031
Description: GIF File Format Type: EXPORT
*** Institute-supplied ***
Lrows: 43 Xmax: 8.333 IN Hsize: 0.000 IN Xpixels: 800
Lcols: 88 Ymax: 6.250 IN Vsize: 0.000 IN Ypixels: 600
Prows: 0 Horigin: 0.000 IN
Pcols: 0 Vorigin: 0.000 IN
Aspect: 0.000 Rotate:
Driver query: Y Queued messages: N
Paperfeed: 0.000 IN
```
**Module** エントリに表示されているのがデバイスで使用されるモジュールです。

# 関連項目**:**

13 章: "Specifying Fonts in SAS/GRAPH Programs" (SAS/GRAPH: Reference)

# **FONTSLOC=**システムオプション

SAS で提供されるフォントの場所を指定し、FONTREG プロシジャを使用してフォントを登録するためのデフォルト のフォントファイルの場所の名前を指定します。

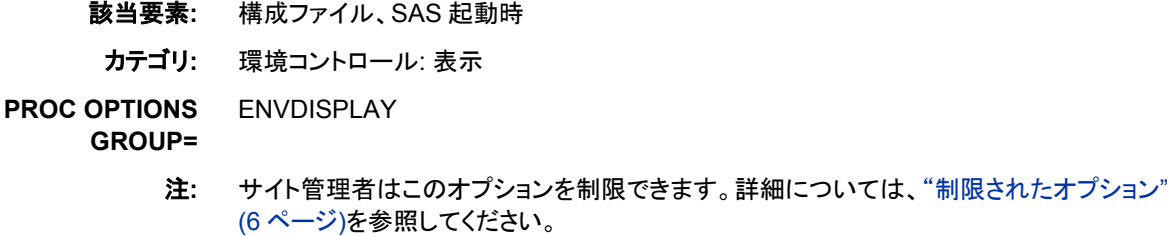

参照項目**:** "FONTSLOC System Option: UNIX" (SAS Companion for UNIX Environments) "FONTSLOC System Option: Windows" (SAS Companion for Windows) "FONTSLOC= System Option: z/OS" (SAS Companion for z/OS)

# 構文

**FONTSLOC**= "*location*"

## 構文の説明

**"***location***"**

ファイル参照名、または SAS セッション中に使用される SAS フォントの場所を指定 します。

注 "*location*"がファイル参照名の場合、値を引用符で囲む必要はありません。

# **FORMCHAR=**システムオプション

デフォルトの出力形式文字を指定します。

該当要素**:** 構成ファイル、SAS 起動時、OPTIONS ステートメント、SAS システム オプションウィンドウ

カテゴリ**:** ログおよびプロシジャ出力コントロール: プロシジャ出力

**PROC OPTIONS**  LISTCONTROL

**GROUP=**

- 注**:** サイト管理者はこのオプションを制限できます。詳細については、["制限されたオプション](#page-21-0)" (6 [ページ](#page-21-0))を参照してください。
- 参照項目**:** "FORMCHAR System Option: Windows" (SAS Companion for Windows)

# 構文

**FORMCHAR**= *'formatting-characters'*

#### 構文の説明

*'formatting-characters'*

最大 64 バイト長の文字列または文字列のリストを指定します。64 バイト未満が指 定された場合、文字列の右側に空白が埋め込まれます。

- ヒ ドキュメントを別のコンピュータに移動しても一貫した結果を得るには、
- ント LISTING 出力先以外の ODS 出力先を使用する前に、次の OPTIONS ステ ートメントを発行します。

options formchar"|----|+|---+=|-/\<>\*";

# 詳細

出力形式文字は、FREQ、REPORT、TABULATE プロシジャなど、さまざまなプロシジ ャでテーブル形式の出力の外枠線と分割線を作成するのに使用されます。プロシジャ で出力形式文字をオプションとして指定しないと、FORMCHAR=システムオプションで 指定されたデフォルトの仕様が使用されます。出力形式文字として 16 進表現の文字 定数も指定できます。このオプションで 16 進表現の定数を使用する場合、16 進表現 の定数値がオペレーティングシステムに応じて適切に解釈されます。

- 注*:* 標準の出力形式文字を使用したときに行と列の分割線と外枠線の付いたテーブ ル形式のレポートが明瞭に印刷されるようにするには、次のリソースを使用する必 要があります。
	- SAS Monospace または SAS Monospace Bold フォントのいずれか
	- TrueType フォントをサポートするプリンタ

## 関連項目**:**

- Base SAS プロシジャでの出力形式文字の使用に関する詳細については、*Base SAS* プロシジャガイドを参照してください。出力形式文字を使用する他の製品のプ ロシジャについては、その製品のドキュメントを参照してください。
- 14 章: "SAS レジストリ" (SAS 言語リファレンス: 解説編)

# **FORMDLIM=**システムオプション

LISTING 出力先の SAS 出力で改ページを区切る文字を指定します。

- 該当要素**:** 構成ファイル、SAS 起動時、OPTIONS ステートメント、SAS システム オプションウィンドウ
- カテゴリ**:** ログおよびプロシジャ出力コントロール: プロシジャ出力
**PROC OPTIONS**  LISTCONTROL

**GROUP=**

注**:** サイト管理者はこのオプションを制限できます。詳細については、["制限されたオプション](#page-21-0)" (6 [ページ](#page-21-0))を参照してください。

# 構文

**FORMDLIM**= *'delimiting-character'*

# 構文の説明

*'delimiting-character'*

ページを区切るために書き込まれる文字を引用符で囲んで指定します。通常、区 切り文字は次のステートメントのように null です。

options formdlim='';

# 詳細

区切り文字が null の場合、改ページが行われると常に新しい物理ページが開始しま す。ただし、同じページに複数のページ出力を表示できるようにして用紙を節約するこ ともできます。たとえば、次のステートメントは、通常は改ページが行われる場所にハ イフンの行(- -)を書き込みます。

options formdlim='-';

新しいページを開始するとき、SAS では 1 行をスキップし、ページ幅いっぱいに繰り返 すハイフンで構成される行を書き込み、さらに 1 行スキップします。新しい物理ページ の先頭ではスキップは行われません。FORMDLIM=を null にリセットすると、物理ペ ージが再び通常どおりに書き込まれます。

# **FORMS=**システムオプション

用紙を印刷に使用する場合、使用するデフォルトの用紙を指定します。

- 該当要素**:** 構成ファイル、SAS 起動時、OPTIONS ステートメント、SAS システム オプションウィンドウ
	- カテゴリ**:** 環境コントロール: エラー処理 ログおよびプロシジャ出力コントロール: プロシジャ出力

**PROC OPTIONS GROUP=** ENVDISPLAY **LISTCONTROL** 

> 注**:** サイト管理者はこのオプションを制限できます。詳細については、["制限されたオプション](#page-21-0)" (6 [ページ](#page-21-0))を参照してください。

# 構文

**FORMS=***form-name*

# 構文の説明

*form-name* 用紙の名前を指定します。 ヒント カスタマイズした用紙を作成するには、ウィンドウ環境で FSFORM コマンド を使用します。

### 詳細

デフォルトの用紙には、プリンタの選択、テキスト本文、余白など、対話型ウィンドウ出 力のさまざまな要素をコントロールする設定が含まれます。FORMS=システムオプショ ンではまた、PRINT コマンドの出力(FORM=の省略時)または対話型ウィンドウプロシ ジャの出力もカスタマイズされます。

# **GSTYLE** システムオプション

GRSEG カタログエントリとして保存されるグラフの生成に ODS スタイルを使用できるかどうかを指定します。

- 該当要素**:** 構成ファイル、SAS 起動時、OPTIONS ステートメント、SAS システム オプションウィンドウ
- カテゴリ**:** グラフィック: ドライバ設定 ログおよびプロシジャ出力コントロール: ODS 印刷

**PROC OPTIONS GROUP= GRAPHICS** ODSPRINT

> 注**:** サイト管理者はこのオプションを制限できます。詳細については、["制限されたオプション](#page-21-0)" (6 [ページ](#page-21-0))を参照してください。

#### 構文

**GSTYLE** | **NOGSTYLE**

#### 構文の説明

#### **GSTYLE**

GRSEG カタログエントリとして保存されるグラフの生成に ODS スタイルを使用で きることを指定します。スタイルが指定されないと、指定された出力先のデフォルト のスタイルが使用されます。これがデフォルト設定です。

**NOGSTYLE**

GRSEG カタログエントリとして保存されるグラフの生成に ODS スタイルを使用しな いことを指定します。

ヒント SAS 9.2 より前に生成されたグラフとの互換性を持たせるには NOGSTYLE を使用します。

## 詳細

GSTYLE システムオプションは、GRSEG を使用して生成されるグラフィック出力にの み影響します。次の手段で生成されたグラフで ODS スタイルを使用する場合、 GSTYLE オプションによる影響はありません。

- Java デバイスドライバ
- ActiveX デバイスドライバ
- SAS/GRAPH 統計グラフィックプロシジャ
- SAS/GRAPH テンプレート言語

• ODS GRAPHICS ON ステートメント

# <span id="page-146-0"></span>**GWINDOW** システムオプション

GRAPH ウィンドウに SAS/GRAPH 出力を表示するかどうかを指定します。

- 該当要素**:** 構成ファイル、SAS 起動時、OPTIONS ステートメント、SAS システム オプションウィンドウ
	- カテゴリ**:** グラフィック: ドライバ設定

**PROC OPTIONS**  GRAPHICS

**GROUP=**

注**:** サイト管理者はこのオプションを制限できます。詳細については、["制限されたオプション](#page-21-0)" (6 [ページ](#page-21-0))を参照してください。

#### 構文

**GWINDOW** | **NOGWINDOW**

#### 構文の説明

#### **GWINDOW**

サイトに SAS/GRAPH ソフトウェアのライセンスが供与されていて、パーソナルコン ピュータにグラフィック機能がある場合、SAS/GRAPH ソフトウェアの出力を **GRAPH** ウィンドウに表示します。

#### **NOGWINDOW**

ウィンドウ環境の外側にグラフィックを表示します。

# **HELPBROWSER=**システムオプション

ブラウザを SAS ヘルプと ODS 出力に使用するように指定します。

- 該当要素**:** 構成ファイル、SAS 起動時、OPTIONS ステートメント、SAS システム オプションウィンドウ
- カテゴリ**:** 環境コントロール: ヘルプ

**PROC OPTIONS GROUP=** HELP

> 注**:** サイト管理者はこのオプションを制限できます。詳細については、["制限されたオプション](#page-21-0)" (6 [ページ](#page-21-0))を参照してください。

# 構文

**HELPBROWSER=**REMOT[E | SAS](#page-147-0)

#### 構文の説明

#### **REMOTE**

リモートブラウザをヘルプに使用するように指定します。リモートブラウザの場所 は、HELPHOST および HELPPORT システムオプションによって決定されます。こ れは、OpenVMS、UNIX、z/OS、Windows 64 ビット動作環境のデフォルトです。

<span id="page-147-0"></span>**SAS**

SAS ブラウザをヘルプに使用するように指定します。これは、Windows 32 ビット動 作環境のデフォルトです。

# 関連項目**:**

- 6 章: "Viewing Output and Help in the SAS Remote Browser" (SAS Companion for UNIX Environments)
- "Viewing Output and Help in the SAS Remote Browser " (SAS Companion for Windows 2 章)
- "Using the SAS Remote Browser" (SAS Companion for z/OS 1 章)

#### システムオプション**:**

- "HELPHOST [システムオプション](#page-148-0)" (133 ページ)
- "HELPPORT=[システムオプション](#page-149-0)" (134 ページ)

# **HELPENCMD** システムオプション

**PROC** 

コマンドラインヘルプで英語バージョンと翻訳バージョンのどちらのキーワードリストを使用するかを指定します。

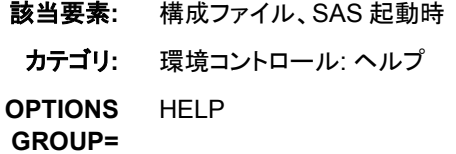

注**:** サイト管理者はこのオプションを制限できます。詳細については、["制限されたオプション](#page-21-0)" (6 [ページ](#page-21-0))を参照してください。

# 構文

**HELPENCMD** | **NOHELPENCMD**

#### 構文の説明

#### **HELPENCMD**

インデックスには翻訳されたキーワードが表示されますが、コマンドラインヘルプで 英語バージョンのキーワードリストを使用するように指定します。これがデフォルト 設定です。

#### **NOHELPENCMD**

コマンドラインヘルプでキーワードリストの翻訳バージョンがあれば使用するように 指定します。

# 詳細

コマンドラインヘルプでローカライズされた用語を使用してキーワードを検索する場合 は、NOHELPENCMD を設定します。デフォルトでは、コマンドラインのすべての用語 は英語として読み取られます。

# <span id="page-148-0"></span>関連項目**:**

# システムオプション**:**

- "HELPINDEX System Option: Windows" (SAS Companion for Windows)
- "HELPINDEX System Option: UNIX" (SAS Companion for UNIX Environments)
- "HELPLOC System Option: Windows" (SAS Companion for Windows)
- "HELPLOC System Option: UNIX" (SAS Companion for UNIX Environments)
- "HELPLOC= System Option: z/OS" (SAS Companion for z/OS)
- "HELPTOC System Option: Windows" (SAS Companion for Windows)
- "HELPTOC System Option: UNIX" (SAS Companion for UNIX Environments)

# **HELPHOST** システムオプション

リモートブラウザによるヘルプと ODS 出力の送信先となるコンピュータの名前を指定します。

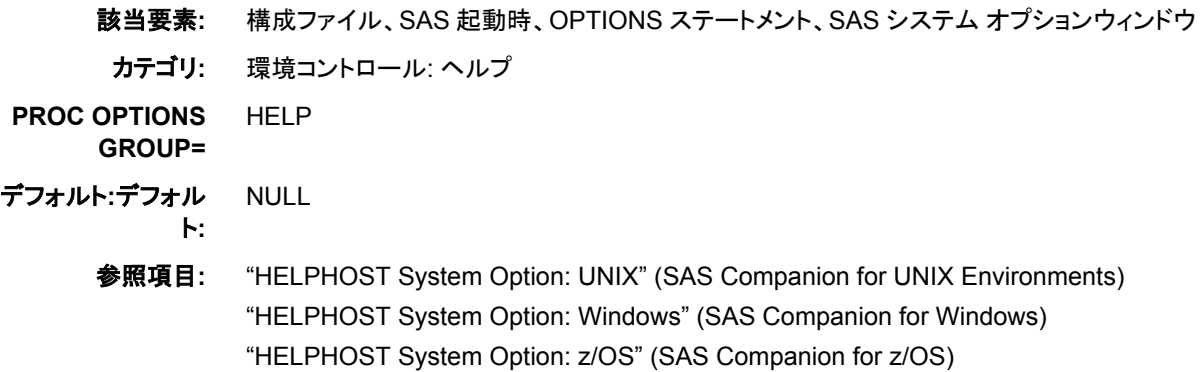

# 構文

HELPHOST="*host*"

## 構文の説明

#### **"***host***"**

リモートヘルプが表示されるコンピュータの名前を指定します。引用符またはかっ こが必要です。最大文字数は 2,048 です。

# 詳細

動作環境の情報

HELPHOST オプションを指定しない場合、ヘルプが表示される場所は動作環境に 依存します。動作環境向けドキュメントの HELPHOST システムオプションを参照し てください。

# 関連項目**:**

• 6 章: "Viewing Output and Help in the SAS Remote Browser" (SAS Companion for UNIX Environments)

- <span id="page-149-0"></span>• "Viewing Output and Help in the SAS Remote Browser " (SAS Companion for Windows 2 章)
- "Using the SAS Remote Browser" (SAS Companion for z/OS 1 章)

#### システムオプション**:**

- ["HELPBROWSER=](#page-146-0)システムオプション" (131 ページ)
- "HELPPORT=システムオプション" (134 ページ)

# **HELPPORT=**システムオプション

リモートブラウザクライアント用のポート番号を指定します。

該当要素**:** 構成ファイル、SAS 起動時、OPTIONS ステートメント、SAS システム オプションウィンドウ

カテゴリ**:** 環境コントロール: ヘルプ

**PROC OPTIONS GROUP=** HELP

> 注**:** サイト管理者はこのオプションを制限できます。詳細については、["制限されたオプション](#page-21-0)" (6 [ページ](#page-21-0))を参照してください。

# 構文

HELPPORT=*port-number*

### 構文の説明

```
port-number
SAS リモートブラウザサーバー用のポート番号を指定します。
```
デフォルト 0

範囲 0–65535

## 詳細

HELPPORT が 0 に設定されていると、リモートブラウザサーバー用のデフォルトポー ト番号が使用されます。

# 関連項目**:**

- 6 章: "Viewing Output and Help in the SAS Remote Browser" (SAS Companion for UNIX Environments)
- "Viewing Output and Help in the SAS Remote Browser " (SAS Companion for Windows 2 章)
- "Using the SAS Remote Browser" (SAS Companion for z/OS 1 章)

### システムオプション**:**

- ["HELPBROWSER=](#page-146-0)システムオプション" (131 ページ)
- "HELPHOST [システムオプション](#page-148-0)" (133 ページ)

# <span id="page-150-0"></span>**HTTPSERVERPORTMAX=**システムオプション

SAS HTTP サーバーでリモートブラウズに使用可能な最大のポート番号を指定します。

該当要素**:** 構成ファイル、SAS 起動時

カテゴリ**:** コミュニケーション: ネットワークと暗号化

**PROC OPTIONS**  コミュニケーション

**GROUP=**

注**:** サイト管理者はこのオプションを制限できます。詳細については、["制限されたオプション](#page-21-0)" (6 [ページ](#page-21-0))を参照してください。

# 構文

**HTTPSERVERPORTMAX**=*max-port-number*

### 構文の説明

*max-port-number*

SAS HTTP サーバーでリモートブラウズに使用可能な最大のポート番号を指定し ます。

デフォルト 0

範囲 0–65535

### 詳細

HTTPSERVERPORTMAX=および HTTPSERVERPORTMIN=システムオプション は、SAS と HTTP サーバーの間にファイアウォールが構成されている場合に、リモー トブラウザの HTTP サーバーで動的なポート番号割り当てに使用できるポート値の範 囲を指定するために使用します。

### 関連項目**:**

#### システムオプション**:**

• "HTTPSERVERPORTMIN=システムオプション" (135 ページ)

### **HTTPSERVERPORTMIN=**システムオプション

SAS HTTP サーバーでリモートブラウズに使用可能な最小のポート番号を指定します。

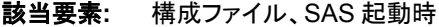

カテゴリ**:** コミュニケーション: ネットワークと暗号化

**PROC OPTIONS**  コミュニケーション

**GROUP=**

注**:** サイト管理者はこのオプションを制限できます。詳細については、["制限されたオプション](#page-21-0)" (6 [ページ](#page-21-0))を参照してください。

# <span id="page-151-0"></span>構文

**HTTPSERVERPORTMIN=***min-port-number*

### 構文の説明

*min-port-number* SAS HTTP サーバーでリモートブラウズに使用可能な最小のポート番号を指定し ます。

デフォルト 0

範囲 0–65535

# 詳細

HTTPSERVERPORTMIN および HTTPSERVERPORTMAX システムオプションは、 SAS と HTTP サーバーの間にファイアウォールが構成されている場合に、リモートブ ラウザの HTTP サーバーで動的なポート番号割り当てに使用できるポート値の範囲を 指定するために使用します。

# 関連項目**:**

#### システムオプション**:**

• ["HTTPSERVERPORTMAX=](#page-150-0)システムオプション" (135 ページ)

# **IBUFNO=**システムオプション

インデックスファイルのナビゲーション用に割り当てる追加バッファ数を指定します(省略可能)。

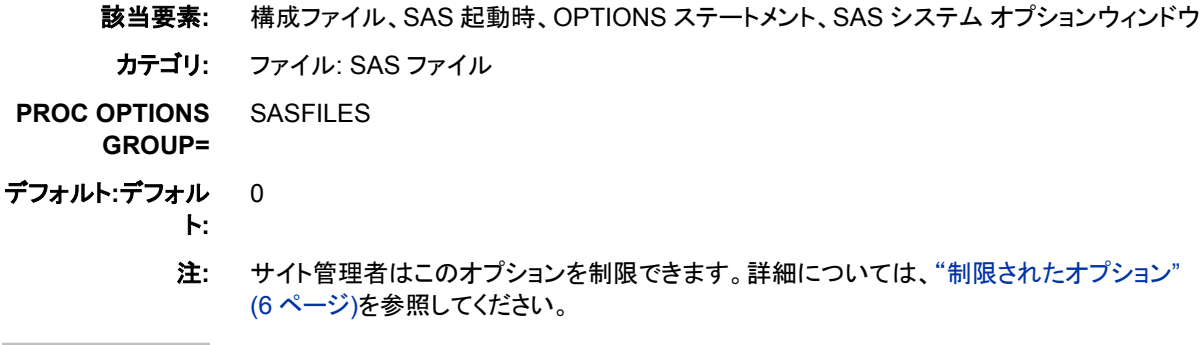

# 構文

**IBUFNO**= $n \mid nK \mid nM \mid nG \mid nT \mid hexX \mid MIN \mid MAX$  $n \mid nK \mid nM \mid nG \mid nT \mid hexX \mid MIN \mid MAX$  $n \mid nK \mid nM \mid nG \mid nT \mid hexX \mid MIN \mid MAX$ 

## 構文の説明

 $n | nK | nM | nG | nT$ 割り当てる追加インデックスバッファ数を 1(バイト)、1,024(キロバイト)、 1,048,576(メガバイト)、1,073,741,824(ギガバイト)、1,099,511,627,776(テラバイト)

<span id="page-152-0"></span>のいずれかの倍数で指定します。たとえば、値 **8** では 8 個のバッファ、値 **3k** では 3,072 個のバッファが指定されます。

制限事項 最大値は、10,000 です。

*hex***X**

追加インデックスバッファ数を 16 進値で指定します。先頭が数値(0~9)、末尾が X の値を指定する必要があります。たとえば、値 **2dx** では 45 個のバッファが指定 されます。

**MIN**

追加インデックスバッファ数を 0 に設定します。これがデフォルト設定です。

**MAX**

追加インデックスバッファの最大数を 10,000 に設定します。

#### 詳細

インデックスは、特定のオブザベーションに直接アクセスできるように、SAS データファ イルに対して作成可能な SAS ファイルです(省略可能)。インデックスファイルは、ツリ ー構造など、階層レベルに編成されるエントリで構成され、ポインタによって接続され ます。WHERE 処理などの要求の処理にインデックスが使用されると、SAS によりイン デックスファイルでバイナリ検索が実行され、適合した値が含まれる最初のエントリに インデックスが位置付けられます。SAS では、値の識別子を使用して値が含まれるオ ブザベーションに直接アクセスします。SAS では、インデックスが実際に使用されると きにバッファ用のメモリが必要になります。バッファは、SAS でインデックスが使用され ない限り必要ありませんが、インデックスの使用に備えて割り当てておく必要がありま す。

SAS では、インデックスファイルをナビゲートするために、最小数のバッファを自動的 に割り当てます。通常、追加バッファを指定する必要はありません。ただし、IBUFNO= を使用すると、特定のインデックスファイルに必要な入力/出力(I/O)操作の数を制限し て、実行時間を改善できます。ただし、実行時間が改善するかわりにメモリ消費が増 えます。

注*:* インデックスファイルに割り当てられたバッファが少なすぎると処理速度が低下す る一方で、割り当てたインデックスバッファ数が多すぎても処理速度の問題が発生 します。最適なインデックスバッファ数を判別するには、実際に試してみることが最 も効果的です。たとえば、**ibufno=3**、次に **ibufno=4** というように、満足のいく処 理速度結果が出る最小バッファ数が見つかるまで試します。

### 関連項目**:**

• "SAS インデックスについて" (SAS 言語リファレンス: 解説編 26 章)

#### システムオプション**:**

• "IBUFSIZE=システムオプション" (137 ページ)

# **IBUFSIZE=**システムオプション

インデックスファイルのバッファページサイズを指定します。

- 該当要素**:** 構成ファイル、SAS 起動時、OPTIONS ステートメント、SAS システム オプションウィンドウ
- カテゴリ**:** ファイル: SAS ファイル

#### **PROC OPTIONS GROUP= SASFILES**

- 制限事項**:** インデックスファイルが作成される前にページサイズを指定します。インデックスファイルの 作成後はページサイズを変更できません。
	- 注**:** サイト管理者はこのオプションを制限できます。詳細については、["制限されたオプション](#page-21-0)" (6 [ページ](#page-21-0))を参照してください。

## 構文

**IBUFSIZE=***n* | *n*K | *n*M | *n*G | *n*T | *hex*X | MAX

#### 構文の説明

 $n \mid nK \mid nM \mid nG \mid nT$ 

処理するページサイズを 1 (バイト)、1,024 (キロバイト)、1,048,576 (メガバイト)、 1,073,741,824 (ギガバイト)、1,099,511,627,776 (テラバイト)のいずれかの倍数で指 定します。たとえば、値 **8** では 8 バイト、値 **3k** では 3,072 バイトが指定されます。

デフォルト 0(動作環境に最適な最小ページサイズが SAS で使用されます)

#### *hex***X**

ページサイズを 16 進値で指定します。先頭が数値(0~9)、末尾が X の値を指定 する必要があります。たとえば、値 **2dx** ではページサイズが 45 バイトに設定され ます。

**MAX**

インデックスファイルのページサイズを可能な最大値に設定します。IBUFSIZE=で は、この値は 32,767 バイトです。

#### 詳細

インデックスは、特定のオブザベーションに直接アクセスできるように、SAS データファ イルに対して作成可能な SAS ファイルです(省略可能)。インデックスファイルは、ツリ ー構造など、階層レベルに編成されるエントリで構成され、ポインタによって接続され ます。WHERE 処理などの要求の処理にインデックスが使用されると、SAS は要求さ れたレコードを迅速に見つけるためインデックスファイルを検索します。

通常、インデックスページサイズを指定する必要はありません。ただし、次の状況では 異なるページサイズが必要な場合があります。

- ページサイズは、インデックスのレベル数に影響します。ページ数が多いほど、イ ンデックスのレベル数も多くなります。レベル数が多くなると、インデックスの検索 にかかる時間が長くなります。ページサイズを増やすことで、各ページにより多くの インデックス値を保存できるため、ページ数(およびレベル数)が少なくなります イン デックスに必要なページ数は、ページサイズ、インデックス値の長さおよび値自体 によって異なります。インデックスのレベル数を減らした場合に節約できる主なリソ ースは I/O です。アプリケーションでインデックスファイルの I/O が多数発生する場 合、ページサイズを増やすと役立つ可能性があります。ただし、ページサイズを増 やした後にインデックスを再作成する必要があります。
- インデックスファイル構造では、ページに少なくとも 3 つのインデックス値を保存す る必要があります。インデックス値の長さが非常に大きい場合、3 つのインデックス 値を保持するにはページサイズが小さすぎるためにインデックスを作成できないこ とを示すエラーメッセージが表示される可能性があります。このエラーはページサ イズを増やすことで解消されます。

注*:* 最適なインデックスページサイズを判断するには、実際に試してみることが最も効 果的です。

### 関連項目**:**

• "SAS インデックスについて" (SAS 言語リファレンス: 解説編 26 章)

#### システムオプション**:**

• "IBUFNO=[システムオプション](#page-151-0)" (136 ページ)

# **INITCMD** システムオプション

SAS 起動時に AUTOEXEC=ファイルを処理する前に SAS が実行する、アプリケーション起動コマンドと SAS ウ ィンドウ環境またはテキストエディタコマンド(省略可能)を指定します。

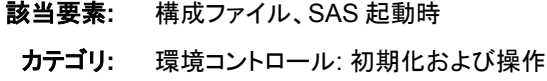

**PROC OPTIONS**  EXECMODES **GROUP=**

> 注**:** サイト管理者はこのオプションを制限できません。詳細については、["制限されたオプショ](#page-21-0) ン" (6 [ページ](#page-21-0))を参照してください。

# 構文

**INITCMD** "*command-1* <*windowing-command-n*> "

#### 構文の説明

#### *command-1*

アプリケーションウィンドウを起動する SAS コマンドを指定します。有効値として次 のようなものがあります。

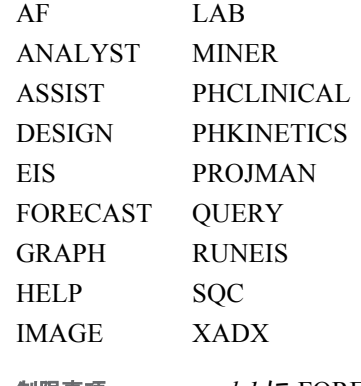

制限事項 *command-1* に FORECAST を指定すると、*windowing-command-n* を使 用できません。

#### *windowing-command-n*

有効なウィンドウコマンドまたはテキストエディタコマンドを指定します。複数のコマ ンドはセミコロンで区切ります。これらのコマンドは順序どおりに処理されます。 BYE コマンドなど、フローに影響を与えるウィンドウ環境を使用する場合、処理が 遅延または禁止される場合があります。

- 制限 アプリケーションの初期化中、つまり自動実行ファイルの初期化中に、SAS
- 事項 ステートメントまたはコマンドをサブミットするアプリケーションのコマンドを 入力する場合は、*windowing-command-n* 引数を使用しないでください。

## 詳細

INITCMD システムオプションによって、ログウィンドウ、出力ウィンドウ、プログラム エ ディタウィンドウ、エクスプローラウィンドウが表示されなくなるため、最初に表示される 画面はアプリケーションウィンドウです。表示されないウィンドウも有効化できます。ロ グ出力を表示用に転送するには、ALTLOG オプションを使用します。ウィンドウが自 動実行ファイルまたは INITSTMT オプションで開始される場合、INITCMD オプション で表示されるウィンドウは最後に表示されます。INITCMD オプションで起動されたア プリケーションを終了すると、SAS セッションが終了します。

INITCMD オプションはウィンドウ環境でのみ使用できます。それ以外の場合、オプシ ョンは無視され、警告メッセージが発行されます。*command-1* が有効なコマンドではな い場合、オプションは無視され、警告メッセージが発行されます。

次の SAS 実行モード起動オプションは、上から順に、このオプションより優先順位が 高くなっています。

- 1. OBJECTSERVER.
- 2. DMR
- 3. SYSIN

優先順序が同等の別の実行モード起動オプションと一緒に INITCMD を指定すると、 最後に表示されるオプションのみが使用されます。 起動オプションの優先順序の詳細 については[、"優先順序](#page-32-0)" (17 ページ)を参照してください。

### 例

INITCMD "AFA c=mylib.myapp.primary.frame dsname=a.b" INITCMD "ASSIST; FSVIEW SASUSER.CLASS"

# **INITSTMT=**システムオプション

SAS ステートメントを、AUTOEXEC=ファイルのすべてのステートメントより後、かつ SYSIN=ファイルのすべての ステートメントより前に実行するように指定します。

- 該当要素**:** 構成ファイル、SAS 起動時
- カテゴリ**:** 環境コントロール: 初期化および操作
- **PROC OPTIONS**  EXECMODES
	-

**GROUP=**

- 別名**:** IS=
	- 注**:** サイト管理者はこのオプションを制限できません。詳細については、["制限されたオプショ](#page-21-0) ン" (6 [ページ](#page-21-0))を参照してください。
- 参照項目**:** Windows の INITSTMT=システムオプション

### 構文

**INITSTMT**=*['statement'](#page-156-0)*

### <span id="page-156-0"></span>構文の説明

*'statement'*

SAS ステートメントを指定します。

要件 *statement* は、ステップ境界で実行できる必要があります。

# 比較

INITSTMT=では、SAS ステートメントを SAS 初期化時に実行するように指定し、 TERMSTMT=システムオプションでは、SAS ステートメントを SAS 終了時に実行する ように指定します。

# 例

UNIX でのこのオプションの使用例を次に示します。

sas -initstmt '%put you have used the initstmt; data x; x=1; run;'

# 関連項目**:**

### システムオプション**:**

• "TERMSTMT=[システムオプション](#page-265-0)" (250 ページ)

# **INSERT=**システムオプション

指定した値を指定したシステムオプションの先頭の値として挿入します。

該当要素**:** 構成ファイル、SAS 起動時、OPTIONS ステートメント、SAS システムオプションウィンドウ

カテゴリ**:** 環境コントロール: ファイル

**PROC OPTIONS**  ENVFILES

#### **GROUP=**

- 注**:** サイト管理者はこのオプションを制限できません。詳細については[、"制限されたオプショ](#page-21-0) ン" (6 [ページ](#page-21-0))を参照してください。
- 参照項目**:** SAS の起動時に使用する構文については、動作環境向けドキュメントを参照してください。 "INSERT System Option: UNIX" (SAS Companion for UNIX Environments) "INSERT System Option: Windows" (SAS Companion for Windows) "INSERT= System Option: z/OS" (SAS Companion for z/OS)

# 構文

INSERT=(*system-option-1* =*[argument-1](#page-157-0)* <*system-option-n* =*[argument-n](#page-157-0)*>)

# 構文の説明

*system-option*

AUTOEXEC、CMPLIB、FMTSEARCH、HELPLOC、MAPS、MSG、 SASAUTOS、SASHELP、SASSCRIPT、SET のいずれかを指定できます。 <span id="page-157-0"></span>注 これらのオプションの一部は、SAS 起動時にのみ使用できます。これらのオプ ションを INSERT=オプションで指定できるのは、INSERT=オプションが構成フ ァイルまたは SAS コマンドに指定されている場合のみです。

#### 引数

*system-option* の先頭の値として挿入する新しい値を指定します。

*argument* は、*system-option* が OPTIONS ステートメントを使用して設定されている 場合、*system-option* に指定可能な値にすることができます。

### 詳細

AUTOEXEC、CMPLIB、FMTSEARCH、HELPLOC、MAPS、MSG、SASAUTOS、 SASHELP、SASSCRIPT、SET システムオプションで新しい値を指定すると、新しい値 でオプションの値が置き換えられます。INSERT=システムオプションを使用すると、値 を置き換える代わりに、オプションの先頭の値として値をオプションに追加できます。

SAS 起動時に使用可能なシステムオプションを含む、INSERT=システムオプションと APPEND=システムオプションでサポートされるシステムオプションのリストについて は、次の OPTIONS プロシジャをサブミットします。

proc options listinsertappend; run;

### 比較

INSERT=システムオプションでは、AUTOEXEC、CMPLIB、FMTSEARCH、 HELPLOC、MAPS、MSG、SASAUTOS、SASHELP、SASSCRIPT、SET システムオプ ションの現在の値の先頭に新しい値を追加されます。APPEND=システムオプションで は、これらのシステムオプションの末尾に新しい値が追加されます。

### 例

次の表に、FMTSEARCH=オプション値の先頭に値を追加した結果を示します。

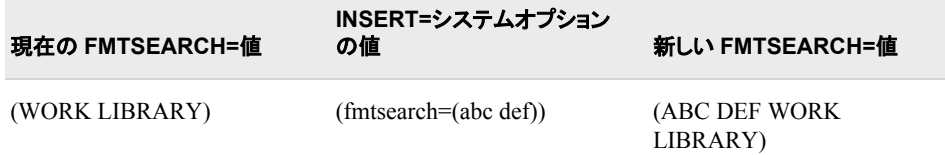

# 関連項目**:**

• "INSERT システムオプションと APPEND [システムオプションを使用したオプション](#page-28-0) [値の変更](#page-28-0)" (13 ページ)

### システムオプション**:**

- <sup>"</sup>APPEND=[システムオプション](#page-65-0)" (50 ページ)
- "APPEND System Option: UNIX" (SAS Companion for UNIX Environments)
- "APPEND System Option: Windows" (SAS Companion for Windows)
- "APPEND= System Option: z/OS" (SAS Companion for z/OS)

# **INTERVALDS=**システムオプション

1 つ以上の間隔の名前/値ペアを指定します。この値は、ユーザー指定の間隔を含む SAS データセットです。間隔 は INTNX および INTCK 関数の引数として使用できます。

該当要素**:** 構成ファイル、SAS 起動時、OPTIONS ステートメント、SAS システム オプションウィンドウ

カテゴリ**:** 入力コントロール: データ処理

**PROC OPTIONS**  INPUTCONTROL

**GROUP=**

要件 間隔/値ペアのセットはかっこで囲む必要があります。

注**:** サイト管理者はこのオプションを制限できます。詳細については、["制限されたオプション](#page-21-0)" (6 [ページ](#page-21-0))を参照してください。

# 構文

**INTERVALDS=**(*interval-1*=*libref.dataset-name-1* <…*interval-n*=*libref.dataset-name-n* > )

### 構文の説明

*interval*

間隔名を指定します。*interval* の値は、*libref.dataset-name* で命名されたデータセッ トです。

要件 複数の間隔を指定する場合、間隔名を別の間隔と同じ名前にはできませ ん。

*libref.dataset-name*

ユーザー定義の祝日を含むファイルのライブラリ参照名とデータセット名を指定し ます。

## 詳細

INTCK および INTNX 関数では、*interval* を関数の引数リスト内にある間隔名で指定 して、ユーザー指定の間隔を示すデータセットを参照します。

同じ *libref.dataset-name* を異なる間隔に割り当てることができます。INTERVALDS シ ステムオプションに同じ名前の複数の *interval* が定義されている場合、エラーが発生 します。

### 例

この例では、SAS コマンドラインまたは構成ファイルで間隔に 1 つのデータセットを割 り当てます。

-intervalds (mycompany=mycompany.storeHours)

次の例では、OPTIONS ステートメントを使用して複数の間隔を割り当てます。間隔 subsid1 と subsid2 は、同じライブラリ参照名とデータセット名に割り当てられています。

options intervalds=(mycompany=mycompany.storeHours subsid1=subsid.storeHours subsid2=subsid.storeHours);

# 関連項目**:**

- "カスタム時間間隔" *(SAS/ETS User's Guide)*
- "日付と時間の間隔について" (SAS 言語リファレンス: 解説編 7 章)

#### 関数**:**

- "INTCK 関数" (SAS 関数と CALL ルーチン: リファレンス)
- "INTNX 関数" (SAS 関数と CALL ルーチン: リファレンス)

# **INVALIDDATA=**システムオプション

無効な数値データが発生したときに SAS で変数に割り当てる値を指定します。

該当要素**:** 構成ファイル、SAS 起動時、OPTIONS ステートメント、SAS システム オプションウィンドウ

カテゴリ**:** 入力コントロール: データ処理 **PROC OPTIONS GROUP=**

> 注**:** サイト管理者はこのオプションを制限できます。詳細については、["制限されたオプション](#page-21-0)" (6 [ページ](#page-21-0))を参照してください。

# 構文

**INVALIDDATA=**'*character*'

### 構文の説明

INPUTCONTROL

*'character'*

割り当てる値を指定します。英字(A~Z、a~z)、ピリオド(.)、アンダースコア(\_)を使 用できます。デフォルト値はピリオドです。

## 詳細

INVALIDDATA=システムオプションでは、無効な数値データが INPUT ステートメント または INPUT 関数で読み込まれたときに、SAS で変数に割り当てる値を指定しま す。

# **JPEGQUALITY=**システムオプション

SAS/GRAPH JPEG デバイスドライバによって生成される JPEG ファイルの圧縮レベルに対する、イメージ品質の 比率を決定する JPEG 品質係数を指定します。

- 該当要素**:** 構成ファイル、SAS 起動時、OPTIONS ステートメント、SAS システム オプションウィンドウ
- カテゴリ**:** ログおよびプロシジャ出力コントロール: ODS 印刷

**PROC OPTIONS GROUP=** ODSPRINT

> 注**:** このオプションは、DEVICE グラフィックオプションが JPEG に設定されていない場合は無 視されます。

サイト管理者はこのオプションを制限できます。詳細については、["制限されたオプション](#page-21-0)" (6 [ページ](#page-21-0))を参照してください。

# 構文

**JPEGQUALITY**= *n* | MIN | MAX

### 構文の説明

*n*

JPEG 品質係数を示す整数を指定します。イメージの品質は、数値を大きくすると 向上し、小さくすると低下します。JPEG ファイルは、高品質のイメージでは圧縮率 が低くなります。そのため、高品質のイメージでは JPEG ファイルサイズは大きくな ります。たとえば、*n*=100 では圧縮は行われず、イメージ品質が最も高くなります。 *n*=0 の場合、最大圧縮レベルで最も低い品質のイメージが生成されます。

```
デフォルト 75
```
範囲 0–100

#### **MIN**

JPEG 品質係数を 0 に設定するように指定します。これは最も低いイメージ品質 で、最大レベルのファイル圧縮です。

#### **MAX**

JPEG 品質係数を 100 に設定するように指定します。これは最も高いイメージ品質 で、ファイルは圧縮されません。

### 詳細

最適な品質値はイメージによって異なります。デフォルト値の 75 は、圧縮ファイル内 のイメージ品質の最適化に使用する開始値として適しています。望ましいイメージ品 質になるまで値を増やしたり減らしたりできます。50~95 の値で最適な品質のイメー ジが生成されます。

値が 24 以下の場合、一部のビューアではその JPEG ファイルを表示できない可能性 があります。このようなファイルを作成した場合、SAS によって次の注意が SAS ログ に書き込まれます。

Caution: quantization tables are too coarse for baseline JPEG.

### 関連項目**:**

6 章: "Using Graphics Devices" (SAS/GRAPH: Reference)

# **LABEL** システムオプション

SAS プロシジャで変数ラベルを使用できるかどうかを指定します。

- 該当要素**:** 構成ファイル、SAS 起動時、OPTIONS ステートメント、SAS システム オプションウィンドウ
- カテゴリ**:** ログおよびプロシジャ出力コントロール: プロシジャ出力

**PROC OPTIONS LISTCONTROL** 

**GROUP=**

注**:** サイト管理者はこのオプションを制限できます。詳細については、["制限されたオプション](#page-21-0)" (6 [ページ](#page-21-0))を参照してください。

# <span id="page-161-0"></span>構文

**LABEL** | **NOLABEL**

### 構文の説明

#### **LABEL**

SAS プロシジャで変数ラベルを使用できるように指定します。プロシジャの LABEL オプションを使用するには、LABEL システムオプションが有効になっている必要が あります。

#### **NOLABEL**

SAS プロシジャで変数ラベルを使用できないように指定します。NOLABEL が指 定されている場合、プロシジャの LABEL オプションは無視されます。

### 詳細

*label* は、変数の名前の代わりに特定のプロシジャで書き込みできる 256 文字までの 文字列です。

## 関連項目**:**

#### データセットオプション**:**

• "LABEL=データセットオプション" (SAS データセットオプション: リファレンス)

#### ステートメント**:**

• "ODS PROCLABEL ステートメント" (SAS Output Delivery System: User's Guide)

# **LABELCHKPT** システムオプション

ラベル付きコードセクションのチェックポイント-再開データをバッチプログラムで記録するかどうかを指定します。

- 該当要素**:** 構成ファイル、SAS 起動時
- カテゴリ**:** 環境コントロール: エラー処理

**PROC OPTIONS**  ERRORHANDLING **GROUP=**

> 制限事項**:** LABELCHKPT システムオプションは、SAS の起動時に STEPCHKPT システムオプショ ンが指定されていない場合にのみ指定できます。

> > チェックポイントモードは、SAS にコマンドをサブミットする DM ステートメントを含むバッチ プログラムでは無効です。チェックポイントモードが有効になっていて SAS で DM ステート メントが検出された場合、チェックポイントモードが無効にされ、チェックポイントカタログエ ントリが削除されて警告が SAS ログに書き込まれます。

- 要件 このオプションは、バッチモードでのみ使用できます。
- 注**:** サイト管理者はこのオプションを制限できます。詳細については、["制限されたオプション](#page-21-0)" (6 [ページ](#page-21-0))を参照してください。

# 構文

**LABELCHKPT** | **NOLABELCHKPT**

### 構文の説明

**LABELCHKPT**

ラベル付きコードセクションのチェックポイントモードを有効にします。これにより、 チェックポイント-再開データが記録されます。

#### **NOLABELCHKPT**

ラベル付きコードセクションのチェックポイントモードを無効にします。チェックポイン ト-再開データは記録されません。これがデフォルト設定です。

### 詳細

LABELCHKPT システムオプションを使用することで、バッチで実行する SAS プログラ ムで SAS がチェックポイントモードになります。ラベルが検出されるたびに、SAS はチ ェックポイント-再開ライブラリにデータを記録します。プログラムが完了せずに終了し た場合、プログラムが終了されたときに実行していたラベル付きコードセクションで開 始するようにプログラムを再サブミットできます。

チェックポイント-再開データを確実に正確にするには、ERRORCHECK STRICT オプ ションを指定して ERRORABEND オプションを設定します。これらのオプションを設定 することで、ほとんどのエラーが発生した場合に SAS が終了されます。

SAS はラベル付きコードセクションまたは DATA ステップと PROC ステップのいずれ かのチェックポイント-再開モードで実行できますが、両方で実行することはできませ  $\mathcal{L}_{\alpha}$ 

### 比較

LABELCHKPT システムオプションは、完了前に終了したバッチプログラムでラベル付 きコードセクションのチェックポイントモードを有効にします。エラーが発生したときに実 行されていたラベル付きコードセクションで実行が再開されます。

STEPCHKPT システムオプションは、完了前に終了したバッチプログラムで DATA ス テップと PROC ステップのチェックポイントモードを有効にします。エラーが発生したと きに実行されていた DATA ステップまたは PROC ステップで実行が再開されます。

## 関連項目**:**

• "チェックポイントモードと再起動モード" (SAS 言語リファレンス: 解説編 8 章)

#### ステートメント**:**

• "CHECKPOINT EXECUTE\_ALWAYS ステートメント" (SAS ステートメント: リファ レンス)

#### システムオプション**:**

- "CHKPTCLEAN [システムオプション](#page-87-0)" (72 ページ)
- ["LABELCHKPTLIB=](#page-163-0)システムオプション" (148 ページ)
- ["LABELRESTART](#page-164-0) システムオプション" (149 ページ)
- "STEPCHKPT [システムオプション](#page-242-0)" (227 ページ)

# <span id="page-163-0"></span>**LABELCHKPTLIB=**システムオプション

ラベル付きコードセクションのチェックポイント-再開データを保存するライブラリのライブラリ参照名を指定します。

- 該当要素**:** 構成ファイル、SAS 起動時
- カテゴリ**:** 環境コントロール: エラー処理

**PROC OPTIONS GROUP=** ERRORHANDLING

- 制限事項**:** LABELCHKPTLIB=システムオプションは、SAS の起動時に STEPCHKPT システムオプ ションが指定されていない場合にのみ指定できます。
	- 要件 このオプションは、バッチモードでのみ使用できます。
		- 注**:** サイト管理者はこのオプションを制限できます。詳細については、["制限されたオプション](#page-21-0)" (6 [ページ](#page-21-0))を参照してください。

# 構文

**LABELCHKPTLIB=***libref*

## 構文の説明

*libref*

チェックポイント-再開データを保存するライブラリを識別するライブラリ参照名を指 定します。

デフォル Work

ト

要件 チェックポイント-再開ライブラリを識別する LIBNAME ステートメント は、BASE エンジンを使用し、バッチプログラムの最初のステートメント である必要があります。

## 詳細

LABELCHKPT システムオプションが指定されている場合、バッチプログラムのラベル 付きコードセクションのチェックポイント-再開データは、LABELCHKPTLIB=システム オプションで指定されたライブラリ参照名に保存されます。ライブラリ参照名が指定さ れていない場合、SAS は Work ライブラリを使用してチェックポイントデータを保存しま す。ライブラリ参照名を定義する LIBNAME ステートメントは、バッチプログラムの最 初のステートメントである必要があります。

チェックポイントデータの保存に Work ライブラリを使用する場合、NOWORKTERM および NOWORKINIT システムオプションを指定する必要があります。これらのオプ ションを設定した場合、バッチプログラムが再サブミットされたときにチェックポイント-再 開データを使用できます。これら 2 つのオプションによって、Work ライブラリが確実に SAS の終了時に保存され、SAS の起動時に復元されます。NOWORKTERM オプショ ンが指定されていない場合、Work ライブラリは SAS セッションの最後に削除され、チ ェックポイント-再開データは失われます。NOWORKINIT オプションが指定されていな い場合、新しい Work ライブラリが SAS の起動時に作成され、この場合もチェックポイ ント-再開データは失われます。

<span id="page-164-0"></span>LABELCHKPTLIB=オプションは、ラベルポイントで収集されて Work ライブラリには 保存されないチェックポイント-再開データにアクセスする、すべての SAS セッションで 指定する必要があります。

#### 動作環境の情報

Work ライブラリが UNIX または z/OS 動作環境の UNIX ディレクトリ内に存在して いて CLEANWORK ユーティリティを実行する場合、Work ライブラリディレクトリと その内容は、SAS セッションの終了後にユーティリティが実行されたときに削除さ れます。z/OS 動作環境で SAS をバッチモードで実行する場合、通常、Work ライブ ラリは SAS ジョブの最後に削除される一時データセットに割り当てられます。この ような場合にチェックポイント-再開データを保持するには、STEPCHKPTLIB オプ ションの値に永久ライブラリを指定します。

### 比較

LABELCKPT システムオプションが設定されている場合、LABELCHKPTLIB システ ムオプションによって指定されたライブラリで、ラベル付きコードセクションのチェックポ イント-再開データを保存するライブラリ名が指定されます。LABELRESTART システ ムオプションが設定されている場合、LABELCHKPTLIB システムオプションによって 指定されたライブラリで、ラベル付きコードセクションの実行の再開に使用されるチェッ クポイント-再開データのライブラリ名が指定されます。

STEPCHKPT システムオプションが設定されている場合、STEPCHKPTLIB システム オプションによって指定されたライブラリで、DATA ステップと PROC ステップのチェッ クポイント-再開データを保存するライブラリ名が指定されます。STEPRESTART シス テムオプションが設定されている場合、STEPCHKPTLIB システムオプションによって 指定されたライブラリで、DATA ステップと PROC ステップの実行の再開に使用される チェックポイント-再開データのライブラリ名が指定されます。

## 関連項目**:**

• "チェックポイントモードと再起動モード" (SAS 言語リファレンス: 解説編 8 章)

#### ステートメント**:**

• "CHECKPOINT EXECUTE\_ALWAYS ステートメント" (SAS ステートメント: リファ レンス)

#### システムオプション**:**

- "LABELCHKPT [システムオプション](#page-161-0)" (146 ページ)
- "LABELRESTART システムオプション" (149 ページ)
- "STEPCHKPT [システムオプション](#page-242-0)" (227 ページ)
- "WORKINIT [システムオプション](#page-294-0)" (279 ページ)
- "WORKTERM [システムオプション](#page-295-0)" (280 ページ)

# **LABELRESTART** システムオプション

ラベル付きコードセクションで収集したデータのチェックポイント-再開データを使用してバッチプログラムを実行する かどうかを指定します。

- 該当要素**:** 構成ファイル、SAS 起動時
- カテゴリ**:** 環境コントロール: エラー処理

#### **PROC OPTIONS GROUP=** ERRORHANDLING

- 制限事項**:** LABELRESTART システムオプションは、SAS の起動時に STEPCHKPT システムオプ ションが指定されていない場合にのみ指定できます。
	- 要件 このオプションは、バッチモードでのみ使用できます。
		- 注**:** サイト管理者はこのオプションを制限できます。詳細については、["制限されたオプション](#page-21-0)" (6 [ページ](#page-21-0))を参照してください。

# 構文

**LABELRESTART** | **NOLABELRESTART**

### 構文の説明

**LABELRESTART**

再開モードを有効にし、チェックポイント-再開データを使用してバッチプログラムが 実行されるように指定します。

**NOLABELRESTART**

再開モードを無効にし、チェックポイント-再開データを使用してバッチプログラムが 実行されないように指定します。

# 詳細

ラベル付きコードセクションのチェックポイントモードで実行して完了前に終了したバッ チプログラムを再サブミットするときに、LABELRESTART オプションを指定します。バ ッチプログラムを再サブミットすると、チェックポイントデータから、プログラムが終了さ れたときに実行中だったラベルが判断されます。バッチプログラムをそのラベルから実 行してプログラムが再開されます。

## 比較

LABELRESTART オプションを指定すると、ラベル付きコードセクションのチェックポイ ント-再開データを使用してバッチプログラムの実行が再開されます。

STEPRESTART オプションを指定すると、DATA ステップと PROC ステップのチェック ポイント-再開データを使用してバッチプログラムの実行が再開されます。

# 関連項目**:**

• "チェックポイントモードと再起動モード" (SAS 言語リファレンス: 解説編 8 章)

### ステートメント**:**

• "CHECKPOINT EXECUTE\_ALWAYS ステートメント" (SAS ステートメント: リファ レンス)

## システムオプション**:**

- "CHKPTCLEAN [システムオプション](#page-87-0)" (72 ページ)
- "LABELCHKPT [システムオプション](#page-161-0)" (146 ページ)
- ["LABELCHKPTLIB=](#page-163-0)システムオプション" (148 ページ)
- "STEPCHKPT [システムオプション](#page-242-0)" (227 ページ)

- "STEPRESTART [システムオプション](#page-245-0)" (230 ページ)

# **\_LAST\_=**システムオプション

最後に作成されたデータセットを指定します。

- 該当要素**:** 構成ファイル、SAS 起動時、OPTIONS ステートメント、SAS システム オプションウィンドウ
	- カテゴリ**:** ファイル: SAS ファイル
- **PROC OPTIONS**  SASFILES
	- **GROUP=**

制限事項**:** \_LAST\_=はデータセットオプションでは使用できません。

注**:** サイト管理者はこのオプションを制限できません。詳細については[、"制限されたオプショ](#page-21-0) ン" (6 [ページ](#page-21-0))を参照してください。

#### 構文

**\_LAST\_**=*SAS-data-set*

#### 構文の説明

*SAS-data-set*

SAS データセット名を指定します。

制限 データセットオプションは使用できません。

事項

ヒント 引用符で囲まれた文字列ではなく、*libref.membername* または *membername* 構文を使用して SAS データセット名を指定します。引用また は名前リテラル(n リテラル)の指定が必要な構文でのメンバ名をサポートす る SAS/ACCESS エンジンにライブラリ参照名またはメンバ名が関連付けら れている場合、*libref.membername* または *membername* 構文で引用符を使 用できます。詳細については、*SAS/ACCESS for Relational Databases: Reference* を参照してください。

### 詳細

デフォルトでは、SAS は最後に作成された SAS データセットを自動的に追跡します。 LAST =システムオプションを優先させてデフォルト値を無効にできます。

# **LEFTMARGIN=**システムオプション

ページの左側の印刷余白を指定します。

- 該当要素**:** 構成ファイル、SAS 起動時、OPTIONS ステートメント、SAS システム オプションウィンドウ
- カテゴリ**:** ログおよびプロシジャ出力コントロール: ODS 印刷

**PROC OPTIONS**  ODSPRINT

- **GROUP=**
	- 注**:** サイト管理者はこのオプションを制限できません。詳細については、["制限されたオプショ](#page-21-0) ン" (6 [ページ](#page-21-0))を参照してください。

# 構文

**LEFTMARGIN=***margin-size*<*margin-unit*>

### 構文の説明

#### *margin-size*

左の印刷余白のサイズを指定します。

- 制限事 左の余白は、左右の余白の合計が用紙の幅よりも小さくなるようなサイズ 項 で指定する必要があります。
- 操作 このオプションの値を変更すると、LINESIZE=システムオプションの値が 変更される可能性があります。

*<margin-unit>*

余白サイズの単位を指定します。margin-unit には、*in*(インチ)または *cm*(センチメ ートル)を使用できます。*<margin-unit>*は、指定されているかどうかに関わらず、 LEFTMARGIN システムオプションの値の一部として保存されます。

```
デフォルト インチ
```
# 詳細

すべての余白には、プリンタと用紙サイズに応じた最小値があります。LEFTMARGIN システムオプションのデフォルト値は **0.00 in** です。

### 関連項目**:**

- 15 章: "SAS を用いた印刷" (SAS 言語リファレンス: 解説編)
- "ODS 出力先について" (SAS Output Delivery System: ユーザーガイド 3 章)

#### システムオプション**:**

- ["BOTTOMMARGIN=](#page-73-0)システムオプション" (58 ページ)
- "LINESIZE=システムオプション" (152 ページ)
- "RIGHTMARGIN=[システムオプション](#page-221-0)" (206 ページ)
- "TOPMARGIN=[システムオプション](#page-269-0)" (254 ページ)

# **LINESIZE=**システムオプション

SAS ログと SAS プロシジャ出力の行サイズを指定します。

- 該当要素**:** 構成ファイル、SAS 起動時、OPTIONS ステートメント、SAS システム オプションウィンドウ
	- カテゴリ**:** ログおよびプロシジャ出力コントロール: SAS ログおよびプロシジャ出力 ログおよびプロシジャ出力コントロール: SAS ログ

ログおよびプロシジャ出力コントロール: プロシジャ出力

**PROC OPTIONS GROUP=** LOG\_LISTCONTROL **LISTCONTROL** 

**LOGCONTROL** 

- 別名**:** LS=
	- 注**:** サイト管理者はこのオプションを制限できません。詳細については、["制限されたオプショ](#page-21-0) ン" (6 [ページ](#page-21-0))を参照してください。
- 参照項目**:** "LINESIZE System Option: UNIX" (SAS Companion for UNIX Environments), "LINESIZE System Option: Windows" (SAS Companion for Windows), "LINESIZE= System Option: z/OS" (SAS Companion for z/OS)

# 構文

**LINESIZE=***n* | MIN | MAX | *hex*X

### 構文の説明

*n*

1 行の文字数を指定します。

**MIN**

1 行の文字数を 64 に設定します。

**MAX**

1 行の文字数を 256 に設定します。

*hex***X**

1 行の文字数を 16 進値で指定します。先頭が数値(0~9)、末尾が X の値を指定 する必要があります。たとえば、値 **0FAx** では SAS プロシジャ出力の行サイズが 250 に設定されます。

### 詳細

LINESIZE=システムオプションは、DATA ステップおよびプロシジャで使用される SAS ログおよび SAS 出力の行サイズ(プリンタの行幅)を文字数で指定します。LINESIZE= システムオプションは、次の出力に影響します。

- ODS LISTING 出力先の出力ウィンドウ
- FILE ステートメント出力先が PRINT になっている DATA ステップによって ODS マークアップ出力先に生成される出力(FILE PRINT ODS ステートメントは LINESIZE=システムオプションの影響を受けません)
- PLOT プロシジャ、CALENDAR プロシジャ、TIMEPLOT プロシジャ、FORMS プロ シジャ、CHART プロシジャなど、調整できない文字のみを生成するプロシジャ

## 関連項目**:**

"SAS ログ" (SAS 言語リファレンス: 解説編 9 章)

# **LOGPARM=**システムオプション

SAS ログファイルを開くタイミング、閉じるタイミング、および LOG=システムオプションと連動して命名する方法を 指定します。

- 該当要素**:** 構成ファイル、SAS 起動時
- カテゴリ**:** ログおよびプロシジャ出力コントロール: SAS ログ

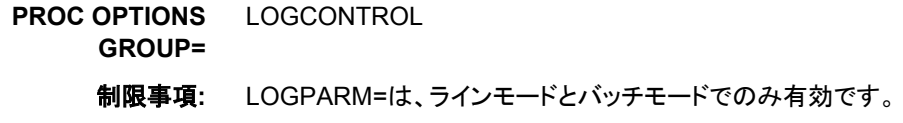

- 注**:** サイト管理者はこのオプションを制限できません。詳細については、["制限されたオプショ](#page-21-0) ン" (6 [ページ](#page-21-0))を参照してください。
- 参照項目**:** "LOGPARM= System Option: z/OS" (SAS Companion for z/OS)

# 構文

#### **LOGPARM**=

- "<OPEN= APPEND | REPLACE | REPLACEOLD>
- < ROLLOVER= AUTO | NONE | SESSION | *n* | *n*K | *n*M | *n*G>
- [< WRITE= BUFFERED | IMMEDIATE>](#page-171-0) "

#### 構文の説明

**OPEN=APPEND | REPLACE | REPLACEOLD**

ログファイルがすでに存在する場合、既存のファイル内容の処理方法を指定しま す。

APPEND

既存のファイルを開くときにログを追加します。ファイルが存在しない場合は、 新しいファイルが作成されます。

REPLACE

既存のファイルを開くときに現在の内容を上書きします。ファイルが存在しない 場合は、新しいファイルが作成されます。

#### REPLACEOLD

2 日以上経過したファイルを置き換えます。ファイルが存在しない場合は、新し いファイルが作成されます。

- デフォルト REPLACE
- **z/OS** 固有 OPEN=REPLACEOLD の使用の制限については、動作環境向け SAS ドキュメントを参照してください。

#### **ROLLOVER=AUTO|NONE|SESSION |** *n* **|** *n***K |** *n***M |** *n***G**

SAS ログを"ロールオーバー"するタイミングまたはロールオーバーするかどうかを 指定します。ロールオーバーでは、現在のログが閉じられたときに新しいログが開 かれます。

AUTO

LOG=オプションの値のディレクティブが変更されたときに、自動的にログの"ロ ールオーバー"が発生します。つまり、現在のログが閉じられて新しいログファ イルが開かれます。

- 制 ロールオーバーは 1 分間に 1 回のみ発生します。
- 限
- 事
- 項
- 操 ロールオーバーは LOG=オプションの値の変更によってトリガされます。
- 作

新しいログファイルの名前は、LOG=システムオプションの値によって決 定されます。ただし、LOG=にディレクティブが含まれていない場合は名 前が変更されることはないため、ROLLOVER=AUTO が設定されている 場合でもログのロールオーバーは発生しません。

#### **NONE**

LOG=オプションで指定された名前が変更された場合でも、ロールオーバーが 発生しないように指定します。

- 操 LOG=値にディレクティブが含まれている場合、ディレクティブは解決され
- 作 ません。たとえば、Log="#b.log"が指定されている場合、ディレクティブ "#"は解決されず、ログファイルの名前は"#b.log"のままになります。

#### **SESSION**

各 SAS セッションの開始時にログファイルを開き、LOG=システムオプションで 指定されたディレクティブを解決し、その解決された値を使用して新しいログフ ァイルを命名します。セッションの進行中にロールオーバーは実行されません。

*n* | *n*K | *n*M | *n*G

ログが 1 (バイト)、1,024 (キロバイト)、1,048,576 (メガバイト)、1,073,741,824 (ギガバイト)のいずれかの倍数で指定されたサイズに達したときに、ログのロ ールオーバーが発生します。ログは指定されたサイズに達したときに閉じら れ、ログファフィル名、および存在する場合はサーバーログのロックファイル名 に"old"が追加されます。たとえば、mylog.log のファイル名は mylogold.log に 変更されます。新しいログファイルは、LOG=オプションで指定された名前を使 用して開かれます。

制限 最小ログファイルサイズは、10K です。

事項

- 操作 サイズによってロールオーバーが発生し、LOG=値にディレクティブが含 まれている場合、ディレクティブは解決されません。たとえば、 Log="#b.log"が指定されている場合、ディレクティブ"#"は解決されず、 ログファイルの名前は"#b.log"のままになります。
- 注 ROLLOVER=n を使用してファイルがロールオーバーされた場合、 OPEN=パラメータは無視され、OPEN=APPEND を使用して最初のログ ファイルが開かれます。
- 参照 項目 "SAS ログのロールオーバー" (SAS 言語リファレンス: 解説編 9 章)
- 注意 古いログファイルは上書きされる可能性があります。 SAS は開かれた ログファイルと同じ名前の 1 つの古いログファイルのみを保持します。 複数回ロールオーバーが発生した場合、古いログファイルは上書きされ ます。

#### デフォルト NONE

参照項目 "LOG System Option: UNIX" (SAS Companion for UNIX Environments)

"LOG System Option: Windows" (SAS Companion for Windows)

"LOG= System Option: z/OS" (SAS Companion for z/OS)

#### <span id="page-171-0"></span>**WRITE=BUFFERED | IMMEDIATE** 内容が SAS ログに書き込まれるタイミングを指定します。

#### **BUFFERED**

効率性を高めるため、バッファがいっぱいになったときにのみ SAS ログに内容 を書き込みます。

IMMEDIATE

SAS ログの内容を生成するステートメントがサブミットされるたびに、SAS ログ に書き込まれます。SAS はログメッセージをバッファしません。

デフォルト BUFFERED

**Windows** 固有 SAS で指定された間隔を使用して、バッファされたログの内容が 定期的に書き込まれます。

# 詳細

LOGPARM=システムオプションは、SAS がバッチモードまたはラインモードで実行さ れているときに SAS ログファイルを開いたり閉じたりすることを制御します。また、この オプションは LOG=システムオプションと連動して LOG=の値のディレクティブを使用 し、新しいログファイルの命名も制御します。

LOG=システムオプションの値のディレクティブを使用することで、時間、月および曜日 などの実際の時間イベントに基づいて、ログを開いたり閉じたりするタイミングとその 命名方法を制御できます。

#### 動作環境の情報

Windows および UNIX 動作環境の場合、ディレクティブは%記号または#記号の いずれかで開始し、同じディレクティブに両方の記号を使用できます。たとえば、 log=mylog%b#C.log と指定します。z/OS の場合、ディレクティブは#記号でのみ開 始できます。たとえば、-log=mylog#b#c.log と指定します。OpenVMS の場合、ディ レクティブは%記号でのみ開始できます。たとえば、-log=mylog%b%c.log と指定し ます。

次の表に、LOG=値で有効なディレクティブのリストを示します。

表 *3.1 SAS* ログファイルの名前を制御するディレクティブ

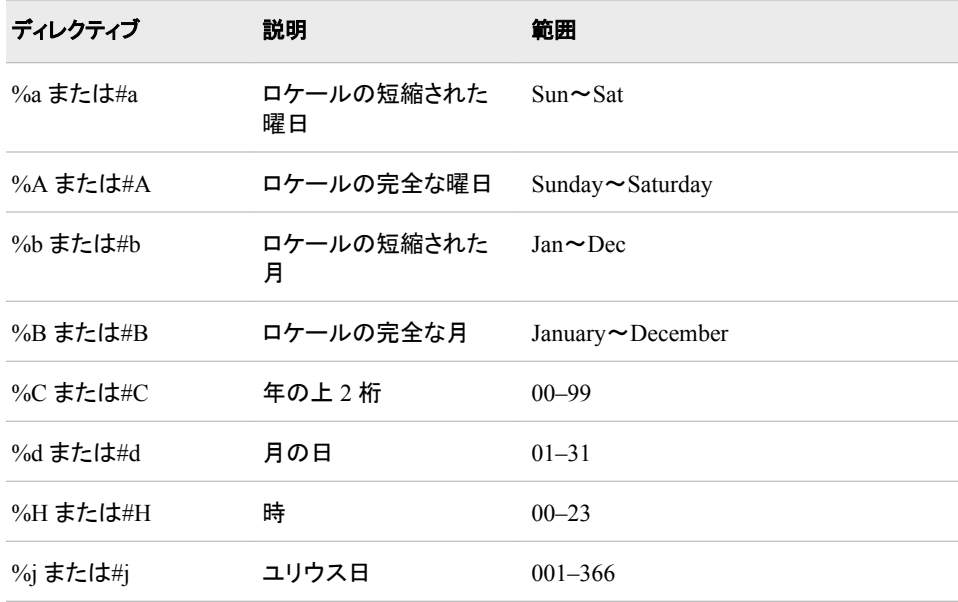

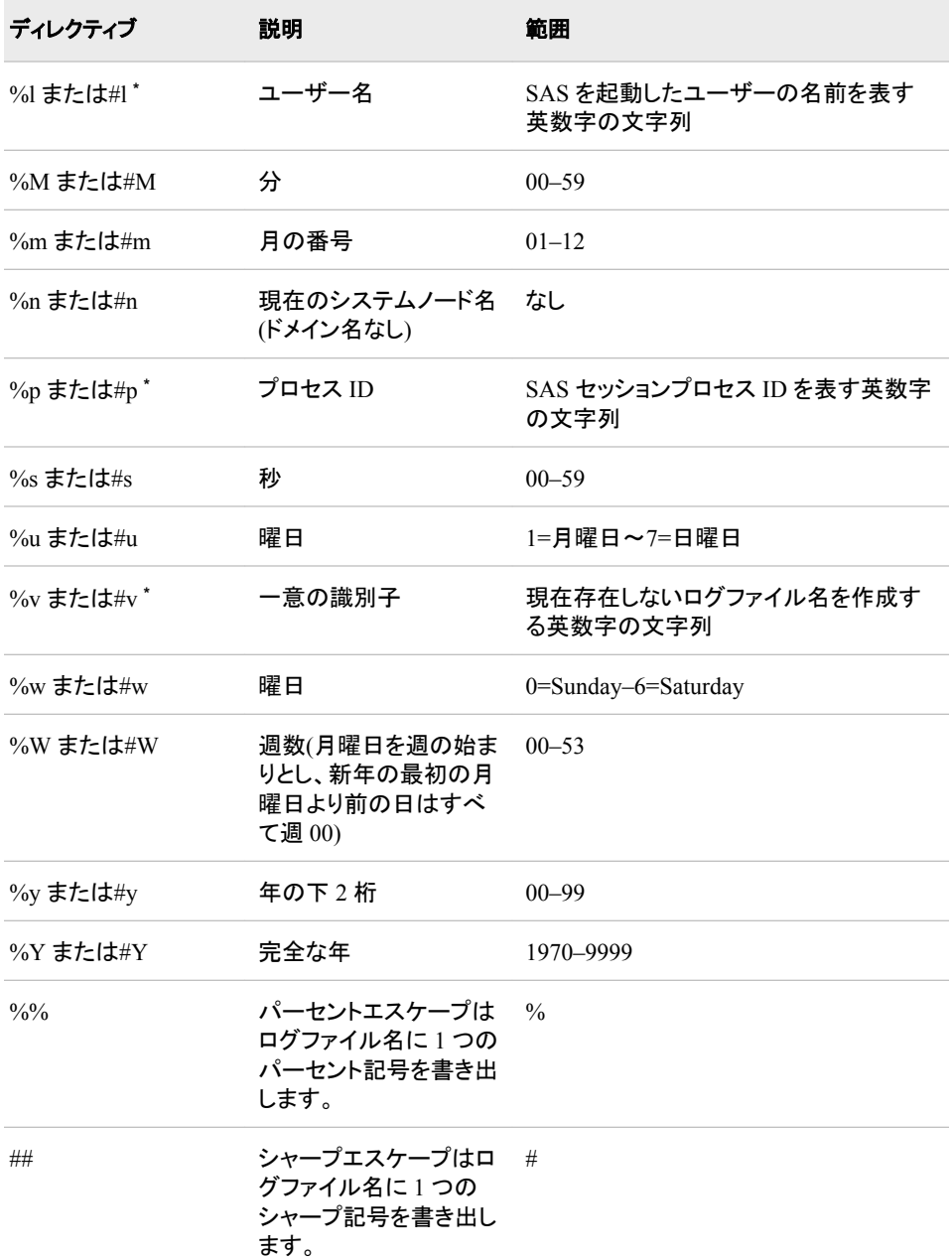

**\*** %v、%l および%p は時間ベースの出力形式ではないため、ログファイル名が生成後に変更されること はありません。そのため、ログはロールオーバーされません。このような場合、ROLLOVER=AUTO の 指定は ROLLOVER=SESSION の指定と同等です。

#### 動作環境の情報

z/OS でのログファイル名の長さの制限については、*z/OS* 版 *SAS* を参照してくださ い。

- 注*:* LOG=システムオプションで指定するディレクティブは、ログ機能のログの出力形 式を指定する変換文字とは異なります。ディレクティブはログ名の出力形式を指定 します。変換文字はログメッセージの出力形式を指定します。同じ文字を使用する ディレクティブと変換文字の機能は異なる可能性があります。
- 注*:* SAS をバッチモードまたはサーバーモードで起動し、LOGCONFIGLOC=オプショ ンが指定されている場合、SAS ログ機能によってログが記録されます。従来の SAS ログオプション LOGPARM=は無視されます。従来の SAS ログオプション LOG=は、%S{App.Log}変換文字がログ構成ファイルで指定されている場合にの

み適用されます。詳細については、1 章: "The SAS Logging Facility" (SAS Logging: Configuration and Programming Reference)を参照してください。

## 例

動作環境の情報

LOGPARM=システムオプションは、SAS が呼び出されたときに実行されます。サ イトで SAS を呼び出した場合、構文の形式はサイトの動作環境に固有です。詳細 については、動作環境向け SAS ドキュメントを参照してください。

特定の時間にログをロールオーバーし、ディレクティブを使用して時間に応じたログ名 を付ける

このコマンドが 9:43 AM にサブミットされた場合、この例では test0943.log という名 前のログファイルが作成され、ログファイル名が変更されるたびにログのロールオ ーバーが発生します。この例では、9:44 AM に test0943.log ファイルが閉じられ、 test0944.log ファイルが開かれます。

sas -log "test%H%M.log" -logparm "rollover=auto"

ログのロールオーバーを防ぎ、ディレクティブを使用してログ名を付ける 9:34 AM に開始する SAS セッションの場合、この例では test0934.log という名前 のログファイルが作成され、ログファイルのロールオーバーは実行されません。

sas -log "test%H%M.log" -logparm "rollover=session"

ログのロールオーバーを防ぎ、ディレクティブの解決を防ぐ この例では、test%H%M.log という名前のログファイルを作成してディレクティブを 無視し、セッション中にログファイルがロールオーバーされないようにします。

sas -log "test%H%M.log" -logparm "rollover=none"

一意の識別子でログファイルを作成する この例では、一意の識別子を使用して一意の名前のログファイルを作成します。

sas -log "test%v.log" -logparm "rollover=session"

SAS はディレクティブ%v を *process\_ID*v*n* で置き換えます。*process\_ID* はオペレー ティングシステムによって決定される数値のプロセス ID で、*n* は 1 で開始する整 数です。process ID と n の間にある文字 v は常に小文字です。

この例では、*process\_ID* は 3755 です。ファイルが存在しない場合、SAS は test3755v1.log の名前でログファイルを作成します。test3755v1.log が存在する場 合、SAS は *n* を 1 ずつ増分してログファイルの作成を試行し、ログファイルが作成 されるまでこの処理を続行します。たとえば、ファイル test3755v1.log が存在する 場合、SAS はファイル test3755v2.log の作成を試行します。

SAS を起動したユーザー名を使用してログファイル名を付ける この例では、SAS セッションを開始したユーザー名を含むログファイル名を作成し ます。

sas -log "%l.log" -logparm "rollover=session";

### 関連項目**:**

"SAS ログ" (SAS 言語リファレンス: 解説編 9 章)

# **LRECL=**システムオプション

外部ファイルの読み込みと書き込みに使用するデフォルトの論理レコード長を指定します。

該当要素**:** 構成ファイル、SAS 起動時、OPTIONS ステートメント、**SAS** システム オプションウィンド ウ

カテゴリ**:** ファイル: 外部ファイル

**PROC OPTIONS**  EXTFILES

**GROUP=**

注**:** サイト管理者はこのオプションを制限できます。詳細については、["制限されたオプション](#page-21-0)" (6 [ページ](#page-21-0))を参照してください。

### 構文

**LRECL**=*n* | *n*K | *hex*X | MIN | MAX

#### 構文の説明

*n*

論理レコード長を 1(バイト)または 1,024(キロバイト)の倍数で指定します。たとえ ば、値 **32** では 32 バイト、値 **32k** では 32,767 バイトが指定されます。

```
デフォルト 256
```
範囲 1–32767

*hex***X**

論理レコード長を 16 進値で指定します。先頭が数値(0~9)、末尾が X の値を指 定する必要があります。たとえば、値 **2dx** では論理レコード長が 45 文字に設定さ れます。

**MIN**

論理レコード長を 1 に指定します。

**MAX**

論理レコード長を 32,767 に指定します。

## 詳細

外部ファイルの読み込みまたは書き込みの論理レコード長は、最初に個々のファイル の読み込みと書き込みに使用されるアクセスメソッドステートメント、関数、コマンドの LRECL=オプション、または z/OS 動作環境の DDName 値によって判断されます。論 理レコード長がこれらのどの手段でも指定されない場合は、LRECL=システムオプショ ンで指定する値が使用されます。

LRECL=システムオプションには、任意の大きな値を指定しないようにします。このオ プションの値を大きくすると、メモリが過剰に使用され、処理速度が低下する可能性が あります。

*z/OS* 固有

z/OS では、LRECL システムオプションは HFS ファイルの読み込みと書き込みの みで認識されます。

# **MAPS=**システムオプション

SAS/GRAPH マップデータセットを含む SAS ライブラリの場所を指定します。

該当要素**:** 構成ファイル、SAS 起動時、OPTIONS ステートメント、SAS システム オプションウィンドウ

カテゴリ**:** グラフィック: ドライバ設定

**PROC OPTIONS**  GRAPHICS

**GROUP=**

- 注**:** サイト管理者はこのオプションを制限できます。詳細については、["制限されたオプション](#page-21-0)" (6 [ページ](#page-21-0))を参照してください。
- ヒント**:** APPEND または INSERT システムオプションを使用すると、さらに *location-of-maps* を 追加できます。
- 参照項目**:** "MAPS System Option: UNIX" (SAS Companion for UNIX Environments) "MAPS System Option: Windows" (SAS Companion for Windows)

# 構文

**MAPS=***location-of-maps*

### 構文の説明

*location-of-maps*

SAS/GRAPH マップデータセットの場所を示す物理パス、環境変数、ライブラリ参 照名のいずれかを指定します。

デフォルト MAPS

# 関連項目**:**

• "Using SAS/GRAPH Map Data Sets" (SAS/GRAPH: Reference 46 章)

### システムオプション**:**

- "APPEND=[システムオプション](#page-65-0)" (50 ページ)
- "INSERT=[システムオプション](#page-156-0)" (141 ページ)

# **MERGENOBY** システムオプション

関連付けられた BY ステートメントを使用せずに MERGE 処理が行われるときに発行されるメッセージの種類を指 定します。

該当要素**:** 構成ファイル、SAS 起動時、OPTIONS ステートメント、SAS システム オプションウィンドウ

カテゴリ**:** ファイル: SAS ファイル SASFILES

**PROC OPTIONS GROUP=**

> 注**:** サイト管理者はこのオプションを制限できます。詳細については、["制限されたオプション](#page-21-0)" (6 [ページ](#page-21-0))を参照してください。

# 構文

**MERGENOBY=** [NOWARN](#page-176-0) | [警告](#page-176-0) [| ERROR](#page-176-0)

#### <span id="page-176-0"></span>構文の説明

**NOWARN**

警告メッセージが発行されないように指定します。これがデフォルト設定です。

警告

警告メッセージが発行されるように指定します。

#### **ERROR**

エラーメッセージが発行されるように指定します。

## **MISSING=**システムオプション

欠損数値の代わりに印刷する文字を指定します。

- 該当要素**:** 構成ファイル、SAS 起動時、OPTIONS ステートメント、SAS システム オプションウィンドウ
- カテゴリ**:** ログおよびプロシジャ出力コントロール: SAS ログおよびプロシジャ出力 ログおよびプロシジャ出力コントロール: SAS ログ ログおよびプロシジャ出力コントロール: プロシジャ出力
- **PROC OPTIONS GROUP=** LOG\_LISTCONTROL **LISTCONTROL** LOGCONTROL
	- 注**:** サイト管理者はこのオプションを制限できます。詳細については、["制限されたオプション](#page-21-0)" (6 [ページ](#page-21-0))を参照してください。

## 構文

**MISSING=**<'>*character*<'>

### 構文の説明

*character*

印刷する値を指定します。値にはどの文字でも指定できます。一重または二重引 用符は省略可能です。デフォルトはピリオドです。

### 詳細

MISSING=システムオプションは、.A や.Z などの特殊欠損値には適用されません。

### 関連項目**:**

"SAS ログ" (SAS 言語リファレンス: 解説編 9 章)

# **MSGLEVEL=**システムオプション

SAS ログに書き込まれるメッセージの詳細のレベルを指定します。

- 該当要素**:** 構成ファイル、SAS 起動時、OPTIONS ステートメント、SAS システム オプションウィンドウ
- カテゴリ**:** ログおよびプロシジャ出力コントロール: SAS ログ
- **PROC OPTIONS**  LOGCONTROL

**GROUP=**

注**:** サイト管理者はこのオプションを制限できます。詳細については、["制限されたオプション](#page-21-0)" (6 [ページ](#page-21-0))を参照してください。

## 構文

**MSGLEVEL=** N | I

#### 構文の説明

- **N**
	- メモ、警告、CEDA メッセージ、エラーメッセージのみが印刷されるように指定しま す。N がデフォルトです。
- **I**
- 標準のメモ、警告、CEDA メッセージ、エラーメッセージに加え、インデックスの使 用、マージ処理、並べ替えユーティリティが印刷されるように指定します。

### 詳細

MSGLEVEL=システムオプションが適用される状況には、次のようなものがあります。

- MSGLEVEL=I の場合、インデックス処理についての通知メッセージが SAS ログ に書き込まれます。一般には、インデックスが使用されているデータセットに対して WHERE 式が実行されると、次の情報が SAS ログに表示されます。
	- インデックスが使用されている場合は、インデックスの名前を示すメッセージが 表示されます。
	- インデックスが使用されていないが、WHERE 式の少なくとも 1 つの条件を最 適化できるインデックスが存在する場合は、そのインデックスを使用すると SAS にどのような影響があるかを説明する提案がメッセージに含まれます。た とえば、データセットをインデックス順に並べ替えたり、バッファをさらに指定す ることを提案される場合があります。
	- 設定がインデックス処理に影響する可能性がある場合は、メッセージには IDXWHERE=または IDXNAME=データセットオプション値が表示されます。
- MSGLEVEL=I の場合、MERGE ステートメントによって変数が上書きされる場合 には、警告メッセージが SAS ログに書き込まれます。
- MSGLEVEL=I の場合、使用された並べ替え製品を示すメッセージが書き込まれ ます。
- アプリケーションによる SAS/SHARE サーバーへのクエリに関する通知メッセージ については、SAS/SHARE サーバーが実行されている SAS セッションに MSGLEVEL=I を設定する必要があります。メッセージは、SAS/SHARE サーバー が実行されている SAS セッションの SAS ログに書き込まれます。

### 関連項目**:**

"SAS ログ" (SAS 言語リファレンス: 解説編 9 章)

## **MULTENVAPPL** システムオプション

SAS アプリケーションフォントの選択ウィンドウで選択できるフォントとして、すべての動作環境で使用できる SAS フォントのみを表示するかどうかを指定します。

該当要素**:** 構成ファイル、SAS 起動時、OPTIONS ステートメント

カテゴリ**:** 環境コントロール: 初期化および操作

**PROC OPTIONS**  EXECMODES **GROUP=**

> 注**:** サイト管理者はこのオプションを制限できます。詳細については、["制限されたオプション](#page-21-0)" (6 [ページ](#page-21-0))を参照してください。

# 構文

**MULTENVAPPL** | **NOMULTENVAPPL**

## 構文の説明

**MULTENVAPPL**

アプリケーションフォントの選択ウィンドウに SAS フォントのみが表示されるように 指定します。

**NOMULTENVAPPL**

アプリケーションフォントの選択ウィンドウに動作環境フォントのみが表示されるよ うに指定します。

# 詳細

MULTENVAPPL システムオプションを使用すると、SAS/AF、SAS/FSP、SAS/EIS、 SAS/GIS などのフォントの選択ウィンドウをサポートするアプリケーションで、すべての 動作環境でサポートされる SAS フォントを選択できるようになります。SAS フォントを 選択すると、すべての動作環境でアプリケーションの移植性を確保できます。

NOMULTENVAPPL が有効なとき、アプリケーションフォントの選択ウィンドウには、 動作環境に固有のフォントのみが表示されます。SAS では動作環境フォントのサイズ 変更が必要な場合があり、テキストが読みにくくなる可能性があります。アプリケーショ ンが別の環境に移植され、そのフォントが使用できない場合は、動作環境によってフォ ントが選択されます。

# **NEWS=**システムオプション

SAS ログのヘッダーの直後に書き込まれるメッセージを含む外部ファイルを指定します。

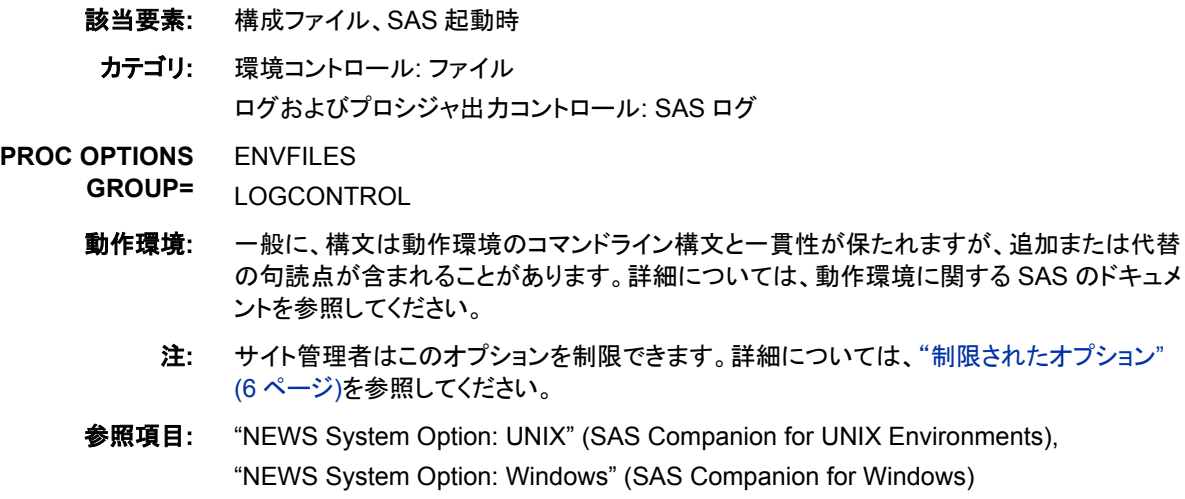

# 構文

**NEWS=***external-file*

#### 構文の説明

*external-file* 外部ファイルを指定します。

> 動作 有効なファイルの指定と構文は、動作環境に固有です。一般に、構文は動 環境 作環境のコマンドライン構文と一貫性が保たれますが、追加または代替の 句読点が含まれることがあります。詳細については、動作環境に関する SAS のドキュメントを参照してください。

# 詳細

NEWS ファイルには、SAS に関するニュース項目も含め、使用に関する情報を含める ことができます。

NEWS ファイルの内容は、SAS ログの SAS ヘッダーの直後に書き込まれます。

### 関連項目**:**

"SAS ログ" (SAS 言語リファレンス: 解説編 9 章)

# **NOTES** システムオプション

メモが SAS ログに書き込まれるかどうかを指定します。

- 該当要素**:** 構成ファイル、SAS 起動時、OPTIONS ステートメント、SAS システム オプションウィンドウ
	- カテゴリ**:** ログおよびプロシジャ出力コントロール: SAS ログ
- **PROC OPTIONS**  LOGCONTROL
- **GROUP=**
	- 注**:** サイト管理者はこのオプションを制限できます。詳細については、["制限されたオプション](#page-21-0)" (6 [ページ](#page-21-0))を参照してください。

# 構文

**NOTES** | **NONOTES**

#### 構文の説明

#### **NOTES**

メモが SAS ログに書き込まれるように指定します。

#### **NONOTES**

メモが SAS ログに書き込まれないように指定します。NONOTES によって、エラー および警告メッセージが非表示にはなりません。

### 詳細

問題の特定と解決のために SAS に送信する SAS プログラムに NOTES を指定する 必要があります。
## 関連項目**:**

"SAS ログ" (SAS 言語リファレンス: 解説編 9 章)

# **NUMBER** システムオプション

SAS 出力の各ページのタイトル行にページ番号を印刷するかどうかを指定します。

該当要素**:** 構成ファイル、SAS 起動時、OPTIONS ステートメント、SAS システム オプションウィンドウ

- カテゴリ**:** ログおよびプロシジャ出力コントロール: SAS ログおよびプロシジャ出力 ログおよびプロシジャ出力コントロール: SAS ログ ログおよびプロシジャ出力コントロール: プロシジャ出力
- **PROC OPTIONS GROUP=** LOG\_LISTCONTROL **LISTCONTROL LOGCONTROL** 
	- 注**:** サイト管理者はこのオプションを制限できます。詳細については、["制限されたオプション](#page-21-0)" (6 [ページ](#page-21-0))を参照してください。

## 構文

**NUMBER** | **NONUMBER**

#### 構文の説明

#### **NUMBER**

SAS 出力の各ページの最初のタイトル行にページ番号が印刷されるように指定し ます。

**NONUMBER**

SAS 出力の各ページの最初のタイトル行にページ番号が印刷されないように指定 します。

## 関連項目**:**

"SAS ログ" (SAS 言語リファレンス: 解説編 9 章)

## **OBS=**システムオプション

最後に処理するオブザベーションを判断するために使用するオブザベーションを指定するか、最後に処理するレコ ードを指定します。

- 該当要素**:** 構成ファイル、SAS 起動時、OPTIONS ステートメント、SAS システム オプションウィンドウ
- カテゴリ**:** ファイル: SAS ファイル

**PROC OPTIONS**  SASFILES

**GROUP=**

操作**:** OBS=オプションを指定し、EXTENDOBSCOUNTER=YES がデータセットオプションまた は LIBNAME オプションのいずれかとして設定されていると、2G–1 個以上のオブザベー ションを含むデータセットは、32 ビット環境の方が優れた処理速度を示す場合があります。 詳細については、"SAS データファイルのオブザベーションカウントの拡張" (SAS 言語リフ ァレンス: 解説編 26 章)を参照してください。

- 注**:** サイト管理者はこのオプションを制限できます。詳細については、["制限されたオプション](#page-21-0)" (6 [ページ](#page-21-0))を参照してください。
- 参照項目**:** "OBS System Option: UNIX" (SAS Companion for UNIX Environments) "OBS System Option: Windows" (SAS Companion for Windows)

# 構文

**OBS=***n* | *n*K | *n*M | *n*G | *n*T | *hex*X | MIN | MAX

#### 構文の説明

 $n | nK | nM | nG | nT$ 

処理を停止するタイミングを示す数を整数 *n* で指定します。いずれかの文字表記 を使用すると、整数が特定の値で乗算されます。具体的には、指定表記が K (キ ロ)の場合は 1,024、M (メガ)の場合は 1,048,576、G (ギガ)の場合は 1,073,741,824、T (テラ)の場合は 1,099,511,627,776 で整数が乗算されます。たと えば、値 **20** では 20 個のオブザベーションまたはレコード、値 **3m** では 3,145,728 個のオブザベーションまたはレコードが指定されます。

#### *hex***X**

処理を停止するタイミングを示す数を 16 進値で指定します。先頭が数値(0~9)、 末尾が X の値を指定する必要があります。たとえば、10 進値の 248 に相当する 16 進値 F8 を指定するには、**0F8x** と指定する必要があります。値 **2dx** では、10 進値での 45 が指定されます。

**MIN**

処理を停止するタイミングを示す数を 0 に設定します。

- 操 OBS=0 で NOREPLACE オプションが有効になっている場合、オブザベーショ
- 作 ンを使用せずに、実際にはプログラムで各 DATA ステップと PROC ステップ が実行されるため、SAS は特定の操作を実行できます。たとえば、ライブラリ または SAS データセットを処理する、CONTENTS および DATASETS などの プロシジャを実行します。また、外部ファイルは開いて閉じられます。したがっ て、OBS=0 を指定した場合でも、プログラムによって PUT ステートメントを使 用して外部ファイルに書き込まれるときに、ファイルの終端記号が書き込ま れ、ファイル中の既存のデータは削除されます。

#### **MAX**

処理を停止するタイミングを示す数をデータセット内の最大オブザベーションまた はレコード数に設定します。8 バイト符号付き整数の最大値である 2 <sup>63</sup>-1(約 920 京) 以下の値になります。これがデフォルト設定です。

### 詳細

OBS=では、オブザベーションまたはレコードの処理を停止するタイミングを SAS に指 示します。処理を停止するタイミングを判断するため、SAS は計算式で OBS=の値を 使用します。この計算式には OBS=の値と FIRSTOBS=の値が含まれます。式は次の とおりです。

**(obs - firstobs) + 1 = results**

たとえば、OBS=10 で FIRSTOBS=1(FIRSTOBS=のデフォルト値)の場合、結果は**(10 - 1) + 1 = 10** で 10 個のオブザベーションまたはレコードになります。OBS=10 で FIRSTOBS=2 の場合、結果は**(10 - 2) + 1 = 9** で 9 個のオブザベーションまた はレコードになります。

OBS=は、現在の SAS セッション中のすべてのステップに対して、または設定を変更 するまで有効です。

また、PROC ステップの SAS データセットの分析を制御するために OBS=を使用する こともできます。

SAS で生データファイルが処理されている場合、OBS=は最後に読み込むデータの行 を指定します。複数の SAS データセットのオブザベーションの生データが 1 行に入力 されている場合でも、SAS では入力データの 1 行が 1 個のオブザベーションとして数 えられます。

### 比較

- データセットオプションまたは INFILE ステートメントオプションのいずれかから指 定した OBS=は、OBS=システムオプションよりも優先されます。
- OBS=システムオプションでは処理の終了点が指定されるのに対し、FIRSTOBS= システムオプションでは開始点を指定します。この 2 つのオプションは、多くの場 合、処理するオブザベーションの範囲を定義するために使用されます。

### 例

### 例 *1: OBS=*を使用したオブザベーションの処理を停止するタイミングを指定す る

この例では、OBS=を使用してオブザベーションの処理を停止するタイミングを SAS に 指示した結果を示します。この例では、SAS データセットを作成し、FIRSTOBS=2 およ び OBS=12 を指定した OPTIONS ステートメントを実行し、PIRNT プロシジャを実行し ます。この結果は**(12 - 2) + 1 = 11** で 11 個のオブザベーションになります。この 場合の出力はオブザベーション 2 で開始してオブザベーション 12 で終了するため、 OBS=の結果は SAS が最後に処理するオブザベーション番号であるように見えます が、この結果は単なる偶然です。

```
data Ages;
input Name $ Age;
datalines;
Miguel 53
Brad 27
Willie 69
Marc 50
Sylvia 40
Arun 25
Gary 40
Becky 51
Alma 39
Tom 62
Kris 66
Paul 60
Randy 43
Barbara 52
Virginia 72
run;
options firstobs=2 obs=12;
proc print data=Ages;
run;
```
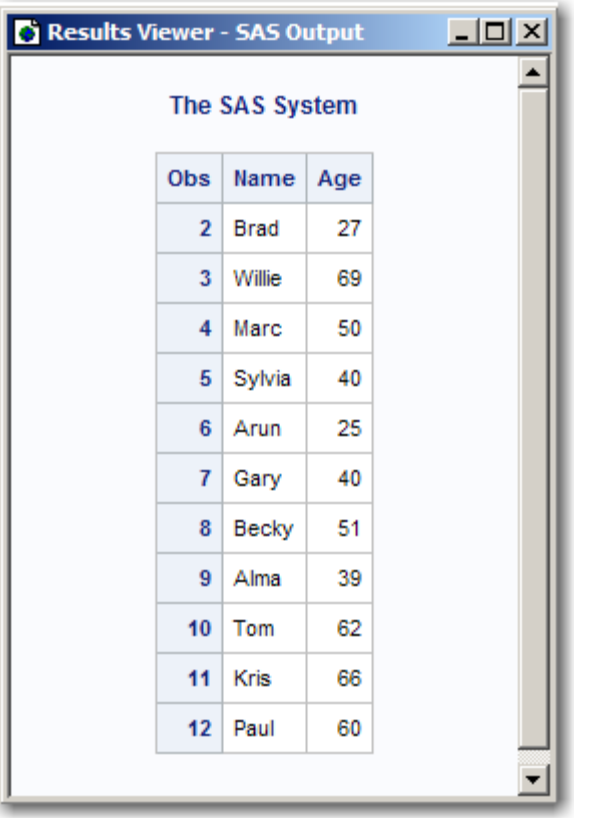

アウトプット *3.1 OBS=*および *FIRSTOBS=*を使用した *PROC PRINT* の出力

#### 例 *2: WHERE* 処理で *OBS=*を使用する

この例では、WHERE 処理とともに OBS=を使用した結果を示します。例 1 で作成され た、15 個のオブザベーションを含むデータセットを使用します。新しい SAS セッション ではデフォルトの FIRSTOBS=1 と OBS=MAX が使用されると想定します。

最初に、WHERE ステートメントを含む PRINT プロシジャを次に示します。データのサ ブセットの結果は 12 個のオブザベーションになります。

proc print data=Ages; where Age LT 65; run;

| Results Viewer - SAS Output | -  미 ×         |             |     |  |
|-----------------------------|----------------|-------------|-----|--|
| The SAS System              |                |             |     |  |
| Obs                         |                | Name        | Age |  |
|                             | 1              | Miguel      | 53  |  |
|                             | $\overline{2}$ | <b>Brad</b> | 27  |  |
|                             | 4              | Marc        | 50  |  |
|                             | 5              | Sylvia      | 40  |  |
|                             | 6              | Arun        | 25  |  |
|                             | 7              | Gary        | 40  |  |
|                             | 8              | Becky       | 51  |  |
|                             | 9              | Alma        | 39  |  |
|                             | 10             | Tom         | 62  |  |
|                             | 12             | Paul        | 60  |  |
|                             | 13             | Randy       | 43  |  |
|                             | 14             | Barbara     | 52  |  |
|                             |                |             |     |  |

アウトプット *3.2 WHERE* ステートメントを使用した *PROC PRINT* の出力

OBS=10 を使用した OPTIONS ステートメントと WHERE ステートメントを使用した PRINT プロシジャを実行すると、結果は**(10 - 1) + 1 = 10** で 10 個のオブザベー ションになります。SAS は最初に WHERE 処理でデータをサブセット化し、そのサブセ ットに OBS=を適用します。

options obs=10; proc print data=Ages; where Age LT 65; run;

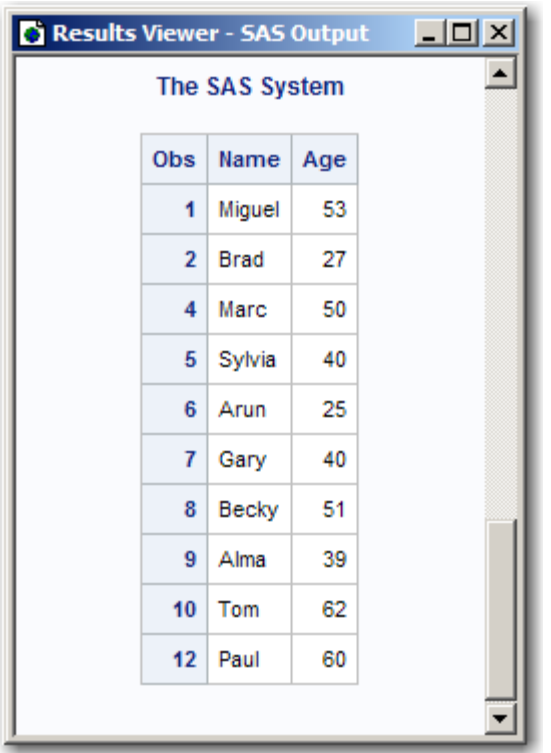

アウトプット *3.3 WHERE* ステートメントおよび *OBS=*を使用した *PROC PRINT* の出力

出力が 10 個のオブザベーションで構成されており、オブザベーション番号 12 で終了 するため、OBS=の結果が処理するオブザベーション数であるように見えます。ただ し、この結果は単なる偶然に過ぎません。FIRSTOBS=2 および OBS=10 をサブセット に適用した場合、結果は**(10 - 2) + 1 = 9** で 9 個のオブザベーションになりま す。この場合の OBS=は最後のオブザベーション番号でも処理するオブザベーション 数でもありません。値は処理を停止するタイミングを判別する計算式で使用されます。

```
options firstobs=2 obs=10;
proc print data=Ages; 
where Age LT 65;
run;
```
アウトプット *3.4 WHERE* ステートメント、*OBS=*および *FIRSTOBS=*を使用した *PROC PRINT* の 出力

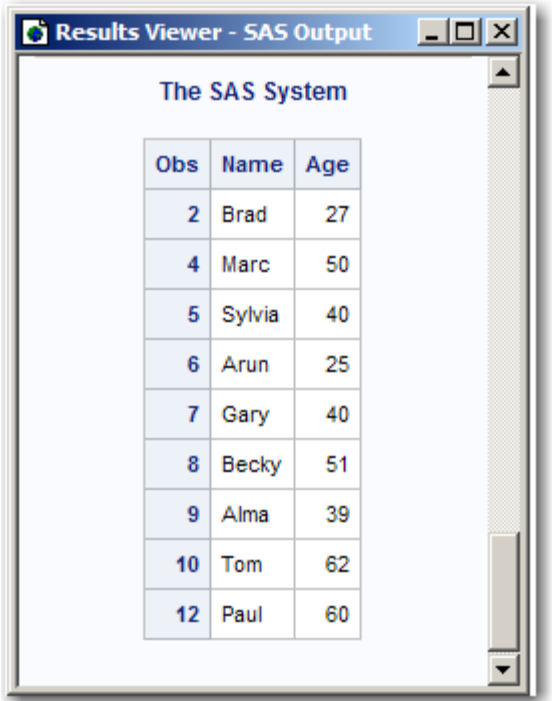

# 例 *3:* オブザベーションが削除された場合に *OBS=*を使用する

この例では、削除されたオブザベーションがあるデータセットに OBS=を使用した結果 を示します。例 1 で作成されたデータセットからオブザベーション 6 が削除されたデー タセットを使用します。また、新しい SAS セッションではデフォルトの FIRSTOBS=1 と OBS=MAX が使用されると想定します。

最初に、変更されたファイルの PROC PRINT の出力を次に示します。

options firstobs=1 obs=max nodate pageno=1;

proc print data=Ages; run;

| <b>C</b> Results Viewer - SAS Output<br><u>-  미</u> × |             |     |  |  |  |  |
|-------------------------------------------------------|-------------|-----|--|--|--|--|
| The SAS System                                        |             |     |  |  |  |  |
| <b>Obs</b>                                            | Name        | Age |  |  |  |  |
| 1                                                     | Miguel      | 53  |  |  |  |  |
| $\overline{2}$                                        | <b>Brad</b> | 27  |  |  |  |  |
| 3                                                     | Willie      | 69  |  |  |  |  |
| 4                                                     | Marc        | 50  |  |  |  |  |
| 5                                                     | Sylvia      | 40  |  |  |  |  |
| 7                                                     | Gary        | 40  |  |  |  |  |
| 8                                                     | Becky       | 51  |  |  |  |  |
| 9                                                     | Alma        | 39  |  |  |  |  |
| 10 <sub>1</sub>                                       | Tom         | 62  |  |  |  |  |
| 11                                                    | <b>Kris</b> | 66  |  |  |  |  |
| 12                                                    | Paul        | 60  |  |  |  |  |
| 13                                                    | Randy       | 43  |  |  |  |  |
| 14                                                    | Barbara     | 52  |  |  |  |  |
| 15                                                    | Virginia    | 72  |  |  |  |  |
|                                                       |             |     |  |  |  |  |

アウトプット *3.5* オブザベーション *6* が削除されたことを示す *PROC PRINT* の出力

OBS=12 を使用した OPTIONS ステートメントを実行してから PRINT プロシジャを実行 すると、結果は**(12 - 1) + 1 = 12** で 12 個のオブザベーションになります。

options obs=12; proc print data=Ages; run;

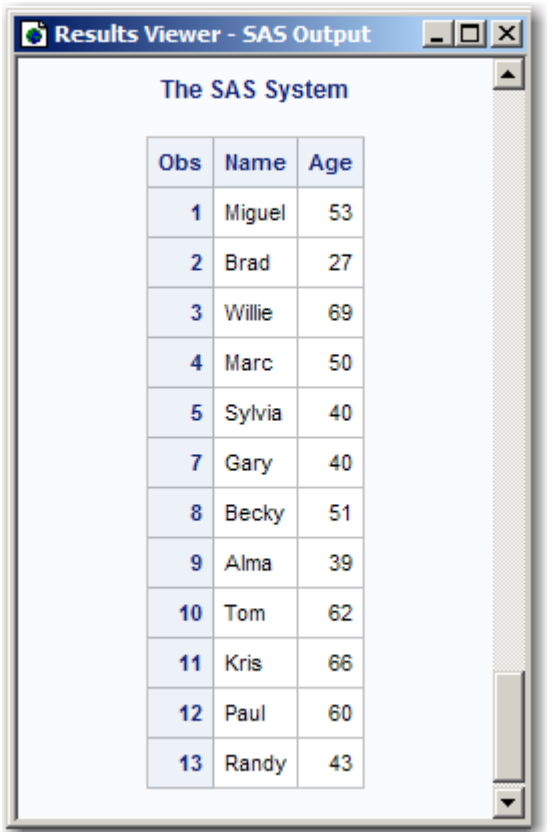

アウトプット *3.6 OBS=*を使用した *PROC PRINT* の出力

出力が 12 個のオブザベーションで構成されており、オブザベーション番号 13 で終了 するため、OBS=の結果が処理するオブザベーション数であるように見えます。ただ し、FIRSTOBS=2 および OBS=12 を適用した場合、結果は**(12 - 2) + 1 = 11** で 11 個のオブザベーションになります。この場合の OBS=は最後のオブザベーション番 号でも処理するオブザベーション数でもありません。値は処理を停止するタイミングを 判別する計算式で使用されます。

options firstobs=2 obs=12; proc print data=Ages; run;

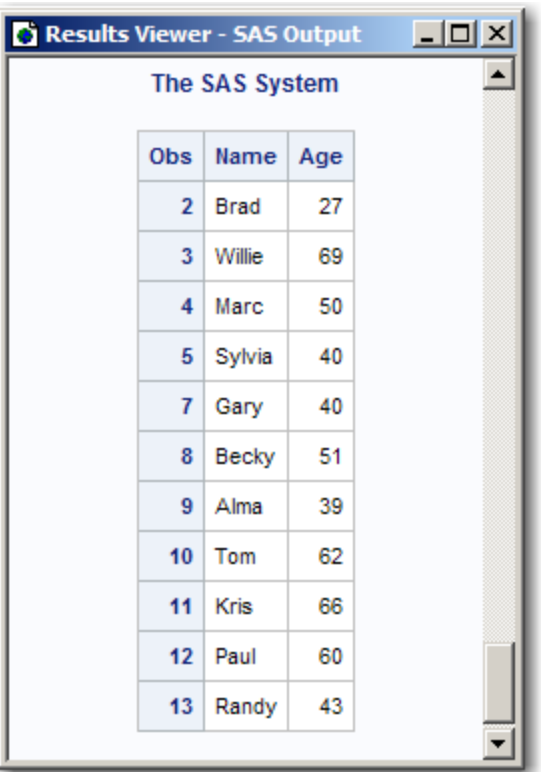

アウトプット *3.7 OBS=*および *FIRSTOBS=*を使用した *PROC PRINT* の出力

## 関連項目**:**

#### データセットオプション**:**

- "FIRSTOBS=データセットオプション" (SAS データセットオプション: リファレンス)
- "OBS=データセットオプション" (SAS データセットオプション: リファレンス)
- "REPLACE=データセットオプション" (SAS データセットオプション: リファレンス)

### システムオプション**:**

• "FIRSTOBS=[システムオプション](#page-134-0)" (119 ページ)

# **ORIENTATION=**システムオプション

プリンタで印刷するときに使用する用紙の向きを指定します。

- 該当要素**:** 構成ファイル、SAS 起動時、OPTIONS ステートメント、SAS システム オプションウィンドウ
- カテゴリ**:** ログおよびプロシジャ出力コントロール: ODS 印刷
- **PROC OPTIONS**  ODSPRINT

**GROUP=**

注**:** サイト管理者はこのオプションを制限できません。詳細については[、"制限されたオプショ](#page-21-0) ン" (6 [ページ](#page-21-0))を参照してください。

# 構文

**ORIENTATION=**PORTRAIT | LANDSCAPE | REVERSEPORTRAIT | REVERSELANDSCAPE

### 構文の説明

#### **PORTRAIT**

用紙の向きを縦に指定します。これがデフォルト設定です。

#### **LANDSCAPE**

用紙の向きを横に指定します。

#### **REVERSEPORTRAIT**

用紙の向きを上下逆の縦に指定します。この値は、入力用紙トレイに挿入された 用紙に対してページの上部を制御するために使用します。REVERSEPORTRAIT は事前印刷用紙や事前穿孔用紙に印刷するときに使用できます。

#### **REVERSELANDSCAPE**

用紙の向きを左右逆の横に指定します。この値は、入力用紙トレイに挿入された 用紙に対してページの上部を制御するために使用します。 REVERSELANDSCAPE は事前印刷用紙や事前穿孔用紙に印刷するときに使用 できます。

## 詳細

このオプションの値を変更すると、移植可能な LINESIZE=および PAGESIZE=システ ムオプションの値が変更される場合があります。

次の出力タイプで、ドキュメントの各ページの向きを変更できます。

- LISTING 出力先
- RTF 出力先
- ユニバーサル印刷プリンタ
- 注*:* ドキュメントの各ページの向きの変更は、ユニバーサル印刷のみでサポートされ ています。Windows 印刷ではサポートされていません。

ページの向きを変更する出力を作成する各ステップで OPTIONS ステートメントを使用 します。

## 例

この例では、縦方向と横方向の両方で PDF ファイルを作成します。

```
options orientation=landscape obs=5;
ods pdf file="File3.pdf";
proc print data=sashelp.class;
run;
options orientation=portrait;
proc print data=sashelp.retail; run;
ods pdf close;
```
次のように出力されます。

#### 画面 *3.1* 横方向で印刷された *PDF* の *1* ページ目

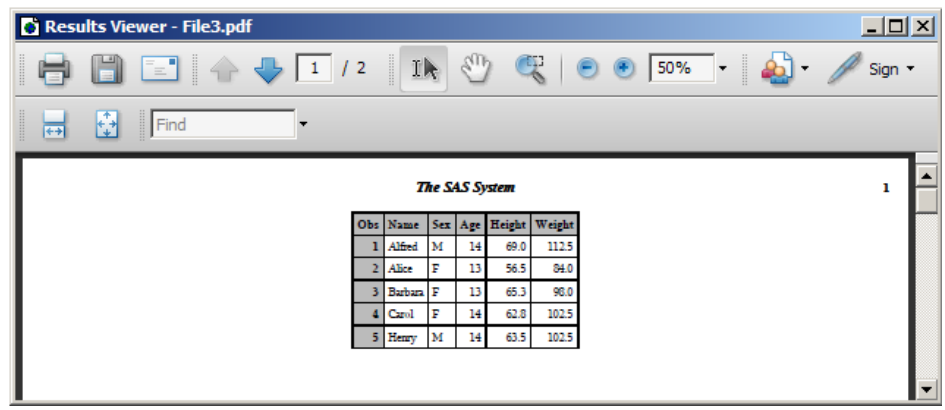

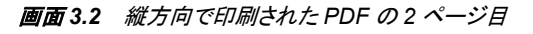

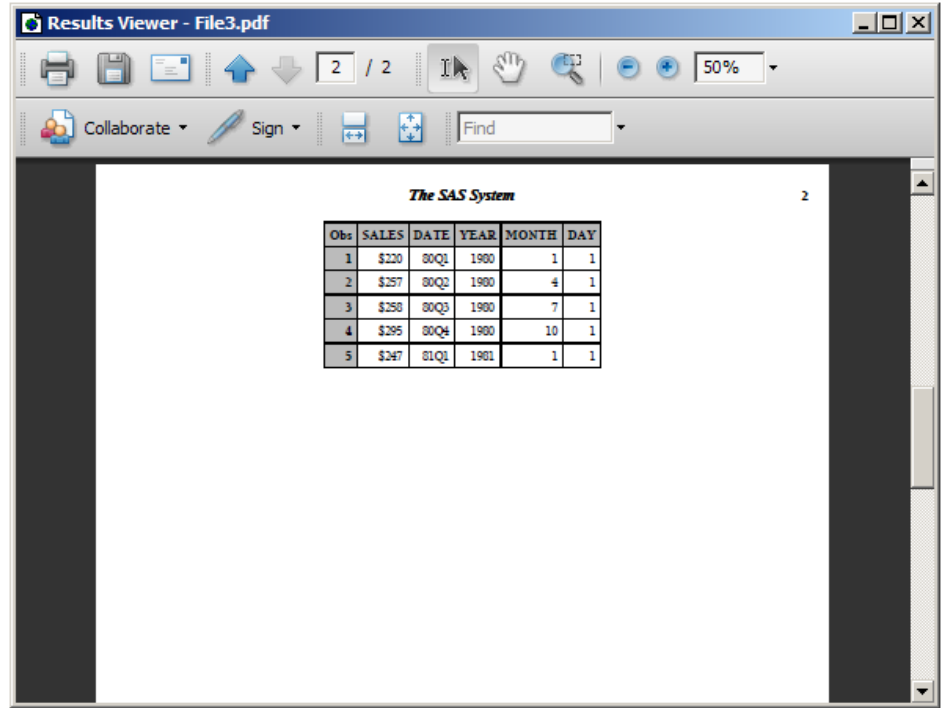

# 関連項目**:**

- "ODS PRINTER ステートメント" (SAS Output Delivery System: ユーザーガイド)
- "ユニバーサルプリント" (SAS 言語リファレンス: 解説編 15 章)

# システムオプション**:**

- "LINESIZE=[システムオプション](#page-167-0)" (152 ページ)
- "PAGESIZE=[システムオプション](#page-194-0)" (179 ページ)

# **OVP** システムオプション

エラーメッセージを太字で表示するために重ね打ちを有効にするかどうかを指定します。

該当要素**:** 構成ファイル、SAS 起動時、OPTIONS ステートメント、SAS システム オプションウィンドウ

カテゴリ**:** ログおよびプロシジャ出力コントロール: SAS ログ

**PROC OPTIONS**  LOGCONTROL **GROUP=**

> 注**:** サイト管理者はこのオプションを制限できません。詳細については、["制限されたオプショ](#page-21-0) ン" (6 [ページ](#page-21-0))を参照してください。

## 構文

**OVP** | **NOOVP**

### 構文の説明

**OVP**

エラーメッセージの重ね打ちを有効に指定します。

**NOOVP**

エラーメッセージの重ね打ちを無効に指定します。これがデフォルト設定です。

## 詳細

OVP が指定されていると、エラーメッセージが重ね打ち文字でさらに 2 回重ね打ちさ れ、エラーメッセージが強調表示されます。

出力がモニタに表示されるときには、OVP は無効になり、NOOVP に変更されます。

#### 関連項目**:**

"SAS ログ" (SAS 言語リファレンス: 解説編 9 章)

# **PAGEBREAKINITIAL** システムオプション

LISING 出力先の SAS ログおよびプロシジャ出力ファイルを新しいページで始めるかどうかを指定します。

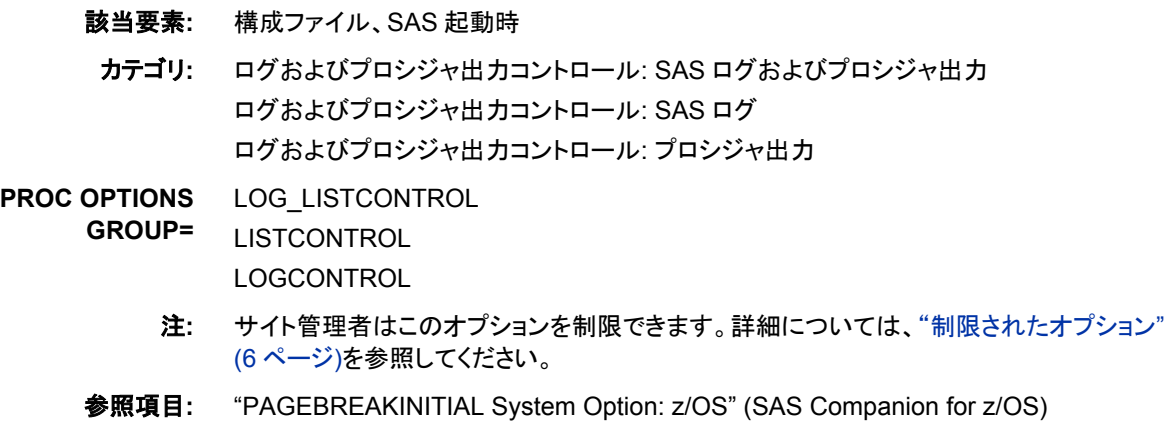

# 構文

**PAGEBREAKINITIAL** | **NOPAGEBREAKINITIAL**

### 構文の説明

**PAGEBREAKINITIAL**

SAS ログおよびプロシジャ出力ファイルを新しいページで始めるように指定しま す。

**NOPAGEBREAKINITIAL**

SAS ログおよびプロシジャ出力ファイルを新しいページで始めないように指定しま す。NOPAGEBREAKINITIAL がデフォルトです。

## 詳細

PAGEBREAKINITIAL オプションでは、LISING 出力先の SAS ログおよびプロシジャ 出力ファイルを開始するときに改ページが挿入されます。

### 関連項目**:**

LISTCONTROL

"SAS ログ" (SAS 言語リファレンス: 解説編 9 章)

# **PAGENO=**システムオプション

SAS 出力のページ番号をリセットします。

- 該当要素**:** 構成ファイル、SAS 起動時、OPTIONS ステートメント、SAS システム オプションウィンドウ
- カテゴリ**:** ログおよびプロシジャ出力コントロール: プロシジャ出力

**PROC OPTIONS GROUP=**

> 注**:** サイト管理者はこのオプションを制限できます。詳細については、["制限されたオプション](#page-21-0)" (6 [ページ](#page-21-0))を参照してください。

参照項目**:** Windows の PAGENO=システムオプション

### 構文

**PAGENO=***n* | *n*K | *hex*X | MIN | MAX

#### 構文の説明

 $n \mid nK$ 

ページ番号を 1(*n*)、1,024(*n*K)の倍数で指定します。たとえば、値 **8** ではページ番 号が 8、値 **3k** ではページ番号が 3,072 に設定されます。

*hex***X**

ページ番号を 16 進値で指定します。先頭が数値(0~9)、末尾が X の値を指定す る必要があります。たとえば、値 **2dx** ではページ番号が 45 に設定されます。

#### **MIN**

ページ番号を最小値 1 に設定します。

#### **MAX**

最大ページ番号を動作環境で表現できる 4 バイト符号付き整数の最大値に指定し ます。

### 詳細

PAGENO=システムオプションは、SAS で生成される出力の次のページの開始ページ 番号を指定します。PAGENO=は SAS セッション中にページ番号をリセットするために 使用します。

# <span id="page-194-0"></span>**PAGESIZE=**システムオプション

SAS ログおよび SAS 出力のページを構成する行数を指定します。

- 該当要素**:** Configuration file, SAS invocation, OPTIONS statement, SAS System Options window 構成ファイル、SAS 起動時、OPTIONS ステートメント、SAS システム オプション ウィンドウ
	- カテゴリ**:** ログおよびプロシジャ出力コントロール: SAS ログおよびプロシジャ出力 ログおよびプロシジャ出力コントロール: SAS ログ ログおよびプロシジャ出力コントロール: プロシジャ出力

**PROC OPTIONS GROUP=** LOG\_LISTCONTROL **LISTCONTROL LOGCONTROL** 

- 別名**:** PS=
	- 注**:** サイト管理者はこのオプションを制限できません。詳細については、["制限されたオプショ](#page-21-0) ン" (6 [ページ](#page-21-0))を参照してください。
- 参照項目**:** "PAGESIZE System Option: UNIX" (SAS Companion for UNIX Environments) "PAGESIZE System Option: Windows" (SAS Companion for Windows) "PAGESIZE= System Option: z/OS" (SAS Companion for z/OS)

# 構文

**PAGESIZE=***n* | *n*K | *hex*X | MIN | MAX

### 構文の説明

# $n \mid nK$

ページを構成する行数を 1 行単位(*n*)または 1,024 行単位(*n*K)で指定します。

#### *hex***X**

ページを構成する行数を 16 進値で指定します。先頭が数値(0~9)、末尾が X の 値を指定する必要があります。たとえば、値 **2dx** ではページを構成する行数が 45 行に設定されます。

#### **MIN**

ページを構成する行数を最小設定値 15 に設定します。

#### **MAX**

ページを構成する行数を最大設定値 32,767 に設定します。

### 詳細

PAGESIZE=システムオプションは、次の出力に影響します。

- ODS LISTING 出力先の出力ウィンドウ
- バッチおよび非対話型モードの SAS ログ
- <span id="page-195-0"></span>• PRINT オプションが DATA ステップの FILE ステートメントで使用されているとき の ODS マークアップ出力先(FILE PRINT ODS ステートメントは PAGESIZE=シス テムオプションの影響を受けません)
- PLOT プロシジャ、CALENDAR プロシジャ、TIMEPLOT プロシジャ、FORMS プロ シジャ、CHART プロシジャなど、調整できない文字を生成するプロシジャ

### 関連項目**:**

"SAS ログ" (SAS 言語リファレンス: 解説編 9 章)

## **PAPERDEST=**システムオプション

印刷出力を受け取る排紙ビンの名前を指定します。

- 該当要素**:** 構成ファイル、SAS 起動時、OPTIONS ステートメント、SAS システム オプションウィンドウ
- カテゴリ**:** ログおよびプロシジャ出力コントロール: ODS 印刷

**PROC OPTIONS**  ODSPRINT

- **GROUP=**
	- 制限事項**:** このオプションは、プリンタに複数の排紙ビンがない場合には無視されます。 このオプションは、Windows 動作環境では無効です。
		- 注**:** サイト管理者はこのオプションを制限できます。詳細については、["制限されたオプション](#page-21-0)" (6 [ページ](#page-21-0))を参照してください。

## 構文

**PAPERDEST=***printer-bin-name*

### 構文の説明

*printer-bin-name* 印刷出力を受け取るビンを指定します。

制限事項 最大長は 200 文字です。

# 関連項目**:**

- "ODS PRINTER ステートメント" (SAS Output Delivery System: ユーザーガイド)
- "ユニバーサルプリント" (SAS 言語リファレンス: 解説編 15 章)

#### システムオプション**:**

- "PAPERSIZE=システムオプション" (180 ページ)
- "PAPERSOURCE=[システムオプション](#page-197-0)" (182 ページ)
- "PAPERTYPE=[システムオプション](#page-198-0)" (183 ページ)

**PAPERSIZE=**システムオプション

印刷に使用する用紙サイズを指定します。

- 該当要素**:** 構成ファイル、SAS 起動時、OPTIONS ステートメント、SAS システム オプションウィンドウ
- カテゴリ**:** 環境コントロール: 言語コントロール ログおよびプロシジャ出力コントロール: ODS 印刷
- **PROC OPTIONS GROUP=** LANGUAGECONTROL ODSPRINT
	- 注**:** サイト管理者はこのオプションを制限できません。詳細については、["制限されたオプショ](#page-21-0) ン" (6 [ページ](#page-21-0))を参照してください。

# 構文

**PAPERSIZE=***paper\_size\_name* | ("*width\_value*"<,>"*height\_value*") | ('*width\_value*'<,>'*height\_value*') | (*width\_value height\_value*)

#### 構文の説明

*paper\_size\_name*

定義されている用紙サイズから指定します。

- デフォルト ロケールに応じてレターまたは A4。
- 制限事項 200 文字まで指定できます。
- 要件 定義済みの用紙サイズの名前に空白が含まれている場合は、名前を 一重または二重引用符で囲みます。
- ヒント サポートされている用紙サイズのリストを取得するには、レジストリエデ ィタを参照するか、PROC REGISTRY を使用します。値は追加できま す。

*("width\_value", "height\_value")*

用紙の幅と高さを正の浮動小数点値で指定します。

デフォルト インチ

範囲 width\_value、height\_value の *in* または *cm*

## 詳細

プリンタでサポートされない定義済みの用紙サイズまたはカスタムサイズを指定する と、プリンタのデフォルトの用紙サイズが使用されます。プリンタのデフォルトの用紙サ イズは、ロケールによって異なり、ページ設定ダイアログボックスを使用して変更でき ます。

用紙サイズの値を指定するフィールドは、空白かカンマで区切ることができます。

注*:* このオプションの値を変更すると、移植可能な LINESIZE=および PAGESIZE=シ ステムオプションの値が変更される場合があります。

## 比較

最初の OPTIONS ステートメントで、SAS Registry の用紙サイズ名である用紙サイズ 値が設定されます。2 番目の OPTIONS ステートメントで、用紙サイズに特定の幅と高 さが設定されます。

options papersize="480x640 Pixels";

<span id="page-197-0"></span>options papersize=("4.5" "7");

最初の例では、名前に空白が使用されているため、引用符が必要です。

2 番目の例では引用符は必要ありません。測定単位が指定されていない場合、次の 警告が SAS ログに書き込まれます。

警告: PAPERSIZE オプションで単位が指定されていません。インチが使用されます 警告: PAPERSIZE オプションで単位が指定

値と単位タイプが空白で区切られていない値には、単位タイプ **in** または **cm** を追加す ると、警告メッセージを避けることができます。

options papersize=(4.5in 7in);

## 関連項目**:**

- ODS ステートメントを使用した ODS プリンタ出力先の宣言の詳細については、*SAS Output Delivery System:* ユーザーガイドを参照してください。
- "ユニバーサルプリント" (SAS 言語リファレンス: 解説編 15 章)

#### システムオプション**:**

- "PAPERDEST=[システムオプション](#page-195-0)" (180 ページ)
- "PAPERSOURCE=システムオプション" (182 ページ)
- "PAPERTYPE=[システムオプション](#page-198-0)" (183 ページ)

## **PAPERSOURCE=**システムオプション

印刷に使用する用紙ビンの名前を指定します。

該当要素**:** 構成ファイル、SAS 起動時、OPTIONS ステートメント、SAS システム オプションウィンドウ

カテゴリ**:** ログおよびプロシジャ出力コントロール: ODS 印刷

**PROC OPTIONS GROUP=** ODSPRINT

制限事項**:** このオプションは、プリンタに複数の給紙ビンがない場合には無視されます。

注**:** サイト管理者はこのオプションを制限できます。詳細については、["制限されたオプション](#page-21-0)" (6 [ページ](#page-21-0))を参照してください。

## 構文

**PAPERSOURCE=***printer-bin-name*

#### 構文の説明

*printer-bin-name* プリンタに給紙するビンを指定します。

### 関連項目**:**

- "ODS PRINTER ステートメント " (SAS Output Delivery System: ユーザーガイド)
- "ユニバーサルプリント" (SAS 言語リファレンス: 解説編 15 章)

### <span id="page-198-0"></span>システムオプション**:**

- "PAPERDEST=[システムオプション](#page-195-0)" (180 ページ)
- "PAPERSIZE=[システムオプション](#page-195-0)" (180 ページ)
- "PAPERTYPE=システムオプション" (183 ページ)

# **PAPERTYPE=**システムオプション

印刷に使用する用紙の種類を指定します。

該当要素**:** 構成ファイル、SAS 起動時、OPTIONS ステートメント、SAS システムオプションウィンドウ

カテゴリ**:** ログおよびプロシジャ出力コントロール: ODS 印刷

**PROC OPTIONS**  ODSPRINT

**GROUP=**

注**:** サイト管理者はこのオプションを制限できます。詳細については、["制限されたオプション](#page-21-0)" (6 [ページ](#page-21-0))を参照してください。

# 構文

**PAPERTYPE=***paper-type-string*

#### 構文の説明

*paper-type-string* 用紙の種類を指定します。最大長は 200 です。

デフォル ト 値はサイトと動作環境によって異なります。

範囲 値は、プリンタ、サイトおよび動作環境によって異なります。

動作環境 用紙の種類を指定する方法の詳細については、現在の動作環境向け の SAS ドキュメントを参照してください。このオプションには多数の使用 可能な値があります。

## 関連項目**:**

- "ODS PRINTER ステートメント" (SAS Output Delivery System: ユーザーガイド)
- "SAS を用いた印刷" (SAS 言語リファレンス: 解説編 15 章)

### システムオプション**:**

- "PAPERDEST=[システムオプション](#page-195-0)" (180 ページ)
- "PAPERSIZE=[システムオプション](#page-195-0)" (180 ページ)
- ["PAPERSOURCE=](#page-197-0)システムオプション" (182 ページ)

# **PARM=**システムオプション

外部プログラムに渡されるパラメータ文字列を指定します。

該当要素**:** 構成ファイル、SAS 起動時、OPTIONS ステートメント、SAS システム オプションウィンドウ

カテゴリ**:** 環境コントロール: ファイル

**PROC OPTIONS GROUP=** ENVFILES

> 注**:** サイト管理者はこのオプションを制限できます。詳細については、["制限されたオプション](#page-21-0)" (6 [ページ](#page-21-0))を参照してください。

### 構文

**PARM=**<'>*string*<'>

### 構文の説明

*string*

パラメータを含む文字列を指定します。

# 例

このステートメントでは、パラメータ X=2 が外部プログラムに渡されます。

options parm='x=2';

#### 動作環境の情報

パラメータを外部プログラムに渡すその他のメソッドは、現在の動作環境と、対話 型ラインモードとバッチモードのどちらで実行しているのかによって異なります。詳 細については、動作環境に関する SAS のドキュメントを参照してください。

# **PARMCARDS=**システムオプション

プロシジャで PARMCARDS ステートメントを検出したときに開くファイル参照を指定します。

- 該当要素**:** 構成ファイル、SAS 起動時、OPTIONS ステートメント、SAS システム オプションウィンドウ
	- カテゴリ**:** 環境コントロール: ファイル
- **PROC OPTIONS**  ENVFILES

**GROUP=**

- 注**:** サイト管理者はこのオプションを制限できます。詳細については、["制限されたオプション](#page-21-0)" (6 [ページ](#page-21-0))を参照してください。
- 参照項目**:** "PARMCARDS= System Option: z/OS" (SAS Companion for z/OS)

### 構文

**PARMCARDS=***[file-ref](#page-200-0)*

#### <span id="page-200-0"></span>構文の説明

*file-ref* 開くファイル参照を指定します。

## 詳細

PARMCARDS=オプションは、プロシジャで PARMCARDS(または PARMCARDS4)ス テートメントを検出したときに開くファイルのファイル参照を指定します。

1 つまたは 4 つのセミコロンのいずれかを使用する区切り文字の行が検出されるま で、PARMCARDS(または PARMCARDS4)以降のすべてのデータ行がファイルに書 き込まれます。区切り文字の行が検出されると、ファイルは閉じられ、プロシジャでの 読み込みが可能になります。データ行の解析やマクロ展開は行われません。

# **PDFACCESS** システムオプション

PDF ドキュメントのテキストとグラフィックを視覚障害者のためのスクリーンリーダーで読み上げできるようにするか どうかを指定します。

- 該当要素**:** 構成ファイル、SAS 起動時、OPTIONS ステートメント、**SAS** システム オプションウィンド ウ
	- カテゴリ**:** ログおよびプロシジャ出力コントロール: PDF

**PROC OPTIONS**  PDF

**GROUP=**

- 要件 Adobe Acrobat Reader または Professional 5.0 以降のバージョン
	- 注**:** サイト管理者はこのオプションを制限できます。詳細については、["制限されたオプション](#page-21-0)" (6 [ページ](#page-21-0))を参照してください。

## 構文

**PDFACCESS** | **NOPDFACCESS**

### 構文の説明

**PDFACCESS**

PDF ドキュメントのテキストとグラフィックを視覚障害者のためのスクリーンリーダ ーで読み上げできるように指定します。これがデフォルト設定です。

#### **NOPDFACCESS**

PDF ドキュメントのテキストとグラフィックを視覚障害者のためのスクリーンリーダ ーで読み上げできないように指定します。

## 詳細

PDFACCESS オプションは、ドキュメントのアクセシビリティを有効にするプロパティに 影響する場合があります。

PDF セキュリティのドキュメントのプロパティの値は、PDFSECURITY=NONE を設定し たときには変更されません。結果は、オプションを設定しない場合と同じになります。

PDFACCESS オプションを指定し、PDFSECURITY=オプションを LOW または HIGH に設定すると、ドキュメントのアクセシビリティを有効にするプロパティがどのように設 定されるかを次の表に示します。

<span id="page-201-0"></span>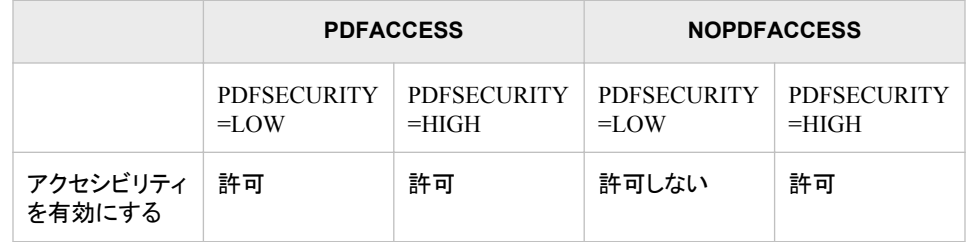

# 関連項目**:**

• "ODS によって生成された PDF ファイルの保護" (SAS Output Delivery System: ユ ーザーガイド 3 章)

### システムオプション**:**

• "PDFSECURITY=[システムオプション](#page-212-0)" (197 ページ)

# **PDFASSEMBLY** システムオプション

PDF ドキュメントのアセンブリを許可するかどうかを指定します。

該当要素**:** 構成ファイル、SAS 起動時、OPTIONS ステートメント、**SAS** システム オプションウィンド ウ カテゴリ**:** ログおよびプロシジャ出力コントロール: PDF **PROC OPTIONS GROUP=** PDF 要件 Adobe Acrobat Reader または Professional 5.0 以降のバージョン 注**:** サイト管理者はこのオプションを制限できます。詳細については、["制限されたオプション](#page-21-0)" (6 [ページ](#page-21-0))を参照してください。

# 構文

**PDFASSEMBLY** | **NOPDFASSEMBLY**

### 構文の説明

### **PDFASSEMBLY**

PDF ドキュメントのアセンブリを許可するように指定します。

#### **NOPDFASSEMBLY**

PDF ドキュメントのアセンブリを許可しないように指定します。これがデフォルト設 定です。

# 詳細

PDF ドキュメントのアセンブリが行われると、ページの回転、挿入および削除、ブックマ ークとサムネイル画像の追加ができます。

PDFASSEMBLY オプションは、ドキュメントの文書アセンブリプロパティに影響する場 合があります。

PDF セキュリティのドキュメントのプロパティの値は、PDFSECURITY=NONE を設定し たときには変更されません。結果は、オプションを設定しない場合と同じになります。

<span id="page-202-0"></span>PDFASSEMBLY オプションを指定し、PDFSECURITY=オプションを LOW または HIGH に設定すると、ドキュメントの文書アセンブリプロパティがどのように設定される かを次の表に示します。

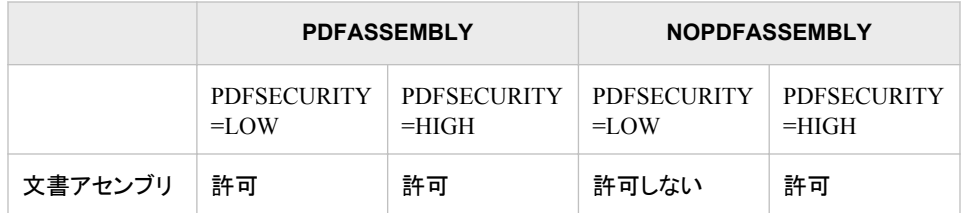

## 関連項目**:**

• "ODS によって生成された PDF ファイルの保護" (SAS Output Delivery System: ユ ーザーガイド 3 章)

#### システムオプション**:**

• "PDFSECURITY=[システムオプション](#page-212-0)" (197 ページ)

# **PDFCOMMENT** システムオプション

PDF

PDF ドキュメントの注釈を変更できるかどうかを指定します。

- 該当要素**:** 構成ファイル、SAS 起動時、OPTIONS ステートメント、**SAS** システム オプションウィンド ウ
- カテゴリ**:** ログおよびプロシジャ出力コントロール: PDF

**PROC OPTIONS GROUP=**

- 要件 Adobe Acrobat Reader または Professional 5.0 以降のバージョン
	- 注**:** サイト管理者はこのオプションを制限できます。詳細については、["制限されたオプション](#page-21-0)" (6 [ページ](#page-21-0))を参照してください。

## 構文

**PDFCOMMENT** | **NOPDFCOMMENT**

## 構文の説明

### **PDFCOMMENT**

PDF ドキュメントの注釈を変更できるように指定します。

#### **NOPDFCOMMENT**

PDF ドキュメントの注釈を変更できないように指定します。これがデフォルト設定で す。

# 詳細

PDFCOMMENT オプションは、ドキュメントの注釈プロパティに影響する場合がありま す。

<span id="page-203-0"></span>PDF セキュリティのドキュメントのプロパティの値は、PDFSECURITY=NONE を設定し たときには変更されません。結果は、オプションを設定しない場合と同じになります。

PDFSECURITY=LOW の場合、ドキュメントのフォームフィールドの入力プロパティま たは署名プロパティの設定は、PDFCOMMENT オプションに依存します。 PDFCOMMENT オプションを変更すると、フォームフィールドの入力プロパティまたは 署名プロパティは、注釈プロパティと同じ設定に変更されます。たとえば、 PDFSECURITY=LOW と PDFCOMMENT が指定されている場合、注釈プロパティお よびフォームフィールドの入力プロパティまたは署名プロパティは、両方とも許可に設 定されます。NOPDFCOMMENT が指定されていない場合、両方のプロパティは許可 しないに設定されます。注釈プロパティは PDFFILLIN オプションの影響を受けませ ん。PDFCOMMENT オプションの値は、PDFFILLIN オプションの値に影響しません。

PDFSECURITY=HIGH の場合は、PDFCOMMENT と PDFFILLIN を別々に設定で きます。

PDFCOMMENT オプションを指定し、PDFSECURITY=オプションを LOW または HIGH に設定すると、ドキュメントの注釈プロパティおよびフォームフィールドの入力プ ロパティまたは署名プロパティがどのように設定されるかを次の表に示します。

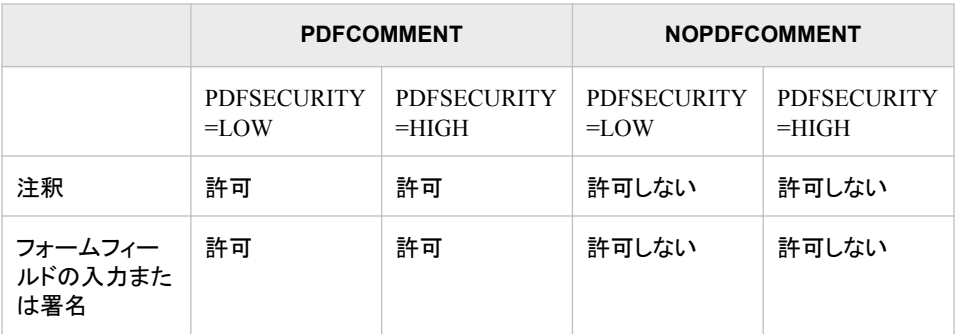

# 関連項目**:**

• "ODS によって生成された PDF ファイルの保護" (SAS Output Delivery System: ユ ーザーガイド 3 章)

### システムオプション**:**

- "PDFFILLIN [システムオプション](#page-205-0)" (190 ページ)
- ["PDFSECURITY=](#page-212-0)システムオプション" (197 ページ)

# **PDFCONTENT** システムオプション

PDF ドキュメントの内容を変更できるかどうかを指定します。

該当要素**:** 構成ファイル、SAS 起動時、OPTIONS ステートメント、**SAS** システム オプションウィンド ウ カテゴリ**:** ログおよびプロシジャ出力コントロール: PDF

**PROC OPTIONS**  PDF

**GROUP=**

- 要件 Adobe Acrobat Reader または Professional 3.0 以降のバージョン
- 注**:** サイト管理者はこのオプションを制限できます。詳細については、["制限されたオプション](#page-21-0)" (6 [ページ](#page-21-0))を参照してください。

# <span id="page-204-0"></span>構文

**PDFCONTENT** | **NOPDFCONTENT**

### 構文の説明

**PDFCONTENT**

PDF ドキュメントの内容を変更できるように指定します。

#### **NOPDFCONTENT**

PDF ドキュメントの内容を変更できないように指定します。これがデフォルト設定で す。

# 詳細

PDFCONTENT オプションは、ドキュメントの文書の変更プロパティに影響する場合が あります。

PDF セキュリティのドキュメントのプロパティの値は、PDFSECURITY=NONE を設定し たときには変更されません。結果は、オプションを設定しない場合と同じになります。

PDFCONTENT オプションを指定し、PDFSECURITY=オプションを LOW または HIGH に設定すると、ドキュメントの文書の変更プロパティがどのように設定されるか を次の表に示します。

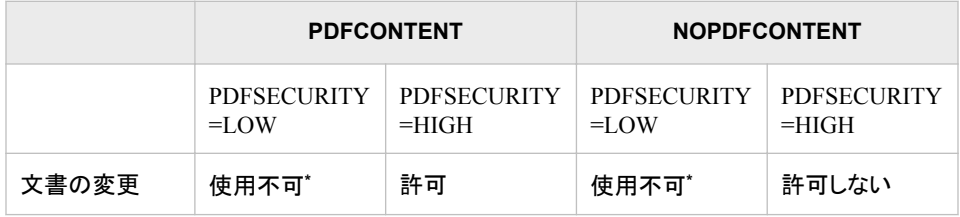

**\*** 文書の変更プロパティは PDFSECURITY=LOW のときには設定されません。オプションの値は指定し たとおりに変更されますが、プロパティの値は最後に設定した値のままになります。

## 関連項目**:**

• "ODS によって生成された PDF ファイルの保護" (SAS Output Delivery System: ユ ーザーガイド 3 章)

#### システムオプション**:**

• "PDFSECURITY=[システムオプション](#page-212-0)" (197 ページ)

# **PDFCOPY** システムオプション

PDF ドキュメントのテキストとグラフィックをコピーできるかどうかを指定します。

- 該当要素**:** 構成ファイル、SAS 起動時、OPTIONS ステートメント、**SAS** システム オプションウィンド ウ
- カテゴリ**:** ログおよびプロシジャ出力コントロール: PDF

**PROC OPTIONS GROUP=** PDF

- <span id="page-205-0"></span>要件 Adobe Acrobat Reader または Professional 3.0 以降のバージョン
	- 注**:** サイト管理者はこのオプションを制限できます。詳細については、["制限されたオプション](#page-21-0)" (6 [ページ](#page-21-0))を参照してください。

# 構文

**PDFCOPY** | **NOPDFCOPY**

#### 構文の説明

#### **PDFCOPY**

PDF ドキュメントのテキストとグラフィックをコピーできるように指定します。これが デフォルト設定です。

#### **NOPDFCOPY**

PDF ドキュメントのテキストとグラフィックをコピーできないように指定します。

## 詳細

PDFCOPY オプションは、ドキュメントの内容のコピープロパティに影響する場合があり ます。

PDF セキュリティのドキュメントのプロパティの値は、PDFSECURITY=NONE を設定し たときには変更されません。結果は、オプションを設定しない場合と同じになります。

PDFSECURITY=LOW および PDFCOPY または NOPDFCOPY が指定されている場 合、オプションの値は設定されますが、内容のコピープロパティの値は変更されませ ん。

PDFCOPY オプションを指定し、PDFSECURITY=オプションを LOW または HIGH に 設定すると、ドキュメントの内容のコピープロパティがどのように設定されるかを次の 表に示します。

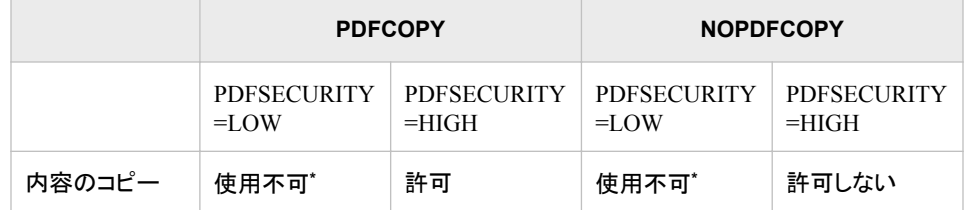

**\*** 内容のコピープロパティは PDFSECURITY=LOW のときには設定されません。オプションの値は指定 したとおりに変更されますが、プロパティの値は最後に設定した値のままになります。

# 関連項目**:**

• "ODS によって生成された PDF ファイルの保護" (SAS Output Delivery System: ユ ーザーガイド 3 章)

## システムオプション**:**

• "PDFSECURITY=[システムオプション](#page-212-0)" (197 ページ)

# **PDFFILLIN** システムオプション

PDF フォームに入力できるかどうかを指定します。

該当要素**:** 構成ファイル、SAS 起動時、OPTIONS ステートメント、**SAS** システム オプションウィンド ウ

カテゴリ**:** ログおよびプロシジャ出力コントロール: PDF

**PROC OPTIONS GROUP=**

要件 Adobe Acrobat Reader または Professional 5.0 以降のバージョン

注**:** サイト管理者はこのオプションを制限できます。詳細については、["制限されたオプション](#page-21-0)" (6 [ページ](#page-21-0))を参照してください。

# 構文

PDF

**PDFFILLIN** | **NOPDFFILLIN**

#### 構文の説明

**PDFFILLIN**

PDF フォームに入力できるように指定します。これがデフォルト設定です。

**NOPDFFILLIN**

PDF フォームに入力できないように指定します。

## 詳細

PDFFILLIN オプションは、ドキュメントのフォームフィールドの入力プロパティまたは署 名プロパティに影響する場合があります。

PDF セキュリティのドキュメントのプロパティの値は、PDFSECURITY=NONE を設定し たときには変更されません。結果は、オプションを設定しない場合と同じになります。

PDFSECURITY=LOW の場合、フォームフィールドの入力プロパティまたは署名プロ パティの設定は、PDFCOMMENT オプションに依存します。PDFCOMMENT オプショ ンを変更すると、フォームフィールドの入力プロパティまたは署名プロパティは、注釈プ ロパティと同じ設定に変更されます。たとえば、PDFSECURITY=LOW と PDFCOMMENT が指定されている場合、注釈プロパティおよびフォームフィールドの 入力プロパティまたは署名プロパティは、両方とも許可に設定されます。 NOPDFCOMMENT が指定されていない場合、両方のプロパティは許可しないに設定 されます。注釈プロパティは PDFFILLIN オプションの影響を受けません。 PDFCOMMENT オプションの値は、PDFFILLIN オプションの値に影響しません。

PDFFILLIN オプションは、PDFSECURITY=HIGH の場合にのみ、フォームフィールド の入力プロパティまたは署名プロパティによって設定されます。 PDFSECURITY=HIGH の場合は、PDFCOMMENT と PDFFILLIN を別々に設定で きます。

PDFFILLIN オプションを指定し、PDFSECURITY=オプションを LOW または HIGH に 設定すると、ドキュメントのフォームフィールドの入力プロパティまたは署名プロパティ がどのように設定されるかを次の表に示します。

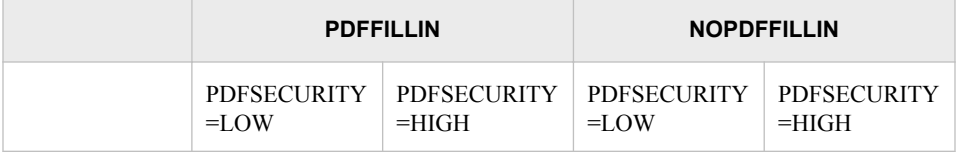

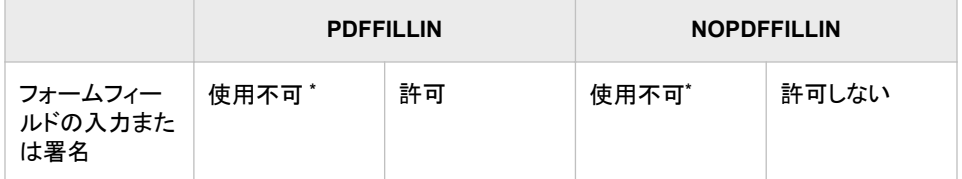

**\*** フォームフィールドの入力プロパティまたは署名プロパティは PDFSECURITY=LOW のときには設定さ れません。プロパティの値は最後に設定された値のままになります。

# 関連項目**:**

• "ODS によって生成された PDF ファイルの保護" (SAS Output Delivery System: ユ ーザーガイド 3 章)

### システムオプション**:**

- "PDFCOMMENT [システムオプション](#page-202-0)" (187 ページ)
- ["PDFSECURITY=](#page-212-0)システムオプション" (197 ページ)

# **PDFPAGELAYOUT=**システムオプション

PDF ドキュメントのページレイアウトを指定します。

PDF

該当要素**:** 構成ファイル、SAS 起動時、OPTIONS ステートメント、SAS システム オプションウィンドウ

カテゴリ**:** ログおよびプロシジャ出力コントロール: PDF

**PROC OPTIONS GROUP=**

- 要件 Adobe Acrobat Reader または Professional 5.0 以降のバージョン
	- 注**:** サイト管理者はこのオプションを制限できます。詳細については、["制限されたオプション](#page-21-0)" (6 [ページ](#page-21-0))を参照してください。

# 構文

**PDFPAGELAYOUT=** DEFAULT | SINGLEPAGE | CONTINUOUS | FACING | [CONTINUOUSFACING](#page-208-0)

## 構文の説明

#### **DEFAULT**

Acrobat Reader の現在のページレイアウトを使用するように指定します。これがデ フォルト設定です。

### **SINGLEPAGE**

表示領域内に 1 ページずつ表示されるように指定します。

#### **CONTINUOUS**

表示領域内の一列にすべてのページが表示されるように指定します。

### **FACING**

表示領域内に、偶数ページを左側、奇数ページを右側にして2ページのみが表示 されるように指定します。

要件 Acrobat Reader 5.0 以降のバージョンが必要です。

#### <span id="page-208-0"></span>**CONTINUOUSFACING**

表示領域内に 2 ページを横に並べてすべてのページが表示されるように指定しま す。偶数ページは左側、奇数ページは右側に表示されます。

### 関連項目**:**

• "ODS によって生成された PDF ファイルの保護" (SAS Output Delivery System: ユ ーザーガイド 3 章)

#### システムオプション**:**

• "PDFPAGEVIEW=システムオプション" (193 ページ)

## **PDFPAGEVIEW=**システムオプション

PDF ドキュメントのページ表示モードを指定します。

# 該当要素**:** 構成ファイル、SAS 起動時、OPTIONS ステートメント、SAS システム オプションウィンドウ

カテゴリ**:** ログおよびプロシジャ出力コントロール: PDF

**PROC OPTIONS**  PDF

**GROUP=**

要件 Adobe Acrobat Reader または Professional 5.0 以降のバージョン

注**:** サイト管理者はこのオプションを制限できます。詳細については、["制限されたオプション](#page-21-0)" (6 [ページ](#page-21-0))を参照してください。

## 構文

**PDFPAGEVIEW=** DEFAULT | ACTUAL | FITPAGE | FITWIDTH | FULLSCREEN

### 構文の説明

#### **DEFAULT**

Acrobat Reader の現在のページ表示設定を使用するように指定します。これがデ フォルト設定です。

#### **ACTUAL**

ページ表示設定を 100%に設定するように指定します。

#### **FITPAGE**

高さと幅の比率を保ちながら、表示ウィンドウの全領域を使用してページが表示さ れるように指定します。

#### **FITWIDTH**

表示ウィンドウの全幅を使用してページが表示されるように指定します。ドキュメン トの高さはページに合わせて調整されません。

#### **FULLSCREEN**

画面全体を使用してページが表示されるように指定します。このオプションによっ て、目次、ブックマーク、および指定ページへのアクセスなど、その他すべてのドキ ュメントアクセス補助機能が無効になります。

# <span id="page-209-0"></span>関連項目**:**

• "ODS によって生成された PDF ファイルの保護" (SAS Output Delivery System: ユ ーザーガイド 3 章)

#### システムオプション**:**

• "PDFPAGEVIEW=システムオプション" (193 ページ)

# **PDFPASSWORD=**システムオプション

PDF ドキュメントを開くために使用するパスワードと、PDF ドキュメントの所有者によって使用されるパスワードを 指定します。

- 該当要素**:** 構成ファイル、SAS 起動時、OPTIONS ステートメント
- カテゴリ**:** ログおよびプロシジャ出力コントロール: PDF システム管理: セキュリティ

**PROC OPTIONS**  PDF

- **GROUP= SECURITY** 
	- 別名**:** PDFPW
	- **要件 Adobe Acrobat Reader または Professional 3.0 以降のバージョン** 
		- 注**:** サイト管理者はこのオプションを制限できません。詳細については[、"制限されたオプショ](#page-21-0) ン" (6 [ページ](#page-21-0))を参照してください。

# 構文

**PDFPASSWORD**=(OPEN=*password* | OPEN="*password*"

< [OWNER=](#page-210-0)*password* [| OWNER="](#page-210-0)*password*">)

**PDFPASSWORD**=[\(OWNER=](#page-210-0)*password* [| OWNER="](#page-210-0)*password*" <OPEN=*password* | OPEN="*password*">)

**PDFPASSWORD**=(OPEN=*password* | OPEN="*password*")

**PDFPASSWORD**=[\(OWNER=](#page-210-0)*password* [| OWNER="](#page-210-0)*password*")

## 構文の説明

#### **OPEN="***password***"**

PDF ドキュメントを開くパスワードを指定します。パスワードを囲む一重または二重 引用符は省略可能です。

#### *password*

最大 32 文字までの一連の文字を指定します。これは、ユーザーに PDF ドキュ メントを開く権限があることを検証するために使用されます。

制限 事項 OPEN パスワードには、OWNER パスワードとは異なるパスワードを 使用する必要があります。

パスワードの値は NULL("")または空白文字には設定できません。

<span id="page-210-0"></span>**OWNER="***password***"**

PDF ドキュメントの所有者のパスワードを指定します。パスワードを囲む引用符は 省略可能です。

*password*

最大 32 文字までの一連の文字を指定します。これは、PDF ドキュメントの所有 者を検証するために使用されます。

制限 事項 OWNER パスワードには、OPEN パスワードとは異なるパスワードを 使用する必要があります。

パスワードの値は NULL("")または空白文字には設定できません。

# 詳細

PDFPASSWORD オプションはいつでも設定できますが、PDFSECURITY システムオ プションが LOW または HIGH のいずれかに設定されるまで無視されます。 PDFSECURITY オプションが NONE に設定されている場合、PDF ドキュメントのパス ワードは必要ありません。

# 関連項目**:**

• "ODS によって生成された PDF ファイルの保護" (SAS Output Delivery System: ユ ーザーガイド 3 章)

#### システムオプション**:**

- "PDFPAGEVIEW=[システムオプション](#page-208-0)" (193 ページ)
- "PDFSECURITY=[システムオプション](#page-212-0)" (197 ページ)

# **PDFPRINT=**システムオプション

PDF ドキュメントの印刷の解像度を指定します。

- 該当要素**:** 構成ファイル、SAS 起動時、OPTIONS ステートメント、**SAS** システム オプションウィンド ウ
- カテゴリ**:** ログおよびプロシジャ出力コントロール: PDF

**PROC OPTIONS GROUP=** PDF

- 要件 PDFPRINT 設定に応じて、Adobe Acrobat Reader または Professional 3.0 以降のバー ジョン
- 注**:** サイト管理者はこのオプションを制限できます。詳細については、["制限されたオプション](#page-21-0)" (6 [ページ](#page-21-0))を参照してください。

### 構文

**PDFPRINT**= [HRES | LRES | NONE](#page-211-0)

## <span id="page-211-0"></span>構文の説明

#### **HRES**

プリンタで使用できる最高の解像度で PDF ドキュメントが印刷されるように指定し ます。これは、Adobe Acrobat Reader または Professional 5.0 以降のバージョンの デフォルト設定です。

- 制限事項 PDFPRINT=HRES は、PDFSECURITY オプションが HIGH に設定され ている場合にのみ設定できます。
- 要件 Acrobat Reader または Professional 5.0 以降のバージョン。

#### **LRES**

ドラフト品質のドキュメントに使用される最低の解像度で PDF ドキュメントが印刷さ れるように指定します。

- 制限事項 PDFPRINT=LRES は、PDFSECURITY オプションが HIGH に設定され ている場合にのみ設定できます。
- 要件 Acrobat Reader または Professional 3.0 以降のバージョン。

#### **NONE**

PDF ドキュメントに印刷解像度を設定しないように指定します。

- 制限事項 PDFPRINT=NONE は、PDFSECURITY オプションが HIGH または LOW に設定されている場合にのみ設定できます。
- 要件 Acrobat Reader または Professional のすべてのバージョン。

## 詳細

PDF セキュリティのドキュメントのプロパティの値は、PDFSECURITY=NONE を設定し たときには変更されません。結果は、オプションを設定しない場合と同じになります。

PDFSECURITY=が LOW または HIGH に設定されている場合、印刷ドキュメントプロ パティの値は PDFPRINT=オプションの値によって決まります。

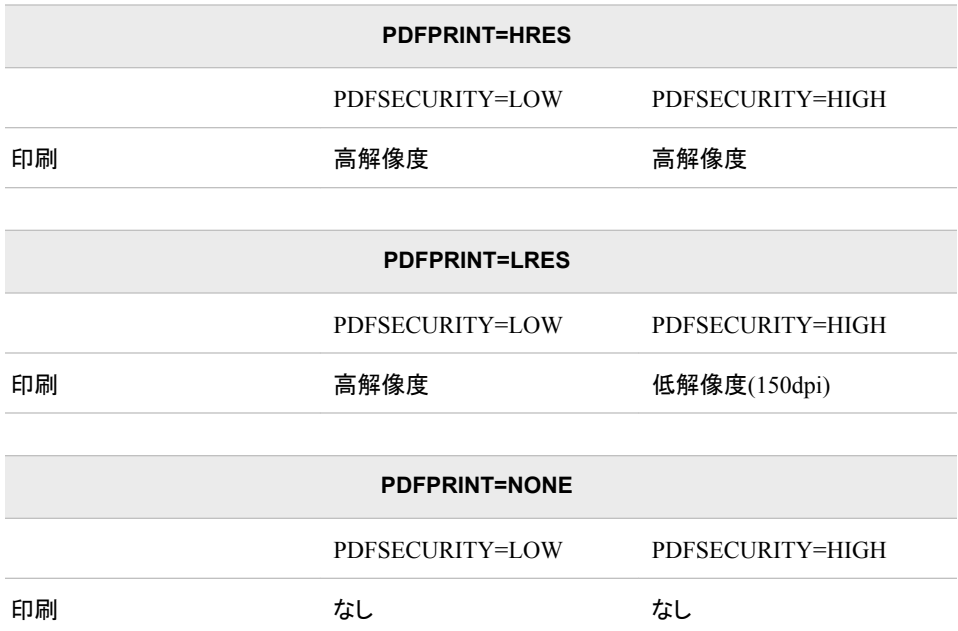

<span id="page-212-0"></span>印刷ドキュメントプロパティは PDFSECURITY=LOW の場合にのみ高解像度に設定 できるため、PDFPRINT=が HRES または LRES に設定されている場合、印刷ドキュメ ントプロパティは高解像度に設定されます。

## 関連項目**:**

• "ODS によって生成された PDF ファイルの保護" (SAS Output Delivery System: ユ ーザーガイド 3 章)

#### システムオプション**:**

• "PDFPAGEVIEW=システムオプション" (193 ページ)

# **PDFSECURITY=**システムオプション

PDF 文書の暗号化のレベルを指定します。

- 該当要素**:** 構成ファイル、SAS 起動時、OPTIONS ステートメント、**SAS** システム オプション ウィンド ウ
	- カテゴリ**:** ログおよびプロシジャ出力コントロール: PDF システム管理: セキュリティ
- **PROC OPTIONS**  PDF

**GROUP= SECURITY** 

- 制限事項**:** PDFSECURITY オプションは UNIX、Windows および z/OS オペレーティングシステムの みで有効です。ただし、暗号化ソフトウェアの輸入が合法な国に限られます。
	- 要件 特に記載のない限り、Adobe Acrobat Reader または Professional 3.0 以降のバージョ ン。
		- 注**:** サイト管理者はこのオプションを制限できます。詳細については、["制限されたオプション](#page-21-0)" (6 [ページ](#page-21-0))を参照してください。

# 構文

**PDFSECURITY**= HIGH | LO[W | NONE](#page-213-0)

#### 構文の説明

#### **HIGH**

- 128 ビット暗号化アルゴリズムを使用して PDF ドキュメントが暗号化されるように指 定します。
- 要件 PDFSECURITY=HIGH の場合、Acrobat 5.0 以降のバージョンを使用する 必要があります。
- 操作 PDFSECURITY=HIGH または LOW の場合、PDFPASSWORD=システム オプションを使用してパスワードを少なくとも 1 つ設定する必要があります。

#### **LOW**

40 ビット暗号化アルゴリズムを使用して PDF ドキュメントが暗号化されるように指 定します。

<span id="page-213-0"></span>操作 PDFSECURITY=HIGH または LOW の場合、PDFPASSWORD=システム オプションを使用してパスワードを少なくとも 1 つ設定する必要があります。

#### **NONE**

PDF ドキュメントが暗号化されないように指定します。これがデフォルト設定です。

PDF セキュリティのドキュメントのプロパティの値は、PDFSECURITY=NONE を設 定したときには変更されません。結果は、オプションを設定しない場合と同じになり ます。

## 詳細

PDFSECURITY=オプションが NONE、LOW または HIGH に設定されているときに設 定されるデフォルトのドキュメントのプロパティを次の表に示します。 PDFSECURITY=NONE の場合、PDF ドキュメントへの制限はありません。

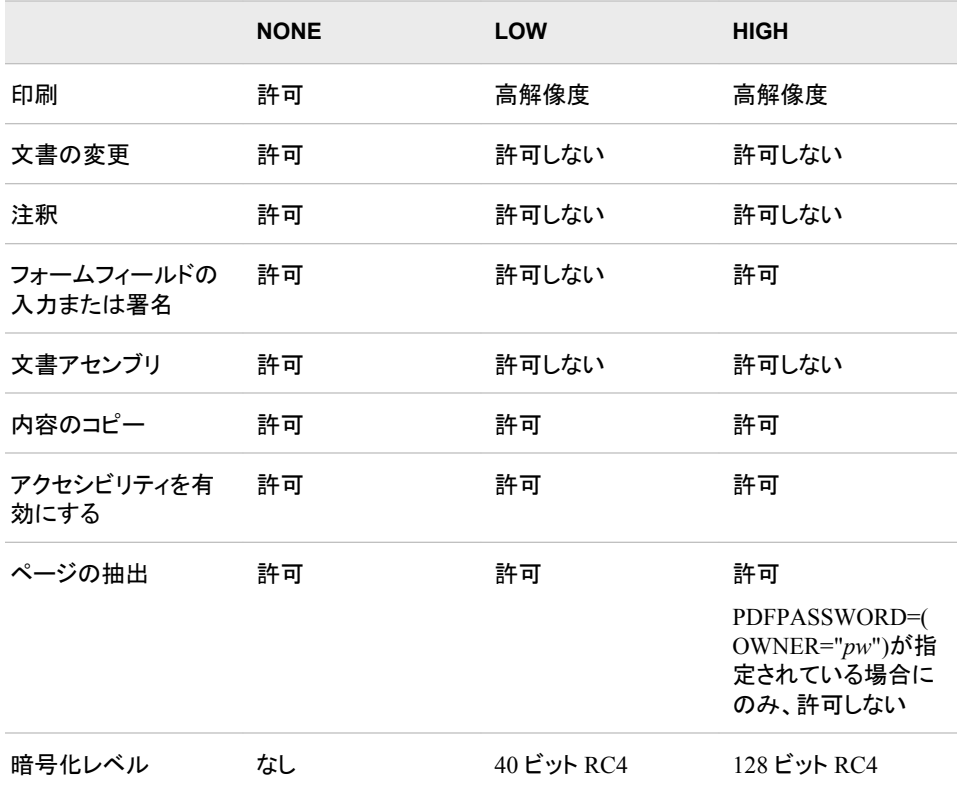

# 関連項目**:**

• "ODS によって生成された PDF ファイルの保護" (SAS Output Delivery System: ユ ーザーガイド 3 章)

## システムオプション**:**

- "PDFACCESS [システムオプション](#page-200-0)" (185 ページ)
- "PDFASSEMBLY [システムオプション](#page-201-0)" (186 ページ)
- "PDFCOMMENT [システムオプション](#page-202-0)" (187 ページ)
- "PDFCONTENT [システムオプション](#page-203-0)" (188 ページ)
- "PDFCOPY [システムオプション](#page-204-0)" (189 ページ)
- "PDFFILLIN [システムオプション](#page-205-0)" (190 ページ)
- ["PDFPASSWORD=](#page-209-0)システムオプション" (194 ページ)
- "PDFPRINT=[システムオプション](#page-210-0)" (195 ページ)

# **PRIMARYPROVIDERDOMAIN=**システムオプション

主認証プロバイダのドメイン名を指定します。

- 該当要素**:** 構成ファイル、SAS 起動時
	- カテゴリ**:** 環境コントロール: 初期化および操作
- **PROC OPTIONS**  EXECMODES

**GROUP=**

- 別名**:** PRIMPD=
	- 注**:** サイト管理者はこのオプションを制限できます。詳細については、["制限されたオプション](#page-21-0)" (6 [ページ](#page-21-0))を参照してください。

# 構文

PRIMARYPROVIDERDOMAIN=*domain-name*

#### 構文の説明

*domain-name*

ユーザー名を認証するドメインの名前を指定します。

要件 ドメイン名に 1 つ以上の空白が含まれる場合、ドメイン名を引用符で囲む必 要があります。

## 詳細

デフォルトでは、SAS Metadata Server にログオンするユーザーは、SAS Metadata Server をホストするオペレーティングシステムによって認証されます。代替認証プロバ イダを指定するには、AUTHPROVIDERDOMAIN=システムオプションを使用します。 代替認証プロバイダによって検証されるユーザー ID は、*user-ID*@*domain-name* の形 式である必要があります(user1@sas.com など)。

それぞれ AUTHPROVIDERDOMAIN=および PRIMARYPROVIDERDOMAIN=シス テムオプションを使用する認証プロバイダとドメイン名を指定することで、ユーザーは、 ユーザー ID にドメイン名接尾辞を使用せずに通常のユーザー ID を使用して SAS Metadata Server にログオンできるようになります。たとえば、次のシステムオプションを 指定することで、*user-ID* または *user-ID*@mycompany.com としてログオンするユーザ ーを、AUTHPROVIDERDOMAIN=システムオプションで指定された認証プロバイダ によって検証できます。

-authproviderdomain ldap:mycompany -primaryproviderdomain mycompany.com

AUTHPROVIDERDOMAIN システムオプションを指定せずに PRIMARYPROVIDERDOMAIN システムオプションを指定すると、認証はホストプロ バイダによって実行されます。

# 比較

Active Directory プロバイダまたはその他の LDAP プロバイダを登録して指定するに は、AUTHPROVIDERDOMAIN システムオプションを使用します。主認証プロバイダ を指定するには、PRIMARYPROVIDERDOMAIN システムオプションを使用します。

# 例

次の例は、構成ファイルで主認証プロバイダのドメイン名の定義に使用できるシステ ムオプションを示します。

Active Directory

```
/* Environment variables that describe your Active Directory server */
-set AD_HOST myhost
/* Define authentication provider */
-authpd ADIR:mycomapny.com
-primpd mycompany.com
```
#### LDAP

```
/* Environment variables that describe your LDAP server */
-set LDAP_HOST myhost
-set LDAP_BASE "ou=emp, o=us"
/* Define authentication provider */
-authpd LDAP:mycompany.com
-primpd mycompany.com
```
# 関連項目**:**

• "Direct LDAP Authentication" *(SAS Intelligence Platform: Security Administration Guide)*

## システムオプション**:**

- ["AUTHPROVIDERDOMAIN](#page-68-0) システムオプション" (53 ページ)
- "AUTHSERVER System Option: Windows" (SAS Companion for Windows)

# **PRINTERPATH=**システムオプション

ユニバーサル印刷に使用する登録済みプリンタの名前を指定します。

該当要素**:** 構成ファイル、SAS 起動時、OPTIONS ステートメント、SAS システム オプションウィンドウ

カテゴリ**:** ログおよびプロシジャ出力コントロール: ODS 印刷

**PROC OPTIONS GROUP=** ODSPRINT

> 注**:** サイト管理者はこのオプションを制限できません。詳細については[、"制限されたオプショ](#page-21-0) ン" (6 [ページ](#page-21-0))を参照してください。

# 構文

**PRINTERPATH=**(*['printer-name'](#page-216-0)* <*[fileref](#page-216-0)*> )
### 構文の説明

**'***printer-name***'**

コア ⇨ 印刷設定 ⇨ プリンタの下のレジストリエディタで定義されたプリンタのいず れかである必要があります。

要件 *printer name* に空白が含まれる場合、引用符で囲む必要があります。

#### *fileref*

ファイル参照名です(省略可能)。ファイル参照名を指定する場合、そのファイル参 照名は FILENAME ステートメントまたは外部割り当てで定義されている必要があ ります。ファイル参照名を指定しない場合、ファイル ⇨ プリンタ設定を選択し、プリ ンタ設定ダイアログ ボックスでデフォルトの出力先にプリンタを指定できます。かっ こが必要なのは、*fileref* が指定された場合のみです。

### 詳細

PRINTERPATH=オプションが null 文字列ではない場合、ユニバーサル印刷が使用さ れます。PRINTERPATH=オプションで有効なユニバーサル印刷プリンタが指定されて いない場合、デフォルトのユニバーサルプリンタが使用されます。

### 比較

関連するシステムオプション SYSPRINT では、印刷に使用されるオペレーティングシ ステムプリンタを指定します。PRINTERPATH=では、印刷に使用されるユニバーサル 印刷プリンタを指定します。

SYSPRINT オプションで指定されたオペレーティングシステムプリンタは、 PRINTERPATH="" (間に空白のない 2 個の二重引用符で設定された null 文字列)の 場合に使用されます。

### 例

次の例では、デフォルトとは異なる出力先を指定します。

```
options PRINTERPATH=(corelab out);
filename out 'your_file';
```
#### 動作環境の情報

動作環境によっては、PRINTERPATH=オプションを設定しても PMENU 印刷ボタ ンの設定が変更されず、引き続き動作環境の印刷が使用されることがあります。 詳細については、動作環境に関する SAS のドキュメントを参照してください。

PRINTERPATH オプションは、DEVICE=システムオプションが SASPRTC、 SASPRTRTG、SASPRTM、SASPRT のいずれかに設定されている場合に、ODS PRINTER にのみ使用されます。DEVICE=WINPRTC、WINPRTG または WINPRTM の場合、デバイスはそれぞれ SASPRTC、SASPRTG または SASPRTM として動作し ます。

### 関連項目**:**

- "ODS PRINTER ステートメント" (SAS Output Delivery System: ユーザーガイド)
- "ユニバーサルプリント" (SAS 言語リファレンス: 解説編 15 章)

# **PRINTINIT** システムオプション

SAS プロシジャ出力ファイルを LISTING 出力先用に初期化するかどうかを指定します。

- 該当要素**:** 構成ファイル、SAS 起動時
- カテゴリ**:** ログおよびプロシジャ出力コントロール: プロシジャ出力

**PROC OPTIONS GROUP=** LISTCONTROL

- 注**:** サイト管理者はこのオプションを制限できます。詳細については、["制限されたオプション](#page-21-0)" (6 [ページ](#page-21-0))を参照してください。
- 参照項目**:** "PRINTINIT System Option: z/OS" (SAS Companion for z/OS)

### 構文

**PRINTINIT** | **NOPRINTINIT**

### 構文の説明

#### **PRINTINIT**

SAS プロシジャ出力ファイルを LISTING 出力先用に初期化し、ファイル属性をリ セットするように指定します。

ヒント PRINTINIT を指定すると、出力が生成されていなくても SAS プロシジャ出 力ファイルが消去されます。

#### **NOPRINTINIT**

新しい出力が生成されない場合、既存のプロシジャ出力ファイルを LISTING 出力 先用に保持するように指定します。これがデフォルト設定です。

ヒント NOPRINTINIT を指定すると、新しい出力が生成された場合にのみ、SAS プロシジャ出力ファイルが上書きされます。

### 詳細

#### 動作環境の情報

PRINTINIT システムオプションの動作は、動作環境によって異なります。詳細に ついては、動作環境向け SAS ドキュメントを参照してください。

# **PRINTMSGLIST** システムオプション

すべてのメッセージを SAS ログに出力するか、トップレベルのメッセージのみを SAS ログに出力するかを指定し ます。

該当要素**:** 構成ファイル、SAS 起動時、OPTIONS ステートメント、SAS システム オプションウィンドウ

カテゴリ**:** ログおよびプロシジャ出力コントロール: SAS ログ

**PROC OPTIONS GROUP=** LOGCONTROL 注**:** サイト管理者はこのオプションを制限できます。詳細については、["制限されたオプション](#page-21-0)" (6 [ページ](#page-21-0))を参照してください。

# 構文

**PRINTMSGLIST** | **NOPRINTMSGLIST**

#### 構文の説明

#### **PRINTMSGLIST**

メッセージのリスト全体を SAS ログに出力するように指定します。 PRINTMSGLIST はデフォルトです。

#### **NOPRINTMSGLIST**

トップレベルメッセージのみを SAS ログに出力するように指定します。

### 詳細

バージョン 7 以降では、リターンコードサブシステムでリターンコードのリストが認めら れます。一般に、リスト内のメッセージはすべて 1 つのエラー状況に関連しますが、そ れぞれ異なるレベルの情報を提供します。このオプションにより、メッセージのリスト全 体またはトップレベルメッセージのみを表示できます。

### 関連項目**:**

"SAS ログ" (SAS 言語リファレンス: 解説編 9 章)

# **QUOTELENMAX** システムオプション

引用符で囲まれた文字列が最大許容長を超えている場合、SAS で警告メッセージを SAS ログに書き込むかどう かを指定します。

該当要素**:** 構成ファイル、SAS 起動時、OPTIONS ステートメント、SAS システム オプションウィンドウ

カテゴリ**:** 環境コントロール: エラー処理

**PROC OPTIONS**  ERRORHANDLING

**GROUP=**

注**:** サイト管理者はこのオプションを制限できます。詳細については、["制限されたオプション](#page-21-0)" (6 [ページ](#page-21-0))を参照してください。

# 構文

**QUOTELENMAX** | **NOQUOTELENMAX**

### 構文の説明

#### **QUOTELENMAX** 引用符で囲まれた文字列の最大長について、SAS で警告メッセージを SAS ログ に書き込むように指定します。

#### **NOQUOTELENMAX**

引用符で囲まれた文字列の最大長について、SAS で警告メッセージを SAS ログ に書き込まないように指定します。

## 詳細

引用符で囲まれた文字列が長すぎる場合、SAS では次の警告が SAS ログに書き込 まれます。

WARNING 32-169: The quoted string currently being processed has become more than 262 characters long. You may have unbalanced quotation marks.

実行するプログラムで長い文字列を引用符で囲んで使用しており、この警告を表示し ないようにする場合は、NOQUOTELENMAX システムオプションを使用して警告を無 効にします。

# **REPLACE** システムオプション

永続的に保存された SAS データセットを置き換えるかどうかを指定します。

該当要素**:** 構成ファイル、SAS 起動時、OPTIONS ステートメント、SAS システム オプションウィンドウ

カテゴリ**:** ファイル: SAS ファイル

**PROC OPTIONS GROUP=** SASFILES

> 注**:** サイト管理者はこのオプションを制限できます。詳細については、["制限されたオプション](#page-21-0)" (6 [ページ](#page-21-0))を参照してください。

# 構文

**REPLACE** | **NOREPLACE**

### 構文の説明

#### **REPLACE**

永続的に保存された SAS データセットを同じ名前の別の SAS データセットで置き 換えられるように指定します。

**NOREPLACE**

永続的に保存された SAS データセットを同じ名前の別の SAS データセットで置き 換えられないように指定します。既存の SAS データセットが誤って置き換えられる ことを防止します。

### 詳細

このオプションは、WORKTERM=システムオプションを使用して WORK ライブラリファ イルを永続的に保存している場合も含め、WORK ライブラリのデータセットには影響 を与えません。

### 比較

REPLACE=データセットオプションは、REPLACE システムオプションよりも優先されま す。

### 関連項目**:**

データセットオプション**:**

• "PARMCARDS= System Option: z/OS" (SAS Companion for z/OS)

#### システムオプション**:**

• "WORKTERM [システムオプション](#page-295-0)" (280 ページ)

# **REUSE=**システムオプション

オブザベーションが圧縮 SAS データセットに追加されたとき、SAS で空き領域を再利用するかどうかを指定しま す。

該当要素**:** 構成ファイル、SAS 起動時、OPTIONS ステートメント、SAS システム オプションウィンドウ

カテゴリ**:** ファイル: SAS ファイル

**PROC OPTIONS**  SASFILES

**GROUP=**

- 操作**:** REUSE=データセットオプションは、REUSE=システムオプションよりも優先されます。
	- 注**:** サイト管理者はこのオプションを制限できます。詳細については、["制限されたオプション](#page-21-0)" (6 [ページ](#page-21-0))を参照してください。

## 構文

**REUSE=**Yes | NO

### 構文の説明

#### **Yes**

空き領域を追跡し、オブザベーションが既存の圧縮データセットに追加されたら常 に空き領域を再利用するように指定します。

操 作 REUSE=YES は、POINTOBS=YES データセットオプション設定よりも優先さ れます。

COMPRESS=YES および REUSE=YES システムオプション設定を使用する と、オブザベーションをオブザベーション番号で指定できません。

#### **NO**

空き領域を追跡しないように指定します。これがデフォルト設定です。

### 詳細

空き領域が再利用されると、SAS データセットに追加されるオブザベーションは、SAS データセットの最後に追加されるのではなく、十分な空き領域がある場所に挿入され ます。

SAS データセット内で多くのオブザベーションを削除または更新する場合、 REUSE=NO を指定すると領域の使用効率が下がります。ただし、APPEND プロシジ ャ、FSEDIT プロシジャ、その他の SAS データセットにオブザベーションを追加するプ ロシジャでは、引き続き、非圧縮 SAS データセットの場合と同様にオブザベーションが データセットの最後に追加されます。

圧縮 SAS データセットの作成後に REUSE=属性を変更することはできません。圧縮 SAS データセットの空き領域は、オブザベーションの追加および削除時ではなく、SAS データセット作成時に指定された REUSE=値に従って追跡され、再利用されます。

REUSE=YES の場合でも、APPEND プロシジャでは最後にオブザベーションが追加さ れます。

### 関連項目**:**

### データセットオプション**:**

- "COMPRESS=データセットオプション" (SAS データセットオプション: リファレンス)
- "REUSE=データセットオプション" (SAS データセットオプション: リファレンス)

#### システムオプション**:**

• "COMPRESS=[システムオプション](#page-96-0)" (81 ページ)

# **RIGHTMARGIN=**システムオプション

ページの右側の印刷余白を指定します。

該当要素**:** 構成ファイル、SAS 起動時、OPTIONS ステートメント、SAS システム オプションウィンドウ

カテゴリ**:** ログおよびプロシジャ出力コントロール: ODS 印刷

**PROC OPTIONS GROUP=** ODSPRINT

デフォルト**:**デフォル 0.00 in

ト**:**

注**:** サイト管理者はこのオプションを制限できません。詳細については[、"制限されたオプショ](#page-21-0) ン" (6 [ページ](#page-21-0))を参照してください。

# 構文

**RIGHTMARGIN=***margin-size*<*margin-unit*>

### 構文の説明

*margin-size*

余白のサイズを指定します。

- 制限事 右の余白は、左右の余白の合計が用紙の幅よりも小さくなるようなサイズ 項 で指定する必要があります。
- 操作 このオプションの値を変更すると、LINESIZE=システムオプションの値が 変更される可能性があります。

#### *<margin-unit>*

余白サイズの単位を指定します。margin-unit には、*in*(インチ)または *cm*(センチメ ートル)を使用できます。*<margin-unit>*は、RIGHTMARGIN システムオプションの 値の一部として保存されます。

デフォルト インチ

# 詳細

すべての余白には、プリンタと用紙サイズに応じた最小値があります。

### 関連項目**:**

• ODS ステートメントを使用した ODS プリンタ出力先の宣言の詳細については、*SAS Output Delivery System:* ユーザーガイドを参照してください。

### システムオプション**:**

- ["BOTTOMMARGIN=](#page-73-0)システムオプション" (58 ページ)
- ["LEFTMARGIN=](#page-166-0)システムオプション" (151 ページ)
- "TOPMARGIN=[システムオプション](#page-269-0)" (254 ページ)

# **RLANG** システムオプション

SAS で R 言語ステートメントを実行するかどうかを指定します。

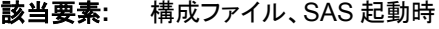

カテゴリ**:** システム管理: セキュリティ

**PROC OPTIONS SECURITY** 

**GROUP=**

注**:** サイト管理者はこのオプションを制限できます。詳細については、["制限されたオプション](#page-21-0)" (6 [ページ](#page-21-0))を参照してください。

## 構文

**RLANG** | **NORLANG**

### 構文の説明

#### **RLANG**

R 言語をサポートする動作環境で、SAS により R 言語ステートメントを実行できる ことを指定します。

#### **NORLANG**

SAS で R 言語ステートメントを実行しないように指定します。これがデフォルト値で す。

### 詳細

RLANG が指定されていて、動作環境で R 言語がサポートされていないと、SAS によ りメッセージが SAS ログに書き込まれます。メッセージでは、R 言語がサポートされて いないことを示し、SAS テクニカルサポートに問い合わせるように求められます。SAS テクニカルサポートでは、ユーザーが SAS で R 言語ステートメントを実行しようとする 動作環境で R 言語がサポートされていないことを追跡します。

### 関連項目**:**

*SAS/IML User's Guide*

# <span id="page-223-0"></span>**RSASUSER** システムオプション

SASUSER ライブラリを読み取りアクセスと読み取り/書き込みアクセスのどちらで開くかを指定します。

- 該当要素**:** 構成ファイル、SAS 起動時
- カテゴリ**:** 環境コントロール: ファイル

**PROC OPTIONS GROUP=** ENVFILES

- 注**:** サイト管理者はこのオプションを制限できます。詳細については、["制限されたオプション](#page-21-0)" (6 [ページ](#page-21-0))を参照してください。
- 参照項目**:** "RSASUSER System Option: UNIX" (SAS Companion for UNIX Environments) "RSASUSER System Option: Windows" (SAS Companion for Windows)

### 構文

**RSASUSER** | **NORSASUSER**

### 構文の説明

**RSASUSER** SASUSER ライブラリを読み取り専用モードで開きます。

**NORSASUSER** SASUSER ライブラリを読み取り/書き込みモードで開きます。

# 詳細

RSASUSER システムオプションは、すべてのユーザーに 1 つの SASUSER ライブラリ を使用していて、ユーザーによるライブラリの変更を防止する場合に役立ちます。ただ し、ユーザーが SAS/ASSIST ソフトウェアを使用する場合は、SASUSER ライブラリへ の書き込みが要求されるため、実用的ではありません。

動作環境の情報

RSASUSER システムオプション使用時のネットワークに関する考慮事項について は、動作環境向け SAS ドキュメントを参照してください。

# **S=**システムオプション

ソースステートメントの各行のステートメント長と DATALINES ステートメント以降の行のデータ長を指定します。

該当要素**:** 構成ファイル、SAS 起動時、OPTIONS ステートメント、SAS システム オプションウィンドウ

カテゴリ**:** 入力コントロール: データ処理

**PROC OPTIONS**  INPUTCONTROL

#### **GROUP=**

注**:** サイト管理者はこのオプションを制限できます。詳細については、["制限されたオプション](#page-21-0)" (6 [ページ](#page-21-0))を参照してください。

# 構文

 $S=n | nK | nM | nG | nT | hexX | MIN | MAX$ 

### 構文の説明

 $n | nK | nM | nG | nT$ 

ステートメントとデータの長さを 1(バイト)、1,024(キロバイト)、1,048,576(メガバイ ト)、1,073,741,824(ギガバイト)、1,099,511,627,776(テラバイト)のいずれかの単位 で指定します。たとえば、値 **8** では 8 バイト、値 **3m** では 3,145,728 バイトが指定さ れます。

#### *hex***X**

ステートメントとデータの長さを 16 進数で指定します。先頭が数値(0~9)、末尾が X の値を指定する必要があります。たとえば、値 **2dx** ではステートメントとデータ の長さが 45 に設定されます。

#### **MIN**

ステートメントとデータの長さを 0 に設定します。

#### **MAX**

ステートメントとデータの長さを 2,147,483,647 に設定します。

## 詳細

入力は固定長レコードからの場合と可変長レコードからの場合があります。固定長レ コードと可変長レコードのどちらも、順序付けられている場合とそうでない場合があり ます。通し番号の場所は、ファイルレコード形式が固定長か可変長かによって決まりま す。

SAS では、入力の通し番号を探すかどうかと、入力の読み取り方法を決定するために S の値を使用します。

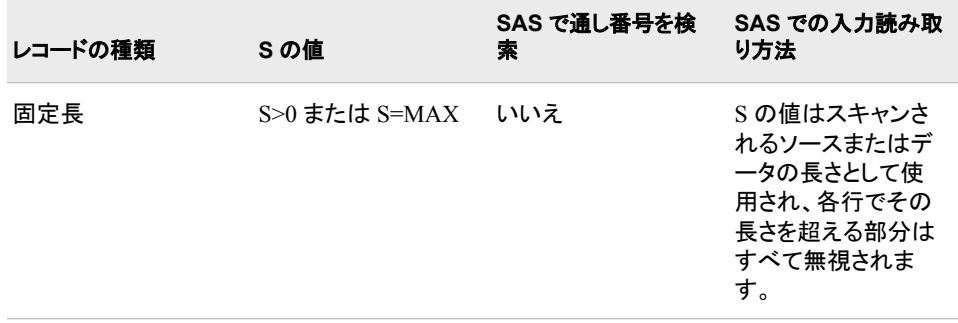

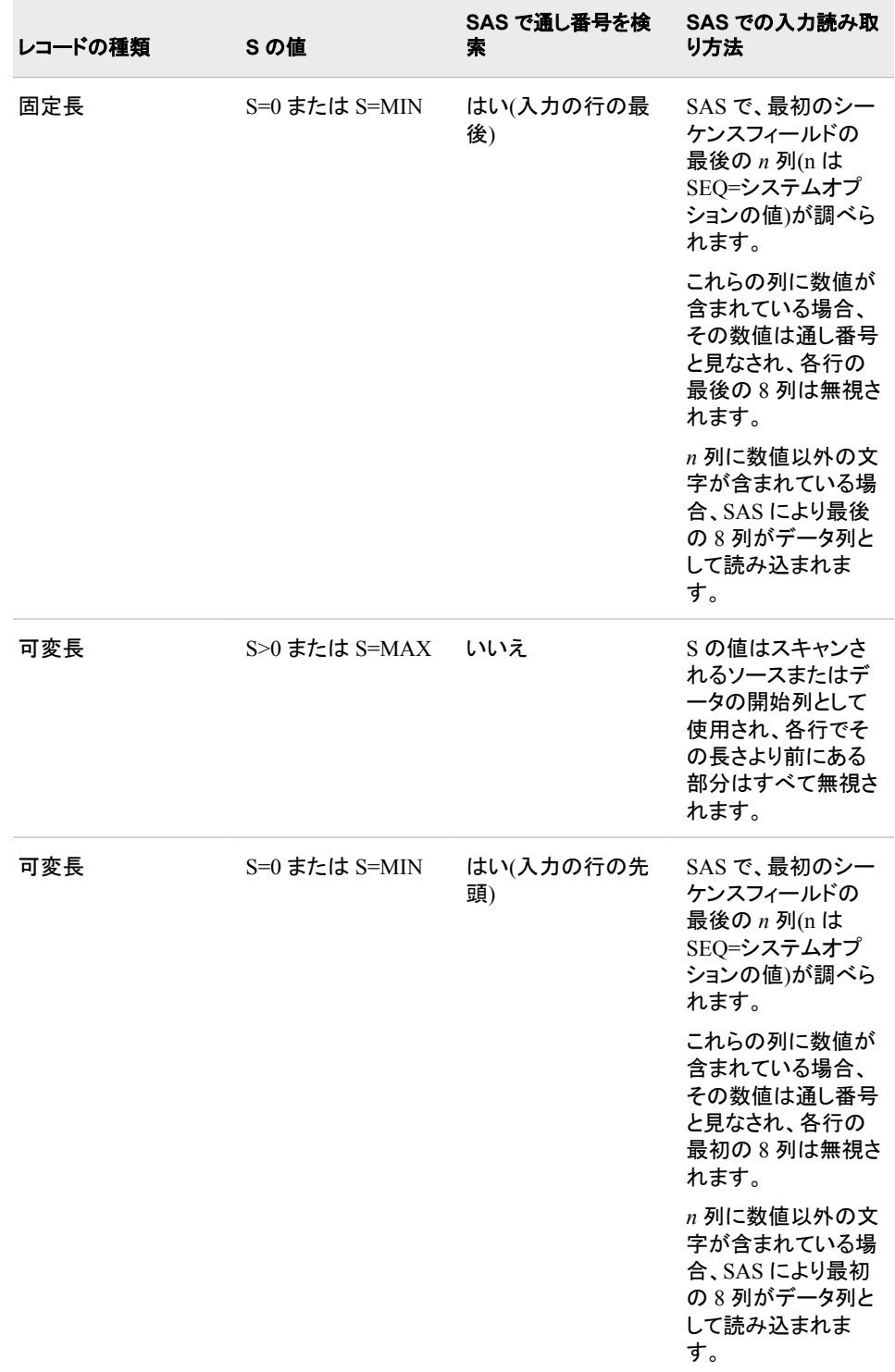

# 比較

S2=システムオプションが%INCLUDE ステートメント、自動実行ファイルまたは自動呼 び出しマクロファイルからのみ入力を制御する点を除き、S=システムオプションは S2= システムオプションとまったく同様に動作します。

# <span id="page-226-0"></span>関連項目**:**

### システムオプション**:**

- "S2=システムオプション" (211 ページ)
- "S2V=[システムオプション](#page-228-0)" (213 ページ)
- "SEQ=[システムオプション](#page-231-0)" (216 ページ)

# **S2=**システムオプション

%INCLUDE ステートメント、AUTOEXEC=ファイルまたは自動呼び出しマクロファイルから入力されるソースステ ートメントの各行のステートメント長を指定します。

- 該当要素**:** 構成ファイル、SAS 起動時、OPTIONS ステートメント、SAS システム オプションウィンドウ
- カテゴリ**:** 入力コントロール: データ処理

**PROC OPTIONS**  INPUTCONTROL

**GROUP=**

注**:** サイト管理者はこのオプションを制限できます。詳細については、["制限されたオプション](#page-21-0)" (6 [ページ](#page-21-0))を参照してください。

### 構文

**S2**=  $S | n | nK | nM | nG | nT | hexX | MIN | MAX$ 

### 構文の説明

**S**

%INCLUDE ステートメント、AUTOEXEC=ファイルまたは自動呼び出しマクロファ イルから入力されるテキストのレコード長を計算するには、S=システムオプション の現在の値を使用します。

 $n | nK | nM | nG | nT$ 

%INCLUDE ステートメント、自動実行ファイルまたは自動呼び出しマクロファイル 内に指定されたファイル内のステートメントの長さを、1(バイト)、1,024(キロバイト)、 1,048,576(メガバイト)、1,073,741,824(ギガバイト)、1,099,511,627,776 (テラバイト) のいずれかの単位で指定します。たとえば、値 **8** では 8 バイト、値 **3m** では 3,145,728 バイトが指定されます。

*hex***X**

ステートメントの長さを 16 進数で指定します。先頭が数値(0~9)、末尾が X の値 を指定する必要があります。たとえば、値 **2dx** ではステートメントの長さが 45 に設 定されます。

**MIN**

ステートメントとデータの長さを 0 に設定します。

**MAX**

ステートメントとデータの長さを 2,147,483,647 に設定します。

### 詳細

入力は固定長レコードからの場合と可変長レコードからの場合があります。固定長レ コードと可変長レコードのどちらも、順序付けられている場合とそうでない場合があり

ます。通し番号の場所は、ファイルレコード形式が固定長か可変長かによって決まりま す。

SAS では、入力の通し番号を探すかどうかと、入力の読み取り方法を決定するために S2 の値を使用します。

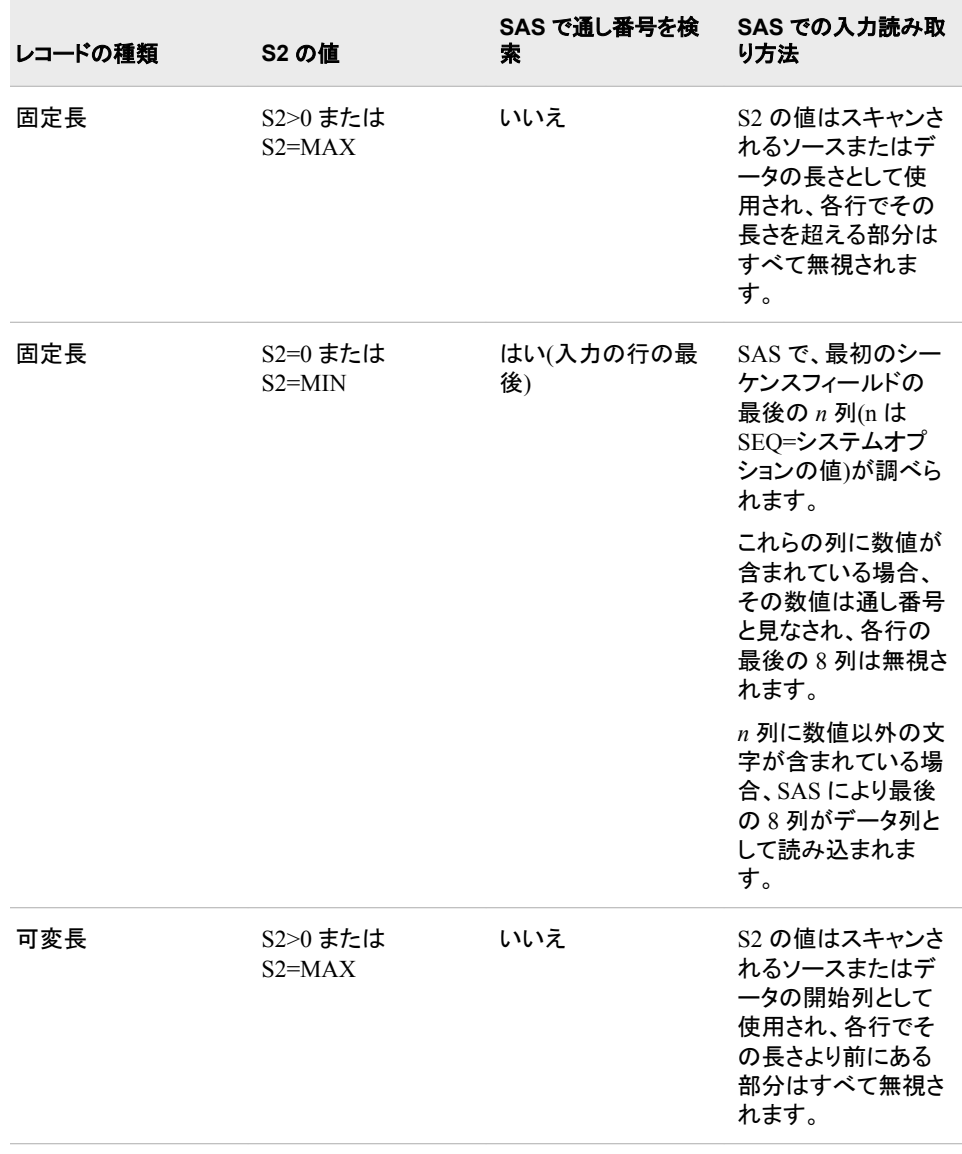

<span id="page-228-0"></span>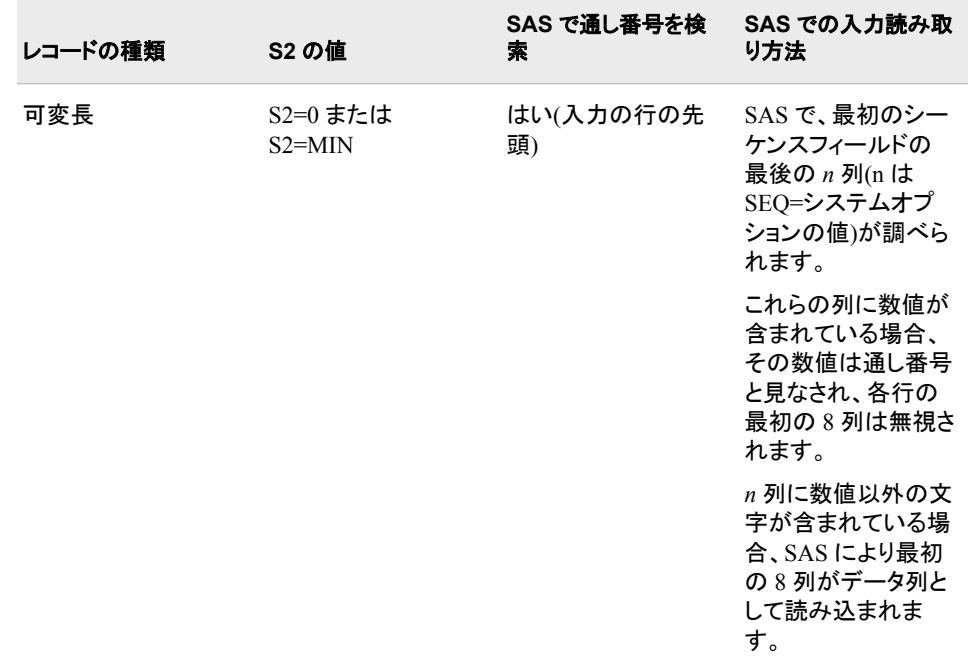

# 比較

S2=システムオプションが%INCLUDE ステートメント、自動実行ファイルまたは自動呼 び出しマクロファイルからの入力を制御する点を除き、S2=システムオプションは S=シ ステムオプションとまったく同様に動作します。

S2=システムオプションでは、%INCLUDE ステートメント、自動実行ファイルまたは自 動呼び出しマクロファイルで指定されたファイルから、固定長レコード形式と可変長レ コード形式の両方を読み込みます。S2V=システムオプションでは、%INCLUDE ステ ートメント、自動実行ファイルまたは自動呼び出しマクロファイルで指定されたファイル から、可変長レコード形式のみを読み込みます。

# 関連項目**:**

システムオプション**:**

- "S=[システムオプション](#page-223-0)" (208 ページ)
- "S2V=システムオプション" (213 ページ)
- "SEQ=[システムオプション](#page-231-0)" (216 ページ)

# **S2V=**システムオプション

%INCLUDE ステートメント、自動実行ファイルまたは自動呼び出しマクロファイルに指定されたファイルを、可変長 レコード形式で読み取る場合の読み取り開始位置を指定します。

該当要素**:** 構成ファイル、SAS 起動時、OPTIONS ステートメント、SAS システム オプションウィンドウ

カテゴリ**:** 入力コントロール: データ処理

**PROC OPTIONS GROUP=** INPUTCONTROL 注**:** サイト管理者はこのオプションを制限できます。詳細については、["制限されたオプション](#page-21-0)" (6 [ページ](#page-21-0))を参照してください。

# 構文

**S2V**= S2 | S | *n* | *n*K | *nM* | *nG* | *nT* | MIN | MAX | *hexX* 

#### 構文の説明

**S2**

S2=システムオプションの現在の値を使用して、%INCLUDE ステートメント、自動 実行ファイルまたは自動呼び出しマクロファイルから入力される可変長レコードの 読み取り開始位置を計算するように指定します。これがデフォルト設定です。

**S**

S=システムオプションの現在の値を使用して、%INCLUDE ステートメント、自動実 行ファイルまたは自動呼び出しマクロファイルから入力される可変長レコードの読 み取り開始位置を計算するように指定します。

 $n | nK | nM | nG | nT$ 

%INCLUDE ステートメント、自動実行ファイルまたは自動呼び出しマクロファイル から入力される可変長レコードの読み取り開始位置を、1(バイト)、1,024(キロバイ ト)、1,048,576(メガバイト)、1,073,741,824(ギガバイト)、1,099,511,627,776 (テラバイ ト)のいずれかの単位で指定します。たとえば、値 **8** では 8 バイト、値 **3m** では 3,145,728 バイトが指定されます。

**MIN**

%INCLUDE ステートメント、自動実行ファイルまたは自動呼び出しマクロファイル から入力される可変長レコードの読み取り開始位置を **0** に設定します。

**MAX**

%INCLUDE ステートメント、自動実行ファイルまたは自動呼び出しマクロファイル から入力される可変長レコードの読み取り開始位置を 2,147,483,647 に設定しま す。

*hex***X**

%INCLUDE ステートメント、自動実行ファイルまたは自動呼び出しマクロファイル から入力される可変長レコードの読み取り開始位置を 16 進数で指定します。先頭 が数値(0~9)、末尾が X の値を指定する必要があります。

### 詳細

S2V=システムオプションと S2=システムオプションの両方で、%INCLUDE ステートメ ント、自動実行ファイルまたは自動呼び出しマクロファイルから入力される可変長レコ ードの読み取り開始位置が指定されます。両方のオプションの値が指定されると、 S2V=システムオプションの値が S2=システムオプションに指定された値よりも優先さ れます。

### 比較

S2=システムオプションでは、%INCLUDE ステートメント、自動実行ファイルまたは自 動呼び出しマクロファイルから入力される固定長レコード形式と可変長レコード形式の 両方の読み取り開始位置を指定します。S2V=システムオプションでは、%INCLUDE ステートメント、自動実行ファイルまたは自動呼び出しマクロファイルから入力される可 変長レコード形式のみの読み取り開始位置を指定します。

# 関連項目**:**

### システムオプション**:**

- "S=[システムオプション](#page-223-0)" (208 ページ)
- "S2=[システムオプション](#page-226-0)" (211 ページ)
- "SEQ=[システムオプション](#page-231-0)" (216 ページ)

# **SASHELP=**システムオプション

SASHELP ライブラリの場所を指定します。

- 該当要素**:** 構成ファイル、SAS 起動時
	- カテゴリ**:** 環境コントロール: ファイル

**PROC OPTIONS**  ENVFILES **GROUP=**

- 注**:** サイト管理者はこのオプションを制限できます。詳細については、["制限されたオプション](#page-21-0)" (6 [ページ](#page-21-0))を参照してください。
- ヒント**:** APPEND または INSERT システムオプションを使用すると、さらに *library-specifications* を追加できます。
- 参照項目**:** "SASHELP System Option: UNIX" (SAS Companion for UNIX Environments) "SASHELP System Option: Windows" (SAS Companion for Windows) "SASHELP= System Option: z/OS" (SAS Companion for z/OS)

# 構文

**SASHELP=***library-specification*

### 構文の説明

*library-specification* 外部ライブラリを示します。

### 詳細

SASHELP=システムオプションは、インストールプロセス中に設定し、通常、インストー ル後は変更しません。

動作環境の情報

有効な外部ライブラリ仕様は、動作環境に固有です。コマンドラインまたは構成フ ァイルでは、動作環境に固有の構文を使用します。詳細については、動作環境に 関する SAS のドキュメントを参照してください。

# 関連項目**:**

### システムオプション**:**

- "APPEND=[システムオプション](#page-65-0)" (50 ページ)
- "INSERT=[システムオプション](#page-156-0)" (141 ページ)

# <span id="page-231-0"></span>**SASUSER=**システムオプション

SASUSER ライブラリとして使用する SAS ライブラリを指定します。

- 該当要素**:** 構成ファイル、SAS 起動時
- カテゴリ**:** 環境コントロール: ファイル

**PROC OPTIONS GROUP=** ENVFILES

- 注**:** サイト管理者はこのオプションを制限できません。詳細については、["制限されたオプショ](#page-21-0) ン" (6 [ページ](#page-21-0))を参照してください。
- 参照項目**:** "SASUSER System Option: UNIX" (SAS Companion for UNIX Environments), "SASUSER System Option: Windows" (SAS Companion for Windows), "SASUSER= System Option: z/OS" (SAS Companion for z/OS)

# 構文

**SASUSER=***library-specification*

### 構文の説明

*library-specification* ユーザーの PROFILE カタログが含まれるライブラリ参照名または物理名を指定し ます。

## 詳細

ライブラリとカタログは SAS により自動的に作成されるため、明示的に作成する必要 はありません。

# **SEQ=**システムオプション

入力ソース行またはデータ行に含まれるシーケンスフィールドの数値部分の長さを指定します。

- 該当要素**:** 構成ファイル、SAS 起動時、OPTIONS ステートメント、SAS システム オプションウィンドウ
- カテゴリ**:** 入力コントロール: データ処理

**PROC OPTIONS GROUP=** INPUTCONTROL

> 注**:** サイト管理者はこのオプションを制限できます。詳細については、["制限されたオプション](#page-21-0)" (6 [ページ](#page-21-0))を参照してください。

### 構文

**SEQ=** *[n](#page-232-0)* [| MIN](#page-232-0) [| MAX](#page-232-0) | *[hex](#page-232-0)*X

### <span id="page-232-0"></span>構文の説明

*n*

長さをバイト単位で指定します。

**MIN**

最小長を 1 に設定します。

**MAX**

最大長を 8 に設定します。

ヒント SEQ=8 の場合、シーケンスフィールドの 8 文字すべてが数値と見なされま す。

#### *hex***X**

長さを 16 進値で指定します。先頭が数値(0~9)、末尾が X の値を指定する必要 があります。

### 詳細

S=または S2=システムオプションで別途指定しない限り、SAS では 8 文字のシーケン スフィールドを想定します。ただし、エディタによっては、何らかの英字情報(ファイル名 など)を最初の数文字に設定することがあります。SEQ=値では、8 文字フィールド内で 右揃えされる桁数を指定します。たとえば、シーケンスフィールド AAA00010 に SEQ=5 を指定すると、SAS では 8 文字のシーケンスフィールドの最後の 5 文字のみ を参照し、文字が数値の場合、8 文字全体をシーケンスフィールドとして処理します。

## 関連項目**:**

### システムオプション**:**

- "S=[システムオプション](#page-223-0)" (208 ページ)
- "S2=[システムオプション](#page-226-0)" (211 ページ)

# **SETINIT** システムオプション

サイトライセンス情報を変更できるかどうかを指定します。

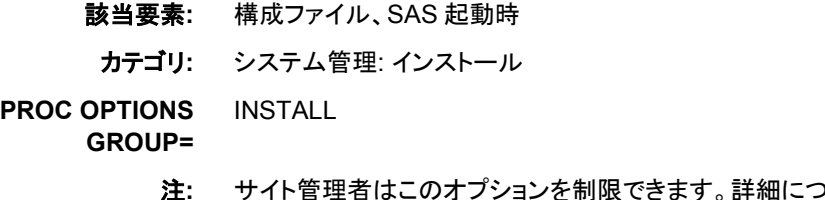

注**:** サイト管理者はこのオプションを制限できます。詳細については、["制限されたオプション](#page-21-0)" (6 [ページ](#page-21-0))を参照してください。

## 構文

**[SETINIT](#page-233-0)** | **[NOSETINIT](#page-233-0)**

### <span id="page-233-0"></span>構文の説明

**SETINIT**

ウィンドウ環境以外で、SETINIT プロシジャを実行してライセンス情報を変更でき ることを指定します。

**NOSETINIT**

インストール後、サイトライセンス情報を変更できないことを指定します。

### 詳細

SETINIT は、インストールプロセスで設定され、通常、インストール後は変更されませ ん。SETINIT オプションは、ウィンドウ SAS セッション以外でのみ有効です。

# **SKIP=**システムオプション

LISTING 出力先への SAS 出力の各ページ先頭でスキップする行数を指定します。

該当要素**:** 構成ファイル、SAS 起動時、OPTIONS ステートメント、SAS システム オプションウィンドウ

カテゴリ**:** ログおよびプロシジャ出力コントロール: プロシジャ出力

**PROC OPTIONS**  LISTCONTROL

**GROUP=**

注**:** サイト管理者はこのオプションを制限できます。詳細については、["制限されたオプション](#page-21-0)" (6 [ページ](#page-21-0))を参照してください。

### 構文

**SKIP=** *n* | MIN | MAX | *hex*X

### 構文の説明

*n*

スキップする行の範囲を 0~20 に設定します。

**MIN**

スキップする行数を 0 に設定します。行はスキップされません。

**MAX**

スキップする行数を 20 に設定します。

#### *hex*

スキップする行数を 16 進数で指定します。先頭が数値(0~9)、末尾が X の値を 指定する必要があります。たとえば、値 **0ax** では 10 行スキップするように指定さ れます。

## 詳細

第 1 行目は、プリンタのキャリッジ制御または用紙制御バッファによって決められた位 置に対して相対的に配置されます。多くのサイトでは、用紙の上端から 3 行または 4 行下がった位置から新しいページの第 1 行目が開始するように定義しています。この 間隔が十分な場合、それ以上の行がスキップされないように SKIP=0 を指定します。

SKIP=値は、PAGESIZE=システムオプションで制御される各ページの最大印刷行数 には影響しません。

# **SOLUTIONS** システムオプション

SAS ウィンドウにソリューションメニューを含めるかどうかを指定します。

- 該当要素**:** 構成ファイル、SAS 起動時
- カテゴリ**:** 環境コントロール: 表示

**PROC OPTIONS GROUP=** ENVDISPLAY

> 注**:** サイト管理者はこのオプションを制限できます。詳細については、["制限されたオプション](#page-21-0)" (6 [ページ](#page-21-0))を参照してください。

### 構文

**SOLUTIONS** | **NOSOLUTIONS**

### 構文の説明

**SOLUTIONS** SAS ウィンドウにソリューションメニューを含めることを指定します。

**NOSOLUTIONS**

SAS ウィンドウにソリューションメニューを含めないことを指定します。

# **SORTDUP=**システムオプション

SORT プロシジャで、データセット内のすべての変数、または DROP または KEEP データセットオプションの適用 後も残っている変数に基づいて、重複した変数を削除するかどうかを指定します。

該当要素**:** 構成ファイル、SAS 起動時、OPTIONS ステートメント、SAS システム オプションウィンドウ

カテゴリ**:** 並べ替え: プロシジャオプション

**PROC OPTIONS GROUP=**

> 注**:** サイト管理者はこのオプションを制限できます。詳細については、["制限されたオプション](#page-21-0)" (6 [ページ](#page-21-0))を参照してください。

### 構文

SORT

**SORTDUP=**PHYSICAL | LOGICAL

### 構文の説明

#### **PHYSICAL**

データセットに存在するすべての変数に基づいて重複を削除します。これがデフォ ルト設定です。

#### **LOGICAL**

DROP=および KEEP=データセットオプションが処理された後も残っている変数の みに基づいて重複を削除します。

### 詳細

SORTDUP=オプションでは、SORT プロシジャの NODUPRECS オプションが指定され ているときに、重複したオブザベーションを削除するために並べ替え基準にする変数 を指定します。

SORTDUP=が LOGICAL に指定され、SORT プロシジャで NODUPRECS が指定され ていると、重複したオブザベーションは、入力データセットに対する DROP または KEEP 操作の後に残った変数に基づいて削除されます。SORTDUP=LOGICAL と設 定すると、オブザベーションが比較される前に変数が除外されるため、削除される重 複オブザベーション数が増えます。SORTDUP=LOGICAL を設定すると、処理速度が 向上する可能性があります。

SORTDUP=が PHYSICAL に指定され、SORT プロシジャで NODUPRECS が指定さ れていると、重複したオブザベーションは、入力データセット内のすべての変数に基づ いて削除されます。

### 関連項目**:**

#### プロシジャ**:**

• 48 章: "SORT プロシジャ" (Base SAS プロシジャガイド)

# **SORTEQUALS** システムオプション

出力データセット内の同一 BY 変数値を持つオブザベーションが特定の順序で並べられているかどうかを指定しま す。

- 該当要素**:** 構成ファイル、SAS 起動時、OPTIONS ステートメント、SAS システム オプションウィンドウ
	- カテゴリ**:** 並べ替え: プロシジャオプション

**PROC OPTIONS GROUP=** SORT

> 注**:** サイト管理者はこのオプションを制限できます。詳細については、["制限されたオプション](#page-21-0)" (6 [ページ](#page-21-0))を参照してください。

### 構文

**SORTEQUALS** | **NOSORTEQUALS**

### 構文の説明

#### **SORTEQUALS**

同一 BY 変数値を持つオブザベーションが、出力データセット内で入力データセッ ト内と同じ相対位置を保持するかどうかを指定します。

#### **NOSORTEQUALS**

出力データセット内の同一 BY 変数値を持つオブザベーションの順序コントロール にリソースを使用しないように指定します。

操作 THREADS=システムオプションの使用時に最適な並べ替え処理速度を実 現するには、THREADS=YES と NOSORTEQUALS を指定します。

<span id="page-236-0"></span>ヒント リソースを節約するには、同一 BY 変数値を持つオブザベーションを特定 の順序に維持する必要がない場合、NOSORTEQUALS を使用します。

### 比較

SORTEQUALS および NOSORTEQUALS システムオプションは、SAS セッションでの PROC SORT の並べ替え動作を設定します。PROC SORT ステートメントの EQUAL または NOEQUAL オプションは、個々の PROC ステップのシステムオプションの設定 より優先され、その PROC ステップのみの並べ替え動作を指定します。

### 関連項目**:**

### プロシジャステートメントオプション**:**

• PROC SORT ステートメントの EQUALS オプション、"SORT プロシジャ" (Base SAS プロシジャガイド)

#### システムオプション**:**

• "THREADS [システムオプション](#page-267-0)" (252 ページ)

# **SORTSIZE=**システムオプション

SORT プロシジャで使用できるメモリ量を指定します。

該当要素**:** 構成ファイル、SAS 起動時、OPTIONS ステートメント、SAS システム オプションウィンドウ

カテゴリ**:** 並べ替え: プロシジャオプション システム管理: メモリ システム管理: 処理速度

- **PROC OPTIONS GROUP= MEMORY** PERFORMANCE SORT
	- 参照項目**:** "SORTSIZE System Option: UNIX" (SAS Companion for UNIX Environments) "SORTSIZE System Option: Windows" (SAS Companion for Windows) "SORTSIZE= System Option: z/OS" (SAS Companion for z/OS)

# 構文

**SORTSIZE=**  $n | nK | nM | nG | nT | hexX | MIN | MAX$  $n | nK | nM | nG | nT | hexX | MIN | MAX$  $n | nK | nM | nG | nT | hexX | MIN | MAX$  $n | nK | nM | nG | nT | hexX | MIN | MAX$  $n | nK | nM | nG | nT | hexX | MIN | MAX$ 

### 構文の説明

 $n | nK | nM | nG | nT$ 

メモリ量を 1(バイト)、1,024(キロバイト)、1,048,576(メガバイト)、1,073,741,824(ギガ バイト)、1,099,511,627,776(テラバイト)のいずれかの単位で指定します。たとえば、 値 **4000** では 4,000 バイト、値 **2m** では 2,097,152 バイトが指定されます。*n*=0 のと き、並べ替えユーティリティではデフォルトが使用されます。SORTSIZE の有効値 の範囲は 0~9,223,372,036,854,775,807 です。

<span id="page-237-0"></span>*hex***X**

メモリ量を 16 進数で指定します。この数値は、先頭が数値(0~9)、末尾が X であ る必要があります。たとえば、**0fffx** では、4095 バイトのメモリが指定されます。

**MIN**

使用可能な最小メモリ量を指定します。

参照項 目 MIN の値は、動作環境によって異なります。詳細については、動作環 境向け SAS ドキュメントを参照してください。

#### **MAX**

使用可能な最大メモリ量を指定します。

参照項 目 MAX の値は、動作環境によって異なります。詳細については、動作環 境向け SAS ドキュメントを参照してください。

## 詳細

一般に、SORTSIZE=システムオプションの値は、プロセスで使用可能な物理メモリよ りも小さくする必要があります。SORT プロシジャが、指定した値よりも多くのメモリを必 要とする場合、システムで一時的なユーティリティファイルが作成されます。

処理速度に関する注意事項: SORTSIZE=を適切に指定すると、動作環境で制御され るメモリのスワップを制限して、並べ替えの処理速度を向上させることができます。

### 関連項目**:**

プロシジャ**:**

• "SORT プロシジャ" (Base SAS プロシジャガイド)

#### システムオプション**:**

• "SUMSIZE=[システムオプション](#page-246-0)" (231 ページ)

# **SORTVALIDATE** システムオプション

ユーザー指定の並べ替え順序が並べ替えインジケータに指示されている場合、SORT プロシジャで、データセット が BY ステートメント内の変数に従って並べ替えられていることを検証するかどうかを指定します。

該当要素**:** 構成ファイル、SAS 起動時、OPTIONS ステートメント、SAS システム オプションウィンドウ

カテゴリ**:** 並べ替え: プロシジャオプション

**PROC OPTIONS**  SORT

**GROUP=**

注**:** サイト管理者はこのオプションを制限できます。詳細については、["制限されたオプション](#page-21-0)" (6 [ページ](#page-21-0))を参照してください。

### 構文

**[SORTVALIDATE](#page-238-0)** | **[NOSORTVALIDATE](#page-238-0)**

### <span id="page-238-0"></span>構文の説明

**SORTVALIDATE**

SORT プロシジャで、データセット内のオブザベーションが BY ステートメントに指 定された変数を基準にして並べ替えられているかどうかを検証するように指定しま す。

**NOSORTVALIDATE**

SORT プロシジャで、データセット内のオブザベーションが並べ替えられているか 検証しないように指定します。これがデフォルト設定です。

### 詳細

SORTVALIDATE システムオプションを使用すると、データセットの並べ替えインジケ ータがユーザー指定の並べ替え順序を示しているときに、SORT プロシジャで、データ セットが正しく並べ替えられていることを検証するかどうかを指定できます。ユーザー は、DATA ステートメントで SORTEDBY=データセットオプションを使用するか、 DATASETS プロシジャの MODIFY ステートメントで SORTEDBY=オプションを使用し て、並べ替え順序を指定できます。並べ替えインジケータをユーザーが設定すると、デ ータセットが BY ステートメントの変数に従って並べ替えられているかどうかは SAS で はわかりません。

SORTVALIDATE システムオプションが設定され、データセット並べ替えインジケータ がユーザーによって設定された場合、SORT プロシジャでは各オブザベーションに対し てシーケンスチェックを実行し、データセットが BY ステートメントの変数に従って並べ 替えられていることを確認します。データセットが正しく並べ替えられていない場合、 SAS によりデータセットが並べ替えられます。

シーケンスチェックが正常に行われたか、並べ替えが終了すると、SORT プロシジャに よりバリデート済み並べ替え情報が「はい」に設定されます。並べ替えが実行される と、SORT プロシジャはソート順並べ替え情報を BY ステートメントに指定された変数 に設定します。

出力データセットが指定されている場合、出力データセットのバリデート済み並べ替え 情報が「はい」に設定されます。並べ替えが必要ない場合、データセットが出力データ セットにコピーされます。

### 関連項目**:**

• "並べ替えられたデータセット" (SAS 言語リファレンス: 解説編 25 章)

#### データセットオプション**:**

• "SORTEDBY=データセットオプション" (SAS データセットオプション: リファレンス)

#### プロシジャ**:**

- "DATASETS プロシジャ" (Base SAS プロシジャガイド)
- "SORT プロシジャ" (Base SAS プロシジャガイド)

# **SOURCE** システムオプション

SAS により、ソースステートメントを SAS ログに書き込むかどうかを指定します。

該当要素**:** 構成ファイル、SAS 起動時、OPTIONS ステートメント、SAS システム オプションウィンドウ

カテゴリ**:** ログおよびプロシジャ出力コントロール: SAS ログ

**PROC OPTIONS**  LOGCONTROL **GROUP=**

> 注**:** サイト管理者はこのオプションを制限できません。詳細については、["制限されたオプショ](#page-21-0) ン" (6 [ページ](#page-21-0))を参照してください。

# 構文

**SOURCE** | **NOSOURCE**

### 構文の説明

**SOURCE**

SAS ソースステートメントを SAS ログに書き込むように指定します。

**NOSOURCE**

SAS ソースステートメントを SAS ログに書き込まないように指定します。

### 詳細

SOURCE システムオプションは、%INCLUDE で読み込まれたファイルから、または自 動呼び出しマクロからのステートメントが SAS ログに出力されるかどうかには影響を 与えません。

注*:* SOURCE は、問題の判別と解決のために SAS に送信する SAS プログラムを実 行するときに、有効になっている必要があります。

### 関連項目**:**

"SAS ログ" (SAS 言語リファレンス: 解説編 9 章)

# **SOURCE2** システムオプション

SAS により、インクルードされたファイルから 2 次ソースステートメントを SAS ログに書き込むかどうかを指定しま す。

- 該当要素**:** 構成ファイル、SAS 起動時、OPTIONS ステートメント、SAS システム オプションウィンドウ
	- カテゴリ**:** ログおよびプロシジャ出力コントロール: SAS ログ

**PROC OPTIONS GROUP=** LOGCONTROL

> 注**:** サイト管理者はこのオプションを制限できます。詳細については、["制限されたオプション](#page-21-0)" (6 [ページ](#page-21-0))を参照してください。

# 構文

**SOURCE2** | **[NOSOURCE2](#page-240-0)**

### 構文の説明

**SOURCE2**

%INCLUDE ステートメントでインクルードされたファイルから 2 次ソースステートメ ントを SAS ログに書き込むように指定します。

<span id="page-240-0"></span>**NOSOURCE2**

2 次ソースステートメントを SAS ログに書き込まないように指定します。

# 詳細

注*:* SOURCE2 は、問題の判別と解決のために SAS に送信する SAS プログラムを実 行するときに、有効になっている必要があります。

### 関連項目**:**

"SAS ログ" (SAS 言語リファレンス: 解説編 9 章)

# **SPOOL** システムオプション

SAS ステートメントを WORK ライブラリ内のユーティリティデータセットに書き込むかどうかを指定します。

該当要素**:** 構成ファイル、SAS 起動時、OPTIONS ステートメント、SAS システム オプションウィンドウ

カテゴリ**:** 入力コントロール: データ処理

**PROC OPTIONS**  INPUTCONTROL

**GROUP=**

注**:** サイト管理者はこのオプションを制限できます。詳細については、["制限されたオプション](#page-21-0)" (6 [ページ](#page-21-0))を参照してください。

### 構文

**SPOOL** | **NOSPOOL**

### 構文の説明

#### **SPOOL**

SAS によりステートメントを WORK ライブラリのユーティリティデータセットに書き 込み、後で%INCLUDE または%LIST ステートメント、あるいはウィンドウ環境内の RECALL コマンドで使用できるようにします。

#### **NOSPOOL**

SAS でステートメントをユーティリティデータセットに書き込まないように指定しま す。NOSPOOL を指定すると実行時間が速くなりますが、%INCLUDE およ び%LIST ステートメントを使用して、セッション内で以前に実行された SAS ステー トメントを再サブミットすることはできません。

### 例

SPOOL を指定すると、行番号でコード行を参照して再サブミットできるため、対話型行 モードで特に役立ちます。行番号を含むコード例を次に示します。

```
00001 data test;
00002 input w x y z;
00003 datalines;
00004 411.365 101.945 323.782 512.398
00005 ;
```
SPOOL が有効な場合、次のステートメントをサブミットして行番号 1 を再サブミットでき ます。

%inc 1;

行番号の間にコロン(:)またはダッシュ(-)を入れることで行の範囲を再サブミットするこ ともできます。たとえば、次のステートメントでは上記の例の行 1~3 と 4~5 を再サブ ミットします。

%inc 1:3; %inc 4-5;

# **STARTLIB** システムオプション

SAS の起動時にユーザー定義の永久ライブラリ参照名を割り当てるかどうかを指定します。

該当要素**:** 構成ファイル、SAS 起動時

カテゴリ**:** ファイル: 外部ファイル

**PROC OPTIONS GROUP=** EXTFILES

> 注**:** サイト管理者はこのオプションを制限できません。詳細については、["制限されたオプショ](#page-21-0) ン" (6 [ページ](#page-21-0))を参照してください。

# 構文

**STARTLIB** | **NOSTARTLIB**

### 構文の説明

#### **STARTLIB**

SAS の起動時にユーザー定義の永久ライブラリ参照名を割り当てるように指定し ます。STARTLIB は、ウィンドウ環境のデフォルトです。

#### **NOSTARTLIB**

SAS の起動時にユーザー定義の永久ライブラリ参照名を割り当てないように指定 します。NOSTARTLIB は、バッチモード、対話型ラインモードおよび非対話型モー ドのデフォルトです。

# 詳細

ライブラリの新規作成ウィンドウを使用して起動時に有効チェックボックスを選択する ことで、ウィンドウ環境のみで永久ライブラリ参照名が割り当てられます。SAS は永久 ライブラリ参照名を SAS レジストリに保存します。ライブラリの新規作成ウィンドウを開 くには、エクスプローラウィンドウでライブラリを右クリックし、新規作成を選択します。 または、コマンドボックスに DMLIBASSIGN と入力します。

ウィンドウ環境では STARTLIB がデフォルトのため、SAS の起動時に自動的に永久 ライブラリ参照名が割り当てられます。

その他すべての実行モード(バッチ、対話型ラインおよび非対話型)では、コマンドライ ンまたは構成ファイルで STARTLIB オプションを指定して SAS を起動した場合にの み永久ライブラリ参照名が割り当てられます。

# <span id="page-242-0"></span>**STEPCHKPT** システムオプション

DATA ステップと PROC ステップのチェックポイント-再開データをバッチプログラムで記録するかどうかを指定しま す。

- 該当要素**:** 構成ファイル、SAS 起動時
	- カテゴリ**:** 環境コントロール: エラー処理

**PROC OPTIONS**  ERRORHANDLING

- **GROUP=**
	- 制限事項**:** STEPCHKPT システムオプションは、SAS の起動時に LABELCHKPT システムオプショ ンが指定されていない場合にのみ指定できます。
		- 要件 このオプションは、バッチモードでのみ使用できます。
			- 注**:** サイト管理者はこのオプションを制限できます。詳細については、["制限されたオプション](#page-21-0)" (6 [ページ](#page-21-0))を参照してください。

### 構文

#### **STEPCHKPT** | **NOSTEPCHKPT**

#### 構文の説明

#### **STEPCHKPT**

チェックポイントモードを有効にし、DATA ステップと PROC ステップのチェックポイ ント-再開データが記録されるように指定します。

#### **NOSTEPCHKPT**

チェックポイントモードを無効にし、チェックポイント-再開データが記録されないよう に指定します。これがデフォルト設定です。

# 詳細

STEPCHKPT システムオプションを使用することで、バッチで実行する SAS プログラ ムで SAS がチェックポイントモードになります。DATA ステップまたは PROC ステップ が実行されるたびに、SAS はチェックポイント-再開ライブラリにデータを記録します。 プログラムが完了せずに終了した場合、そのプログラムを再サブミットできます。プロ グラムが終了されたときに実行していたステップで実行が開始されます。

チェックポイント-再開データを確実に正確にするには、STEPCHKPT オプションを指定 するときに ERRORCHECK STRICT オプションも指定して ERRORABEND オプション を設定します。これにより、ほとんどのエラーが発生した場合に SAS が終了されます。

チェックポイントモードは、SAS にコマンドをサブミットする DM ステートメントを含むバ ッチプログラムでは無効です。チェックポイントモードが有効になっていて SAS で DM ステートメントが検出された場合、チェックポイントモードが無効にされ、チェックポイン トカタログエントリが削除されます。

### 比較

STEPCHKPT システムオプションは、完了前に終了したバッチプログラムで DATA ス テップと PROC ステップのチェックポイントモードを有効にします。エラーが発生したと きに実行されていた DATA ステップまたは PROC ステップで実行が再開されます。

<span id="page-243-0"></span>LABELCHKPT システムオプションは、完了前に終了したバッチプログラムでラベル付 きコードセクションのチェックポイントモードを有効にします。エラーが発生したときに実 行されていたラベル付きコードセクションで実行が再開されます。

# 関連項目**:**

• "チェックポイントモードと再起動モード" (SAS 言語リファレンス: 解説編 8 章)

### ステートメント**:**

• "CHECKPOINT EXECUTE\_ALWAYS ステートメント" (SAS ステートメント: リファ レンス)

### システムオプション**:**

- "CHKPTCLEAN [システムオプション](#page-87-0)" (72 ページ)
- "ERRORABEND [システムオプション](#page-127-0)" (112 ページ)
- ["ERRORCHECK=](#page-129-0)システムオプション" (114 ページ)
- "LABELCHKPT [システムオプション](#page-161-0)" (146 ページ)
- "STEPCHKPTLIB=システムオプション" (228 ページ)
- "STEPRESTART [システムオプション](#page-245-0)" (230 ページ)

# **STEPCHKPTLIB=**システムオプション

DATA ステップと PROC ステップのチェックポイント-再開データを保存するライブラリのライブラリ参照名を指定し ます。

- 該当要素**:** 構成ファイル、SAS 起動時
- カテゴリ**:** 環境コントロール: エラー処理
- **PROC OPTIONS**  ERRORHANDLING

#### **GROUP=**

- 制限事項**:** STEPCHKPTLIB システムオプションは、SAS の起動時に LABELCHKPT システムオプ ションが指定されていない場合にのみ指定できます。
	- 要件 このオプションは、バッチモードでのみ使用できます。
		- 注**:** サイト管理者はこのオプションを制限できます。詳細については、["制限されたオプション](#page-21-0)" (6 [ページ](#page-21-0))を参照してください。

# 構文

**STEPCHKPTLIB=***libref*

### 構文の説明

#### *libref*

DATA ステップと PROC ステップのチェックポイント-再開データを保存するライブ ラリを識別するライブラリ参照名を指定します。

デフォル ト Work 要件 チェックポイント-再開ライブラリを識別する LIBNAME ステートメント は、BASE エンジンを使用し、バッチプログラムの最初のステートメント である必要があります。

# 詳細

STEPCHKPT システムオプションが指定されている場合、バッチプログラムでのチェッ クポイント-再開データは、STEPCHKPTLIB=システムオプションで指定されたライブラ リ参照名に保存されます。ライブラリ参照名が指定されていない場合、SAS は Work ライブラリを使用してチェックポイントデータを保存します。ライブラリ参照名を定義する LIBNAME ステートメントは、バッチプログラムの最初のステートメントである必要があ ります。

チェックポイントデータの保存に Work ライブラリを使用する場合、NOWORKTERM および NOWORKINIT システムオプションを指定する必要があります。これにより、バ ッチプログラムが再サブミットされたときにチェックポイント-再開データが使用可能にな ります。これら 2 つのオプションによって、Work ライブラリが確実に SAS の終了時に 保存され、SAS の起動時に復元されます。NOWORKTERM オプションが指定されて いない場合、Work ライブラリは SAS セッションの最後に削除され、チェックポイント-再 開データは失われます。NOWORKINIT オプションが指定されていない場合、新しい Work ライブラリが SAS の起動時に作成され、この場合もチェックポイント-再開データ は失われます。

STEPCHKPTLIB=オプションは、Work ライブラリに保存されないチェックポイント-再開 データにアクセスする、すべての SAS セッションで指定する必要があります。

#### 動作環境の情報

Work ライブラリが UNIX または z/OS 動作環境の UNIX ディレクトリ内に存在して いて CLEANWORK ユーティリティを実行する場合、Work ライブラリディレクトリと その内容は、SAS セッションの終了後にユーティリティが実行されたときに削除さ れます。z/OS 動作環境で SAS をバッチモードで実行する場合、通常、Work ライブ ラリは SAS ジョブの最後に削除される一時データセットに割り当てられます。この ような場合にチェックポイント-再開データを保持するには、STEPCHKPTLIB オプ ションの値に永久ライブラリを指定します。

### 比較

STEPCHKPT システムオプションが設定されている場合、STEPCHKPTLIB システム オプションによって指定されたライブラリで、DATA ステップと PROC ステップのチェッ クポイント-再開データを保存するライブラリ名が指定されます。STEPRESTART シス テムオプションが設定されている場合、STEPCHKPTLIB システムオプションによって 指定されたライブラリで、DATA ステップと PROC ステップの実行の再開に使用される チェックポイント-再開データのライブラリ名が指定されます。

LABELCKPT システムオプションが設定されている場合、LABELCHKPTLIB システ ムオプションによって指定されたライブラリで、ラベル付きコードセクションのチェックポ イント-再開データを保存するライブラリ名が指定されます。LABELRESTART システ ムオプションが設定されている場合、LABELCHKPTLIB システムオプションによって 指定されたライブラリで、ラベル付きコードセクションの実行の再開に使用されるチェッ クポイント-再開データのライブラリ名が指定されます。

### 関連項目**:**

• "チェックポイントモードと再起動モード" (SAS 言語リファレンス: 解説編 8 章)

#### ステートメント**:**

<span id="page-245-0"></span>• "CHECKPOINT EXECUTE\_ALWAYS ステートメント" (SAS ステートメント: リファ レンス)

### システムオプション**:**

- "LABELCHKPT [システムオプション](#page-161-0)" (146 ページ)
- ["LABELCHKPTLIB=](#page-163-0)システムオプション" (148 ページ)
- "STEPCHKPT [システムオプション](#page-242-0)" (227 ページ)
- "STEPRESTART システムオプション" (230 ページ)
- "WORKINIT [システムオプション](#page-294-0)" (279 ページ)
- "WORKTERM [システムオプション](#page-295-0)" (280 ページ)

# **STEPRESTART** システムオプション

DATA ステップと PROC ステップのチェックポイント-再開データを使用して、バッチプログラムを実行するかどうか を指定します。

- 該当要素**:** 構成ファイル、SAS 起動時
- カテゴリ**:** 環境コントロール: エラー処理

#### **PROC OPTIONS**  ERRORHANDLING

**GROUP=**

- 制限事項**:** STEPRESTART システムオプションは、SAS の起動時に LABELCHKPT システムオプ ションが指定されていない場合にのみ指定できます。
	- 要件 このオプションは、バッチモードでのみ使用できます。
		- 注**:** サイト管理者はこのオプションを制限できます。詳細については、["制限されたオプション](#page-21-0)" (6 [ページ](#page-21-0))を参照してください。

# 構文

**STEPRESTART** | **NOSTEPRESTART**

### 構文の説明

### **STEPRESTART**

再開モードを有効にし、DATA ステップと PROC ステップのチェックポイント-再開 データを使用してバッチプログラムが実行されるように指定します。

#### **NOSTEPRESTART**

再開モードを無効にし、チェックポイント-再開データを使用してバッチプログラムが 実行されないように指定します。

# 詳細

チェックポイントモードで実行して完了前に終了したバッチプログラムを再サブミットす るときに、STEPRESTART オプションを指定します。バッチプログラムを再サブミットす ると、SAS が DATA ステップまたは PROC ステップで実行されていたチェックポイント データからプログラムの終了時点を判断し、その DATA ステップまたは PROC ステッ プを使用してバッチプログラムの実行を再開します。

### <span id="page-246-0"></span>比較

STEPRESTART オプションを指定すると、DATA ステップと PROC ステップのチェック ポイント-再開データを使用してバッチプログラムの実行が再開されます。

LABELRESTART オプションを指定すると、ラベル付きコードセクションのチェックポイ ント-再開データを使用してバッチプログラムの実行が再開されます。

# 関連項目**:**

• "チェックポイントモードと再起動モード" (SAS 言語リファレンス: 解説編 8 章)

### ステートメント**:**

• "CHECKPOINT EXECUTE\_ALWAYS ステートメント" (SAS ステートメント: リファ レンス)

### システムオプション**:**

- "CHKPTCLEAN [システムオプション](#page-87-0)" (72 ページ)
- "LABELCHKPT [システムオプション](#page-161-0)" (146 ページ)
- ["LABELRESTART](#page-164-0) システムオプション" (149 ページ)
- "STEPCHKPT [システムオプション](#page-242-0)" (227 ページ)
- ["STEPCHKPTLIB=](#page-243-0)システムオプション" (228 ページ)

### **SUMSIZE=**システムオプション

分類変数がアクティブな場合にデータ要約プロシジャで使用可能なメモリ量の制限を指定します。

該当要素**:** 構成ファイル、SAS 起動時、OPTIONS ステートメント、SAS システム オプションウィンドウ

カテゴリ**:** システム管理: メモリ

**PROC OPTIONS**  MEMORY

**GROUP=**

注**:** サイト管理者はこのオプションを制限できます。詳細については、["制限されたオプション](#page-21-0)" (6 [ページ](#page-21-0))を参照してください。

# 構文

**SUMSIZE=**  $n | nK | nM | nG | nT | hexX | MIN | MAX$  $n | nK | nM | nG | nT | hexX | MIN | MAX$  $n | nK | nM | nG | nT | hexX | MIN | MAX$ 

### 構文の説明

 $n | nK | nM | nG | nT$ 

メモリ量を 1 (バイト)、1,024 (キロバイト)、1,048,576 (メガバイト)、1,073,741,824 (ギ ガバイト)、1,099,511,627,776 (テラバイト)のいずれかの単位で指定します。*n*=0 (デ フォルト値)の場合、メモリ量は MEMSIZE オプションと REALMEMSIZE オプショ ンの値によって決定されます。SUMSIZE の有効な値の範囲は 0~2 (*n*-1)です。*n* は オペレーティングシステムのビット(32 または 64)でのデータ幅です。

*hex***X**

メモリ量を 16 進数で指定します。先頭が数値(0~9)、末尾が X の値を指定する必 要があります。たとえば、値 **0fffx** では 4,095 バイトのメモリが指定されます。

<span id="page-247-0"></span>**MIN**

使用可能な最小メモリ量を指定します。

**MAX**

使用可能な最大メモリ量を指定します。

# 詳細

SUMSIZE=システムオプションは、MEANS、OLAP、REPORT、SUMMARY、 SURVEYFREQ、SURVEYLOGISTIC、SURVEYMEANS、TABULATE プロシジャに 影響します。

SUMSIZE=を適切に指定すると、動作環境によって制御されるメモリのスワップを制 限して、プロシジャの処理速度を向上させることができます。

一般に、SUMSIZE=システムオプションの値は、プロセスで使用可能な物理メモリより も小さくする必要があります。使用しているプロシジャが指定した値よりも多くのメモリ を必要とする場合、システムで一時的なユーティリティファイルが作成されます。

SUMSIZE の値が MEMSIZE オプションと REALMEMSIZE オプションの値よりも大き い場合、SAS は MEMSIZE オプションと REALMEMSIZE オプションの値を使用しま す。

# 関連項目**:**

### システムオプション**:**

- "MEMSIZE System Option: UNIX" (SAS Companion for UNIX Environments)
- "MEMSIZE System Option: Windows" (SAS Companion for Windows)
- "REALMEMSIZE System Option: UNIX" (SAS Companion for UNIX Environments)
- "REALMEMSIZE System Option: Windows" (SAS Companion for Windows)
- "REALMEMSIZE= System Option: z/OS" (SAS Companion for z/OS)
- "SORTSIZE=[システムオプション](#page-236-0)" (221 ページ)

### **SVGCONTROLBUTTONS**

複数ページの SVG ドキュメントにページ制御ボタンとインデックスを表示するかどうかを指定します。

該当要素**:** 構成ファイル、SAS 起動時、OPTIONS ステートメント、SAS システム オプションウィンドウ

カテゴリ**:** ログおよびプロシジャ出力コントロール: SVG

**PROC OPTIONS** 

**GROUP=**

注**:** サイト管理者はこのオプションを制限できます。詳細については、["制限されたオプション](#page-21-0)" (6 [ページ](#page-21-0))を参照してください。

# 構文

SVG

**[SVGCONTROLBUTTONS](#page-248-0)** | **[NOSVGCONTROLBUTTONS](#page-248-0)**

### <span id="page-248-0"></span>構文の説明

**SVGCONTROLBUTTONS** SVG ドキュメントにページ制御ボタンを表示するように指定します。

**NOSVGCONTROLBUTTONS**

SVG ドキュメントにページ制御ボタンを表示しないように指定します。これがデフォ ルト設定です。

### 詳細

SVGCONTROLBUTTONS が指定されている場合、SVG ドキュメントのページを制御 するスクリプトが含まれるため、SVG のサイズが増加します。

SVGView プリンタではオプションを SVGCONTROLBUTTONS に設定します。

# **SVGHEIGHT=**システムオプション

SVG 出力が別の SVG 出力に埋め込まれていない場合のビューポートの高さを指定します。SVG ファイルの最も 外側の<svg>要素の height 属性で値を指定します。

- 該当要素**:** 構成ファイル、SAS 起動時、OPTIONS ステートメント、SAS システム オプションウィンドウ
- カテゴリ**:** ログおよびプロシジャ出力コントロール: SVG

**PROC OPTIONS**  SVG

### **GROUP=**

- 制限事項**:** SVGHEIGHT=オプションでは、最も外側の<svg>要素でのみ height 属性を設定します。
	- 注**:** サイト管理者はこのオプションを制限できます。詳細については、["制限されたオプション](#page-21-0)" (6 [ページ](#page-21-0))を参照してください。

### 構文

**SVGHEIGHT=** *number-of-units*<*unit-of-measure*> [| "" | ''](#page-249-0)

### 構文の説明

#### *number-of-units*

*unit-of-measure* の数値で高さを指定します。

- 要件 *number-of- units* は正の整数値にする必要があります。
- 操作 *number-of- units* が負の数の場合、SVG ドキュメントはブラウザに表示され ません。

#### *unit-of-measure*

次のいずれかの測定単位を指定します。

- % percentage
- cm センチメートル
- em 要素のフォントの高さ
- ex 文字 x の高さ
- in インチ

<span id="page-249-0"></span>mm ミリメートル pc パイカ pt ポイント px ピクセル

デフォルト px

**"" | ''**

高さをデフォルト値の 600 ピクセルにリセットするように指定します。

要件 間に空白を含まない 2 つの二重引用符または 2 つの一重引用符を使用し ます。

# 詳細

埋め込まれた**<svg>**要素の場合、SVGHEIGHT=オプションでは**<svg>**要素が含まれ る四角形の高さを指定します。SVG 出力は、SVGHEIGHT="100%"の場合は viewBox に合うようにサイズが調整されます。

SVGHEIGHT=オプションが指定されていない場合、**<svg>**要素の height 属性は設定 されず、100%の高さを使用して完全なスケーラビリティを提供します。

SVGHEIGHT=オプションの値は、区切り文字を使用せず、一重引用符か二重引用符 またはかっこで囲んで指定できます。

### 例

次の OPTIONS ステートメントでは、SVG 出力を縦のレターサイズに設定し、ビューポ ートの 100%に調整するように指定します

options printerpath=svg orientation=portrait svgheight="100%" svgwidth="100%" papersize=let

これらのオプション値を使用した場合、SAS によって次の**<svg>**要素が作成されま す。

```
<svg> xmlns="http://www.w3.org/2000/svg" 
xmlns:xlink="http://www.w3.org/1999/xlink" 
xml:space="preserve" 
onload='Init(evt)' version="1.1" 
width="100%" height="100%" 
viewBox="-1 -1 817 1057" 
\langle svg>
```
SVGHEIGHT=オプションの値を"100%"にすると、SVG 出力の高さが PAPERSIZE=オ プションの値に基づいてビューポートの 100%に調整するように指定されます。用紙サ イズは縦方向のレターサイズ(100 dpi で高さは 11 インチ)です。

### 関連項目**:**

- "SAS [システムオプションの使用](#page-19-0)" (4 ページ)
- 14 章: "SAS レジストリ" (SAS 言語リファレンス: 解説編)
- "ユニバーサルプリントを用いた SVG (Scalable Vector Graphics)ファイルの作成" (SAS 言語リファレンス: 解説編 15 章)

システムオプション**:**

- \*SVGCONTROLBUTTONS" (232 ページ)
- "SVGPRESERVEASPECTRATIO=システムオプション" (235 ページ)
- "SVGTITLE=[システムオプション](#page-253-0)" (238 ページ)
- ["SVGVIEWBOX=](#page-254-0)システムオプション" (239 ページ)
- "SVGWIDTH=[システムオプション](#page-256-0)" (241 ページ)
- "SVGX=[システムオプション](#page-258-0)" (243 ページ)
- "SVGY=[システムオプション](#page-259-0)" (244 ページ)

# **SVGPRESERVEASPECTRATIO=**システムオプション

SVG 出力の均一スケールを強制するかどうかを指定します。最も外側の<svg>要素で preserveAspectRatio 属 性を指定します。

該当要素**:** 構成ファイル、SAS 起動時、OPTIONS ステートメント、SAS システム オプションウィンドウ

カテゴリ**:** ログおよびプロシジャ出力コントロール: SVG

**PROC OPTIONS GROUP=** SVG

- 制限事項**:** SVGPRESERVEASPECTRATIO=オプションでは、最も外側の<svg>要素でのみ preserveAspectRatio 属性を設定します。
	- 注**:** サイト管理者はこのオプションを制限できます。詳細については、["制限されたオプション](#page-21-0)" (6 [ページ](#page-21-0))を参照してください。

# 構文

**SVGPRESERVEASPECTRATIO=***align* | *[meetOrSlice](#page-251-0)* [| NONE | ""](#page-252-0)

**SVGPRESERVEASPECTRATIO=**"*align [meetOrSlice](#page-251-0)*"

### 構文の説明

#### *align*

使用する配置方法を指定して均一スケールを強制するように指定します。*align* の 値には、次のいずれかを指定できます。

#### xMinYMin

次の配置を使用して均一スケールを強制するように指定します。

- 要素の viewBox の<min–x>をビューポートの最小の X 値に合わせて配置 します。
- 要素の viewBox の<min–y>をビューポートの最小の Y 値に合わせて配置 します。

#### xMidYMin

次の配置を使用して均一スケールを強制するように指定します。

- 要素の viewBox の中間点の X 値をビューポートの中間点の X 値に合わ せて配置します。
- 要素の viewBox の<min–y>をビューポートの最小の Y 値に合わせて配置 します。

<span id="page-251-0"></span>xMaxYMin

次の配置を使用して均一スケールを強制するように指定します。

- 要素の viewBox の<min–x>+<width>をビューポートの最大の X 値に合わ せて配置します。
- 要素の viewBox の<min–y>をビューポートの最小の Y 値に合わせて配置 します。

#### xMinYMid

次の配置を使用して均一スケールを強制するように指定します。

- 要素の viewBox の<min–x>をビューポートの最小の X 値に合わせて配置 します。
- 要素の viewBox の中間点の Y 値をビューポートの中間点の Y 値に合わ せて配置します。

#### xMidYMid

次の配置を使用して均一スケールを強制するように指定します。

- 要素の viewBox の中間点の X 値をビューポートの中間点の X 値に合わ せて配置します。
- 要素の viewBox の中間点の Y 値をビューポートの中間点の Y 値に合わ せて配置します。これがデフォルト設定です。

#### xMaxYMid

次の配置を使用して均一スケールを強制するように指定します。

- 要素の viewBox の<min–x>+<width>をビューポートの最大の X 値に合わ せて配置します。
- 要素の viewBox の中間点の Y 値をビューポートの中間点の Y 値に合わ せて配置します。

#### xMinYMax

次の配置を使用して均一スケールを強制するように指定します。

- 要素の viewBox の<min–x>をビューポートの最小の X 値に合わせて配置 します。
- 要素の viewBox の<min–y>+<height>をビューポートの最大の Y 値に合 わせて配置します。

#### xMidYMax

次の配置を使用して均一スケールを強制するように指定します。

- 要素の viewBox の中間点の X 値をビューポートの中間点の X 値に合わ せて配置します。
- 要素の viewBox の<min–y>+<height>をビューポートの最大の Y 値に合 わせて配置します。

#### xMaxYMax

次の配置を使用して均一スケールを強制するように指定します。

- 要素の viewBox の<min–x>+<width>をビューポートの最大の X 値に合わ せて配置します。
- 要素の viewBox の<min–y>+<height>をビューポートの最大の Y 値に合 わせて配置します。

#### *meetOrSlice*

縦横比の維持と viewBox の表示方法を指定します。*meetOrSlice* で有効な値は次 のとおりです。
meet

SVG グラフィックのサイズを次のように調整します。

- 縦横比を維持する
- ビューポート内に viewBox 全体を表示する
- その他の基準を満たす最大のサイズに viewBox を拡大する

グラフィックの縦横比がビューポートに一致しない場合、ビューポートの一部は viewBox の境界からはみ出します。

スライス

SVG グラフィックのサイズを次のように調整します。

- 縦横比を維持する
- ビューポートで viewBox 全体を覆う
- その他の基準を満たす最小のサイズに viewBox を縮小する

viewBox の縦横比がビューポートに一致しない場合、viewBox の一部はビュ ーポートの境界からはみ出します。

#### **NONE**

均一スケールを強制せず、要素の境界ボックスがビューポートの四角形に完全に 一致するように SVG 出力を不均一に調整します。

**""**

**<svg>**要素の **preserveAspectRatio** 属性を **xMidYMid meet** のデフォルト値 にリセットするように指定します。

要件 間に空白を含まない 2 つの二重引用符を使用します。

# 詳細

SVGPRESERVEASPECTRATIO=オプションの値に *align* と *meetOrSlice* の両方が含 まれる場合、一重引用符か二重引用符またはかっこを使用して値を区切ることができ ます。

**preserveAspectRatio** 属性は、同じ**<svg>**要素で viewBox の値が指定されてい る場合にのみ適用されます。**viewBox** 属性が指定されていない場合、 **preserveAspectRatio** 属性は無視されます。

# 例

SVGPRESERVEASPECTRATIO=システムオプションを使用した OPTIONS ステートメ ントの例を次に示します。

```
options preserveaspectratio=xMinYMax;
options preserveaspectratio="xMinYMin meet";
options preserveaspectratio=(xMinYMin meet);
options preserveaspectratio="";
```
## 関連項目**:**

• "ユニバーサルプリントを用いた SVG (Scalable Vector Graphics)ファイルの作成" (SAS 言語リファレンス: 解説編 15 章)

### システムオプション**:**

• ["SVGCONTROLBUTTONS" \(232](#page-247-0) ページ)

- <span id="page-253-0"></span>• "SVGHEIGHT=[システムオプション](#page-248-0)" (233 ページ)
- "SVGTITLE=システムオプション" (238 ページ)
- "SVGWIDTH=[システムオプション](#page-256-0)" (241 ページ)
- ["SVGVIEWBOX=](#page-254-0)システムオプション" (239 ページ)
- "SVGX=[システムオプション](#page-258-0)" (243 ページ)
- "SVGY=[システムオプション](#page-259-0)" (244 ページ)

# **SVGTITLE=**システムオプション

SVG 出力のタイトルバーのタイトルを指定します。SVG ファイルの<title>要素の値を指定します。

該当要素**:** 構成ファイル、SAS 起動時、OPTIONS ステートメント、SAS システム オプションウィンドウ

カテゴリ**:** ログおよびプロシジャ出力コントロール: SVG

**PROC OPTIONS GROUP=**

> 注**:** サイト管理者はこのオプションを制限できます。詳細については、["制限されたオプション](#page-21-0)" (6 [ページ](#page-21-0))を参照してください。

## 構文

SVG

**SVGTITLE=**"*title*" | "" | ''

## 構文の説明

#### **"***title***"**

SVG のタイトルを指定します。

**"" | ''**

タイトルを空白にリセットするように指定します。

要件 間に空白を含まない 2 つの二重引用符または 2 つの一重引用符を使用し ます。

## 詳細

SVGTITLE オプションが指定されていない場合、SVG 出力のタイトルバーには SVG 出力のファイル名が表示されます。

SVGTITLE=オプションの値は、一重引用符か二重引用符またはかっこで囲む必要が あります。

## 関連項目**:**

• "ユニバーサルプリントを用いた SVG (Scalable Vector Graphics)ファイルの作成" (SAS 言語リファレンス: 解説編 15 章)

### システムオプション**:**

- ["SVGCONTROLBUTTONS" \(232](#page-247-0) ページ)
- "SVGHEIGHT=[システムオプション](#page-248-0)" (233 ページ)
- <span id="page-254-0"></span>["SVGPRESERVEASPECTRATIO=](#page-250-0)システムオプション" (235 ページ)
- "SVGWIDTH=[システムオプション](#page-256-0)" (241 ページ)
- "SVGVIEWBOX=システムオプション" (239 ページ)
- "SVGX=[システムオプション](#page-258-0)" (243 ページ)
- "SVGY=[システムオプション](#page-259-0)" (244 ページ)

# **SVGVIEWBOX=**システムオプション

最も外側の<svg>要素の viewBox 属性を設定するために使用する座標、幅および高さを指定します。これによ り、ビューポートに合わせて SVG 出力のサイズを調整できます。

- 該当要素**:** 構成ファイル、SAS 起動時、OPTIONS ステートメント、SAS システム オプションウィンドウ
- カテゴリ**:** ログおよびプロシジャ出力コントロール: SVG

**PROC OPTIONS GROUP=** SVG

- 制限事項**:** SVGVIEWBOX=オプションでは、最も外側の**<svg>**要素でのみ **viewBox** 属性を設定し ます。
	- 注**:** サイト管理者はこのオプションを制限できます。詳細については、["制限されたオプション](#page-21-0)" (6 [ページ](#page-21-0))を参照してください。

## 構文

**SVGVIEWBOX=**"*min-x min-y width height*'' | なし [| "" | ''](#page-255-0)

### 構文の説明

#### *min–x*

viewBox の開始 x 座標をユーザー単位で指定します。

要件 *min-x* には、0 または正の整数値か負の整数値を指定できます。

#### *min–y*

viewBox の開始 y 座標をユーザー単位で指定します。

要件 *min–y* には、0 または正の整数値か負の整数値を指定できます。

#### *width*

viewBox の幅をユーザー単位で指定します。

要件 *width* は正の整数値にする必要があります。

#### *height*

viewBox の高さをユーザー単位で指定します。

要件 *height* は正の整数値にする必要があります。

#### なし

最も外側の**<svg>**要素に **viewBox** 属性を設定しないように指定します。これによ り、静的 SVG ドキュメントが作成されます。

<span id="page-255-0"></span>**"" | ''**

viewBox の幅と高さを SVG プリンタの用紙サイズの幅と高さにリセットするように 指定します。

要件 間に空白を含まない 2 つの二重引用符または 2 つの一重引用符を使用し ます。

# 詳細

**viewBox** 属性が指定されている場合、SVG 出力がビューポート内に表示されるよう に調整され、現在の座標系は **viewBox** 属性で指定されたディメンションに更新されま す。指定されていない場合、最も外側の**<svg>**要素の **viewBox** 属性の高さと幅の引 数は、PAPERSIZE=システムオプションで定義された用紙の高さと幅に設定されます。

**viewBox** 属性の座標、幅および高さは、**preserveAspectRatio** 属性の値を考慮 して、ビューポートの座標、幅および高さにマッピングする必要があります。

SVGVIEWBOX=オプションの値は、一重引用符か二重引用符またはかっこで囲む必 要があります。

出力で SVG ドキュメントを配置する *min-x* と *min-y* に負の値を指定できます。*min-x* が 負の値の場合、出力は右にシフトされます。*min-y* が負の値の場合、出力は下にシフ トされます。

## 例

次の OPTIONS ステートメントでは、出力を 100 ユーザー単位の幅と 200 ユーザー単 位の高さに調整します。

options printerpath=svg svgviewbox="0 0 100 200" dev=sasprtc;

これらのオプション値を使用した場合、SAS によって次の**<svg>**要素が作成されま す。

```
<svg> xmlns="http://www.w3.org/2000/svg" 
xmlns:xlink="http://www.w3.org/1999/xlink" 
xml:space="preserve" 
onload='Init(evt)' version="1.1" 
viewBox="0 0 100 200" 
</svg>
```
## 関連項目**:**

• "ユニバーサルプリントを用いた SVG (Scalable Vector Graphics)ファイルの作成" (SAS 言語リファレンス: 解説編 15 章)

### システムオプション**:**

- ["SVGCONTROLBUTTONS" \(232](#page-247-0) ページ)
- "SVGHEIGHT=[システムオプション](#page-248-0)" (233 ページ)
- ["SVGPRESERVEASPECTRATIO=](#page-250-0)システムオプション" (235 ページ)
- "SVGTITLE=[システムオプション](#page-253-0)" (238 ページ)
- "SVGWIDTH=[システムオプション](#page-256-0)" (241 ページ)
- "SVGX=[システムオプション](#page-258-0)" (243 ページ)
- "SVGY=[システムオプション](#page-259-0)" (244 ページ)

# <span id="page-256-0"></span>**SVGWIDTH=**システムオプション

SVG 出力が別の SVG 出力に埋め込まれていない場合のビューポートの幅を指定します。SVG ファイルの最も 外側の<svg>要素の width 属性で値を指定します。

- 該当要素**:** 構成ファイル、SAS 起動時、OPTIONS ステートメント、SAS システム オプションウィンドウ
	- カテゴリ**:** ログおよびプロシジャ出力コントロール: SVG

**PROC OPTIONS GROUP=** SVG

- 制限事項**:** SVGWIDTH=オプションでは、最も外側の<svg>要素でのみ width 属性を設定します。
	- 注**:** サイト管理者はこのオプションを制限できます。詳細については、["制限されたオプション](#page-21-0)" (6 [ページ](#page-21-0))を参照してください。

# 構文

**SVGWIDTH=** *number-of-units* < *unit-of-measure* > | "" | ''

## 構文の説明

### *number-of-units*

*unit-of-measure* の数値で幅を指定します。

- 要件 *number-of- units* は正の整数値にする必要があります。
- 操作 *number-of- units* が負の数の場合、SVG ドキュメントはブラウザに表示され ません。

#### *unit-of-measure*

次のいずれかの測定単位を指定します。

- % percentage
- cm センチメートル
- em 要素のフォントの高さ
- ex 文字 x の高さ
- in インチ
- mm ミリメートル
- pc パイカ
- pt ポイント
- px ピクセル

```
デフォルト px
```
#### **"" | ''**

幅をデフォルト値の 800 ピクセルにリセットするように指定します。

要件 間に空白を含まない 2 つの二重引用符または 2 つの一重引用符を使用し ます。

# 詳細

埋め込まれた**<svg>**要素の場合、SVGWIDTH=オプションでは**<svg>**要素が含まれ る四角形の幅を指定します。SVG 出力は、SVGWIDTH="100%"の場合は viewBox に合うようにサイズが調整されます。

SVGWIDTH=オプションが指定されていない場合、**<svg>**要素の width 属性は設定さ れず、100%の幅を使用して完全なスケーラビリティを提供します。

SVGHEIGHT=オプションの値は、区切り文字を使用せず、一重引用符か二重引用符 またはかっこで囲んで指定できます。

# 例

次の OPTIONS ステートメントでは、SVG 出力を縦のレターサイズに設定し、ビューポ ートの 100%に調整するように指定します

options printerpath=svg orientation=portrait svgheight="100%" svgwidth="100%" papersize=let

これらのオプション値を使用した場合、SAS によって次の**<svg>**要素が作成されま す。

```
<svg> xmlns="http://www.w3.org/2000/svg" 
xmlns:xlink="http://www.w3.org/1999/xlink" 
xml:space="preserve" 
onload='Init(evt)' version="1.1" 
width="100%" height="100%" 
viewBox="-1 -1 817 1057" 
</svg>
```
SVGHEIGHT=オプションの値を"100%"にすると、SVG 出力の幅が PAPERSIZE=オ プションの値に基づいてビューポートの 100%に調整するように指定されます。用紙サ イズは縦方向のレターサイズ(96 dpi で幅は 8.5 インチ)です。

# 関連項目**:**

- "SAS [システムオプションの使用](#page-19-0)" (4 ページ)
- 14 章: "SAS レジストリ" (SAS 言語リファレンス: 解説編)
- "ユニバーサルプリントを用いた SVG (Scalable Vector Graphics)ファイルの作成" (SAS 言語リファレンス: 解説編 15 章)

# システムオプション**:**

- ["SVGCONTROLBUTTONS" \(232](#page-247-0) ページ)
- "SVGHEIGHT=[システムオプション](#page-248-0)" (233 ページ)
- ["SVGPRESERVEASPECTRATIO=](#page-250-0)システムオプション" (235 ページ)
- "SVGTITLE=[システムオプション](#page-253-0)" (238 ページ)
- ["SVGVIEWBOX=](#page-254-0)システムオプション" (239 ページ)
- "SVGX=[システムオプション](#page-258-0)" (243 ページ)
- "SVGY=[システムオプション](#page-259-0)" (244 ページ)

# <span id="page-258-0"></span>**SVGX=**システムオプション

埋め込まれた<svg>要素が含まれる四角形の 1 つの角の x 軸座標を指定します。SVG ファイルの最も外側の <svg>要素で x 属性を指定します。

該当要素**:** 構成ファイル、SAS 起動時、OPTIONS ステートメント、SAS システム オプションウィンドウ

カテゴリ**:** ログおよびプロシジャ出力コントロール: SVG

**PROC OPTIONS GROUP=** SVG

制限事項**:** SVGX=オプションでは、最も外側の<svg>要素でのみ x 属性を設定します。

注**:** サイト管理者はこのオプションを制限できます。詳細については、["制限されたオプション](#page-21-0)" (6 [ページ](#page-21-0))を参照してください。

# 構文

**SVGX=** *number-of-units* < *unit-of-measure* > | "" | ''

## 構文の説明

*number-of-units unit-of-measure* の数値で x 軸座標を指定します。

*unit-of-measure*

次のいずれかの測定単位を指定します。

- $%$  percentage
- cm センチメートル
- em 要素のフォントの高さ
- ex 文字 x の高さ
- in インチ
- mm ミリメートル
- pc パイカ
- pt ポイント
- px ピクセル

```
デフォルト px
```
**"" | ''**

**<svg>**要素の **x** 属性を 0 にリセットし、埋め込まれた SVG の x 軸座標を 0 に設 定するように指定します。

要件 間に空白を含まない 2 つの二重引用符または 2 つの一重引用符を使用し ます。

## 詳細

SVGX=オプションが設定されていない場合、**<svg>**要素の **x** 属性の値は 0 になり、 埋め込まれた SVG 出力に x 軸座標は設定されません。

<span id="page-259-0"></span>SVGX=オプションの値は、区切り文字を使用せず、一重引用符か二重引用符または かっこで囲んで指定できます。

最も外側の**<svg>**要素の **x** 属性は、SAS で作成される SVG ドキュメントには適用さ れません。SVG ドキュメントが SAS の外部で処理される場合、SVGX=システムオプシ ョンを使用して x 軸座標を指定できます。

## 関連項目**:**

• "ユニバーサルプリントを用いた SVG (Scalable Vector Graphics)ファイルの作成" (SAS 言語リファレンス: 解説編 15 章)

## システムオプション**:**

- ["SVGCONTROLBUTTONS" \(232](#page-247-0) ページ)
- "SVGHEIGHT=[システムオプション](#page-248-0)" (233 ページ)
- ["SVGPRESERVEASPECTRATIO=](#page-250-0)システムオプション" (235 ページ)
- "SVGTITLE=[システムオプション](#page-253-0)" (238 ページ)
- "SVGWIDTH=[システムオプション](#page-256-0)" (241 ページ)
- ["SVGVIEWBOX=](#page-254-0)システムオプション" (239 ページ)
- "SVGY=システムオプション" (244 ページ)

# **SVGY=**システムオプション

埋め込まれた<svg>要素が含まれる四角形の 1 つの角の y 軸座標を指定します。SVG ファイルの最も外側の <svg>要素で y 属性を指定します。

該当要素**:** 構成ファイル、SAS 起動時、OPTIONS ステートメント、SAS システム オプションウィンドウ

- カテゴリ**:** ログおよびプロシジャ出力コントロール: SVG
- **PROC OPTIONS GROUP=** SVG
	- 制限事項**:** SVGY=オプションでは、最も外側の**<svg>**要素でのみ **y** 属性を設定します。
		- 注**:** サイト管理者はこのオプションを制限できます。詳細については、["制限されたオプション](#page-21-0)" (6 [ページ](#page-21-0))を参照してください。

## 構文

**SVGY=** *number-of-units* < *unit-of-measure* > [| "" | ''](#page-260-0) 

# 構文の説明

### *number-of-units*

*unit-of-measure* の数値で y 軸座標を指定します。

#### *unit-of-measure*

次のいずれかの測定単位を指定します。

- % percentage
- cm センチメートル

<span id="page-260-0"></span>em 要素のフォントの高さ

ex 文字 x の高さ

in インチ

mm ミリメートル

pc パイカ

pt ポイント

px ピクセル

デフォルト px

```
"" | ''
```
**<svg>**要素の **y** 属性をリセットし、埋め込まれた SVG 出力の y 軸座標を 0 に設 定するように指定します。

要件 間に空白を含まない 2 つの二重引用符または 2 つの一重引用符を使用し ます。

# 詳細

SVGY=オプションが設定されていない場合、**<svg>**要素の **y** 属性の値は 0 になり、 埋め込まれた SVG 出力に y 軸座標は設定されません。

SVGY=オプションの値は、区切り文字を使用せず、一重引用符か二重引用符または かっこで囲んで指定できます。

最も外側の**<svg>**要素の **y** 属性は、SAS で作成される SVG ドキュメントには適用さ れません。SVG ドキュメントが SAS の外部で処理される場合、SVGY=システムオプシ ョンを使用して y 軸座標を指定できます。

## 関連項目**:**

• "ユニバーサルプリントを用いた SVG (Scalable Vector Graphics)ファイルの作成" (SAS 言語リファレンス: 解説編 15 章)

## システムオプション**:**

- ["SVGCONTROLBUTTONS" \(232](#page-247-0) ページ)
- "SVGHEIGHT=[システムオプション](#page-248-0)" (233 ページ)
- ["SVGPRESERVEASPECTRATIO=](#page-250-0)システムオプション" (235 ページ)
- "SVGTITLE=[システムオプション](#page-253-0)" (238 ページ)
- "SVGWIDTH=[システムオプション](#page-256-0)" (241 ページ)
- "SVGVIEWBOX=[システムオプション](#page-254-0)" (239 ページ)
- "SVGX=[システムオプション](#page-258-0)" (243 ページ)

# **SYNTAXCHECK** システムオプション

非対話型またはバッチ SAS セッションで、複数のステップの構文チェックモードを有効にするかどうかを指定しま す。

該当要素**:** 構成ファイル、SAS 起動時、OPTIONS ステートメント、SAS システム オプションウィンドウ

カテゴリ**:** 環境コントロール: エラー処理

**PROC OPTIONS GROUP=** ERRORHANDLING

- 注**:** サイト管理者はこのオプションを制限できます。詳細については、["制限されたオプション](#page-21-0)"
	- (6 [ページ](#page-21-0))を参照してください。

# 構文

#### **SYNTAXCHECK** | **NOSYNTAXCHECK**

### 構文の説明

#### **SYNTAXCHECK**

非対話型またはバッチ SAS セッション内でサブミットされるステートメントの構文チ ェックモードを有効にします。

### **NOSYNTAXCHECK**

非対話型またはバッチ SAS セッション内でサブミットされるステートメントの構文チ ェックモードを有効にしません。

- 注 **NOSYNTAXCHECK** を設定するとデータが失われる可能性があります。 テ
- 意 ストされていないコードを使用してデータを操作したり削除したりすると、コー ドに無効な構文が含まれている場合はデータが失われる可能性があります。 プロダクション環境で使用する前に、コードを完全にテストしてください。

# 詳細

SYNTAXCHECK オプションが設定された後に DATA ステップで構文エラーまたはセ マンティックエラーが発生すると、SAS は構文チェックモードになります。構文チェック モードは、SAS でエラーが発生した時点から、サブミットされたコードが終了するまで 有効です。SAS が構文チェックモードになった後は、それ以降のすべての DATA ステ ップステートメントおよび PROC ステップステートメントが検証されます。

構文チェックモード中は、限られた処理のみが実行されます。構文チェックモードの詳 細については、"構文チェックモード" (SAS 言語リファレンス: 解説編 8 章)を参照してく ださい。

実行するステップの前に、SYNTAXCHECK を有効にする OPTIONS ステートメントを 配置します。OPTIONS ステートメントをステップ内に配置した場合、SYNTAXCHECK は次のステップが開始するまで実行されません。

NOSYNTAXCHECK は、構文エラー状況に関わらずステートメントを継続的に処理で きます。

SYNTAXCHECK は、SAS ウィンドウ環境と SAS ラインモードセッションでは無視され ます。

## 比較

SYNTAXCHECK システムオプションは、非対話型またはバッチ SAS セッションで構 文を検証するために使用します。SAS ウィンドウ環境を使用して対話型セッションで構 文を検証するには、DMSSYNCHK システムオプションを使用します。

ERRORCHECK=オプションを使用して、SAS/SHARE の LIBNAME ステートメント、 FILENAME ステートメント、%INCLUDE ステートメント、LOCK ステートメントの構文 チェックモードを有効または無効に設定できます。NOSYNTAXCHECK オプションと

ERRORCHECK=STRICT オプションを指定すると、エラーの発生時に SAS は構文チ ェックモードになりません。

# 関連項目**:**

• "SAS のエラー処理" (SAS 言語リファレンス: 解説編 8 章)

### システムオプション**:**

- "DMSSYNCHK [システムオプション](#page-115-0)" (100 ページ)
- ["ERRORCHECK=](#page-129-0)システムオプション" (114 ページ)

# **SYSPRINTFONT=**システムオプション

印刷に使用するデフォルトフォントを指定します。フォントと ODS スタイルの明示的な指定はこのデフォルトよりも 優先されます。

- 該当要素**:** 構成ファイル、SAS 起動時、OPTIONS ステートメント、SAS システム オプションウィンドウ
- カテゴリ**:** ログおよびプロシジャ出力コントロール: プロシジャ出力

**PROC OPTIONS LISTCONTROL** 

**GROUP=**

- 注**:** サイト管理者はこのオプションを制限できません。詳細については、["制限されたオプショ](#page-21-0) ン" (6 [ページ](#page-21-0))を参照してください。
- 参照項目**:** "SYSPRINTFONT System Option: Windows" (SAS Companion for Windows)

# 構文

**SYSPRINTFONT**=("*face-name*" <重み> <*style*> <*[character-set](#page-263-0)*> <*[point-size](#page-263-0)*> <NAMED "*[printer-name](#page-263-0)* " | UPRINT="*[printer-name](#page-263-0)* [" | DEFAULT | ALL](#page-263-0)> )

### 構文の説明

#### **"***face-name***"**

印刷に使用するフォントフェイス名を指定します。

- 要件 *face-name* が複数の単語で構成される場合、値を一重引用符または二重引 用符で囲む必要があります。引用符は face-name とともに保存されます。
- 操作 UPRINT=*printer-name* を指定する場合、*face-name* は *printer-name* で有効 なフォントにする必要があります。

#### 重み

BOLD などのフォントの太さを指定します。**SAS:** プリンタのプロパティウィンドウ に、指定したプリンタに有効な値のリストが表示されます。

デフォルト NORMAL

#### *style*

ITALIC などのフォントのスタイルを指定します。**SAS:** プリンタのプロパティウィンド ウに、指定したプリンタに有効な値のリストが表示されます。

デフォルト REGULAR

#### <span id="page-263-0"></span>*character-set*

印刷に使用する文字セットを指定します。

- デフォ 指定した文字セットがフォントでサポートされていない場合、デフォルト文
- ルト 字セットが使用されます。このデフォルト文字セットがフォントでサポートさ れていない場合、フォントのデフォルト文字セットが使用されます。
- 範囲 SAS: プリンタのプロパティウィンドウのフォントタブに有効な値のリストが 表示されます。

#### *point-size*

印刷に使用するポイントサイズを指定します。この引数を省略した場合、SAS はデ フォルトを使用します。

要件 *Point-size* は整数にする必要があります。また、*face-name*、*weight*、*style*、 *character-set* 引数の後に配置する必要があります。

#### **NAMED "***printer-name***"**

これらの設定を適用する Windows 動作環境のプリンタを指定します。

- 制限 事項 この引数は、Windows 動作環境のプリンタでのみ有効です。ユニバーサ ルプリンタを指定するには、UPRINT=引数を使用します。
- 要件 *printer-name* は、印刷設定ダイアログボックスに表示される名前と完全に 一致する必要があります(大文字と小文字は区別されません)。

### **UPRINT="***printer-name***"**

これらの設定を適用するユニバーサルプリンタを指定します。

- 制限事 この引数は、SAS レジストリのリストに含まれるプリンタでのみ有効です。 項
- 要件 *printer-name* は、印刷設定ダイアログボックスに表示される名前と完全に 一致する必要があります(大文字と小文字は区別されません)。

#### **DEFAULT | ALL**

フォント設定をデフォルトプリンタに適用するか、すべてのプリンタに適用するかを 指定します。

#### DEFAULT

SYSPRINT=システムオプションで指定された現在のデフォルトプリンタにフォン ト設定を適用するように指定します。

#### ALL

インストールされたすべてのプリンタにフォント設定を適用するように指定しま す。

# 詳細

SYSPRINTFONT=システムオプションでは、現在のデフォルトプリンタ、指定したプリン タまたはすべてのプリンタへの印刷時に使用するフォントを設定します。

場合によっては、SAS プログラムからフォントを指定する必要があります。この場合 は、**SAS:** プリンタのプロパティウィンドウで使用可能なフォントの名前、スタイル、太 さ、サイズを確認できます。SAS プログラムで SYSPRINTFONT=オプションを適用す る方法の例については、"比較" (249 [ページ](#page-264-0))を参照してください。

<span id="page-264-0"></span>DEFAULT を使用するかキーワードを使用せずに SYSPRINTFONT=を指定した後 に、印刷設定ダイアログボックスを使用して現在のデフォルトプリンタを変更した場合、 現在のデフォルトプリンタで使用されるフォントは SYSPRINTFONT で指定したフォント になります(プリンタにその指定フォントが存在する場合)。指定したフォントが現在のプ リンタでサポートされていない場合、プリンタのデフォルトフォントが使用されます。

次のフォントが一般的にサポートされています。

- Helvetica
- Times
- **Courier**
- Symbol

通常、SAS プログラムでこのいずれかのフォントを指定することでエラーの発生を防ぐ ことができます。特定のフォントがサポートされていない場合、その代わりに似たフォン トが印刷されます。

すべてのユニバーサルプリンタと多くの SAS/GRAPH デバイスでは、FreeType エンジ ンを使用して TrueType フォントをレンダリングします。詳細については、"ユニバーサ ルプリンタと SAS/GRAPH デバイスでのフォントの使用" (SAS 言語リファレンス: 解説 編 15 章)を参照してください。

注*:* SYSPRINTFONT=システムオプションを使用する代わりに、**SAS:** プリンタのプロ パティウィンドウのフォントタブでフォントを設定できます。ドロップダウンメニューか ら、ファイル ⇨ 印刷設定 ⇨ プロパティ⇨ フォントを選択します。ダイアログボックス では選択したプリンタがサポートするオプションのリストからフォント、スタイル、太 さ、サイズ、文字セットを選択できるため、ダイアログボックスを使用するとすばやく 簡単に設定できます。

## 比較

デフォルトプリンタのフォントの指定 この例では、デフォルトプリンタに 12 ポイントの Times フォントを指定します。

options sysprintfont=("times" 12);

Windows プリンタ名によるフォントの指定

この例では、HP LaserJet IIIsi Postscript という名前のプリンタで Courier を使用す るように指定します。**SAS** 印刷設定ダイアログボックスで指定されている名前と同 じプリンタ名を指定します。

options sysprintfont= ("courier" named "hp laserjet 111s, postscript");

SAS コマンドラインでのユニバーサルプリンタのフォントの指定 この例では、PDF ユニバーサルプリンタに Albany AMT フォントを指定します。

sysprintfont=('courier' 11 uprint='PDF')

# **TERMINAL** システムオプション

端末デバイスを SAS セッションと関連付けるかどうかを指定します。

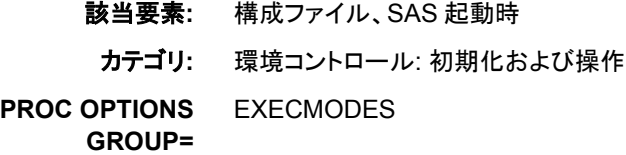

注**:** サイト管理者はこのオプションを制限できません。詳細については、["制限されたオプショ](#page-21-0) ン" (6 [ページ](#page-21-0))を参照してください。

# 構文

**TERMINAL** | **NOTERMINAL**

### 構文の説明

#### **TERMINAL**

SAS で実行環境を評価し、対話型環境で物理的な表示が不可能な場合はオプシ ョンを NOTERMINAL に設定するように指定します。SAS ウィンドウ環境を使用す る場合は TERMINAL を指定します。

#### **NOTERMINAL**

SAS で実行環境を評価しないように指定します。

# 詳細

SAS は、セッションがフォアグラウンドで呼び出されるかバックグラウンドで呼び出され るかに基づいて、TERMINAL システムオプションの適切な設定をデフォルトに指定し ます。NOTERMINAL が指定されている場合、ダイアログボックスは表示されません。

通常、TERMINAL オプションは次の実行モードで使用されます。

- SAS ウィンドウ環境モード
- 対話型ラインモード
- 非対話型モード

# **TERMSTMT=**システムオプション

SAS の終了時に SAS ステートメントを実行するように指定します。

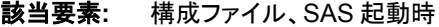

カテゴリ**:** 環境コントロール: 初期化および操作

**PROC OPTIONS**  EXECMODES

**GROUP=**

- 動作環境**:** 一部のオペレーティングシステム環境では、TERMSTMT=の値のサイズが制限されてい ます。この制限を回避するため、%INCLUDE ステートメントを使用できます。
	- 注**:** サイト管理者はこのオプションを制限できます。詳細については、["制限されたオプション](#page-21-0)" (6 [ページ](#page-21-0))を参照してください。

# 構文

**TERMSTMT**='*statement(s)*'

### 構文の説明

**'***statement(s)***'** 1 つ以上の SAS ステートメントです。 長さ 最大長は 2,048 文字

# 詳細

バッチモードでは、TERMSTMT=は完全にサポートされています。対話型モードでは、 TERMSTMT=はエディタウィンドウから ENDSAS ステートメントをサブミットして SAS セッションを終了した場合にのみ実行されます。対話型モードでその他の方法を使用 して SAS を終了した場合、TERMSTMT=は実行されません。

TERMSTMT=を指定する別の方法として、バッチファイルの最後に%INCLUDE ステ ートメントを配置するか、対話型モードで SAS セッションを終了する前に%INCLUDE ステートメントをサブミットすることもできます。

# 比較

TERMSTMT=では、SAS の終了時に SAS ステートメントを実行するように指定しま す。INITSTMT=では、SAS の初期化時に SAS ステートメントを実行するように指定し ます。

# 関連項目**:**

## ステートメント**:**

• "%INCLUDE ステートメント" (SAS ステートメント: リファレンス)

## システムオプション**:**

• "INITSTMT=[システムオプション](#page-155-0)" (140 ページ)

# **TEXTURELOC=**システムオプション

ODS スタイルで使用されるテクスチャとイメージの場所を指定します。

該当要素**:** 構成ファイル、SAS 起動時、OPTIONS ステートメント、SAS システム オプションウィンドウ

カテゴリ**:** ログおよびプロシジャ出力コントロール: ODS 印刷

**PROC OPTIONS**  ODSPRINT

**GROUP=**

注**:** サイト管理者はこのオプションを制限できます。詳細については、["制限されたオプション](#page-21-0)" (6 [ページ](#page-21-0))を参照してください。

# 構文

**TEXTURELOC=***location*

# 構文の説明

#### *location*

ODS スタイルで使用されるテクスチャとイメージの場所を指定します。*location* に は、ディレクトリの物理名または URL 参照名を指定できます。

制限事項 ステートメントごとに 1 つの場所のみが許可されています。

要件 *location* がファイル参照名でない場合、値を引用符で囲む必要がありま す。

### 関連項目**:**

6 章: "ODS 言語ステートメントの字引" (SAS Output Delivery System: ユーザーガイド)

# <span id="page-267-0"></span>**THREADS** システムオプション

使用可能は場合は SAS でスレッド処理を使用するように指定します。

該当要素**:** 構成ファイル、SAS 起動時、OPTIONS ステートメント、SAS システム オプションウィンドウ

カテゴリ**:** システム管理: 処理速度

**PROC OPTIONS**  PERFORMANCE

**GROUP=**

注**:** サイト管理者はこのオプションを制限できます。詳細については、["制限されたオプション](#page-21-0)" (6 [ページ](#page-21-0))を参照してください。

## 構文

**THREADS** | **NOTHREADS**

### 構文の説明

#### **THREADS**

スレッド処理をサポートする SAS アプリケーションでスレッド処理を使用するように 指定します。

- 操 THREADS が SAS システムオプションまたは PROC SORT で指定されてい
- 作 て、別のプログラムで SPD エンジンを使用して読み込み、書き込みまたは更 新用に入力 SAS データセットが開かれている場合、プロシジャが失敗してそ のメッセージが SAS ログに書き込まれる可能性があります。

#### **NOTHREADS**

スレッド処理をサポートする SAS アプリケーションでスレッド処理を使用しないよう に指定します。

操作 NOTHREADS を指定した場合、NOTHREADS システムオプションより優先 されるプロシジャを指定しない限り CPUCOUNT=は無視されます。

## 詳細

THREADS システムオプションは、スレッドに対応した従来の一部の SAS プロセスを 有効にし、処理と I/O 操作をスレッド化することで複数の CPU を活用します。処理と I/O 操作のスレッド化によって、CPU リソースの追加消費が必要な可能性のある特定 の操作に対して、多くの場合実際の完了時間が短縮される並行処理を実現できます。 SAS 9 と SAS 9.1 では、次のプロセスがスレッドに対応しています。

- Base SAS エンジンインデックス
- Base SAS プロシジャ: SORT、SUMMARY、MEANS、REPORT、TABULATE、 SQL
- SAS/STAT プロシジャ: GLM、LOESS、REG、ROBUSTREG

たとえば、小さいデータセットを処理する場合は、SAS で単一スレッド操作が使用され る可能性があります。

スレッド化で処理速度が改善されない場合またはスレッド化が不明な問題の原因とな っている可能性がある場合は、このオプションを NOTHREADS に設定することで以前 のリリースと SAS 9 の互換性が最も高くなります。製品が THREADS オプションで有 効になる機能を備えているかどうかを確認するには、各製品固有のドキュメントを参照 してください。

## 比較

システムオプション THREADS では、スレッド処理を実行するかどうかを決定します。 SAS システムオプション CPUCOUNT=では、スレッド対応の SAS プロシジャで使用可 能なシステム CPU 数を提案します。

# 関連項目**:**

• 13 章: "並列処理のサポート" (SAS 言語リファレンス: 解説編)

### システムオプション**:**

- "CPUCOUNT=[システムオプション](#page-98-0)" (83 ページ)
- "UTILLOC=[システムオプション](#page-273-0)" (258 ページ)

# **TOOLSMENU** システムオプション

SAS ウィンドウにツールメニューを表示するかどうかを指定します。

- 該当要素**:** 構成ファイル、SAS 起動時
- カテゴリ**:** 環境コントロール: 表示
- **PROC OPTIONS**  ENVDISPLAY
- **GROUP=**
- デフォルト**:**デフォル TOOLSMENU

ト**:**

注**:** サイト管理者はこのオプションを制限できます。詳細については、["制限されたオプション](#page-21-0)" (6 [ページ](#page-21-0))を参照してください。

# 構文

**TOOLSMENU** | **NOTOOLSMENU**

## 構文の説明

**TOOLSMENU** SAS ウィンドウにツールメニューを表示するように指定します。

#### **NOTOOLSMENU**

SAS ウィンドウにツールメニューを表示しないように指定します。

# **TOPMARGIN=**システムオプション

ページの上の印刷余白を指定します。

- 該当要素**:** 構成ファイル、SAS 起動時、OPTIONS ステートメント、SAS システム オプションウィンドウ
- カテゴリ**:** ログおよびプロシジャ出力コントロール: ODS 印刷

**PROC OPTIONS GROUP=** ODSPRINT

- - 注**:** サイト管理者はこのオプションを制限できません。詳細については、["制限されたオプショ](#page-21-0) ン" (6 [ページ](#page-21-0))を参照してください。

# 構文

**TOPMARGIN=** *margin-size*<*margin-unit*>

### 構文の説明

*margin-size*

余白のサイズを指定します。

- 制限事 下の余白は、上下の余白の合計が用紙の高さよりも小さくなるようなサイ 項 ズで指定する必要があります。
- 操作 このオプションの値を変更すると、PAGESIZE=システムオプションの値が 変更される可能性があります。

*<margin-unit>*

余白サイズの単位を指定します。margin-unit には、*in*(インチ)または *cm*(センチメ ートル)を使用できます。*<margin-unit>*は、TOPMARGIN システムオプションの値 の一部として保存されます。

デフォルト インチ

# 詳細

すべての余白には、プリンタと用紙サイズに応じた最小値があります。TOPMARGIN システムオプションのデフォルト値は **0.00 in** です。

## 関連項目**:**

• "ユニバーサルプリント" (SAS 言語リファレンス: 解説編 15 章)

## ステートメント**:**

• "ODS PRINTER ステートメント" (SAS Output Delivery System: ユーザーガイド)

### システムオプション**:**

- ["BOTTOMMARGIN=](#page-73-0)システムオプション" (58 ページ)
- "LEFTMARGIN=[システムオプション](#page-166-0)" (151 ページ)
- ["RIGHTMARGIN=](#page-221-0)システムオプション" (206 ページ)

# **TRAINLOC=**システムオプション

SAS のオンライントレーニングコースの URL を指定します。

- 該当要素**:** 構成ファイル、SAS 起動時
	- カテゴリ**:** 環境コントロール: ファイル

**PROC OPTIONS**  ENVFILES

**GROUP=**

注**:** サイト管理者はこのオプションを制限できます。詳細については、["制限されたオプション](#page-21-0)" (6 [ページ](#page-21-0))を参照してください。

# 構文

**TRAINLOC=**"*base-URL*"

## 構文の説明

*base-URL*

SAS のオンライントレーニングコースが存在する場所のアドレスを指定します。

# 詳細

TRAINLOC=システムオプションでは、SAS のオンライントレーニングコースのベース 位置(通常は URL)を指定します。通常、これらのオンライントレーニングコースには、 イントラネットサーバーかローカル CD-ROM からアクセスします。

## 例

*base-URL* の例を次に示します。

- *"file://e:\onlintut"*
- *"http://server.abc.com/SAS/sastrain"*

# **UPRINTCOMPRESSION** システムオプション

一部のユニバーサルプリンタおよび SAS/GRAPH デバイスで作成されたファイルの圧縮を有効にするかどうかを 指定します。

- 該当要素**:** 構成ファイル、SAS 起動時、OPTIONS ステートメント、SAS システム オプションウィンドウ
- カテゴリ**:** ログおよびプロシジャ出力コントロール: ODS 印刷

**PROC OPTIONS**  ODSPRINT

**GROUP=**

- 別名**:** UPC | NOUPC
	- 注**:** サイト管理者はこのオプションを制限できます。詳細については、["制限されたオプション](#page-21-0)" (6 [ページ](#page-21-0))を参照してください。

# 構文

#### **UPRINTCOMPRESSION** | **NOUPRINTCOMPRESSION**

### 構文の説明

### **UPRINTCOMPRESSION**

一部のユニバーサルプリンタおよび SAS/GRAPH デバイスで作成されたファイル の圧縮が有効になるように指定します。これがデフォルト設定です。

#### **NOUPRINTCOMPRESSION**

一部のユニバーサルプリンタおよび SAS/GRAPH デバイスで作成されたファイル の圧縮が無効になるように指定します。

# 詳細

UPRINTCOMPRESSION システムオプションの影響を受けるユニバーサルプリンタと SAS/GRAPH デバイスを次の表に示します。

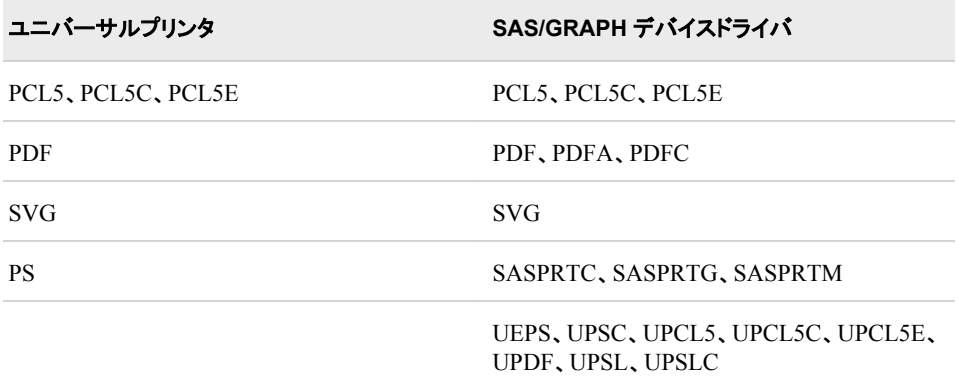

NOUPRINTCOMPRESSION が設定されていると、DEFLATION=オプションは無視さ れます。

ODS PRINTER ステートメントオプションである COMPRESS=は、 UPRINTCOMPRESSION システムオプションよりも優先されます。

# 関連項目**:**

### ステートメント**:**

• "ODS PRINTER ステートメント" (SAS Output Delivery System: ユーザーガイド)

## システムオプション**:**

• "DEFLATION=[システムオプション](#page-103-0)" (88 ページ)

# **URLENCODING=**システムオプション

SAS セッションエンコーディングと UTF-8 エンコーディングのどちらを使用して URLENCODE 関数と URLDECODE 関数の引数が解釈されるのかを指定します。

- 該当要素**:** 構成ファイル、SAS 起動時、OPTIONS ステートメント、SAS システム オプションウィンドウ
- カテゴリ**:** 環境コントロール: 言語コントロール

**PROC OPTIONS**  LANGUAGECONTROL

**GROUP=**

注**:** サイト管理者はこのオプションを制限できます。詳細については、["制限されたオプション](#page-21-0)" (6 [ページ](#page-21-0))を参照してください。

# 構文

**URLENCODING**=SESSION | UTF8

# 構文の説明

### **SESSION**

SAS セッションエンコーディングを使用して URLENCODE 関数と URLDECODE 関数の引数が解釈されるように指定します。これがデフォルト設定です。

- 注 SAS セッションエンコーディングでは、URL エンコーディング標準 RFC1738 が使用されます。
- ヒント SESSION は以前の SAS のリリースと互換性があります。

### **UTF8**

UTF-8 エンコーディングを使用して URLENCODE 関数と URLDECODE 関数の 引数が解釈されるように指定します。

注 UTF-8 エンコーディングでは、URL エンコーディング標準 RFC3986 が使用さ れます。

# 関連項目**:**

### 関数**:**

- "URLDECODE 関数" (SAS 関数と CALL ルーチン: リファレンス)
- "URLENCODE 関数" (SAS 関数と CALL ルーチン: リファレンス)

# **USER=**システムオプション

デフォルトの永久 SAS ライブラリを指定します。

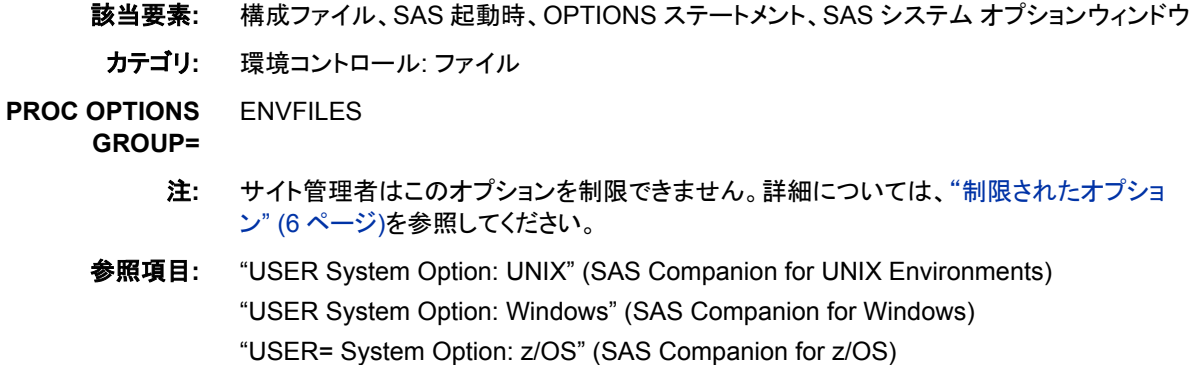

# <span id="page-273-0"></span>構文

**USER=** *library-specification*

## 構文の説明

*library-specification* SAS ライブラリのライブラリ参照名または物理名を指定します。

# 詳細

このオプションが指定されている場合は、SAS ステートメントで永久 SAS ファイルを参 照する 1 レベルの名前を使用できます。ただし、USER=WORK が指定されている場 合は、1 レベルの名前で参照されるファイルは一時作業ファイルを参照するとみなされ ます。

# **UTILLOC=**システムオプション

有効にされたスレッド化アプリケーションがユーティリティファイルを保存できるファイルシステムの場所を指定しま す。

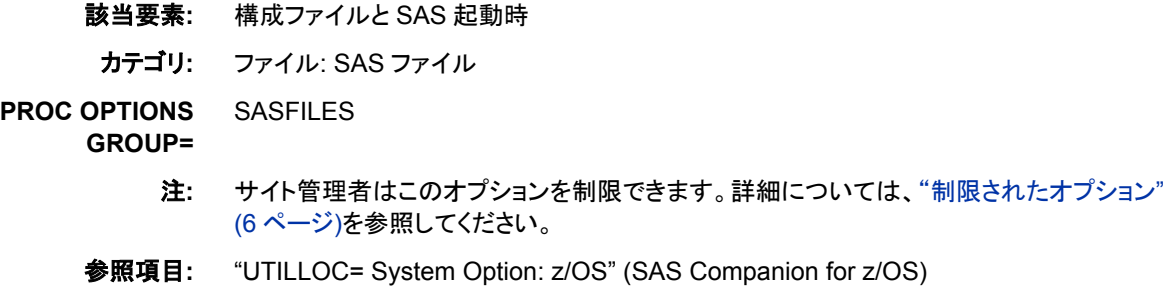

# 構文

**UTILLOC=** WORK | *location* | (*location-1*...*location-n*)

# 構文の説明

### **WORK**

Work ライブラリと同じディレクトリにユーティリティファイルが作成されるように指定 します。

これがデフォルト設定です。

### *location*

アプリケーションによって作成されるユーティリティファイルの既存のディレクトリの 場所を指定します。*location* に空白が含まれる場合は、一重または二重引用符で 囲みます。

**z/OS** 固 有 z/OS では、各 *location* はユーティリティファイルの作成時に使用される DCM および SMS オプションのリストです。

### **(***location-1 ... location-n***)**

アプリケーションによって作成されるユーティリティファイルの並列アクセスができ る既存のディレクトリのリストを指定します。1 つのユーティリティファイルが複数の 場所にまたがることはできません。場所に空白が含まれる場合は、一重または二

<span id="page-274-0"></span>重引用符で囲みます。存在しない場所は、UTILLOC=システムオプションの値か ら削除されます。

- 要件 複数の場所を指定する場合は、場所のリストをかっこで囲む必要があり ます。
- **z/OS** 固 z/OS では、各 *location* はユーティリティファイルの作成時に使用される 有 DCM および SMS オプションのリストです。

# 詳細

UTILLOC オプションでは、SAS 9 アーキテクチャの一部として導入されるユーティリテ ィファイルの種類に場所を指定します。これらのユーティリティファイルは、UTILITY と いう種類の SAS ファイルと似ていますが、Work ライブラリやそれ以外の SAS ライブラ リのいずれのメンバでもありません。UTILLOC ユーティリティファイルは、主に実行の マルチスレッドに対応するアプリケーションで使用されます。

UTILLOC オプションに指定される各場所は、ユーティリティファイルを作成できる 1 つ の場所を示します。複数の場所が指定されている場合、ユーティリティファイルが必要 とされると、これらの場所が SAS アプリケーションによって順番に使用されます。

同時に複数のユーティリティファイルを使用するアプリケーションの場合は、別個の物 理 I/O デバイスに対応する複数の場所を指定し、デバイスリソースの競合を削減する ことにより、処理速度が向上することがあります。

SORT プロシジャでは、UTILLOC=システムオプションは、マルチスレッド SAS の並べ 替えが使用されている場合にのみ、ユーティリティファイルの配置に影響します。マル チスレッド SAS の並べ替えは、THREAD システムオプションが指定されており、 CPUCOUNT=システムオプションの値が 1 より大きいときに起動できます。マルチスレ ッド SAS の並べ替えは、PROC SORT ステートメントで THREADS オプションを指定し ているときにも起動できます。マルチスレッド並べ替えでは、UTILLOC=システムオプ ションで指定される場所のいずれかにある 1 つのユーティリティファイルにすべての一 時データが保存されます。このユーティリティファイルのサイズは、入力データセットか ら読み込まれるデータ量に比例します。入力データセットから読み込まれるデータ量が 大きいとき、または SORT プロシジャで使用可能なメモリ量が小さいとき、同じサイズ の 2 つ目のユーティリティファイルをこれらの場所のいずれかに作成できます。

## 関連項目**:**

• 13 章: "並列処理のサポート" (SAS 言語リファレンス: 解説編)

### プロシジャ**:**

• 48 章: "SORT プロシジャ" (Base SAS プロシジャガイド)

### システムオプション**:**

- "CPUCOUNT=[システムオプション](#page-98-0)" (83 ページ)
- "THREADS [システムオプション](#page-267-0)" (252 ページ)

# **UUIDCOUNT=**システムオプション

UUID ジェネレータデーモンから取得する UUID の数を指定します。

該当要素**:** 構成ファイル、SAS 起動時、OPTIONS ステートメント、SAS システム オプションウィンドウ

カテゴリ**:** 環境コントロール: ファイル

**PROC OPTIONS**  ENVFILES **GROUP=**

> 注**:** サイト管理者はこのオプションを制限できます。詳細については、["制限されたオプション](#page-21-0)" (6 [ページ](#page-21-0))を参照してください。

# 構文

**UUIDCOUNT=**  $n$  | MIN | MAX

# 構文の説明

*n*

取得する UUID の数を指定します。ゼロは、UUID ジェネレータデーモンが必要な いことを示します。

デフォルト 100

範囲 0–1000

### **MIN | MAX**

MIN

取得する UUID の数をゼロに指定し、UUID ジェネレータデーモンが必要ない ことを示します。

MAX

UUID ジェネレータデーモンから一度に 1000 個の UUID が取得されるように 指定します。

# 詳細

SAS アプリケーションで多数の UUID が生成される場合は、SAS セッションで SAS UUID ジェネレータデーモンに接続する回数を減らすために、SAS セッション中はいつ でもこの値を調整できます。

# 関連項目**:**

• "汎用一意識別子と Object Spawner " (SAS 言語リファレンス: 解説編 39 章)

### 関数**:**

• "UUIDGEN 関数" (SAS 関数と CALL ルーチン: リファレンス)

# システムオプション**;**

• "UUIDGENDHOST=システムオプション" (260 ページ)

# **UUIDGENDHOST=**システムオプション

UUID ジェネレータデーモンが実行されるホストとポートまたは LDAP URL を示します。

- 該当要素**:** 構成ファイル、SAS 起動時
	- カテゴリ**:** 環境コントロール: ファイル

**PROC OPTIONS GROUP=** ENVFILES

> 注**:** サイト管理者はこのオプションを制限できます。詳細については、["制限されたオプション](#page-21-0)" (6 [ページ](#page-21-0))を参照してください。

# 構文

**UUIDGENDHOST=** *'host-string'*

### 構文の説明

*'host-string'*

ホスト名:ポートという形式、または LDAP URL のいずれかです。値は 1 つの文字 列にする必要があります。LDAP URL 文字列は引用符で囲みます。

## 詳細

SAS では、すべての UUID が重複しないという保証はありません。確実に重複しない UUID を取得するには、SAS UUID ジェネレータデーモン(UUIDGEN)を使用してくだ さい。

## 例

• ホスト名:ポートを*'host-string'*として指定する

sas -UUIDGENDHOST *'myhost.com:5306'*

または

sas UUIDGENDHOST= *'myhost.com:5306'*

• LDAP URL を*'host-string'*として指定する

"ldap://*ldap-host-name/sasspawner-distinguished-name*"

• *'host-string'*として指定する LDAP URL の詳細な例

"ldap://*ldaphost*/*sasSpawnercn=UUIDGEND,sascomponent=sasServer, cn=ABC,o=ABC Inc,c=US*"

• LDAP サーバーが保護されている場合は binddn とパスワードを指定する

"ldap://*ldap-host-name*/*sasSpawner-distinguished-name*???? bindname=*binddn*,password=*bind-password*"

• バインド名値とパスワード値を使用した例

```
"ldap://ldaphost/
sasSpawnercn=UUIDGEND,sascomponent=sasServer,cn=ABC,o=ABC Inc,c=US
????bindname=cn=me%2co=ABC Inc %2cc=US,
password=itsme"
```
注*:* バインド名とパスワードを指定するときには、バインド名とパスワードに含まれ るカンマは、文字列**"%2c"**で置き換える必要があります。 前述の例では、バイ ンド名は次のようになります。

*cn=me,o=ABC Inc,c=US*

# 関連項目**:**

関数**:**

• "UUIDGEN 関数" (SAS 関数と CALL ルーチン: リファレンス)

#### システムオプション**:**

• "UUIDCOUNT=[システムオプション](#page-274-0)" (259 ページ)

# **V6CREATEUPDATE=**システムオプション

バージョン 6 のデータセットを作成または更新するときに SAS ログに書き込まれるメッセージの種類を指定しま す。

該当要素**:** 構成ファイル、SAS 起動時

カテゴリ**:** ファイル: SAS ファイル

**PROC OPTIONS**  SASFILES

**GROUP=**

注**:** サイト管理者はこのオプションを制限できます。詳細については、["制限されたオプション](#page-21-0)" (6 [ページ](#page-21-0))を参照してください。

# 構文

**V6CREATEUPDATE =**ERROR | NOTE | WARNING | IGNORE

### 構文の説明

#### **ERROR**

V6 エンジンを使用して作成または更新するために SAS データセットを開くと、SAS ログにエラーが書き込まれるように指定します。バージョン 6 形式で SAS データセ ットを作成または更新しようとすると、失敗します。バージョン 6 のデータセットの読 み込みではエラーは生成されません。

#### **NOTE**

V6 エンジンを使用すると SAS ログにメモが書き込まれるように指定します。その 他の処理はすべて正常に行われます。

#### **WARNING**

V6 エンジンを使用すると SAS ログに警告が書き込まれるように指定します。その 他の処理はすべて正常に行われます。

### **IGNORE**

V6CREATEUPDATE=システムオプションを無効にします。V6 エンジンを使用して も、SAS ログには何も書き込まれません。

# **VALIDFMTNAME=**システムオプション

これを超えるとエラーまたは警告が発行される、ユーザー作成の出力形式名および入力形式名の最大サイズ(32 文字または 8 文字)を指定します。

該当要素**:** 構成ファイル、SAS 起動時、OPTIONS ステートメント、SAS システム オプションウィンドウ

カテゴリ**:** ファイル: SAS ファイル

**PROC OPTIONS GROUP=** SASFILES デフォルト**:**デフォル LONG

- ト**:**
	- 注**:** サイト管理者はこのオプションを制限できます。詳細については、["制限されたオプション](#page-21-0)" (6 [ページ](#page-21-0))を参照してください。

# 構文

**VALIDFMTNAME=**LONG | FAIL | 警告

### 構文の説明

#### **LONG**

出力形式名および入力形式名に最大で 32 文字までの英数字を使用できるように 指定します。これがデフォルト設定です。

#### **FAIL**

8 文字を超える出力形式名または入力形式名を作成すると、エラーメッセージが表 示されるように指定します。

- 操作 LIBNAME ステートメントなどで V7 または V8 Base SAS エンジンを明示的 に指定すると、これらのエンジンに関連付けられているデータセットには自 動的に VALIDFMTNAME=FAIL の動作が使用されます。
- ヒン この設定は、SAS 9 および以前の SAS リリースの両方で有効な入力形式と ト 出力形式を使用する場合に指定します。

#### 警告

SAS 9 より前のリリースで出力形式または入力形式を使用できないことを通知す るために、8 文字を超える出力形式名または入力形式名を作成するとエラーメッセ ージが表示されるように指定します。

## 詳細

SAS 9 では、最大で 32 文字までの出力形式名および入力形式名を定義できます。以 前のリリースでは上限は 8 文字でした。VALIDFMTNAME=システムオプションは、デ ータセットと出力形式カタログの両方の出力形式名と入力形式名に適用されます。 VALIDFMTNAME=では、出力形式名と入力形式名の長さは制御されません。制御 されるのは、SAS データセットの作成時に変数に関連付ける出力形式名と入力形式 名の長さのみです。

SAS データセットに長い出力形式名または入力形式名を使用した変数がある場合、 SAS 9 より前のリリースではこのデータセットを読み込めません。以前のリリースでこ のデータセットにアクセスできるようにするには長い名前を削除します。ただし、変数の 出力形式属性を保持するには、短い名前を使用した同じ出力形式をこの変数に適用 する必要があります。

注*:* 8 文字を超える名前を使用して出力形式または入力形式を作成した後に、8 文字 以下の名前に変更すると、SAS 9 より前のリリースではこの出力形式または入力 形式を使用できません。短い名前を使用して出力形式または入力形式を作成し直 す必要があります。

## 関連項目**:**

- "SAS 言語における命名規則" (SAS 言語リファレンス: 解説編 3 章)
- 33 章: "SAS 9.3 における、以前のリリースの SAS ファイルとの互換性" (SAS 言語 リファレンス: 解説編)

### プロシジャ**:**

• "FORMAT プロシジャ" (Base SAS プロシジャガイド)

# <span id="page-279-0"></span>**VALIDMEMNAME=**システムオプション

SAS データセット、SAS データビューおよび項目ストアの命名規則を指定します。

該当要素**:** 構成ファイル、SAS 起動時、OPTIONS ステートメント、SAS システム オプションウィンドウ

カテゴリ**:** ファイル: SAS ファイル

**PROC OPTIONS**  SASFILES

### **GROUP=**

適用対象**:** Base SAS エンジンと SPD エンジン

- 制限事項**:** VALIDMEMNAME=オプションは、テープエンジン V9TAPE、V8TAPE、V7TAPE、 V6TAPE ではサポートされません。
	- 注**:** サイト管理者はこのオプションを制限できます。詳細については、["制限されたオプション](#page-21-0)" (6 [ページ](#page-21-0))を参照してください。

# 構文

**VALIDMEMNAME**=COMPATIBLE | EXTEND

## 構文の説明

### **COMPATIBLE**

SAS データセット名、SAS データビュー名または項目ストア名が次の規則に従う必 要があることを指定します。

- 名前の長さは、最大 32 文字まで指定できます。
- 名前は、英字(A~Z、a~z)またはアンダースコアで始める必要があります。開 始文字以外には、英字、数字、アンダースコアを使用できます。
- 名前には、空白またはアンダースコア以外の特殊文字を含めることができませ ん。
- 名前には大文字と小文字を混在させることができます。メンバ名は SAS 内部 で大文字に変換されます。このため、メンバ名の大文字と小文字の組み合わ せを変更して、異なる変数を表すことはできません。たとえば、**customer**、 **Customer**、**CUSTOMER** はすべて同じメンバ名を表します。ディスク上に名前が どのように保存されるかは、動作環境によって決まります。

これがデフォルト設定です。

別名 COMPAT

#### **EXTEND**

SAS データセット名、SAS データビュー名または項目ストア名が次の規則に従う必 要があることを指定します。

- 名前には各国語文字を含めることができます。
- 名前には/ \ \* ? " < > |: -以外の特殊文字を含めることができます。 注*:* SPD エンジンでは、メンバ名のどこにも'.' (ピリオド)を使用できません。
- 名前には、少なくとも1文字が必要です。
- 名前の長さは、最大 32 バイトまで指定できます。
- NULL のバイトは使用できません。
- 名前は空白または'.' (ピリオド)で始めることはできません。

注*:* SPD エンジンでは、メンバ名の最初の文字に'\$'を使用できません。

- メンバが作成されるときに先頭と末尾の空白は削除されます。
- 名前には大文字と小文字を混在させることができます。メンバ名は SAS 内部 で大文字に変換されます。このため、メンバ名の大文字と小文字の組み合わ せを変更して、異なる変数を表すことはできません。たとえば、**customer**、 **Customer**、**CUSTOMER** はすべて同じメンバ名を表します。名前がどのように 表示されるかは、動作環境によって決まります。
- 制 ウィンドウ環境では、VALIDMEMNAME=EXTEND が設定されていると、エ
- 限 ディタ、ログ、出力ウィンドウで拡張規則がサポートされます。ほとんどの
- 事 SAS ウィンドウでは、これらの拡張規則はサポートされません。たとえば、こ
- 項 れらの規則は SAS エクスプローラ、VIEWTABLE ウィンドウ、および Solutions メニューを使用して開くウィンドウではサポートされません。
- 要 VALIDMEMNAME=EXTEND の場合、SAS データセット名、SAS データビ
- 件 ュー名および項目ストア名は、SAS 名リテラルとして書き込まれる必要があり ます。パーセント記号(%)またはアンパサンド(&)のいずれかを使用する場 合、SAS マクロ機能との交互作用を避けるために、名前リテラルに一重引用 符を使用する必要があります。詳細については、"SAS 名前リテラル" (SAS 言語リファレンス: 解説編 3 章)を参照してください。
- ヒ 名前は大文字で表示されます。
- ント
- 参 照 "SAS 名の長さをバイト数で測定すると何文字使用できるか" (SAS 言語リフ ァレンス: 解説編 3 章)
- 項
- 目
- 例 data "August Purchases"n;

data 'Años de empleo'n.;

- 注 意 **SAS** 全体を通して、**32** バイト制限を超えているか、過剰な埋め込み引用符 が使用されている **SAS** メンバ名で名前リテラル構文を使用すると、予期しな い結果が発生する可能性があります。 VALIDMEMNAME=EXTEND シス テムオプションの目的は、埋め込み空白や各国語文字を許可するなど、他の DBMS メンバの命名規則との互換性を持たせることです。
- 注: **VALIDMEMNAME=EXTEND** が指定されているときに特殊文字**#**を使用
- 意 すると、**SAS** データセットが生成データセットで上書きされる可能性がありま す。 VALIDMEMNAME=が EXTEND に設定されていると、生成データセッ トの命名規則を使用する SAS データセットに名前を付けることができます。 その場合、特殊文字#と 3 桁の数字がメンバ名の最後に追加されます。競合 を避けるために、SAS データセットには、アーカイブ済みの SAS データセット と類似する名前を付けないでください。たとえば、A という名前のデータセット の場合、生成データセットには自動的に A#001、A#002 などの名前が付けら れます。SAS データセットに A#003 という名前を付けると、生成グループに 追加する過程で、SAS データセットが SAS によって削除される可能性があり ます。

# 詳細

VALIDMEMNAME=EXTEND の場合、SAS データセット名、SAS データビュー名お よび項目ストア名でが使用できる有効な文字は、次の文字まで拡張されます。

- 各国語文字
- サードパーティのデータベースでサポートされる文字
- ファイル名で一般的に使用される文字

DATA、VIEW および ITEMSTORE という SAS メンバの種類のみで、文字の拡張が サポートされます。CATALOG や PROGRAM などのその他のメンバの種類では、拡 張文字はサポートされません。関連付けられた DATA メンバがある場合のみ存在す る INDEX と AUDIT では、拡張文字がサポートされます。

## 関連項目**:**

• 3 章: "SAS 言語のワードと命名規則について" (SAS 言語リファレンス: 解説編)

### システムオプション**:**

• "VALIDVARNAME=システムオプション" (266 ページ)

# **VALIDVARNAME=**システムオプション

SAS セッション中に作成および処理可能な有効な SAS 変数名の規則を指定します。

- 該当要素**:** 構成ファイル、SAS 起動時、OPTIONS ステートメント、SAS システム オプションウィンドウ
- カテゴリ**:** ファイル: SAS ファイル

**PROC OPTIONS GROUP=** SASFILES

- デフォルト**:**デフォル V7
	- ト**:**
		- 注**:** サイト管理者はこのオプションを制限できます。詳細については、["制限されたオプション](#page-21-0)" (6 [ページ](#page-21-0))を参照してください。

## 構文

**VALIDVARNAME=**V[7 | UPCASE | ANY](#page-282-0)

### 構文の説明

**V7**

変数名が次の規則に従う必要があることを指定します。

- SAS 変数名の長さは、最大 32 文字まで指定できます。
- 最初の文字には、英字(A~Z、a~z)またはアンダースコアを使用する必要が あります。開始文字以外には、英字、数字、アンダースコアを使用できます。
- 末尾の空白は無視されます。変数名の配置は左揃えになります。
- 変数名には、空白またはアンダースコア以外の特殊文字を含めることができま せん。
- <span id="page-282-0"></span>• 変数名には大文字と小文字を混在させることができます。SAS では、変数を初 めて参照した際に使用されていた大文字と小文字の組み合わせと同じ組み合 わせで変数名の保存、書き込みが行われますが、変数名の処理時には、SAS 内部ではすべて大文字に変換されます。このため、変数名の大文字と小文字 の組み合わせを変更して、異なる変数を表すことはできません。たとえば、 **cat**、**Cat**、**CAT** はすべて同じ変数を表します。
- 変数には、特殊な SAS 自動変数名(N、ERROR など)や、変数リスト名 ( NUMERIC 、CHARACTER 、ALL など)を割り当てないでください。
- 例 season='summer';

percent\_of\_profit=percent;

#### **UPCASE**

変数名が V7 と同じ規則に従うように指定します。ただし、SAS の以前のバージョ ンにある変数名が大文字という規則は除きます。

#### **ANY**

SAS 変数名が次の規則に従う必要があることを指定します。

- 名前には、空白、各国語文字、特殊文字、マルチバイト文字など、どの文字で も使用できます。
- 名前の長さは最大 32 バイトです。
- 名前に NULL のバイトを含めることはできません。
- 先頭の空白は保持されますが、末尾の空白は無視されます。
- 名前には、少なくとも 1 文字が必要です。すべて空白の名前は使用できませ ん。
- 名前には大文字と小文字を混在させることができます。SAS では、変数を初め て参照した際に使用されていた大文字と小文字の組み合わせと同じ組み合わ せで変数名の保存、書き込みが行われますが、変数名の処理時には、SAS 内 部ではすべて大文字に変換されます。このため、変数名の大文字と小文字の 組み合わせを変更して、異なる変数を表すことはできません。たとえば、**cat**、 **Cat**、**CAT** はすべて同じ変数を表します。
- 要 VALIDVARNAME システムオプションが V7 に設定されているときに、有効
- 件 な文字(英数字またはアンダースコア)以外の文字を使用する場合は、変数 名を名前リテラルとして表す必要があり、VALIDVARNAME=ANY に設定 する必要があります。名前にパーセント記号(%)またはアンパサンド(&)のい ずれかが含まれている場合、SAS マクロ機能との交互作用を避けるために、 名前リテラルに一重引用符を使用する必要があります。"SAS 名前リテラル" (SAS 言語リファレンス: 解説編 3 章)および"名前リテラルの使用時のエラー の回避" (SAS 言語リファレンス: 解説編 3 章)を参照してください。
- 参 照 "SAS 名の長さをバイト数で測定すると何文字使用できるか" (SAS 言語リフ ァレンス: 解説編 3 章)
- 項
	- 目

例 '% of profit'n=percent;

'items@warehouse'n=itemnum;

- 注 **SAS** 全体を通して、**32** バイト制限を超えているか、過剰な埋め込み引用符
- 意 が使用されている **SAS** メンバ名で名前リテラル構文を使用すると、予期しな い結果が発生する可能性があります。 VALIDVARNAME=ANY システム

オプションの目的は、埋め込み空白や各国語文字を許可するなど、他の DBMS 変数(列)の命名規則との互換性を持たせることです。

## 関連項目**:**

• 3 章: "SAS 言語のワードと命名規則について" (SAS 言語リファレンス: 解説編)

#### システムオプション**:**

• ["VALIDMEMNAME=](#page-279-0)システムオプション" (264 ページ)

# **VARLENCHK=**システムオプション

SET、MERGE、UPDATE、MODIFY のいずれかのステートメントを使用して入力データセットが読み込まれるとき に SAS ログに書き込まれるメッセージの種類を指定します。

該当要素**:** 構成ファイル、SAS 起動時、OPTIONS ステートメント、SAS システム オプションウィンドウ

カテゴリ**:** ファイル: SAS ファイル

**PROC OPTIONS GROUP=** SASFILES

> 注**:** サイト管理者はこのオプションを制限できます。詳細については、["制限されたオプション](#page-21-0)" (6 [ページ](#page-21-0))を参照してください。

## 構文

**VARLENCHK=**NOWARN | WARN | ERROR

### 構文の説明

### **NOWARN**

読み込まれている変数の長さがその変数に定義されている長さを超えても、警告 メッセージが発行されないように指定します。

### 警告

読み込まれている変数の長さがその変数に定義されている長さを超えると、警告 メッセージが発行されるように指定します。これがデフォルト設定です。

#### **ERROR**

読み込まれている変数の長さがその変数に定義されている長さを超えると、エラー メッセージが発行されるように指定します。

# 詳細

変数が定義された後、変数の長さは LENGTH ステートメントのみで変更できます。変 数が SET、MERGE、UPDATE、MODIFY のいずれかのステートメントで読み込まれ、 変数の長さが同じ名前の変数より長い場合、警告メッセージが発行され、短い元の長 さの変数が使用されます。短い変数を使用することにより、データは切り捨てられませ ん。

文字変数からの不要な空白の削除など、ユーザーが意図的にデータを切り捨てた場 合に発行される警告メッセージは、ユーザーにとって有用なものではない場合があり ます。警告メッセージが発行されないように指定、またはゼロ以外のリターンコードを 設定するには、VARLENCHK=システムオプションを NOWARN を設定します。

VARLENCHK=NOWARN の場合は、警告メッセージが発行されず、リターンコードが SYSRC=0 に設定されます。

別の方法として、VARLENCHK=ERROR を設定し、読み込まれている変数の長さが その変数に定義されている長さを超えている場合、エラーが発行され、リターンコード SYSRC=8 が設定されます。

VARLENCHECK=システムオプションは、SET、MERGE または UPDATE ステートメ ントの後の BY ステートメントで指定される BY 変数には影響しません。 VARLENCHK=オプションは、複数のデータセットで長さが異なる同じ名前の変数に のみ適用されます。BY 変数は意図的に除外されています。

注*:* BY 変数の長さが複数のデータセットで異なる場合、別の警告メッセージが生成さ れます。これは正常な動作です。

警告: 入力データセットに長さの違う BY 変数 x があります。期待した結果にならないかもしれません。

この警告メッセージを避けるには、SET、MERGE または UPDATE ステートメント の前に LENGTH ステートメントを指定し、BY 変数を同じ長さに設定します。

# 例

## 例 *1:* 変数の長さが異なる *2* つのデータセットを結合すると警告メッセージが 発行される

この例では、sashelp.class と exam\_schedule という 2 つのデータセットを結合します。変 数 Name の長さは、最初の SET ステートメント **set sashelp.class;**によって 8 に 設定されます。exam\_schedule データセットでは、Name の長さが 10 に設定されます。 2 つ目の SET ステートメント **set exam\_schedule key=Name;**で exam\_schedule が読み込まれると、exam\_schedule データセットの Name の長さが sashelp.class データ セットの Name の長さより長いため、警告メッセージが発行され、データが切り捨てら れる場合があります。

```
/* Create the exam schedule data set. */
data exam_schedule(index=(Name));
input Name : $10. Exam_Date : mmddyy10.;
format Exam_Date mmddyy10.;
datalines;
Carol 06/09/2011
Hui 06/09/2011
Janet 06/09/2011
Geoffrey 06/09/2011
John 06/09/2011
Joyce 06/09/2011
Helga 06/09/2011
Mary 06/09/2011
Roberto 06/09/2011
Ronald 06/09/2011
Barbara 06/10/2011
Louise 06/10/2011
Alfred 06/11/2011
Alice 06/11/2011
Henri 06/11/2011
James 06/11/2011
Philip 06/11/2011
Tomas 06/11/2011
William 06/11/2011
```
;

run

```
/* Merge the data sets sashelp.class and exam_schedule */
data exams;
set sashelp.class;
set exam_schedule key=Name;
run;
```
次の SAS ログには警告メッセージが表示されています。

### アウトプット *3.8 SAS* ログの警告メッセージ

```
34 ods listing;
35 /* Create the exam schedule data set. */
36 data exam_schedule(index=(Name));
37 input Name : $10. Exam_Date : mmddyy10.;
38 format Exam_Date mmddyy10.;
39 datalines;
NOTE: The data set WORK.EXAM SCHEDULE has 19 observations and 2 variables.
NOTE: DATA statement used (Total process time):
real time 0.09 seconds
cpu time 0.00 seconds
59 ;
60 run;
61
62 /* Merge the data sets sashelp.class and exam schedule */63 data exams;
64 set sashelp.class;
65 set exam_schedule key=Name;
66 run;
WARNING: Multiple lengths were specified for the variable Name by input data 
set(s). This may cause truncation of data.
Name=Henry Sex=M Age=14 Height=63.5 Weight=102.5 Exam Date=06/09/2011 ERROR =1
_IORC_=1230015 _N_=5
Name=Jane Sex=F Age=12 Height=59.8 Weight=84.5 Exam Date=06/11/2011 ERROR =1
IORC = 1230015 N = 7Name=Jeffrey Sex=M Age=13 Height=62.5 Weight=84 Exam Date=06/09/2011 ERROR =1
IORC = 1230015 N = 9
Name=Judy Sex=F Age=14 Height=64.3 Weight=90 Exam Date=06/09/2011 ERROR =1
_IORC_=1230015 _N_=12
Name=Robert Sex=M Age=12 Height=64.8 Weight=128 Exam_Date=06/11/2011 _ERROR_=1 
_IORC_=1230015 _N_=16
Name=Thomas Sex=M Age=11 Height=57.5 Weight=85 Exam Date=06/09/2011 ERROR =1
 _IORC_=1230015 _N_=18
NOTE: There were 19 observations read from the data set SASHELP.CLASS.
NOTE: The data set WORK.EXAMS has 19 observations and 6 variables.
```
# 例 *2:* 警告メッセージをオフにし、*LENGTH* ステートメントを使用して変数の長 さを合わせる

sashelp.class と exam\_schedule という 2 つのデータセットを結合するには、 exam\_schedule の Name の値を確認します。8 文字を超える値がなく、データを失わず に Name の長さを変更できることがわかります。

変数 Name の長さを変更するには、**set exam\_schedule;**ステートメントの前に、 DATA ステップで LENGTH=ステートメントを使用します。VARLENCHK の値が WARN(デフォルト)の場合、work.exam\_schedule から読み込まれるときに Name の値 が切り捨てられるという警告メッセージが発行されます。データを失わないことがわか っているため、警告メッセージをオフにできます。

```
options varlenchk=nowarn;
data exam_schedule(index=(Name));
length Name $ 8;
set exam_schedule;
run;
```
#### SAS ログ出力を次に示します。

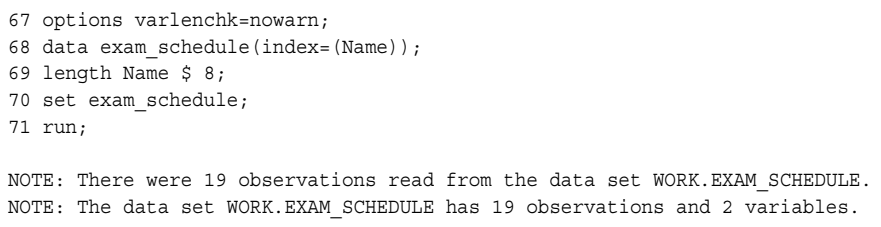

## 関連項目**:**

"発生しがちな問題の調査" (SAS 言語リファレンス: 解説編 21 章)

# **VBUFSIZE=**システムオプション

表示バッファのサイズを指定します。

該当要素**:** 構成ファイル、SAS 起動時、OPTIONS ステートメント、システム オプションウィンドウ

カテゴリ**:** 入力コントロール: データ処理

**PROC OPTIONS**  INPUTCONTROL

**GROUP=**

制限事項**:** VBUFSIZE=システムオプションは SQL ビューには適用されません。

注**:** サイト管理者はこのオプションを制限できます。詳細については、["制限されたオプション](#page-21-0)" (6 [ページ](#page-21-0))を参照してください。

# 構文

**VBUFSIZE=***n* |  $nK$  |  $nM$  |  $nG$  |  $nT$  |  $hexX$  | MIN | MAX

### 必須引数

 $n | nK | nM | nG | nT$ 

表示バッファのサイズを 1(バイト)、1,024(キロバイト)、1,048,576(メガバイト)、 1,073,741,824(ギガバイト)、1,099,511,627,776(テラバイト)のいずれかの倍数で指 定します。たとえば、値 **8** では 8 バイト、値 **3m** では 3,145,728 バイトが指定されま す。

デフォルト 32767

#### *hex***X**

表示バッファのサイズを 16 進値で指定します。先頭が数値(0~9)、末尾が X の値 を指定する必要があります。たとえば、値 **fffeX** ではバッファサイズが 65,534 バ イトに設定されます。

**MIN**

最小バッファ数を 0 に設定します。

**MAX**

表示バッファのサイズを 2 <sup>63</sup>–1、つまり約 920 京バイトに設定します。

注 VBUFSIZE=MAX に設定し、システムに十分なメモリがない場合は、ビューの 処理が停止されます。

### 詳細

表示バッファは、ビューに対して生成される出力オブザベーションを保持するために割 り当てられたメモリのセグメントです。バッファのサイズによって、一度にメモリ内に保 持できるデータ量が決定されます。

表示バッファは、ビューを開く要求(SAS プロシジャなど)とビュー自体の間で共有され ます。2 つのコンピュータタスクは、データの要求とデータの生成や返送間で次のよう に調整されます。

- 要求タスク(PRINT プロシジャなど)がデータを要求すると、ビューを実行してオブザ ベーションを生成するために、要求タスクから表示タスクへのタスクの切り替えが 発生します。ビューによって、表示バッファに可能な限り多くのオブザベーションが 挿入されます。
- 表示バッファがいっぱいになると、要求されたデータを返すために表示タスクから 要求タスクへのタスクの切り替えが発生します。オブザベーションは表示バッファ から解除されます。

表示バッファのサイズとオブザベーションのサイズによって、保持できるオブザベーシ ョン数が決定されます。オブザベーションの長さを確認するには、ビューの PROC CONTENTS を使用します。次に、オブザベーション数によって、コンピュータが要求タ スクと表示タスク間を切り替える必要がある回数が決定されます。表示バッファを大き くすると、ビューの処理に必要なタスクの切り替え数は少なくなり、実行時間が短縮さ れます。

効率を高めるには、最初にデフォルトのバッファサイズに収まるオブザベーション数を 確認してから、より多くの生成されたオブザベーションを保持できるように表示バッファ を設定します。

ビューに OBSBUF=が設定されている場合は、VBUFSIZE=の値ではなく、OBSBUF= の値を使用して、表示バッファのサイズが決定されます。

表示バッファはビューの実行が完了すると解放されます。

## 比較

VBUFSIZE=システムオプションでは、バイト数に基づいて表示バッファのサイズを指 定できます。表示バッファに一度に読み込むことができるオブザベーション数は、 VBUFSIZE=の値をオブザベーションの長さで除算して計算します。VBUFSIZE=はシ ステムオプションで、SAS セッションの長さに対して設定されます。

OBSBUF=データセットオプションでは、指定された、表示バッファに一度に読み込むこ とができるオブザベーション数に基づいて表示バッファのサイズを設定します。表示バ ッファのサイズは、OBSBUF=の値をオブザベーションの長さで乗算して決定されま す。OBSBUF=はデータセットオプションで、ビューの処理の長さに対して設定されま す。

## 関連項目**:**

データセットオプション**:**
• "OBSBUF=データセットオプション" (SAS データセットオプション: リファレンス)

# **VIEWMENU** システムオプション

SAS ウィンドウに表示メニューを表示するかどうかを指定します。

- 該当要素**:** 構成ファイル、SAS 起動時
- カテゴリ**:** 環境コントロール: 表示

**PROC OPTIONS GROUP=** ENVDISPLAY

デフォルト**:**デフォル VIEWMENU

ト**:**

注**:** サイト管理者はこのオプションを制限できます。詳細については、["制限されたオプション](#page-21-0)" (6 [ページ](#page-21-0))を参照してください。

# 構文

**VIEWMENU** | **NOVIEWMENU**

### 構文の説明

**VIEWMENU**

SAS ウィンドウに表示メニューを表示するように指定します。

#### **NOVIEWMENU**

SAS ウィンドウに表示メニューを表示しないように指定します。

# **VNFERR** システムオプション

BY 変数があるデータセットに存在して別のデータセットに存在せず、その他のデータセットが\_NULL\_のときに、エ ラーまたは警告を発行するかどうかを指定します。このオプションは、SET、MERGE、UPDATE、MODIFY のい ずれかのステートメントを処理するときに適用されます。

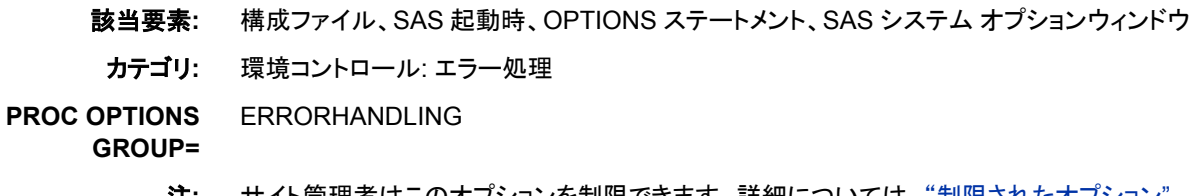

注**:** サイト管理者はこのオプションを制限できます。詳細については、["制限されたオプション](#page-21-0)" (6 [ページ](#page-21-0))を参照してください。

### 構文

**[VNFERR](#page-289-0)** | **[NOVNFERR](#page-289-0)**

### <span id="page-289-0"></span>構文の説明

#### **VNFERR**

BY 変数が、あるデータセットに存在して別のデータセットに存在せず、その他のデ 一タセットが NULL のときに、エラーを発行するように指定します。このオプション は、SET、MERGE、UPDATE、MODIFY のいずれかのステートメントを処理すると きに適用されます。エラーが発生すると、SAS が構文チェックモードになります。

#### **NOVNFERR**

BY 変数があるデータセットに存在して別のデータセットに存在せず、その他のデ 一タセットが NULL のときに、警告を発行するように指定します。このオプション は、SET、MERGE、UPDATE、MODIFY のいずれかのステートメントを処理すると きに適用されます。警告が発生しても、SAS は構文チェックモードにはなりません。

## 詳細

VNF は Variable Not Found(変数が見つかりません)を表します。

このオプションは、マクロ変数にデータセット名が保存され、これらのマクロ変数が SET、MERGE、UPDATE、MODIFY のいずれかのステートメントで使用される場合に 役に立ちます。NOVNFERR を設定し、これらのステートメントのいずれかに値 NULL を使用したマクロ変数が含まれている場合、エラーの代わりに警告が発行さ れ、処理は続行されます。

#### *z/OS* 固有

z/OS では、DDNAME で指定するデータセットが DUMMY ライブラリを示している 場合に、エラーまたは警告が発行されます。

## 比較

- VNFERR は、BYERR システムオプションに似ています。BYERR システムオプシ ョンでは、SORT プロシジャが\_NULL\_データセットを並べ替えようとした場合に、エ ラーが発行され構文チェックモードになります。
- VNFERR は、SAS データセットが見つからないときにエラーが発行される DSNFERR システムオプションに似ています。

# 例

### 例 *1*

この例は、VNFERR オプションと NOVNFERR オプションの設定の結果を示していま す。

/\* treat variable not found on \_NULL\_ SAS data set as an error \*/ /\* turn option off - should not get an error \*/ options novnferr; run; data a;  $x = 1;$  $y = 2;$ run; data b;  $x = 2;$  $y = 3;$ run;

```
data _null;
   y = 2; 
   run;
   /\star option is off - should not get an error \star/data result;
   merge a b _null_;
   by x;
   run;
   /* turn option on - should get an error */
   options vnferr; run;
   data result2;
   merge a b _null_;
   by x;
   run;
SAS ログを次に示します。
```

```
66 /* treat variable not found on _NULL_ SAS data set as an error */
67
68 /* turn option off - should not get an error */
69 options novnferr; run;
70
71 data a;
72 x = 1;
73 y = 2;
74 run;
NOTE: The data set WORK.A has 1 observations and 2 variables.
NOTE: DATA statement used (Total process time):
real time 0.01 seconds
cpu time 0.00 seconds
75
76 data b;
77 x = 2;
78 y = 3;
79 run;
NOTE: The data set WORK.B has 1 observations and 2 variables.
NOTE: DATA statement used (Total process time):
real time 0.00 seconds
cpu time 0.00 seconds
80
81 data null;
82 y = 2;
83 run;
NOTE: The data set WORK._NULL has 1 observations and 1 variables.
NOTE: DATA statement used (Total process time):
real time 0.00 seconds
cpu time 0.00 seconds
84
85 /* option is off - should not get an error */
86 data result;
87 merge a b _null_;
88 by x;
89 run;
WARNING: BY variable x is not on input data set WORK. null .
NOTE: There were 1 observations read from the data set WORK.A.
NOTE: There were 1 observations read from the data set WORK.B.
NOTE: The data set WORK.RESULT has 2 observations and 2 variables.
NOTE: DATA statement used (Total process time):
real time 0.00 seconds
cpu time 0.00 seconds
90
91 /* turn option on - should get an error */
92 options vnferr; run;
93
94 data result2;
95 merge a b _null_;
96 by x;
97 run;
ERROR: BY variable x is not on input data set WORK. null .
NOTE: The SAS System stopped processing this step because of errors.
WARNING: The data set WORK.RESULT2 may be incomplete. When this step was stopped 
there were 0 observations and 2
variables.
```
### 例 *2*

この例では、データセット Result は、SET ステートメントを使用して 3 つのデータセット から読み込みます。SET ステートメントの値はすべてマクロ変数です。これらのマクロ 変数の 1 つ&dataset3 に値 NULL が設定されています。SAS では、&dataset3;の読 み込みを行うときに警告メッセージが発行され、DATA ステップはエラーを起こすこと なく完了します。

options novnferr;

```
data a; 
x = 1;y = 2;run;
data b; 
x = 2;y = 3; 
run;
%let dataset1=a;
%let dataset2=b;
%let dataset3=_null_;
data result;
set &dataset1 &dataset2 &dataset3;
by x;
run;
```
SAS ログを次に示します。

```
15 options novnferr;
16
17 data a;
18 x = 1;
19 \text{ y} = 2;20 run;
NOTE: The data set WORK.A has 1 observations and 2 variables.
NOTE: DATA statement used (Total process time):
real time 0.01 seconds
cpu time 0.01 seconds
21 data b;
22 x = 2;23 y = 3;
24 run;
NOTE: The data set WORK.B has 1 observations and 2 variables.
NOTE: DATA statement used (Total process time):
real time 0.00 seconds
cpu time 0.00 seconds
25
26 %let dataset1=a;
27 %let dataset2=b;
28 %let dataset3=_null_;
29
30 data result;
31 set &dataset1 &dataset2 &dataset3;
32 by x;
33 run;
WARNING: BY variable x is not on input data set WORK. null .
NOTE: There were 1 observations read from the data set WORK.A.
NOTE: There were 1 observations read from the data set WORK.B.
```
# 関連項目**:**

• "構文チェックモード" (SAS 言語リファレンス: 解説編 8 章)

### システムオプション**:**

- "BYERR [システムオプション](#page-77-0)" (62 ページ)
- "DSNFERR [システムオプション](#page-116-0)" (101 ページ)

# **WORK=**システムオプション

Work ライブラリを指定します。

- 該当要素**:** 構成ファイル、SAS 起動時
- カテゴリ**:** 環境コントロール: ファイル
- **PROC OPTIONS GROUP=** ENVFILES
	- 注**:** UNIX では、サイト管理者はこのオプションを制限できます。Windows と z/OS では、サイ ト管理者はこのオプションを制限できません。詳細については、["制限されたオプション](#page-21-0)" (6 [ページ](#page-21-0))を参照してください。

<span id="page-294-0"></span>参照項目**:** "WORK System Option: UNIX" (SAS Companion for UNIX Environments) "WORK System Option: Windows" (SAS Companion for Windows) "WORK= System Option: z/OS" (SAS Companion for z/OS)

# 構文

**WORK=***library-specification*

# 構文の説明

*library-specification* 1 レベルの名前のすべてのデータセットが保存されるストレージ領域のライブラリ 参照名または物理名を指定します。このライブラリは存在している必要がありま す。

動作 環境 有効なライブラリの指定と構文は、動作環境に固有です。コマンドラインま たは構成ファイルでは、動作環境に固有の構文を使用します。詳細につい ては、動作環境に関する SAS のドキュメントを参照してください。

# 詳細

デフォルトでは、このライブラリは SAS セッションの終了時に削除されます。ファイルが 削除されないようにするには、NOWORKTERM システムオプションを指定します。

# 関連項目**:**

システムオプション**:**

• "WORKTERM [システムオプション](#page-295-0)" (280 ページ)

# **WORKINIT** システムオプション

SAS の起動時に Work ライブラリを初期化するかどうかを指定します。

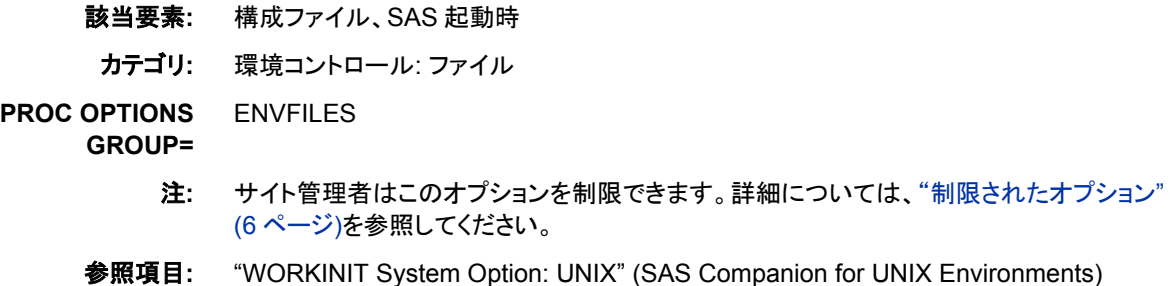

# 構文

**[WORKINIT](#page-295-0)** | **[NOWORKINIT](#page-295-0)**

### <span id="page-295-0"></span>構文の説明

**WORKINIT**

SAS の起動時に既存の Work ライブラリ内の以前の SAS セッションのファイルを 消去します。

**NOWORKINIT**

SAS の起動時に Work ライブラリからファイルを消去しません。

### 詳細

WORKINIT システムオプションでは、SAS の起動時に Work データライブラリを初期 化し、以前の SAS セッションのすべてのファイルを消去します。WORKTERM システ ムオプションでは、SAS セッションの終了時に Work ファイルを消去するかどうかを制 御します。

*UNIX* 固有

WORKINIT には、UNIX 動作環境に固有の動作および関数があります。詳細に ついては、UNIX 動作環境に関する SAS のドキュメントを参照してください。

### 関連項目**:**

### システムオプション**:**

• "WORKTERM システムオプション" (280 ページ)

## **WORKTERM** システムオプション

SAS が終了するときに Work ファイルを消去するかどうかを指定します。

該当要素**:** 構成ファイル、SAS 起動時、OPTIONS ステートメント、SAS システム オプションウィンドウ

カテゴリ**:** 環境コントロール: ファイル

ENVFILES

**PROC OPTIONS GROUP=**

> 注**:** サイト管理者はこのオプションを制限できます。詳細については、["制限されたオプション](#page-21-0)" (6 [ページ](#page-21-0))を参照してください。

# 構文

**WORKTERM** | **NOWORKTERM**

### 構文の説明

**WORKTERM**

SAS セッションの終了時に Work ファイルを消去します。

**NOWORKTERM**

Work ファイルを消去しません。

### 詳細

NOWORKTERM を使用すると、Work データセットが削除されないようになりますが、 SAS による Work ライブラリの初期化には影響しません。SAS では通常、各セッション の開始時に Work ライブラリが初期化され、既存の情報が効率的に破棄されます。

### 比較

起動時に既存の Work ファイルが消去されないようにするには、NOWORKINIT シス テムオプションを使用します。終了時に既存の Work ファイルが消去されないようにす るには、NOWORKTERM システムオプションを使用します。

## 関連項目**:**

#### システムオプション**:**

• "WORKINIT [システムオプション](#page-294-0)" (279 ページ)

## **YEARCUTOFF=**システムオプション

2 桁の年を読み込むために日付入力形式および関数で使用される 100 年の期間の第 1 年を指定します。

該当要素**:** 構成ファイル、SAS 起動時、OPTIONS ステートメント、SAS システム オプションウィンドウ

カテゴリ**:** 入力コントロール: データ処理

**PROC OPTIONS GROUP=** INPUTCONTROL

> 注**:** サイト管理者はこのオプションを制限できます。詳細については、["制限されたオプション](#page-21-0)" (6 [ページ](#page-21-0))を参照してください。

### 構文

**YEARCUTOFF=** *nnnn* | *nnnnn*

### 構文の説明

*nnnn | nnnnn*

100 年の期間の第 1 年を指定します。

デフォルト 1920

範囲 1582–19900

### 詳細

YEARCUTOFF=値は、さまざまな日付や日時の入力形式および関数で使用されるデ フォルトです。

デフォルト値 *nnnn*(1920)が有効な場合、100 年の期間は 1920 年に始まり、2019 年で 終了します。そのため、20~99 の 2 桁の年の値を使用する入力形式または関数で は、先頭に 19 が付くとみなされます。たとえば、値 92 は 1992 年を参照します。

YEARCUTOFF=で指定する値によっては、年の範囲が世紀をまたぐことがあります。 たとえば、YEARCUTOFF=1950 を指定すると、50~99(99 を含む)の 2 桁の値は 100 年の期間の前半を指し、これは 1900 年代になります。00~49(49 を含む)の 2 桁の値 は 100 年の期間の後半を指し、これは 2000 年代になります。次の図は、 YEARCUTOFF=1950 である場合に、100 年の期間と 2 世紀の関係を示しています。

図 *3.1 2* 世紀の値を指定した *100* 年の期間

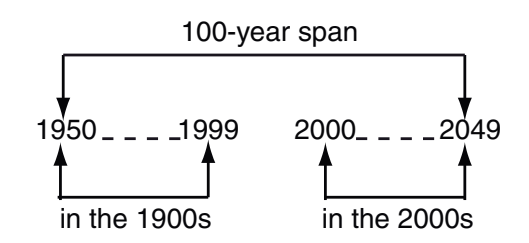

注*:* YEARCUTOFF=は、既存の SAS の日付や 4 桁の年(先頭にゼロを使用する年を 除く)を含む入力データから読み込まれる日付には影響しません。たとえば、 yearcutoff=1990 を指定した 0076 は 2076 を示します。

# 関連項目**:**

"2000 年" (SAS 言語リファレンス: 解説編 7 章)

# SAS システムオプションの SAS プ ロシジャ

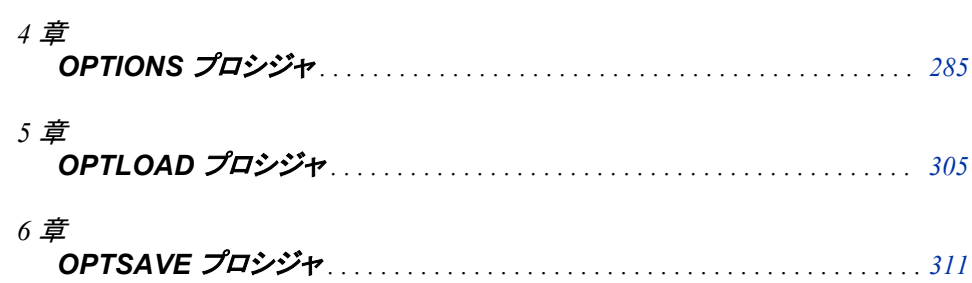

# <span id="page-300-0"></span>*4* 章 OPTIONS プロシジャ

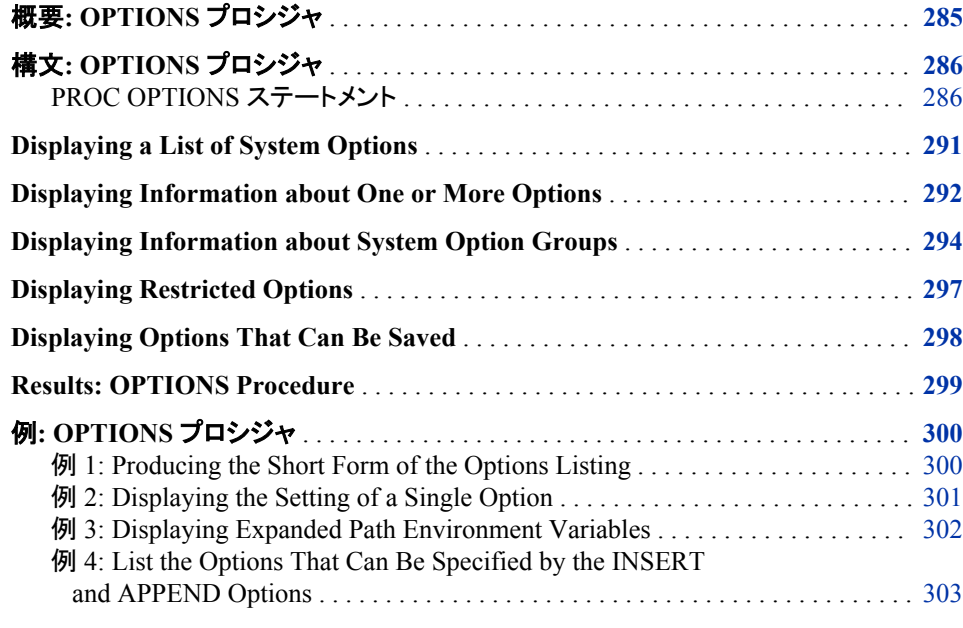

# **Overview: OPTIONS Procedure**

The OPTIONS procedure lists the current settings of SAS system options in the SAS log.

SAS system options control how SAS formats output, handles files, processes data sets, interacts with the operating environment, and does other tasks that are not specific to a single SAS program or data set. You use the OPTIONS procedure to obtain information about an option or a group of options. Here is some of the information that the OPTIONS procedure provides:

- the current value of an option and how it was set
- a description of an option
- valid syntax for the option, valid option values, and the range of values
- where you can set the system option
- if the option can be restricted by your site administrator
- if the option has been restricted
- <span id="page-301-0"></span>system options that belong to a system option group
- system options that are specific for an operating environment
- if an option value has been modified by the INSERT or APPEND system options
- system options that can be saved by the OPTSAVE procedure or the DMOPTSAVE command

For additional information about SAS system options, see *SAS* システムオプション*:* リフ ァレンス.

# **Syntax: OPTIONS Procedure**

**See:** "OPTIONS Procedure: UNIX" in SAS Companion for UNIX Environments "OPTIONS Procedure: Windows" in SAS Companion for Windows "OPTIONS Procedure: z/OS" in SAS Companion for z/OS

#### **PROC OPTIONS** <*option(s)*>;

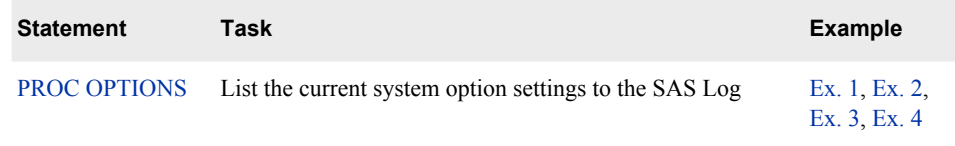

# **PROC OPTIONS Statement**

Lists the current settings of SAS system options in the SAS log.

**Examples:** ["Example 1: Producing the Short Form of the Options Listing" on page 300](#page-315-0) ["Example 2: Displaying the Setting of a Single Option" on page 301](#page-316-0) ["Example 3: Displaying Expanded Path Environment Variables" on page 302](#page-317-0) ["Example 4: List the Options That Can Be Specified by the INSERT and APPEND](#page-318-0) [Options" on page 303](#page-318-0)

### **Syntax**

**PROC OPTIONS** <*[option\(s\)](#page-302-0)*>;

#### *Summary of Optional Arguments*

#### **[LISTGROUPS](#page-304-0)**

lists the system option groups as well as a description of each group.

#### **Choose the format of the listing**

[DEFINE](#page-302-0) displays the short description of the option, the option group, and the option type. [EXPAND](#page-303-0)

when displaying a character option, replaces an environment variable in the option value with the value of the environment variable. EXPAND is ignored if the option is a Boolean option, such as CENTER or NOCENTER, or if the value of the option is numeric.

#### <span id="page-302-0"></span>[HEXVALUE](#page-303-0)

displays system option character values as hexadecimal values.

#### [LOGNUMBERFORMAT](#page-304-0)

displays numeric system option values using locale-specific punctuation.

#### [LONG](#page-304-0)

lists each system option on a separate line with a description.

#### [NOEXPAND](#page-304-0)

when displaying a path, displays the path using environment variable(s) and not the value of the environment variable(s). This is the default.

#### [NOLOGNUMBERFORMAT](#page-304-0)

displays numeric system option values without using punctuation, such as a comma or a period. This is the default.

#### **[SHORT](#page-305-0)**

specifies to display a compressed listing of options without descriptions.

#### [VALUE](#page-305-0)

displays the option's value and scope, as well as how the value was set.

#### **Restrict the number of options displayed**

#### GROUP=*[group-name](#page-303-0)*

GROUP=*[\(group-name–1](#page-303-0)* ... *group-name-n*)

displays the options in one or more groups specified by *group-name*.

#### **[HOST](#page-303-0)**

displays only host options.

#### [LISTINSERTAPPEND](#page-303-0)

lists the system options whose value can be modified by the INSERT and APPEND system options.

#### [LISTOPTSAVE](#page-304-0)

lists the system options that can be saved with PROC OPTSAVE or the DMOPTSAVE command.

#### **[LISTRESTRICT](#page-304-0)**

lists the system options that can be restricted by your site administrator.

#### **[NOHOST](#page-304-0)**

displays only portable options.

#### OPTION=*[option-name](#page-305-0)*

OPTION=(*option-name-1* … *[option-name-n](#page-305-0)*)

displays information about one or more system options.

#### **[RESTRICT](#page-305-0)**

displays system options that the site administrator has restricted from being updated.

#### *Optional Arguments*

#### **DEFINE**

displays the short description of the option, the option group, and the option type. SAS displays information about when the option can be set, whether an option can be restricted, the valid values for the option, and whether the OPTSAVE procedure will save the option.

<span id="page-303-0"></span>**Interaction** This option is ignored when SHORT is specified.

**Example** ["Example 2: Displaying the Setting of a Single Option" on page 301](#page-316-0)

#### **EXPAND**

when displaying a character option, replaces an environment variable in the option value with the value of the environment variable. EXPAND is ignored if the option is a Boolean option, such as CENTER or NOCENTER, or if the value of the option is numeric.

**Restriction** Variable expansion is valid only in the Windows and UNIX operating environments.

**Tip** By default, some option values are displayed with expanded variables. Other options require the EXPAND option in the PROC OPTIONS statement. Use the DEFINE option in the PROC OPTIONS statement to determine whether an option value expands variables by default or if the EXPAND option is required. If the output from PROC OPTIONS DEFINE shows the following information, you must use the EXPAND option to expand variable values:

> Expansion: Environment variables, within the option value, are not expanded

- **See** ["NOEXPAND" on page 289](#page-304-0) option to view paths that display the environment variable
- **Example** ["Example 3: Displaying Expanded Path Environment Variables" on](#page-317-0) [page 302](#page-317-0)

#### **GROUP=***group-name*

#### **GROUP=***(group-name–1* **...** *group-name-n***)**

displays the options in one or more groups specified by *group-name*.

**Requirement** When you specify more than one group, enclose the group names in parenthesis and separate the group names by a space.

**See** ["Displaying Information about System Option Groups" on page 294](#page-309-0)

#### **HEXVALUE**

displays system option character values as hexadecimal values.

#### **HOST**

displays only host options.

**See** ["NOHOST" on page 289](#page-304-0) option to display only portable options.

#### **LISTINSERTAPPEND**

lists the system options whose value can be modified by the INSERT and APPEND system options. The INSERT option specifies a value that is inserted as the first value of a system option value list. The APPEND option specifies a value that is appended as the last value of a system option value list. Use the LISTINERTAPPEND option to display which system options can have values inserted at the beginning or appended at the end of their value lists.

See "INSERT=**[システムオプション](#page-156-0)**" on page 141 and

"APPEND=[システムオプション](#page-65-0)" on page 50

<span id="page-304-0"></span>**Example** ["Example 4: List the Options That Can Be Specified by the INSERT and](#page-318-0) [APPEND Options" on page 303](#page-318-0)

#### **LISTGROUPS**

lists the system option groups as well as a description of each group.

**See** ["Displaying Information about System Option Groups" on page 294](#page-309-0)

#### **LISTOPTSAVE**

lists the system options that can be saved with PROC OPTSAVE or the DMOPTSAVE command.

#### **LISTRESTRICT**

lists the system options that can be restricted by your site administrator.

**See** ["RESTRICT" on page 290](#page-305-0) option to list options that have been restricted by the site administrator

#### **LONG**

lists each system option on a separate line with a description. This is the default. Alternatively, you can create a compressed listing without descriptions.

- **See** ["SHORT" on page 290](#page-305-0) option to produce a compressed listing without descriptions
- **Example** "Example 1: Producing the Short Form of the Options Listing" on page [300](#page-315-0)

#### **LOGNUMBERFORMAT**

displays numeric system option values using locale-specific punctuation.

- **See** "NOLOGNUMBERFORMAT" on page 289 option to display numeric option values without using commas
- **Example** ["Example 2: Displaying the Setting of a Single Option" on page 301](#page-316-0)

#### **NOEXPAND**

when displaying a path, displays the path using environment variable(s) and not the value of the environment variable(s). This is the default.

**See** ["EXPAND" on page 288](#page-303-0) option to display a path by expanding the value of environment variables

#### **NOHOST**

displays only portable options.

**Alias** PORTABLE or PORT

**See** ["HOST" on page 288](#page-303-0) option to display only host options

#### **NOLOGNUMBERFORMAT**

displays numeric system option values without using punctuation, such as a comma or a period. This is the default.

**See** "LOGNUMBERFORMAT" on page 289 option to display numeric system options using commas

### <span id="page-305-0"></span>**OPTION=***option-name*

#### **OPTION=(***option-name-1* **…** *option-name-n***)**

displays a short description and the value (if any) of the option specified by *optionname*. DEFINE and VALUE options provide additional information about the option.

#### *option-name*

specifies the option to use as input to the procedure.

**Requirement** If a SAS system option uses an equal sign, such as PAGESIZE=, do not include the equal sign when specifying the option to OPTION=.

**Example** ["Example 2: Displaying the Setting of a Single Option" on page 301](#page-316-0)

#### **RESTRICT**

displays the system options that have been set by your site administrator in a restricted options configuration file. These options cannot be changed by the user. For each option that is restricted, the RESTRICT option displays the option's value, scope, and how it was set.

If your site administrator has not restricted any options, then the following message appears in the SAS log:

Your Site Administrator has not restricted any SAS options.

**See** ["LISTRESTRICT" on page 289](#page-304-0) option to list options that can be restricted by the site administrator

#### **SHORT**

specifies to display a compressed listing of options without descriptions.

**See** ["LONG" on page 289](#page-304-0) option to create a listing with descriptions of the options.

#### **VALUE**

displays the option's value and scope, as well as how the value was set. If the value was set using a configuration file, the SAS log displays the name of the configuration file. If the option was set using the INSERT or APPEND system options, the SAS log displays the value that was inserted or appended.

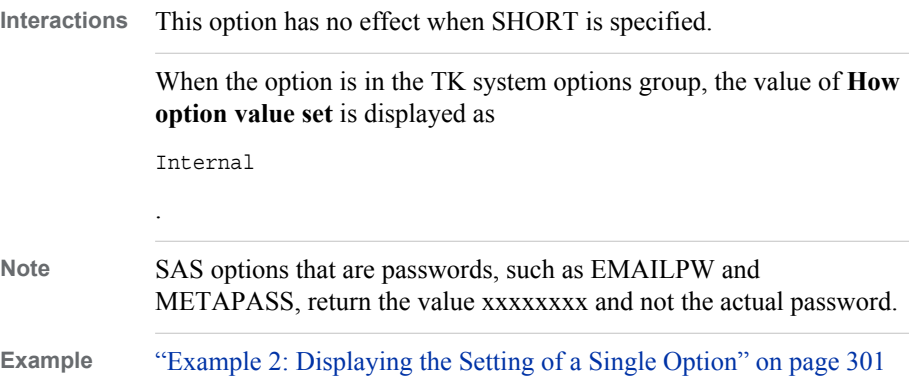

# <span id="page-306-0"></span>**Displaying a List of System Options**

The log that results from running PROC OPTIONS can show the system options for the options that are available for all operating environment and those that are specific to a single operating environment. Options that are available for all operating environments are referred to as portable options. Options that are specific to a single operating environment are referred to as host options.

The following example shows a partial log that displays the settings of portable options.

proc options; run;

*Log 4.1 The SAS Log Showing a Partial Listing of SAS System Options*

```
Portable Options:
 ANIMATION=STOP Specifies whether to start or stop animation.
 ANIMDURATION=MIN Specifies the number of seconds that each animation frame displays.
 ANIMLOOP=YES Specifies the number of iterations that animated images repeat.
 ANIMOVERLAY Specifies that animation frames are overlaid in order to view all frames.
  APPEND= Specifies an option=value pair to insert the value at the end of the existing
                   option value.
  APPLETLOC=site-specific-path
                   Specifies the location of Java applets, which is typically a URL.
  ARMAGENT= Specifies an ARM agent (which is an executable module or keyword, such as
                   LOG4SAS) that contains a specific implementation of the ARM API.
  ARMLOC=ARMLOG.LOG Specifies the location of the ARM log.
  ARMSUBSYS=(ARM_NONE)
                   Specifies the SAS ARM subsystems to enable or disable.
  AUTOCORRECT Automatically corrects misspelled procedure names and keywords, and global
                   statement names.
```
The log displays both portable and host options when you submit **proc options;**.

To view only host options, use this version of the OPTIONS procedure:

proc options host; run;

<span id="page-307-0"></span>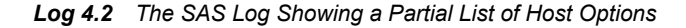

```
Host Options:
  ACCESSIBILITY=STANDARD
                   Specifies whether accessibility features are enabled in the Customize Tool
                   dialog box and in some Properties dialog boxes.
  ALIGNSASIOFILES Aligns SAS files on a page boundary for improved performance.
  ALTLOG= Specifies the location for a copy of the SAS log when SAS is running in batch
                  mode.
  ALTPRINT= Specifies the location for a copy of the SAS procedure output when SAS is
                   running in batch mode.
  AUTHPROVIDERDOMAIN=
                   Specifies the authentication provider that is associated with a domain.
 AUTHSERVER= Specifies the domain server that finds and authenticates secure server logins.
 AWSCONTROL=(SYSTEMMENU MINMAX TITLE)
                   Specifies whether the main SAS window includes a title bar, a system control
                   menu, and minimize and maximize buttons.
 AWSDEF=(0 0 79 80)
                   Specifies the location and dimensions of the main SAS window when SAS
                   initializes.
  AWSMENU Displays the menu bar in the main SAS window.
```
# **Displaying Information about One or More Options**

To view the setting of one or more particular options, you can use the OPTION= and DEFINE options in the PROC OPTIONS statement. The following example shows a log that PROC OPTIONS produces for a single SAS system option.

proc options option=errorcheck define; run;

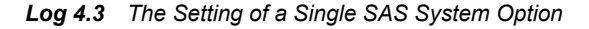

```
5 proc options option=errorcheck define;
6 run;
     SAS (r) Proprietary Software Release xxx TS1M0
  ERRORCHECK=NORMAL
Option Definition Information for SAS Option ERRORCHECK
     Group= ERRORHANDLING
     Group Description: Error messages and error conditions settings
     Description: Specifies whether SAS enters syntax-check mode when errors are found in the
                 LIBNAME, FILENAME, %INCLUDE, and LOCK statements.
     Type: The option value is of type CHARACTER
           Maximum Number of Characters: 10
           Casing: The option value is retained uppercased
           Quotes: If present during "set", start and end quotes are removed
          Parentheses: The option value does not require enclosure within parentheses. If
           present, the parentheses are retained.
           Expansion: Environment variables, within the option value, are not expanded
           Number of valid values: 2
                Valid value: NORMAL
                Valid value: STRICT
     When Can Set: Startup or anytime during the SAS Session
     Restricted: Your Site Administrator can restrict modification of this option
     Optsave: PROC Optsave or command Dmoptsave will save this option
```
To view the settings for more than one option, enclose the options in parentheses and separate the options with a space:

```
proc options option=(pdfsecurity pdfpassword) define;
run;
```
*Log 4.4 The Settings of Two SAS System Options*

```
7 proc options option=(pdfsecurity pdfpassword) define;
8 run;
     SAS (r) Proprietary Software Release 9.4 TS1M0
  PDFSECURITY=NONE
Option Definition Information for SAS Option PDFSECURITY
     Group= PDF
     Group Description: PDF settings
     Group= SECURITY
     Group Description: Security settings
     Description: Specifies the level of encryption to use for PDF documents.
     Type: The option value is of type CHARACTER
           Maximum Number of Characters: 4
           Casing: The option value is retained uppercased
           Quotes: If present during "set", start and end quotes are removed
           Parentheses: The option value does not require enclosure within parentheses. If
           present, the parentheses are retained.
           Expansion: Environment variables, within the option value, are not expanded
           Number of valid values: 3
                Valid value: HIGH
                Valid value: LOW
                Valid value: NONE
     When Can Set: Startup or anytime during the SAS Session
     Restricted: Your Site Administrator can restrict modification of this option
     Optsave: PROC Optsave or command Dmoptsave will save this option
  PDFPASSWORD=xxxxxxxx
```

```
Option Definition Information for SAS Option PDFPASSWORD
    Group= PDF
    Group Description: PDF settings
    Group= SECURITY
    Group Description: Security settings
     Description: Specifies the password to use to open a PDF document and the password used by a
                  PDF document owner.
     Type: The option value is of type CHARACTER
          Maximum Number of Characters: 2048
          Casing: The option value is retained with original casing
          Quotes: If present during "set", start and end quotes are removed
          Parentheses: The option value must be enclosed within parentheses. The parentheses are
          retained.
          Password Option Value: Can not Print or Display
          Expansion: Environment variables, within the option value, are not expanded
     When Can Set: Startup or anytime during the SAS Session
     Restricted: Your Site Administrator cannot restrict modification of this option
     Optsave: PROC Optsave or command Dmoptsave will not save this option
```
# **Displaying Information about System Option Groups**

Each SAS system option belongs to one or more groups, which are based on functionality, such as error handling or sorting. You can display a list of system-option groups and the system options that belong to one or more of the groups.

Use the LISTGROUPS option to display a list of system-option groups.

proc options listgroups; run;

*Log 4.5 List of SAS System Option Groups*

| 26<br>27 | proc options listgroups;<br>run;               |                           |
|----------|------------------------------------------------|---------------------------|
|          | SAS (r) Proprietary Software Release xxx TS1B0 |                           |
|          | Option Groups                                  |                           |
|          | GROUP=ADABAS                                   | <b>ADABAS</b>             |
|          | GROUP=ANIMATION                                | Animation                 |
|          | GROUP=CODEGEN                                  | Code generation           |
|          | GROUP=COMMUNICATIONS                           | Networking and encryption |
|          | GROUP=DATACOM                                  | Datacom                   |
|          | GROUP=DATAQUALITY                              | Data Quality              |
|          | GROUP=DB2                                      | DB <sub>2</sub>           |
|          | GROUP=EMAIL                                    | E-mail                    |
|          | GROUP=ENVDISPLAY                               | Display                   |

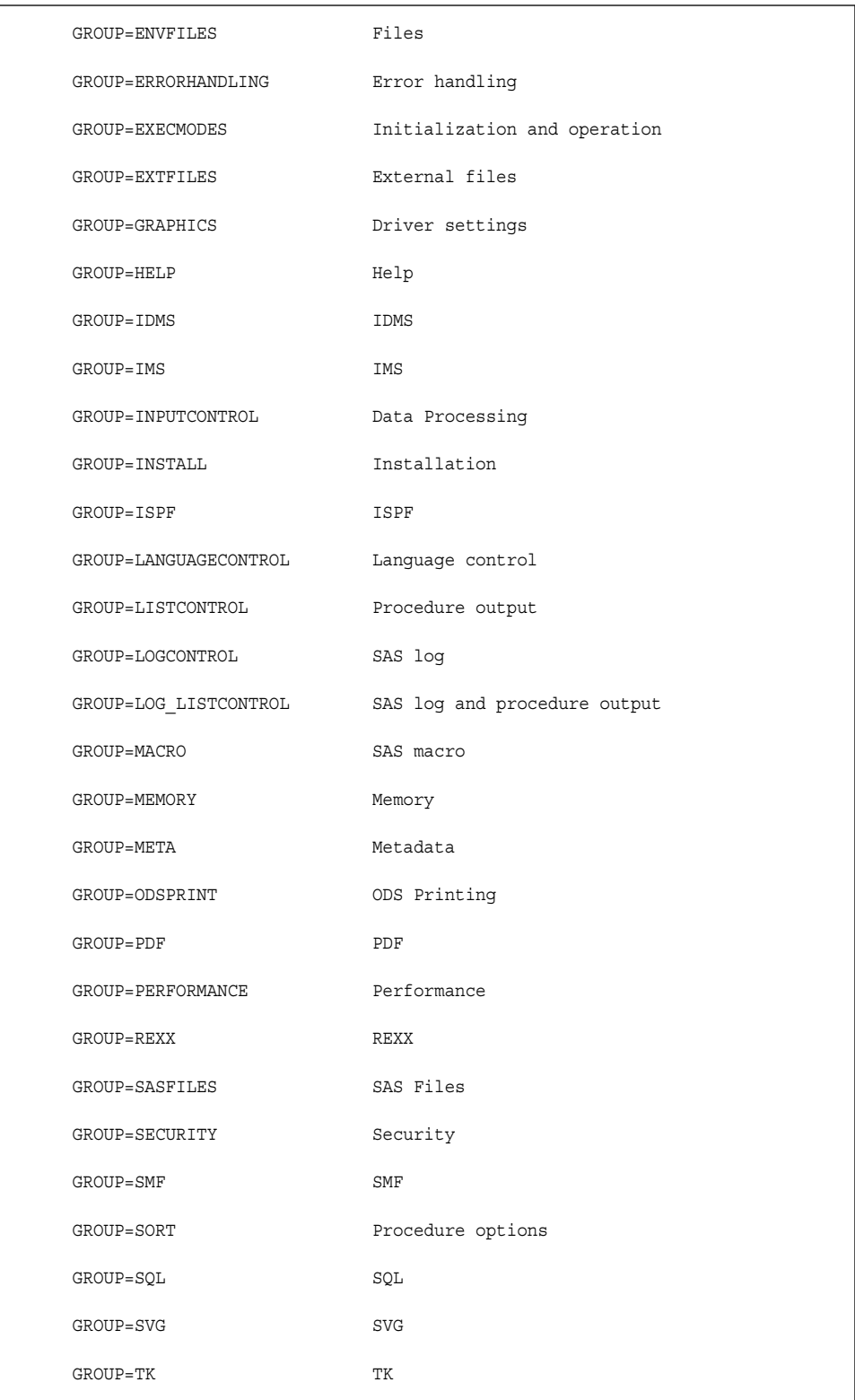

Use the GROUP= option to display system options that belong to a particular group. You can specify one or more groups.

proc options group=(svg graphics); run;

*Log 4.6 Sample Output Using the GROUP= Option*

```
5 proc options group=(svg graphics);
6 run;
    SAS (r) Proprietary Software Release xxx TS1B0
Group=SVG
 ANIMATION=STOP Specifies whether to start or stop animation.
 ANIMDURATION=MIN Specifies the number of seconds that each animation frame displays.
 ANIMLOOP=YES Specifies the number of iterations that animated images repeat.
 ANIMOVERLAY Specifies that animation frames are overlaid in order to view all frames.
  SVGAUTOPLAY Starts animation when the page is loaded in the browser.
  NOSVGCONTROLBUTTONS
                  Does not display the paging control buttons and an index in a multipage SVG
                   document.
  SVGFADEIN=0 Specifies the number of seconds for the fade-in effect for a graph.
  SVGFADEMODE=OVERLAP
                   Specifies whether to use sequential frames or to overlap frames for the
                  fade-in effect of a graph.
  SVGFADEOUT=0 Specifies the number of seconds for a graph to fade out of view.
  SVGHEIGHT= Specifies the height of the viewport. Specifies the value of the height
                   attribute of the outermost SVG element.
  NOSVGMAGNIFYBUTTON
                  Disables the SVG magnifier tool.
  SVGPRESERVEASPECTRATIO=
                   Specifies whether to force uniform scaling of SVG output. Specifies the
                  preserveAspectRatio attribute on the outermost SVG element.
  SVGTITLE= Specifies the text in the title bar of the SVG output. Specifies the value of
                   the TITLE element in the SVG file.
  SVGVIEWBOX= Specifies the coordinates, width, and height that are used to set the viewBox
                   attribute on the outermost SVG element.
  SVGWIDTH= Specifies the width of the viewport. Specifies the value of the width
                   attribute of the outermost SVG element.
  SVGX= Specifies the x-axis coordinate of one corner of the rectangular region for
                  an embedded SVG element. Specifies the x attribute in the outermost SVG
                   element.
  SVGY= Specifies the y-axis coordinate of one corner of the rectangular region for
                   an embedded SVG element. Specifies the y attribute in the outermost SVG
                   element.
Group=GRAPHICS
 DEVICE= Specifies the device driver to which SAS/GRAPH sends procedure output.
  GSTYLE Uses ODS styles to generate graphs that are stored as GRSEG catalog entries.
  GWINDOW Displays SAS/GRAPH output in the GRAPH window.
 MAPS=("!sasroot\path-to-maps")
                  Specifies the location of SAS/GRAPH map data sets.
  MAPSGFK=( "!sasroot\path-to-maps" )
                   Specifies the location of GfK maps.
  MAPSSAS=( "!sasroot\path-to-maps" )
                   Specifies the location of SAS map data sets.
  FONTALIAS= Assigns a Windows font to one of the SAS fonts.
```
You can use the following group names as values for the GROUP= option to list the system options in a group:

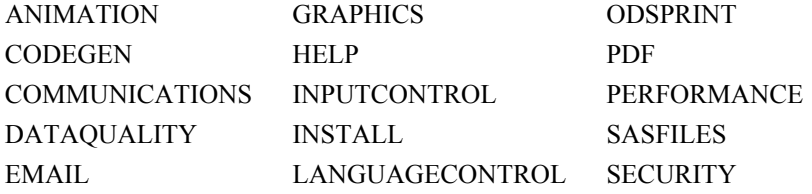

<span id="page-312-0"></span>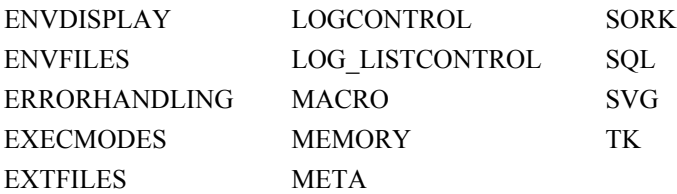

You can use the following groups to list operating environment–specific values that might be available when you use the GROUP= option with PROC OPTIONS.

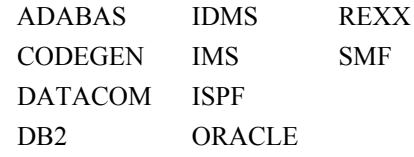

*Operating Environment Information*

Refer to the SAS documentation for your operating environment for more information about these host-specific options.

# **Displaying Restricted Options**

Your site administrator can restrict some system options so that your SAS session conforms to options that are set for your site. Restricted options can be modified only by your site administrator. The OPTIONS procedure provides two options that display information about restricted options. The RESTRICT option lists the system options that your site administrator has restricted. The LISTRESTRICT option lists the options that can be restricted by your site administrator. For a listing of options that cannot be restricted, see  $\bar{\mathbf{\mathcal{R}}}$  [1.1 on page 7.](#page-22-0)

The following SAS logs shows the output when the RESTRICT option is specified and partial output when the LISTRESTRICT option is specified.

*Log 4.7 A List of Options That Have Been Restricted by the Site Administrator*

```
1
   proc options restrict;
2 run;
     SAS (r) Proprietary Software Release xxx TS1B0
Option Value Information For SAS Option CMPOPT
    Option Value: (NOEXTRAMATH NOMISSCHECK NOPRECISE NOGUARDCHECK
NOGENSYMNAMES NOFUNCDIFFERENCING)
     Option Scope: SAS Session
     How option value set: Site Administrator Restricted
```
<span id="page-313-0"></span>*Log 4.8 A Partial Log That Lists Options That Can Be Restricted*

```
13 proc options listrestrict;
14 run;
    SAS (r) Proprietary Software Release xxx TS1M0
    Your Site Administrator can restrict the ability to modify the following Portable Options:
     ANIMATION Specifies whether to start or stop animation.
     ANIMDURATION Specifies the number of seconds that each animation frame displays.
     ANIMLOOP Specifies the number of iterations that animated images repeat.
     ANIMOVERLAY Specifies that animation frames are overlaid in order to view all frames.
 APPLETLOC Specifies the location of Java applets, which is typically a URL.
 ARMAGENT Specifies an ARM agent (which is an executable module or keyword, such
                      as LOG4SAS) that contains a specific implementation of the ARM API.
     ARMLOC Specifies the location of the ARM log.
 ARMSUBSYS Specifies the SAS ARM subsystems to enable or disable.
 AUTOCORRECT Automatically corrects misspelled procedure names and keywords, and
                     global statement names.
     AUTOSAVELOC Specifies the location of the Program Editor auto-saved file.
```
# **Displaying Options That Can Be Saved**

Many system options can be saved by using PROC OPTSAVE or the DMOPTSAVE command. The options can later be restored by using PROC OPTSAVE or the DMOPTLOAD command. You can list the system options that can be saved and later restored by using the LISTOPTSAVE option on PROC OPTIONS.

The following SAS log shows a partial list of the options that can be saved by using PROC OPTSAVE or the DMOPTSAVE command:

<span id="page-314-0"></span>*Log 4.9 A Partial List of System Options That Can Be Saved*

```
11 proc options listoptsave;
     run;
    SAS (r) Proprietary Software Release xxx TS1B0
    Core options that can be saved with OPTSAVE
     ANIMATION Specifies whether to start or stop animation.
     ANIMDURATION Specifies the number of seconds that each animation frame displays.
     ANIMLOOP Specifies the number of iterations that animated images repeat.
    ANIMOVERLAY Specifies that animation frames are overlaid in order to view all frames.
 APPLETLOC Specifies the location of Java applets, which is typically a URL.
 AUTOCORRECT Automatically corrects misspelled procedure names and keywords, and
                      global statement names.
     AUTOSAVELOC Specifies the location of the Program Editor auto-saved file.
     AUTOSIGNON Enables a SAS/CONNECT client to automatically submit the SIGNON command
                     remotely with the RSUBMIT command.
     BINDING Specifies the binding edge type of duplexed printed output.
     BOMFILE Writes the byte order mark (BOM) prefix when a Unicode-encoded file is
                      written to an external file.
     BOTTOMMARGIN Specifies the size of the margin at the bottom of a printed page.
     BUFNO Specifies the number of buffers for processing SAS data sets.
     BUFSIZE Specifies the size of a buffer page for output SAS data sets.
```
# **Results: OPTIONS Procedure**

SAS writes the options list to the SAS log. SAS system options of the form *option* **| NO***option* are listed as either *option* or **NO***option*, depending on the current setting. They are always sorted by the positive form. For example, NOCAPS would be listed under the Cs.

*Operating Environment Information*

PROC OPTIONS produces additional information that is specific to the environment under which you are running the SAS System. Refer to the SAS documentation for your operating environment for more information about this and for descriptions of host-specific options.

### *See Also*

- *UNIX* 版 *SAS*
- *Windows* 版 *SAS*
- *z/OS* 版 *SAS*

# <span id="page-315-0"></span>**Examples: OPTIONS Procedure**

### **Example 1: Producing the Short Form of the Options Listing**

**Features:** PROC OPTIONS statement option **SHORT** 

#### **Details**

This example shows how to generate the short form of the listing of SAS system option settings. Compare this short form with the long form that is shown in ["Displaying a List](#page-306-0) [of System Options" on page 291](#page-306-0).

#### **Program**

proc options short; run;

#### **Program Description**

**List all options and their settings.** SHORT lists the SAS system options and their settings without any descriptions.

proc options short; run;

#### **Log**

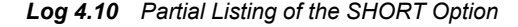

```
6 proc options short;
7 run;
    SAS (r) Proprietary Software Release xxx TS1B0
Portable Options:
 ANIMATION=STOP ANIMDURATION=MIN ANIMLOOP=YES ANIMOVERLAY APPEND=
APPLETLOC=your-directory ARMAGENT= ARMLOC=ARMLOG.LOG
ARMSUBSYS=(ARM_NONE) AUTOCORRECT AUTOEXEC= AUTOSAVELOC= NOAUTOSIGNON BINDING=DEFAULT BOMFILE
BOTTOMMARGIN=0.000 IN BUFNO=1 BUFSIZE=0 BYERR BYLINE BYSORTED NOCAPS NOCARDIMAGE CATCACHE=0
CBUFNO=0 CENTER CGOPTIMIZE=3 NOCHARCODE NOCHKPTCLEAN CLEANUP NOCMDMAC CMPLIB= CMPMODEL=BOTH
CMPOPT=(NOEXTRAMATH NOMISSCHECK NOPRECISE NOGUARDCHECK NOGENSYMNAMES NOFUNCDIFFERENCING)
NOCOLLATE COLOPHON= COLORPRINTING COMAMID=TCP COMPRESS=NO NOCONNECTEVENTS CONNECTMETACONNECTION
CONNECTOUTPUT=BUFFERED CONNECTPERSIST CONNECTREMOTE= CONNECTSTATUS CONNECTWAIT COPIES=1
CPUCOUNT=2 CPUID CSTGLOBALLIB= CSTSAMPLELIB= DATAPAGESIZE=CURRENT DATASTMTCHK=COREKEYWORDS DATE
DATESTYLE=MDY NODBFMTIGNORE NODBIDIRECTEXEC DBSLICEPARM=(THREADED_APPS, 2) DBSRVTP=NONE
DCSHOST=LOCALHOST DCSPORT=7111 DECIMALCONV=COMPATIBLE DEFLATION=6 NODETAILS DEVICE=
DFLANG=ENGLISH DKRICOND=ERROR DKROCOND=WARN NODLCREATEDIR DLDMGACTION=REPAIR NODMR DMS DMSEXP
DMSLOGSIZE=99999 DMSOUTSIZE=2147483647 DMSPGMLINESIZE=136 NODMSSYNCHK DQLOCALE= DQOPTIONS=
```
# <span id="page-316-0"></span>**Example 2: Displaying the Setting of a Single Option**

**Features:** PROC OPTIONS statement option OPTION= DEFINE LOGNUMBERFORMAT VALUE

#### **Details**

This example shows how to display the setting of a single SAS system option. The log shows the current setting of the SAS system option MEMBLKSZ. The DEFINE and VALUE options display additional information. The LOGNUMBERFORMAT displays the value using commas.

#### **Program**

proc options option=memblksz define value lognumberformat; run;

#### **Program Description**

**Specify the MEMBLKSZ SAS system option.** OPTION=MEMBLKSZ displays option value information. DEFINE and VALUE display additional information. LOGNUMBERFORMAT specifies to format the value using commas.

proc options option=memblksz define value lognumberformat; run;

**Log**

```
Log 4.11 Log Output from Specifying the MEMBLKSZ Option
```

```
13 proc options option=memblksz define value lognumberformat;
14 run;
     SAS (r) Proprietary Software Release xxx
Option Value Information For SAS Option MEMBLKSZ
     Value: 16,777,216
     Scope: Default
     How option value set: Shipped Default
Option Definition Information for SAS Option MEMBLKSZ
     Group= MEMORY
     Group Description: Memory settings
     Description: Specifies the memory block size for Windows memory-based libraries.
     Type: The option value is of type INTMAX
           Range of Values: The minimum is 0 and the maximum is 9223372036854775807
           Valid Syntax(any casing): MIN|MAX|n|nK|nM|nG|nT|hexadecimal
     Numeric Format: Usage of LOGNUMBERFORMAT impacts the value format
     When Can Set: Session startup (command line or config) only
     Restricted: Your Site Administrator can restrict modification of this option
     Optsave: PROC Optsave or command Dmoptsave will not save this option
```
# **Example 3: Displaying Expanded Path Environment Variables**

**Features:** PROC OPTIONS statement options OPTION= EXPAND NOEXPAND **HOST** 

#### **Details**

This example shows the value of an environment variable when the path is displayed.

#### **Program**

```
proc options option=msg expand;
run;
proc options option=msg noexpand;
run;
```
#### **Program Description**

**Show the value of the environment variables:** The EXPAND option causes the values of environment variables to display in place of the environment variable. The NOEXPAND option causes the environment variable to display. In this example, the environment variable is !sasroot

<span id="page-318-0"></span>*Example 4: List the Options That Can Be Specified by the INSERT and APPEND Options* **303**

```
proc options option=msg expand;
run;
proc options option=msg noexpand;
run;
```
#### **Log**

*Log 4.12 Displaying an Expanded and Nonexpanded Pathname Using the OPTIONS Procedure*

```
6 proc options option=msg expand;
7 run;
    SAS (r) Proprietary Software Release xxx TS1B0
 MSG=( 'C:\Program Files\SASHome\SASFoundation\9.4\core\sasmsg' )
                 The path to the sasmsg directory
NOTE: PROCEDURE OPTIONS used (Total process time):
     real time 0.01 seconds
     cpu time 0.00 seconds
8 proc options option=msg noexpand;
9 run;
    SAS (r) Proprietary Software Release 9.4 TS1B0
 MSG=( '!sasroot\core\sasmsg')
                  The path to the sasmsg directory
```
# **Example 4: List the Options That Can Be Specified by the INSERT and APPEND Options**

**Features:** PROC OPTIONS statement option LISTINSERTAPPEND

#### **Details**

This example shows how to display the options that can be specified by the INSERT and APPEND system options.

#### **Program**

```
proc options listinsertappend;
run;
```
#### **Program Description**

**List all options that can be specified by the INSERT and APPEND options.** The LISTINSERTAPPEND option provides a list and a description of these options.

```
proc options listinsertappend;
run;
```
#### **Log**

*Log 4.13 Displaying the Options That Can Be Specified by the INSERT and APPEND Options*

```
9 proc options listinsertappend;
10 run;
    SAS (r) Proprietary Software Release xxx TS1B0
    Core options that can utilize INSERT and APPEND
     AUTOEXEC Specifies the location of the SAS AUTOEXEC files.
     CMPLIB Specifies one or more SAS data sets that contain compiler subroutines to
                      include during compilation.
    FMTSEARCH Specifies the order in which format catalogs are searched.
     MAPS Specifies the location of SAS/GRAPH map data sets.
     SASAUTOS Specifies the location of one or more autocall libraries.
    SASHELP Specifies the location of the Sashelp library.
     SASSCRIPT Specifies one or more locations of SAS/CONNECT server sign-on script
                      files.
    Host options that can utilize INSERT and APPEND
     HELPLOC Specifies the location of the text and index files for the facility that
                      is used to view the online SAS Help and Documentation.
    MSG Specifies the path to the library that contains SAS error messages.
     SET Defines a SAS environment variable.
```
# <span id="page-320-0"></span>*5* 章 OPTLOAD プロシジャ

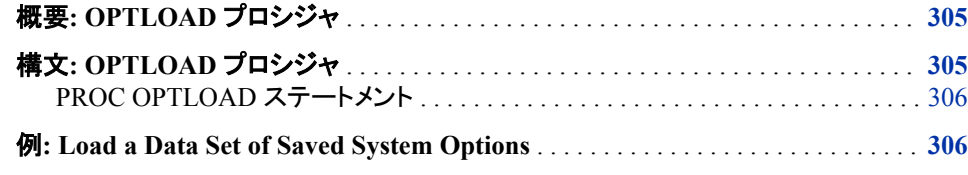

# **Overview: OPTLOAD Procedure**

The OPTLOAD procedure reads SAS system option settings that are stored in the SAS registry or a SAS data set and puts them into effect.

You can load SAS system option settings from a SAS data set or registry key by using one of these methods:

- the DMOPTLOAD command from a command line in the SAS windowing environment. For example, the command loads system options from the registry: DMOPTLOAD key= "core\options".
- the PROC OPTLOAD statement.

When an option is restricted by the site administrator, and the option value that is being set by PROC OPTLOAD differs from the option value that was established by the site administrator, SAS issues a warning message to the log.

# **Syntax: OPTLOAD Procedure**

#### **[PROC OPTLOAD](#page-321-0)** <*options*>;

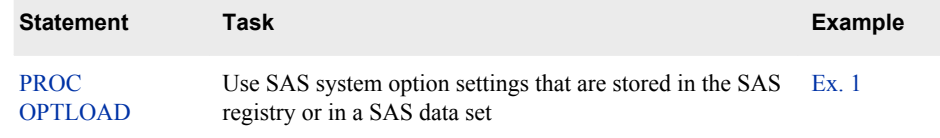

### <span id="page-321-0"></span>**PROC OPTLOAD Statement**

Loads saved setting of SAS system options that are stored in the SAS registry or in a SAS data set.

## **Syntax**

**PROC OPTLOAD** <*options*>;

#### *Summary of Optional Arguments*

#### DATA=*libref.dataset*

Load SAS system option settings from an existing data set.

#### KEY="*SAS registry key*"

Load SAS system option settings from an existing registry key.

#### *Optional Arguments*

#### **DATA=***libref.dataset*

specifies the library and data set name from where SAS system option settings are loaded. The SAS variable OPTNAME contains the character value of the SAS system option name, and the SAS variable OPTVALUE contains the character value of the SAS system option setting.

**Default** If you omit the DATA= option and the KEY= option, the procedure will use the default SAS library and data set. The default library is where the current user profile resides. Unless you specify a library, the default library is SASUSER. If SASUSER is being used by another active SAS session, then the temporary WORK library is the default location from which the data set is loaded. The default data set name is MYOPTS.

**Requirement** The SAS library and data set must exist.

#### **KEY="***SAS registry key***"**

specifies the location in the SAS registry of stored SAS system option settings. The registry is retained in SASUSER. If SASUSER is not available, then the temporary WORK library is used. For example, KEY="OPTIONS" loads system options from the OPTIONS registry key.

**Requirement** "*SAS registry key*" must be an existing SAS registry key.

# **Example: Load a Data Set of Saved System Options**

**Features:** PROC OPTLOAD option DATA=

#### **Details**

This example saves the current system option settings using the OPTSAVE procedure, modifies the YEARCUTOFF system option, and then loads the original set of system options.

#### **Program**

```
libname mysas "c:\mysas";
proc options option=yearcutoff;
run;
proc optsave out=mysas.options;
run;
options yearcutoff=2000;
proc options option=yearcutoff;
run;
proc optload data=mysas.options;
run;
proc options option=yearcutoff;
run;
```
#### **Program Description**

These statements and procedures were submitted one at a time and not run as a SAS program to allow the display of the YEARCUTOFF option.

#### **Assign the libref.**

libname mysas "c:\mysas";

#### **Display the value of the YEARCUTOFF= system option.**

proc options option=yearcutoff; run;

#### **Save the current system option settings in mysas.options.**

```
proc optsave out=mysas.options;
run;
```
#### **Use the OPTIONS statement to set the YEARCUTOFF= system option to the value 2000.**

options yearcutoff=2000;

#### **Display the value of the YEARCUTOFF= system option.**

proc options option=yearcutoff; run;

#### **Load the saved system option settings.**

```
proc optload data=mysas.options;
run;
```
**Display the value of the YEARCUTOFF= system option.** After loading the saved system option settings, the value of the YEARCUTOFF= option has been restored to the original value.

```
proc options option=yearcutoff;
run;
```
#### **Log**

*Log 5.1 The SAS Log Shows the YEARCUTOFF= Value After Loading Options Using PROC OPTLOAD*

```
1 libname mysas "c:\mysas";
NOTE: Libref MYSAS was successfully assigned as follows:
      Engine: V9
     Physical Name: c:\mysas
2 proc options option=yearcutoff;
3 run;
    SAS (r) Proprietary Software Release xxx TS1B0
 YEARCUTOFF=1926 Specifies the first year of a 100-year span that is used by 
date informats
                  and functions to read a two-digit year.
NOTE: PROCEDURE OPTIONS used (Total process time):
     real time 0.00 seconds
      cpu time 0.00 seconds
4 proc optsave out=mysas.options;
5 run;
NOTE: The data set MYSAS.OPTIONS has 259 observations and 2 variables.
NOTE: PROCEDURE OPTSAVE used (Total process time):
      real time 0.03 seconds
      cpu time 0.03 seconds
6 options yearcutoff=2000;
7 proc options option=yearcutoff;
8 run;
    SAS (r) Proprietary Software Release xxx TS1B0
 YEARCUTOFF=2000 Specifies the first year of a 100-year span that is used by 
date informats
                  and functions to read a two-digit year.
NOTE: PROCEDURE OPTIONS used (Total process time):
      real time 0.00 seconds
      cpu time 0.00 seconds
9 proc optload data=mysas.options;
10 run;
NOTE: PROCEDURE OPTLOAD used (Total process time):
      real time 0.06 seconds
      cpu time 0.01 seconds
11 proc options option=yearcutoff;
12 run;
    SAS (r) Proprietary Software Release xxx TS1B0
 YEARCUTOFF=1926 Specifies the first year of a 100-year span that is used by 
date informats
                  and functions to read a two-digit year.
NOTE: PROCEDURE OPTIONS used (Total process time):
      real time 0.00 seconds
      cpu time 0.00 seconds
```
# 310 5章 · OPTLOAD プロシジャ

# <span id="page-326-0"></span>*6* 章 OPTSAVE プロシジャ

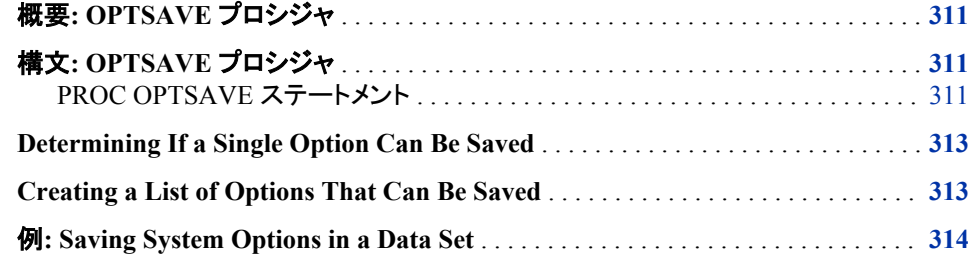

# **Overview: OPTSAVE Procedure**

PROC OPTSAVE saves the current SAS system option settings in the SAS registry or in a SAS data set.

SAS system options can be saved across SAS sessions. You can save the settings of the SAS system options in a SAS data set or registry key by using one of these methods:

- the DMOPTSAVE command from a command line in the SAS windowing environment. Use the command like this: DMOPTSAVE <*save-location*>.
- the PROC OPTSAVE statement.

# **Syntax: OPTSAVE Procedure**

#### **PROC OPTSAVE** <*options* >;

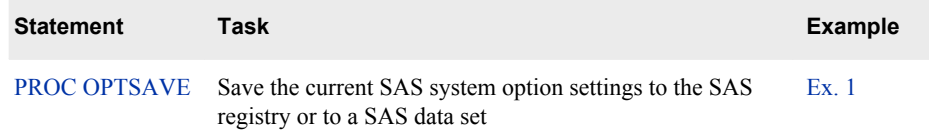

# **PROC OPTSAVE Statement**

Saves the current SAS system option settings in the SAS registry or in a SAS data set.

## <span id="page-327-0"></span>**Syntax**

**PROC OPTSAVE** <*options* >;

#### *Summary of Optional Arguments*

KEY="*SAS registry key*" Save SAS system option settings to a registry key.

OUT=*libref.dataset*

Save SAS system option settings to a SAS data set.

#### *Optional Arguments*

#### **KEY="***SAS registry key***"**

specifies the location in the SAS registry of stored SAS system option settings. The registry is retained in SASUSER. If SASUSER is not available, then the temporary WORK library is used. For example, KEY="OPTIONS" saves the system options in the OPTIONS registry key.

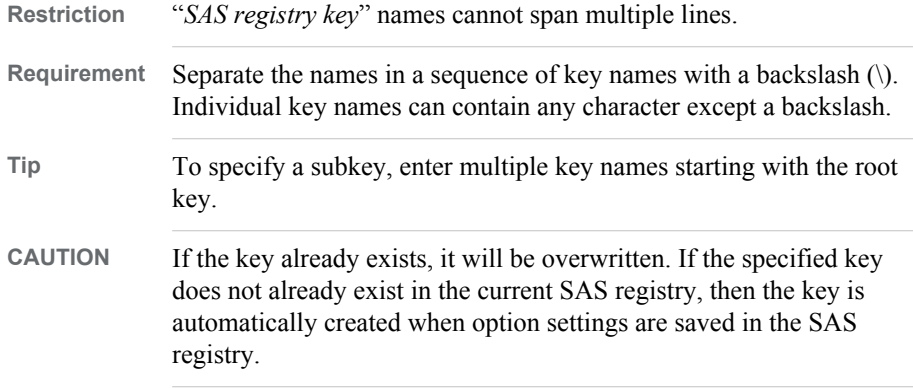

#### **OUT=***libref.dataset*

specifies the names of the library and data set where SAS system option settings are saved. The SAS variable OPTNAME contains the character value of the SAS system option name. The SAS variable OPTVALUE contains the character value of the SAS system option setting.

- **Default** If you omit the OUT= and the KEY= options, the procedure will use the default SAS library and data set. The default SAS library is where the current user profile resides. Unless you specify a SAS library, the default library is SASUSER. If SASUSER is in use by another active SAS session, then the temporary WORK library is the default location where the data set is saved. The default data set name is MYOPTS.
- **CAUTION** If the data set already exists, it will be overwritten.

# <span id="page-328-0"></span>**Determining If a Single Option Can Be Saved**

You can specify DEFINE in the OPTIONS procedure to determine whether an option can be saved. In the log output, the line beginning with **Optsave:** indicates whether the option can be saved.

```
proc options option=pageno define;
run;
```
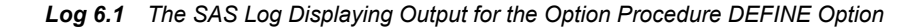

```
8 proc options option=pageno define;
9 run;
     SAS (r) Proprietary Software Release 9.4 TS1M0
 PAGENO=1
Option Definition Information for SAS Option PAGENO
    Group= LISTCONTROL
     Group Description: Procedure output and display settings
     Description: Resets the SAS output page number.
     Type: The option value is of type LONG
           Range of Values: The minimum is 1 and the maximum is 2147483647
           Valid Syntax(any casing): MIN|MAX|n|nK|nM|nG|nT|hexadecimal
     Numeric Format: Usage of LOGNUMBERFORMAT impacts the value format
     When Can Set: Startup or anytime during the SAS Session
     Restricted: Your Site Administrator can restrict modification of this option
    Optsave: PROC Optsave or command Dmoptsave will save this option
```
# **Creating a List of Options That Can Be Saved**

Some system options cannot be saved. To create a list of options that can be saved, submit this SAS code:

```
proc options listoptsave;
run;
```
Here is a partial listing of options that can be saved:

<span id="page-329-0"></span>*Log 6.2 A Partial Listing of Options That Can Be Saved*

```
51 proc options listoptsave;
52 run;
    SAS (r) Proprietary Software Release 9.4 TS1M0
    Core options that can be saved with OPTSAVE
     ANIMATION Specifies whether to start or stop animation.
     ANIMDURATION Specifies the number of seconds that each animation 
frame displays.
     ANIMLOOP Specifies the number of iterations that animated images 
repeat.
     ANIMOVERLAY Specifies that animation frames are overlaid in order to 
view all frames.
     APPLETLOC Specifies the location of Java applets, which is 
typically a URL.
    AUTOCORRECT Automatically corrects misspelled procedure names and 
keywords, and
                      global statement names.
     AUTOSAVELOC Specifies the location of the Program Editor auto-saved 
file.
     AUTOSIGNON Enables a SAS/CONNECT client to automatically submit the 
SIGNON command
                      remotely with the RSUBMIT command.
     BINDING Specifies the binding edge type of duplexed printed 
output.
     BOMFILE Writes the byte order mark (BOM) prefix when a Unicode-
encoded file is
                      written to an external file.
     BOTTOMMARGIN Specifies the size of the margin at the bottom of a 
printed page.
     BUFNO Specifies the number of buffers for processing SAS data 
sets.
    BUFSIZE Specifies the size of a buffer page for output SAS data
sets.
    BYERR SAS issues an error message and stops processing if the
SORT procedure
                      attempts to sort a _NULL_ data set.
    BYLINE Prints the BY line above each BY group.
     BYSORTED Requires observations in one or more data sets to be 
sorted in
                      alphabetic or numeric order.
     CAPS Converts certain types of input, and all data lines, 
into uppercase
                      characters.
     CARDIMAGE Processes SAS source code and data lines as 80-byte 
records.
     CBUFNO Specifies the number of extra page buffers to allocate 
for each open SAS
                      catalog.
     CENTER Center SAS procedure output.
```
# **Example: Saving System Options in a Data Set**

**Features:** PROC OPTSAVE option: OUT=

#### **Details**

This example saves the current system option settings using the OPTSAVE procedure.

#### **Program**

```
libname mysas "c:\mysas";
```
proc optsave out=mysas.options; run;

# **Program Description**

#### **Create a libref.**

libname mysas "c:\mysas";

#### **Save the current system option settings.**

```
proc optsave out=mysas.options;
run;
```
#### **Log**

#### *Log 6.3 The SAS Log Shows Processing of PROC OPTSAVE*

```
1 libname mysas "c:\mysas";
NOTE: Libref MYSAS was successfully assigned as follows:
      Engine: V9
     Physical Name: c:\mysas
2 proc optsave out=mysas.options;
3 run;
NOTE: The data set MYSAS.OPTIONS has 285 observations and 2 variables.
NOTE: PROCEDURE OPTSAVE used (Total process time):
 real time 0.03 seconds
 cpu time 0.03 seconds
```
# 316 6章 · OPTSAVE プロシジャ

# キーワード

**\_** LAST =システムオプション [151](#page-166-0)

# **[**

[Explorer]ウィンドウ 起動 [96](#page-111-0), [117](#page-132-0) [GRAPH]ウィンドウ SAS/GRAPH 出力の表示 [131](#page-146-0) [アウトプット]ウィンドウ 起動 [96](#page-111-0) 最大行数 [98](#page-113-0) 非表示 [139](#page-154-0) [結果]ウィンドウ 起動 [96](#page-111-0) [プログラムエディタ]ウィンドウ 起動 [96](#page-111-0) 非表示 [139](#page-154-0) [ログ]ウィンドウ 起動 [96](#page-111-0) 最大行数 [97](#page-112-0) 非表示 [139](#page-154-0)

#### **%**

%INCLUDE ステートメント 可変サイズレコード入力の読み込み開 始位置 [213](#page-228-0)

#### **1**

16 進表現の値 システムオプション [4](#page-19-0)

#### **A**

APPEND=システムオプション [50](#page-65-0) APPEND=システムオプション システムオプション値の変更 [13](#page-28-0) APPLETLOC=システムオプション [52](#page-67-0) AUTHPD [53](#page-68-0)

AUTHPROVIDERDOMAIN システムオ プション [53](#page-68-0) AUTOCORRECT システムオプション [55](#page-70-0) AUTOEXEC ファイル ログへのエコー出力 [103](#page-118-0) AUTOSAVELOC=システムオプション [57](#page-72-0)

# **B**

BINDING=システムオプション [57](#page-72-0) BOTTOMMARGIN=システムオプション [58](#page-73-0) BUFNO システムオプション [59](#page-74-0) BUFSIZE=システムオプション [61](#page-76-0) BYERR システムオプション [62](#page-77-0) BYLINE システムオプション [63](#page-78-0) BYSORTED システムオプション [64](#page-79-0) BY 行 印刷 [63](#page-78-0) BY 変数 1 つのデータセットにのみ存在する [273](#page-288-0)

# **C**

CAPS システムオプション [65](#page-80-0) CARDIMAGE システムオプション [66](#page-81-0) CATCACHE=システムオプション [67](#page-82-0) CBUFNO=システムオプション [68](#page-83-0) CENTER システムオプション [69](#page-84-0) CGOPTIMIZE=システムオプション [70](#page-85-0) CHARCODE システムオプション [70](#page-85-0) CHKPTCLEAN システムオプション [72](#page-87-0) CLEANUP システムオプション [73](#page-88-0) CMPLIB [75](#page-90-0) CMPLIB=システムオプション [75](#page-90-0) CMPMODEL=システムオプション [76](#page-91-0) CMPOPT=システムオプション [77](#page-92-0) COLLATE システムオプション [79](#page-94-0)

COLORPRINTING システムオプション [80](#page-95-0) COMPRESS=システムオプション [81](#page-96-0) COPIES [83](#page-98-0) COPIES=システムオプション [83](#page-98-0) CPUCOUNT=システムオプション [83](#page-98-0) CPUID システムオプション [85](#page-100-0)

## **D**

data sets loading system options from [305](#page-320-0) saving system option settings in [311](#page-326-0) DATA= option PROC OPTLOAD statement [306](#page-321-0) DATALINES ステートメント データ長 [208](#page-223-0) DATASTMTCHK=システムオプション [86](#page-101-0) DATA ステートメント 使用できるキーワード [86](#page-101-0) DATESTYLE=システムオプション [87](#page-102-0) DATE システムオプション [86](#page-101-0) DEFINE option PROC OPTIONS statement [287](#page-302-0) Deflate 圧縮アルゴリズム [88](#page-103-0) DEFLATION [88](#page-103-0) DEFLATION=システムオプション [88](#page-103-0) DETAILS システムオプション [89](#page-104-0) DEVICE [90](#page-105-0) DEVICE=システムオプション [90](#page-105-0) displaying system option information [292](#page-307-0) DKRICOND=システムオプション [91](#page-106-0) DKROCOND=システムオプション [92](#page-107-0) DLCREATEDIR システムオプション [93](#page-108-0) DLDMGACTION=システムオプション [93](#page-108-0) DMOPTLOAD command [305](#page-320-0) DMOPTSAVE command [311](#page-326-0) DMR システムオプション [94](#page-109-0) DMSEXP システムオプション [96](#page-111-0) DMSLOGSIZE=システムオプション [97](#page-112-0) DMSOUTSIZE=システムオプション [98](#page-113-0) DMSPGMLINESIZE=システムオプショ ン [99](#page-114-0) DMSSYNCHK システムオプション [100](#page-115-0) DMS システムオプション [95](#page-110-0) DROP= DATA ステップオプション 出力データセットのエラー検出 [92](#page-107-0) DROP=データセットオプション 入力データセットのエラー検出 [91](#page-106-0) DROP ステートメント 出力データセットのエラー検出 [92](#page-107-0) DSNFERR システムオプション [101](#page-116-0) DTRESET システムオプション [102](#page-117-0) DUPLEX [102](#page-117-0)

DUPLEX システムオプション [102](#page-117-0)

# **E**

ECHOAUTO システムオプション [103](#page-118-0) EMAILAUTHPROTOCOL=システムオ プション [104](#page-119-0) EMAILCUTOFFSET=システムオプショ ン [110](#page-125-0) EMAILFROM システムオプション [105](#page-120-0) EMAILHOST システムオプション [106](#page-121-0) EMAILID=システムオプション [107](#page-122-0) EMAILPORT システムオプション [108](#page-123-0) EMAILPW=システムオプション [109](#page-124-0) ENGINE [111](#page-126-0) ENGINE=システムオプション [111](#page-126-0) ERRORABEND システムオプション [112](#page-127-0) ERRORBYABEND システムオプション [113](#page-128-0) ERRORCHECK=システムオプション [114](#page-129-0) ERRORS=システムオプション [114](#page-129-0) EVENTDS=システムオプション [115](#page-130-0) EXPLORER システムオプション [117](#page-132-0)

## **F**

FILENAME ステートメントの EMAIL (SMTP) UTC オフセット [110](#page-125-0) FILESYNC=システムオプション [118](#page-133-0) FIRSTOBS=システムオプション [119](#page-134-0) FMTERR システムオプション [121](#page-136-0) FMTSEARCH=システムオプション [121](#page-136-0) FONTEMBEDDING システムオプション [124](#page-139-0) FONTRENDERING=システムオプション [125](#page-140-0) FONTSLOC=システムオプション [127](#page-142-0) FORMCHAR=システムオプション [127](#page-142-0) FORMDLIM=システムオプション [128](#page-143-0) FORMS=システムオプション [129](#page-144-0) FROM 電子メールオプション [105](#page-120-0)

# **G**

GETOPTION 関数 [21](#page-36-0) GETOPTION 関数 YEARCUTOFF システムオプションの 変更 [24](#page-39-0) レポートオプションの取得 [24](#page-39-0) GROUP= option PROC OPTIONS statement [288](#page-303-0) GRSEG カタログエントリ グラフの ODS スタイル [130](#page-145-0) GSTYLE システムオプション [130](#page-145-0)

GWINDOW システムオプション [131](#page-146-0)

#### **H**

HELPBROWSER=システムオプション [131](#page-146-0) HELPENCMD システムオプション [132](#page-147-0) HELPHOST=システムオプション [133](#page-148-0) HELPPORT=システムオプション [134](#page-149-0) HEXVALUE option PROC OPTIONS statement [288](#page-303-0) HOST option PROC OPTIONS statement [288](#page-303-0) HTTPSERVERPORTMAX=システムオ プション [135](#page-150-0) HTTPSERVERPORTMIN=システムオプ ション [135](#page-150-0) HTTP サーバー 最小ポート番号 [135](#page-150-0) 最大ポート番号 [135](#page-150-0)

#### **I**

IBUFNO=システムオプション [136](#page-151-0) IBUFNO=システムオプション [136](#page-151-0) IBUFSIZE [137](#page-152-0) IBUFSIZE=システムオプション [137](#page-152-0) INITCMD システムオプション [139](#page-154-0) INITSTMT=システムオプション [140](#page-155-0) INSERT=システムオプション システムオプション値の変更 [13](#page-28-0) INSERT システムオプション [141](#page-156-0) INTERVALDS=システムオプション ユーザー指定の休日 [143](#page-158-0) INVALIDDATA=システムオプション [144](#page-159-0) IS=システムオプション [140](#page-155-0)

#### **J**

Java アプレットの保存場所 [52](#page-67-0) JPEGQUALITY=システムオプション [144](#page-159-0) JPEG ファイル 品質係数 [144](#page-159-0)

#### **K**

KEEP= DATA ステップオプション 出力データセットのエラー検出 [92](#page-107-0) KEEP=データセットオプション 入力データセットのエラー検出 [91](#page-106-0) KEEP ステートメント 出力データセットのエラー検出 [92](#page-107-0) KEY= option PROC OPTLOAD statement [306](#page-321-0)

PROC OPTSAVE statement [312](#page-327-0)

#### **L**

LABELCHKPTLIB システムオプション [148](#page-163-0) LABELCHKPT システムオプション [146](#page-161-0) LABELRESTART システムオプション [149](#page-164-0) LABEL システムオプション [145](#page-160-0) LEFTMARGIN=システムオプション [151](#page-166-0) LINESIZE=システムオプション [152](#page-167-0) LISTGROUPS option PROC OPTIONS statement [289](#page-304-0) LISTINSERTAPPEND option PROC OPTIONS statement [288](#page-303-0) LISTOPTSAVE option PROC OPTIONS statement [289](#page-304-0) LISTRESTRICT option PROC OPTIONS statement [289](#page-304-0) LOGNUMBERFORMAT option PROC OPTIONS statement [289](#page-304-0) LOGPARM=システムオプション [153](#page-168-0) LONG option PROC OPTIONS statement [289](#page-304-0) LRECL=システムオプション [158](#page-173-0)

#### **M**

MAPS=システムオプション [159](#page-174-0) MERGENOBY システムオプション [160](#page-175-0) MERGE 処理 BY ステートメントを使用しない [160](#page-175-0) MISSING=システムオプション [161](#page-176-0) MODEL プロシジャ 出力モデルタイプ [76](#page-91-0) MSGLEVEL=システムオプション [161](#page-176-0) MULTENVAPPL システムオプション [162](#page-177-0)

#### **N**

NEWS=システムオプション [163](#page-178-0) NOEXPAND option PROC OPTIONS statement [289](#page-304-0) NOHOST option PROC OPTIONS statement [289](#page-304-0) NOLOGNUMBERFORMAT option PROC OPTIONS statement [289](#page-304-0) NOTES システムオプション [164](#page-179-0) NUMBER システムオプション [165](#page-180-0)

#### **O**

OBS=システムオプション [165](#page-180-0) OBS=システムオプション

WHERE 処理 [168](#page-183-0) オブザベーションが削除されたデータ セット [171](#page-186-0) 詳細 [166](#page-181-0) 比較 [167](#page-182-0) 例 [167](#page-182-0) ODS 出力 ブラウザ [131](#page-146-0) ODS スタイル GRSEG カタログエントリとして保存され るグラフ [130](#page-145-0) OPTION= option PROC OPTIONS statement [290](#page-305-0) OPTIONS procedure display settings for a group of options [294](#page-309-0) overview [285](#page-300-0) results [299](#page-314-0) OPTIONS procedure syntax [286](#page-301-0) OPTIONS ステートメント システムオプションの指定 [4](#page-19-0) OPTLOAD procedure overview [305](#page-320-0) OPTLOAD procedure syntax [305](#page-320-0) OPTLOAD procedure task table [306](#page-321-0) OPTSAVE procedure overview [311](#page-326-0) OPTSAVE procedure syntax [311](#page-326-0) OPTSAVE procedure task table [312](#page-327-0) ORIENTATION=システムオプション [174](#page-189-0) OUT= option PROC OPTSAVE statement [312](#page-327-0) OVP システムオプション [177](#page-192-0)

# **P**

PAGEBREAKINITIAL システムオプショ ン [177](#page-192-0) PAGENO=システムオプション [178](#page-193-0) PAGESIZE=システムオプション [179](#page-194-0) PAPERDEST=システムオプション [180](#page-195-0) PAPERSIZE=システムオプション [180](#page-195-0) PAPERSOURCE=システムオプション [182](#page-197-0) PAPERTYPE=システムオプション [183](#page-198-0) PARM=システムオプション [184](#page-199-0) PARMCARDS=システムオプション [184](#page-199-0) PARMCARDS ステートメント 開くためのファイル参照 [184](#page-199-0) PDFACCESS システムオプション [185](#page-200-0)

PDFASSEMBLY システムオプション [186](#page-201-0) PDFCOMMENT システムオプション [187](#page-202-0) PDFCONTENT システムオプション [188](#page-203-0) PDFCOPY システムオプション [189](#page-204-0) PDFFILLIN システムオプション [190](#page-205-0) PDFPAGELAYOUT=システムオプション [192](#page-207-0) PDFPAGEVIEW=システムオプション [193](#page-208-0) PDFPASSWORD=システムオプション [194](#page-209-0) PDFPRINT=システムオプション [195](#page-210-0) PDFSECURITY=システムオプション [197](#page-212-0) PDF 形式 差し込み [190](#page-205-0) PDF ドキュメント 印刷権限 [197](#page-212-0) 印刷の解像度 [195](#page-210-0) 組み立て [186](#page-201-0) コピー [189](#page-204-0) コメントの変更 [187](#page-202-0) 視覚障害者のためのスクリーンリーダ  $-185$  $-185$ 内容の変更 [188](#page-203-0) パスワード [194](#page-209-0) ページ表示モード [193](#page-208-0) ページレイアウト [192](#page-207-0) PRIMARYPROVIDERDOMAIN=システ ムオプション [199](#page-214-0) PRINTERPATH [200](#page-215-0) PRINTERPATH=システムオプション [200](#page-215-0) PRINTINIT システムオプション [202](#page-217-0) PRINTMSGLIST システムオプション [202](#page-217-0) PROC OPTIONS statement [286](#page-301-0) PROC OPTLOAD statement [306](#page-321-0) PROC OPTSAVE statement [311](#page-326-0) PS=システムオプション [179](#page-194-0) punctuating numbers [289](#page-304-0)

# **Q**

QUOTELENMAX システムオプション [203](#page-218-0)

# **R**

registry loading system options from [305](#page-320-0) saving system option settings in [311](#page-326-0) RENAME= DATA ステップオプション 出力データセットのエラー検出 [92](#page-107-0) RENAME=データセットオプション

入力データセットのエラー検出 [91](#page-106-0) RENAME ステートメント 出力データセットのエラー検出 [92](#page-107-0) REPLACE システムオプション [204](#page-219-0) RESTRICT option PROC OPTIONS statement [290](#page-305-0) REUSE=システムオプション [205](#page-220-0) RIGHTMARGIN=システムオプション [206](#page-221-0) RLANG システムオプション [207](#page-222-0) RSASUSER システムオプション [208](#page-223-0) R 言語 SAS へのインターフェイス [207](#page-222-0)

#### **S**

S=システムオプション [208](#page-223-0) S2=システムオプション [211](#page-226-0) S2V=システムオプション [213](#page-228-0) SAS/AF ウィンドウの非表示 [139](#page-154-0) SAS/CONNECT ソフトウェア リモートセッション機能 [94](#page-109-0) SAS/GRAPH [GRAPH]ウィンドウに出力を表示する [131](#page-146-0) 端末デバイスドライバ, 指定 [90](#page-105-0) SAS/GRAPH ファイル 圧縮 [255](#page-270-0) SASHELP=システムオプション [215](#page-230-0) SASHELP ライブラリ 位置 [215](#page-230-0) SASUSER=システムオプション [216](#page-231-0) SASUSER ライブラリ 使用する SAS ライブラリ [216](#page-231-0) 読み込みアクセスまたは読み込み/書 き込みアクセスで開く [208](#page-223-0) SAS ウィンドウ環境 起動 [95](#page-110-0) 構文チェック [100](#page-115-0) SAS 起動 Work ライブラリの初期化 [279](#page-294-0) SAS ステートメント Work データライブラリ内のユーティリ ティデータセットに書き込む [225](#page-240-0) 起動時に実行する [140](#page-155-0) SAS セッション 終了時にステートメントを実行する [250](#page-265-0) 端末デバイスの関連付け [249](#page-264-0) SAS セッションエンコーディング URLENCODE 関数と URLDECODE 関数の設定 [256](#page-271-0) SAS データセット 命名 [264](#page-279-0) SAS データビュー 命名 [264](#page-279-0)

SAS プロシジャ 変数ラベルの使用 [145](#page-160-0) SAS プロシジャ出力ファイル 初期化 [202](#page-217-0) SAS ログ AUTOEXEC 入力 [103](#page-118-0) ソースステートメントの書き込み [223](#page-238-0) 第 2 ソースステートメントの書き込み [224](#page-239-0) 日時, 印刷 [86](#page-101-0) ハードウェア情報の書き込み [85](#page-100-0) メッセージの出力,すべてまたはトップレ ベル [202](#page-217-0) メッセージの詳細レベル [161](#page-176-0) メッセージを書き込む news ファイル [163](#page-178-0) メモの書き込み [164](#page-179-0) SEQ=システムオプション [216](#page-231-0) SETINIT システムオプション [217](#page-232-0) SHORT option PROC OPTIONS statement [289,](#page-304-0) [290](#page-305-0) SKIP=システムオプション [218](#page-233-0) SOLUTIONS システムオプション [219](#page-234-0) SOLUTIONS メニュー SAS ウィンドウに挿入する [219](#page-234-0) SORTDUP=システムオプション [219](#page-234-0) SORTEQUALS [220](#page-235-0) SORTEQUALS システムオプション [220](#page-235-0) SORTSIZE=システムオプション [221](#page-236-0) SORTVALIDATE システムオプション [222](#page-237-0) SORT プロシジャ エラーメッセージ [62](#page-77-0) 重複する変数の削除 [219](#page-234-0) メモリ量 [221](#page-236-0) ユーザー指定の並べ替え順序確認 [222](#page-237-0) SOURCE2 システムオプション [224](#page-239-0) SOURCE システムオプション [223](#page-238-0) SPOOL システムオプション [225](#page-240-0) STARTLIB システムオプション [226](#page-241-0) STEPCHKPTLIB=システムオプション [228](#page-243-0) STEPCHKPT システムオプション [227](#page-242-0) STEPRESTART システムオプション [230](#page-245-0) SUMSIZE=システムオプション [231](#page-246-0) SVGCONTROLBUTTONS システムオプ ション [232](#page-247-0) SVGHEIGHT=システムオプション [233](#page-248-0) SVGPRESERVEASPECTRATIO [235](#page-250-0) SVGPRESERVEASPECTRATIO=システ ムオプション [235](#page-250-0) SVGTITLE=システムオプション [238](#page-253-0) SVGVIEWBOX=システムオプション [239](#page-254-0) SVGWIDTH=システムオプション [241](#page-256-0)

```
SVGX=システムオプション 243
SVGY=システムオプション 244
SVG 出力
 XML ファイルのタイトル要素の値 238
 均一スケールの適用 235
 縦横比の維持 235
 タイトルバーのタイトル 238
 ビューポートの高さ 233
 ビューポートの幅 241
 ビューボックスの設定 239
SVG ドキュメント
 ページ制御ボタン 232
SYNTAXCHECK システムオプション
  245
SYSPRINTFONT=システムオプション
  247
system options
 display setting for single option 301
 display settings for a group 294
 displaying a list 291
 displaying information about 292
 displaying restricted options 297
 list of current settings 285
 loading from registry or data sets 305
 OPTIONS procedure 285
 311
```
short form listing [300](#page-315-0)

# **T**

TERMINAL システムオプション [249](#page-264-0) TERMSTMT=システムオプション [250](#page-265-0) TEXTURELOC=システムオプション [251](#page-266-0) THREADS システムオプション [252](#page-267-0) TOOLSMENU システムオプション [253](#page-268-0) TOPMARGIN [254](#page-269-0) TOPMARGIN=システムオプション [254](#page-269-0) TRAINLOC=システムオプション [255](#page-270-0)

# **U**

UPRINTCOMPRESSION システムオプ ション [255](#page-270-0) URLENCODING=システムオプション [256](#page-271-0) USER=システムオプション [257](#page-272-0) UTF-8 エンコーディング [256](#page-271-0) UTILLOC=システムオプション [258](#page-273-0) UUIDCOUNT=システムオプション [259](#page-274-0) UUIDGENDHOST=システムオプション [260](#page-275-0) UUID ジェネレータデーモン 取得する UUID の数 [259](#page-274-0) ホストとポート [260](#page-275-0)

#### **V**

V6CREATEUPDATE=システムオプショ  $262$ VALIDFMTNAME [262](#page-277-0) VALIDFMTNAME=システムオプション [262](#page-277-0) VALIDMEMNAME システムオプション [264](#page-279-0) VALIDVARNAME=システムオプション [266](#page-281-0) VALUE option PROC OPTIONS statement [290](#page-305-0) VARLENCHK=システムオプション [268](#page-283-0) VBUFSIZE=システムオプション [271](#page-286-0) VIEWMENU システムオプション [273](#page-288-0) VNFERR システムオプション [273](#page-288-0)

# **W**

WHERE の処理 OBS=システムオプション [168](#page-183-0) WORK=システムオプション [278](#page-293-0) WORKINIT システムオプション [279](#page-294-0) WORKTERM システムオプション [280](#page-295-0) Work データライブラリ SAS 起動時の初期化 [279](#page-294-0) 指定 [278](#page-293-0) チェックポイント-再開データの消去 [72](#page-87-0) ユーティリティデータセットへの SAS ス テートメントの書き込み [225](#page-240-0) Work ファイル セッション終了時に削除する [280](#page-295-0)

# **X**

XML ファイル タイトル要素の値 [238](#page-253-0)

# **Y**

YEARCUTOFF=システムオプション [281](#page-296-0) YEARCUTOFF=システムオプション GETOPTION 関数を用いた変更 [24](#page-39-0)

#### あ 圧縮

Deflate アルゴリズムをサポートするデ バイスドライバ [88](#page-103-0) ユニバーサルプリンタと SAS/GRAPH ファイル [255](#page-270-0) 圧縮データセット オブザベーション追加時の領域の再利 用 [205](#page-220-0) アプレットの位置 [52](#page-67-0) 印刷

PDF ドキュメント [195,](#page-210-0) [197](#page-212-0) SAS プロシジャ出カファイルの初期化 [202](#page-217-0) 印刷部数 [83](#page-98-0) エラーメッセージの重ね打ち [177](#page-192-0) 各ページのタイトル行のページ番号 [165](#page-180-0) 紙トレイの名前 [182](#page-197-0) カラー印刷 [80](#page-95-0) デフォルト形式 [129](#page-144-0) トレイの指定 [180](#page-195-0) ページの向き [174](#page-189-0) 用紙のサイズ [180](#page-195-0) 用紙の種類 [183](#page-198-0) 両面印刷の制御 [102](#page-117-0) インデックスファイル 検索に使用する追加バッファ [136](#page-151-0) 上の余白 [254](#page-269-0) エラー検出レベル 出力データセット [92](#page-107-0) 入力データセット [91](#page-106-0) エラー処理 BY グループ処理 [113](#page-128-0) カタログ [93](#page-108-0) エラー処理 出力形式が見つからない [121](#page-136-0) エラー処理 数値データ [144](#page-159-0) バッチ処理 [114](#page-129-0) エラーに対する対応 [112](#page-127-0) エラーメッセージ 1 つのデータセットにのみ存在する BY 変数 [273](#page-288-0)  $SORT$  プロシジャ [62](#page-77-0) 重ね打ち [177](#page-192-0) 最大印刷数 [114](#page-129-0) エラーメッセージの重ね打ち [177](#page-192-0) エンコーディング URLENCODE 関数と URLDECODE 関数の設定 [256](#page-271-0) 大文字 入力の変換 [65](#page-80-0) オブザベーション エラーメッセージ, 出力数 [114](#page-129-0) 指定したオブザベーションから開始 [119](#page-134-0) 出力の圧縮 [81](#page-96-0) 処理の停止 [165](#page-180-0) オブザベーションの圧縮 [81](#page-96-0) オンライントレーニングコース [255](#page-270-0)

#### か

開始位置 可変サイズレコード入力の読み込み [213](#page-228-0)

解像度 PDF ドキュメントの印刷 [195](#page-210-0) 外部ファイル 読み込みと書き込みの論理レコード長 [158](#page-173-0) 外部プログラム パラメータ文字列を渡す [184](#page-199-0) 改ページ 区切り [128](#page-143-0) カタログ エラー処理 [93](#page-108-0) カタログ オープン状態を維持する数 [67](#page-82-0) 検索順序 [121](#page-136-0) ページバッファ [68](#page-83-0) 可変サイズレコード入力の読み込み [213](#page-228-0) 可変サイズレコードの入力 読み込み開始位置 [213](#page-228-0) カラー印刷 [80](#page-95-0) 間隔値 ユーザー指定の休日 [143](#page-158-0) キーボード [70](#page-85-0) キーボードにない特殊文字 [70](#page-85-0) キーワード, DATA ステートメントでの使 用 [86](#page-101-0) 起動 SAS ステートメントの実行 [140](#page-155-0) ユーザー定義の永久ライブラリ参照名 を割り当てる [226](#page-241-0) 休日 ユーザー指定 [143](#page-158-0) 行サイズ プログラムエディタ [99](#page-114-0) 行のスキップ [218](#page-233-0) グラフィックオプション 値を返す [21](#page-36-0) 形式 印刷のデフォルト形式 [129](#page-144-0) 欠損値 数値の代わりに印刷する文字 [161](#page-176-0) 権限 PDF ドキュメントの印刷 [197](#page-212-0) 検索順序 出力形式カタログ [121](#page-136-0) コードコンパイル 最適化レベル [70](#page-85-0) コード生成の最適化 [77](#page-92-0) 構文チェック [245](#page-260-0) SAS ウィンドウ環境 [100](#page-115-0) 項目ストア 命名 [264](#page-279-0) コピー PDF ドキュメント [189](#page-204-0) コピー, 数の指定 [83](#page-98-0) コメント

PDF ドキュメント [187](#page-202-0) コンパイラサブルーチン [75](#page-90-0) コンパイラの最適化 [77](#page-92-0) コンパイル 最適化レベル [70](#page-85-0) さ 最適化 コードコンパイル [70](#page-85-0) サイトのライセンス情報 変更 [217](#page-232-0) シーケンスフィールド 数値部分の長さ [216](#page-231-0) システムオプション [3](#page-18-0) 16 進値 [4](#page-19-0) INSERT と APPEND を使用した変更 [13](#page-28-0) OPTIONS ステートメントでの指定 [4](#page-19-0) 値の設定の確認 [10](#page-25-0) 値を返す [21](#page-36-0) 現在の設定の確認 [5](#page-20-0) 構成ファイルでの指定 [4](#page-19-0) 構文 [4](#page-19-0) コマンド行での指定 [4](#page-19-0) 情報 [11](#page-26-0) 制限 [6](#page-21-0) 制限されたオプションの確認 [6](#page-21-0) 設定期間 [16](#page-31-0) 設定の確認 [10](#page-25-0) 設定の変更 [12](#page-27-0) データセットオプション [17](#page-32-0) デフォルト設定 [4](#page-19-0) デフォルト値と開始値のリセット [15](#page-30-0), [21](#page-36-0) 比較 [18](#page-33-0) 保存とロード [5](#page-20-0) 優先順序 [17](#page-32-0) システムオプション値のリセット [15](#page-30-0), [21](#page-36-0) 自動実行ファイル 可変サイズレコード入力の読み込み開 始位置 [213](#page-228-0) 自動保存ファイル 位置 [57](#page-72-0) 自動呼び出しマクロファイル 可変サイズレコード入力の読み込み開 始位置 [213](#page-228-0) 出力 [GRAPH]ウィンドウに SAS/GRAPH 出 力を表示する [131](#page-146-0) 印刷のデフォルト形式 [129](#page-144-0) 上の余白 [254](#page-269-0) エラーメッセージの重ね打ち [177](#page-192-0) 改ページに使用する区切り文字 [128](#page-143-0) 行のスキップ [218](#page-233-0) 照合 [79](#page-94-0) スプール [225](#page-240-0)

トレイの指定 [180](#page-195-0) 配置 [69](#page-84-0) 左の余白 [151](#page-166-0) ページサイズ [179](#page-194-0) 右の余白 [206](#page-221-0) 文字のフォーマッティング [127](#page-142-0) 取り除き [81](#page-96-0) 出力形式 名前の長さ [262](#page-277-0) 見つからない [121](#page-136-0) 出力形式カタログ 関連ロケール [121](#page-136-0) 検索順序 [121](#page-136-0) 出力データセット エラー検出 [92](#page-107-0) 出力の照合 [79](#page-94-0) 出力の配置 [69](#page-84-0) 出力モデルタイプ [76](#page-91-0) 数値データ 欠損文字の代わりに印刷する文字 [161](#page-176-0) 無効 [144](#page-159-0) スクリーンリーダー 視覚障害者のための PDF ドキュメント [185](#page-200-0) ステートメント SAS セッションの終了時に実行する [250](#page-265-0) Work データライブラリ内のユーティリ ティデータセットに書き込む [225](#page-240-0) 長さ [208,](#page-223-0) [211](#page-226-0) スペルミスの名前 自動修正 [55](#page-70-0) スレッド 並行処理 [83](#page-98-0) スレッド処理 [252](#page-267-0) 制限されたオプション [6](#page-21-0) ソース行 カードイメージ [66](#page-81-0) ソースステートメント SAS ログに 2 次ステートメントを書き込 む [224](#page-239-0) SAS ログへの書き込み [223](#page-238-0) 長さ [208,](#page-223-0) [211](#page-226-0) 損傷したデータセットやカタログ [93](#page-108-0)

# た

第 2 ソースステートメント SAS ログへの書き込み [224](#page-239-0) タイトル SVG 出力 [238](#page-253-0) タイトル行 ページ番号の印刷 [165](#page-180-0) タイムスタンプ [86](#page-101-0) 縦方向 [174](#page-189-0)

端末デバイス SAS セッションとの関連付け [249](#page-264-0) 端末デバイスドライバ [90](#page-105-0) チェックポイント-再開データ DATA ステップと PROC ステップの記 録 [227](#page-242-0) DATA ステップライブラリと PROC ステ ップライブラリのライブラリ参照名 [228](#page-243-0) Work ライブラリの消去 [72](#page-87-0) バッチプログラムの指定 [149](#page-164-0), [230](#page-245-0) ラベル付きコードセクションの記録 [146](#page-161-0) ラベル付きコードセクションライブラリの ライブラリ参照名 [148](#page-163-0) データ行 カードイメージ [66](#page-81-0) シーケンスフィールドの長さ [216](#page-231-0) データセット 圧縮されたデータセットの領域の再利 用 [205](#page-220-0) 永久保存の置換 [204](#page-219-0) コンパイラサブルーチン [75](#page-90-0) 最後に作成されたデータセット [151](#page-166-0) 出力の圧縮 [81](#page-96-0) 損傷 [93](#page-108-0) バッファ数 [59](#page-74-0) バッファサイズ [61](#page-76-0) 見つからない [101](#page-116-0) データセットオプション システムオプション [17](#page-32-0) ディレクトリ 作成 [93](#page-108-0) デバイスドライバ Deflate 圧縮アルゴリズムのサポート [88](#page-103-0) 電子メール password [109](#page-124-0) UTC オフセット [110](#page-125-0) 認証プロトコル [104](#page-119-0) ドキュメントのとじ辺 [57](#page-72-0) ドメインの接尾語 認証プロバイダと関連付ける [53](#page-68-0) トレーニングコース, オンライン [255](#page-270-0) トレイの指定 印刷出力 [180](#page-195-0) 紙トレイの名前 [182](#page-197-0)

#### な

並べ替え順序 ユーザー指定の確認 [222](#page-237-0) 日時の入力形式と関数 100 年期間の開始年度 [281](#page-296-0) 入力 大文字への変換 [65](#page-80-0) カードイメージ [66](#page-81-0)

入力形式 あいまいなデータ [87](#page-102-0) 名前の長さ [262](#page-277-0) 入力ソース行 シーケンスフィールドの数値部分の長 さ [216](#page-231-0) 入力データセット エラー検出レベル [91](#page-106-0) 認証プロバイダ [53](#page-68-0)

#### は

ハードウェア情報, SAS ログに書き込む [85](#page-100-0) パスワード PDF ドキュメント [194](#page-209-0) バッチ処理 DATA ステップと PROC ステップのチ ェックポイント-再開データ [230](#page-245-0) エラー処理 [114](#page-129-0) チェックポイント-再開データの記録 [146,](#page-161-0) [227](#page-242-0) ラベル付きコードセクションチェックポイ ント-再開データ [149](#page-164-0) バッファ インデックスファイル検索に使用する追 加バッファ [136](#page-151-0) カタログで使用するページバッファ [68](#page-83-0) サイズ [61](#page-76-0) データセットで使用する数 [59](#page-74-0) ディスクへの書き込み [118](#page-133-0) 表示サイズ [271](#page-286-0) パラメータ文字列 外部プログラムに渡す [184](#page-199-0) 左の余白 [151](#page-166-0) 日付スタンプ [86](#page-101-0) 日付の入力形式と関数 100 年期間の開始年度 [281](#page-296-0) 表示障害 PDF ドキュメントのスクリーンリーダー [185](#page-200-0) フォント オペレーティングシステムまたは FreeType エンジンを使用してレンダ リングする [125](#page-140-0) フォント埋め込み [124](#page-139-0) フォントの選択ウィンドウ SAS フォントのみ表示 [162](#page-177-0) ブラウザ ODS 出力 [131](#page-146-0) SAS ヘルプ [131](#page-146-0) プリンタ デフォルトプリンタのフォント [247](#page-262-0) ドキュメントのとじ辺 [57](#page-72-0) ユニバーサル印刷 [200](#page-215-0) 用紙のサイズ [180](#page-195-0)

プログラムエディタ 1 行の最大文字数 [99](#page-114-0) 自動保存ファイル [57](#page-72-0) プロシジャ 変数ラベルの使用 [145](#page-160-0) プロシジャ出力 LINESIZE [152](#page-167-0) 配置 [69](#page-84-0) プロシジャ出力ファイル 初期化 [202](#page-217-0) プロシジャ出力ファイルの初期化 [202](#page-217-0) ページサイズ [179](#page-194-0) ページ制御ボタン SVG ドキュメント [232](#page-247-0) ページバッファ カタログ [68](#page-83-0) ページ番号 各ページにタイトル行を印刷する [165](#page-180-0) リセット [178](#page-193-0) ページ表示モード [193](#page-208-0) ページレイアウト PDF ドキュメント [192](#page-207-0) ヘルプ オンライントレーニングコース [255](#page-270-0) ブラウザ [131](#page-146-0) リモートヘルプクライアント [134](#page-149-0) リモートヘルプブラウザ [133](#page-148-0) 変数 出力形式が見つからない [121](#page-136-0) ラベルの使用, SAS プロシジャ [145](#page-160-0) 変数名 有効な命名規則 [266](#page-281-0) ポート番号 リモートブラウザクライアント [134](#page-149-0) リモートブラウジングの HTTP サーバ  $-135$  $-135$ 

#### ま

```
マップ
検索する場所 159
無効なデータ
 数値 144
メッセージ
 BY ステートメントを使用しない
   MERGE 処理 160
 SAS ログに書き込まれる news ファイ
   ル 163
 SAS ログへの出力, すべてまたはトッ
   プレベル 202
 詳細レベル 161
メニュー
 SAS ウィンドウの SOLUTIONS メニュ
   219メモ
 SAS ログへの書き込み 164
```
メモリ SORT プロシジャ [221](#page-236-0) データ要約プロシジャ [231](#page-246-0) 文字の組み合わせ [70](#page-85-0) 文字のフォーマッティング [127](#page-142-0)

## や

ユーザー指定の休日 [143](#page-158-0) ユーザー定義のライブラリ参照名 起動時に割り当てる [226](#page-241-0) ユニバーサル印刷 フォント埋め込み [124](#page-139-0) プリンタの指定 [200](#page-215-0) ユニバーサルプリンタ ファイルの圧縮 [255](#page-270-0) 用紙のサイズ [180](#page-195-0) 用紙の種類 [183](#page-198-0) 用紙の向き [174](#page-189-0) 用紙の向き, 印刷 [174](#page-189-0) 横方向 [174](#page-189-0) 余白 上の余白 [254](#page-269-0) 下の余白のサイズ [58](#page-73-0) 左の余白 [151](#page-166-0) 右の余白 [206](#page-221-0)

# ら

ライセンス情報 変更 [217](#page-232-0) ライブラリ SASUSER ライブラリとして使用する SAS ライブラリ [216](#page-231-0) 詳細リスト [89](#page-104-0) 存在しないライブラリの作成 [93](#page-108-0) 損傷したデータセットやカタログ [93](#page-108-0) デフォルトアクセスメソッド [111](#page-126-0) デフォルトの永久 SAS ライブラリ [257](#page-272-0) ライブラリ参照名 ユーザー定義の割り当て, 起動 [226](#page-241-0) ラベル SAS プロシジャで変数と使用する [145](#page-160-0) リソース不足 [73](#page-88-0) リターンコード [203](#page-218-0) リモート SAS セッション [94](#page-109-0) リモートブラウジング HTTP サーバーの最小ポート番号 [135](#page-150-0) HTTP サーバーの最大ポート番号 [135](#page-150-0) リモートヘルプクライアント ポート番号 [134](#page-149-0) リモートヘルプブラウザ [133](#page-148-0) 両面印刷 [102](#page-117-0) レイアウト PDF ドキュメント [192](#page-207-0) レコード

処理の停止 [165](#page-180-0) ログファイル [153](#page-168-0) ロケール 関連カタログ [121](#page-136-0) 論理レコード長 外部ファイルの読み込みと書き込み [158](#page-173-0)

328  $\ddagger - 7 - \ddot{r}$